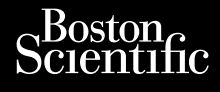

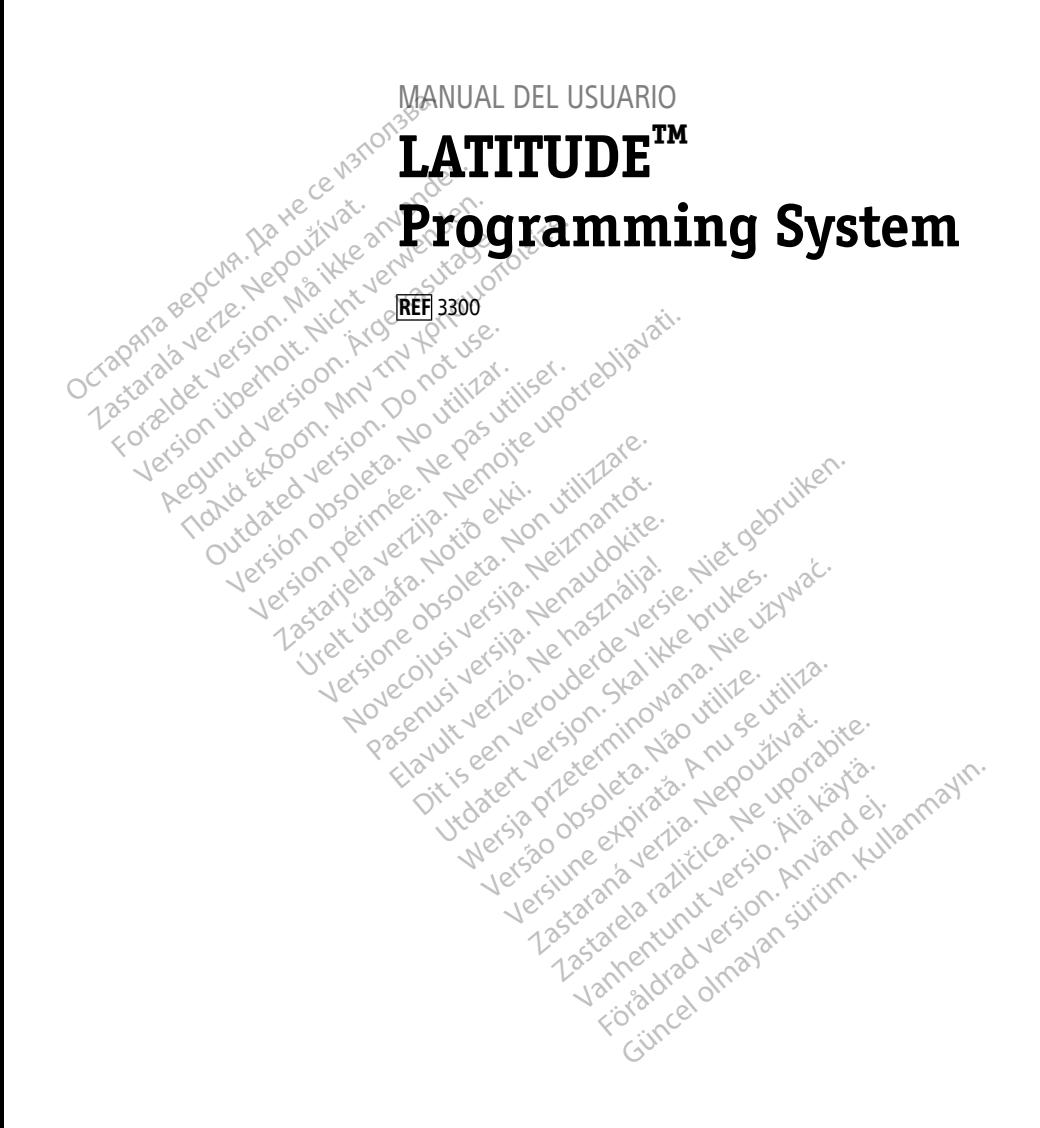

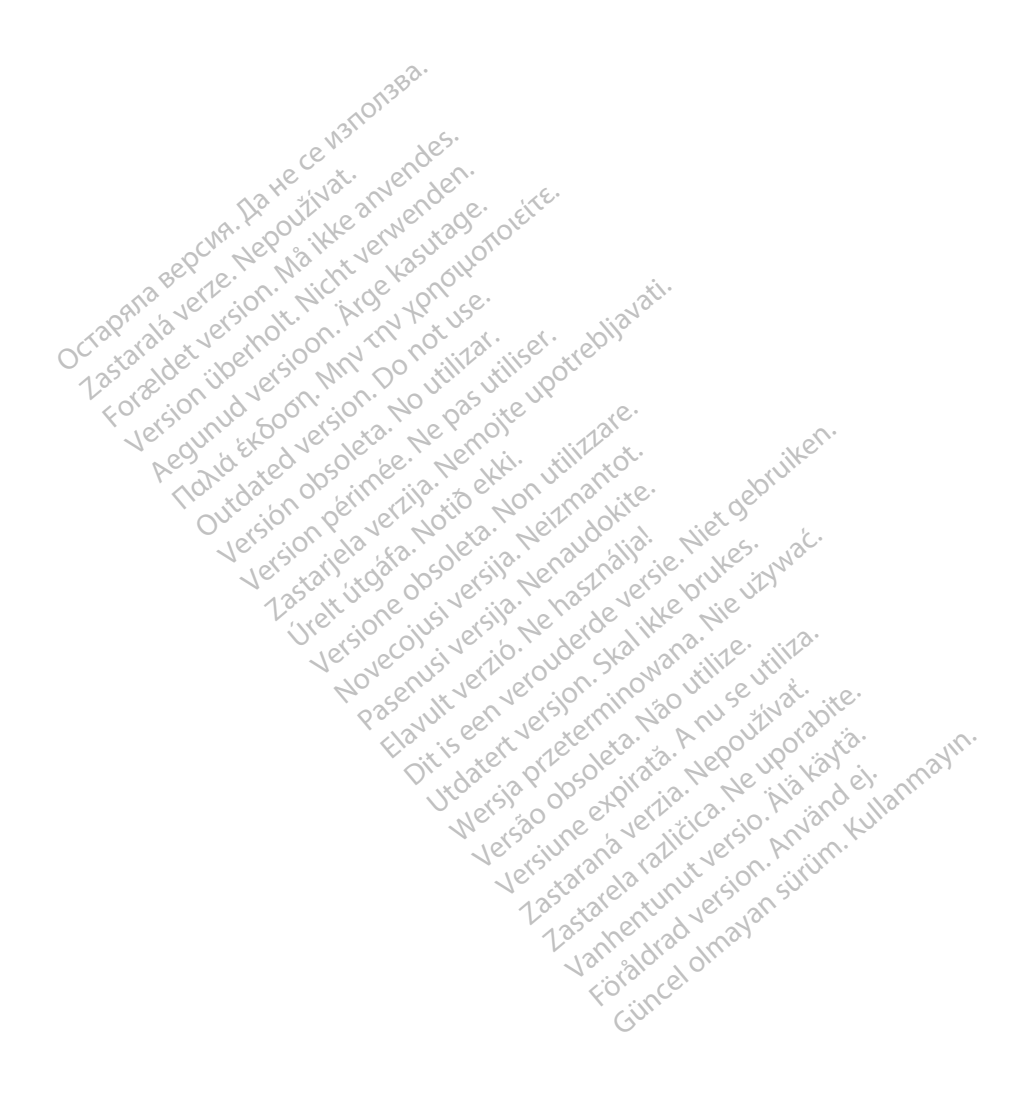

# **Tabla de contenidos**

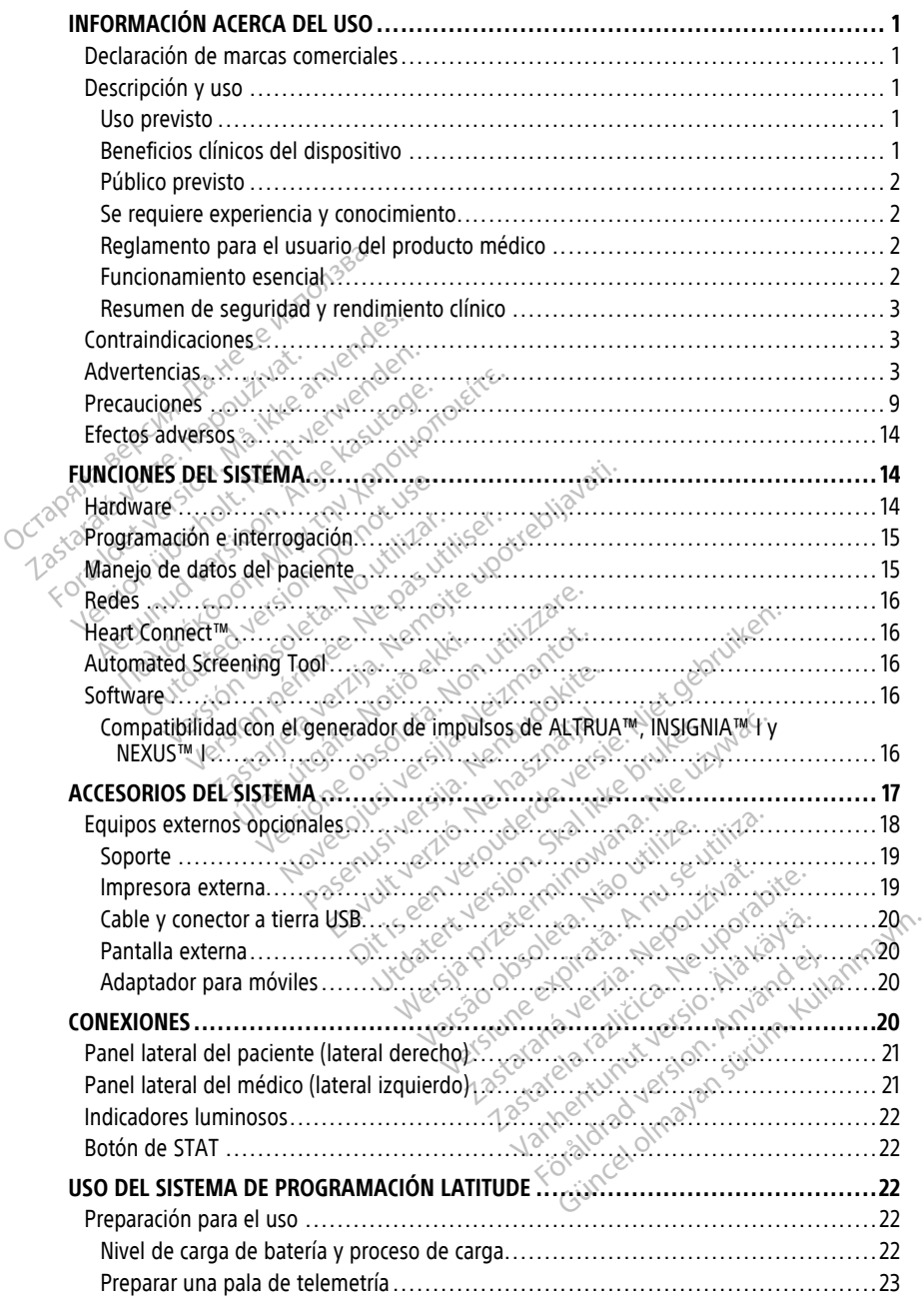

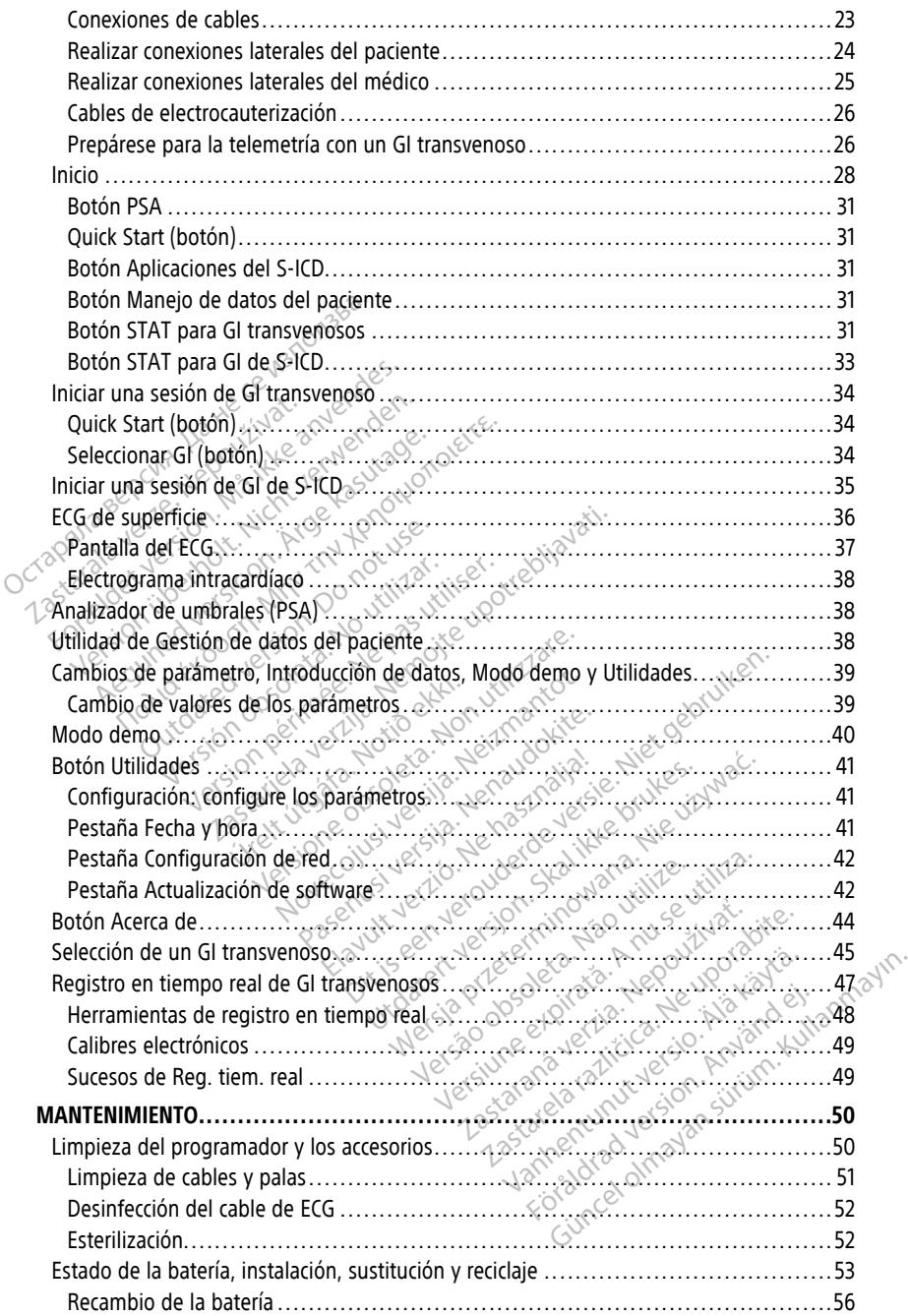

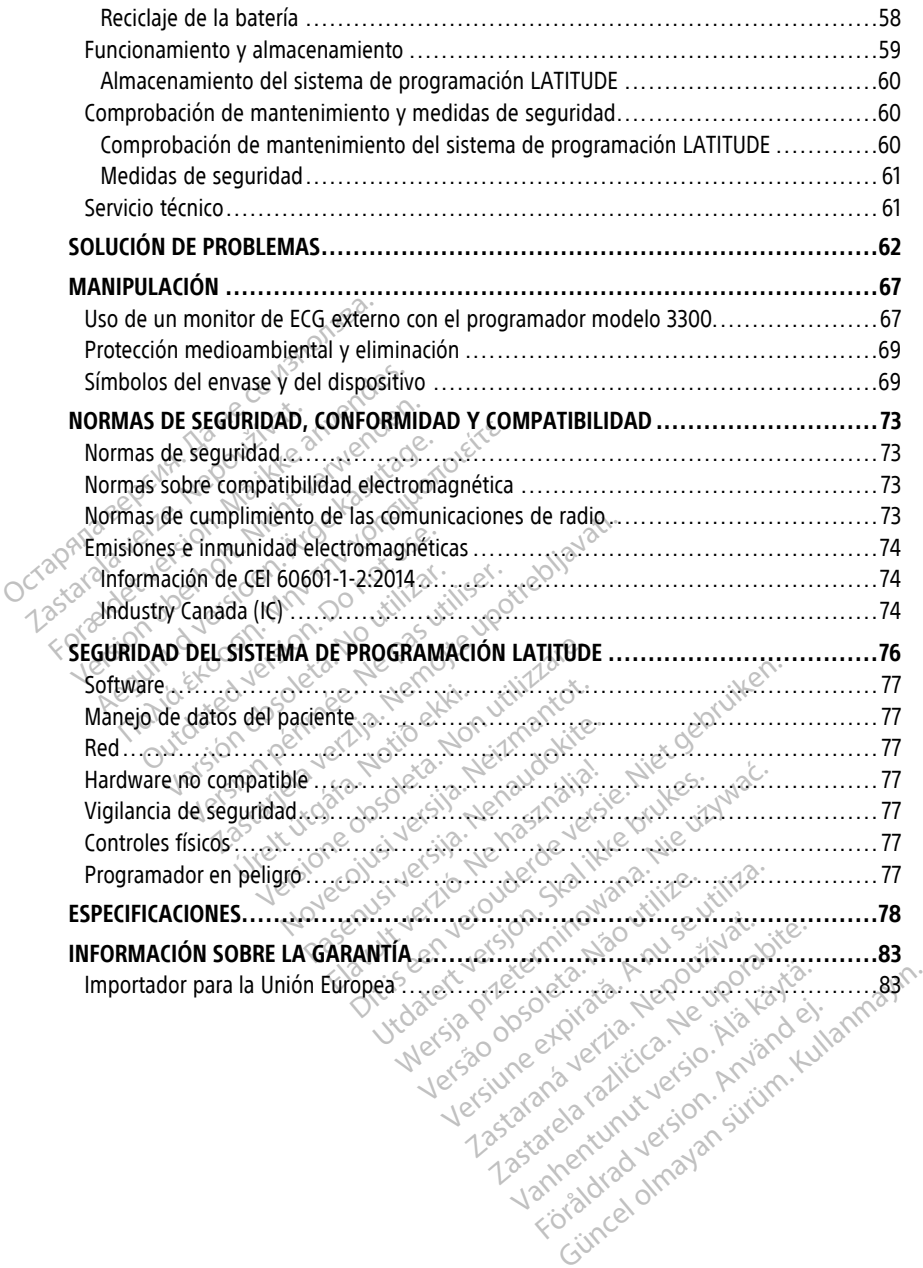

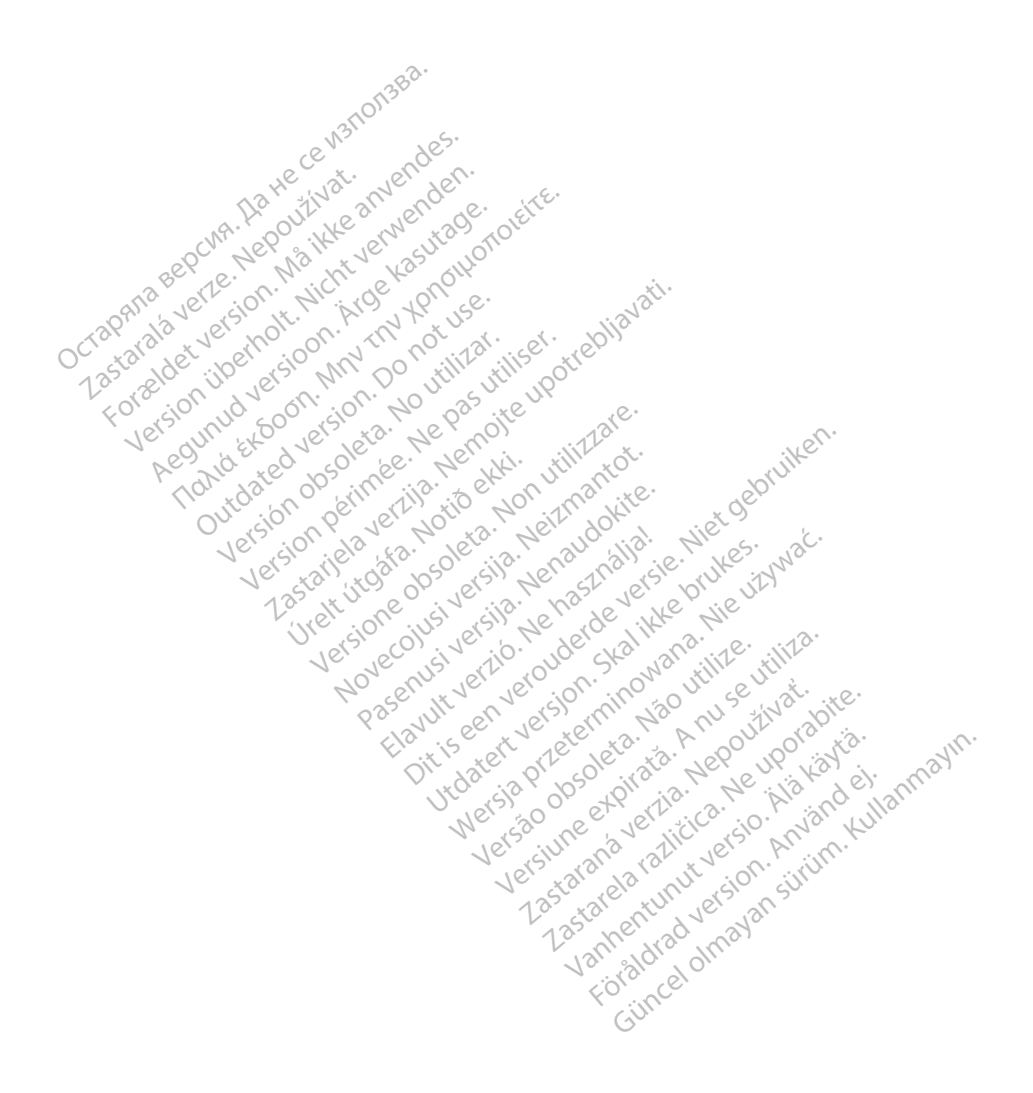

## <span id="page-6-0"></span>**INFORMACIÓN ACERCA DEL USO**

## <span id="page-6-1"></span>**Declaración de marcas comerciales**

Las siguientes marcas comerciales son propiedad de Boston Scientific Corporation o sus filiales: AF Monitor, EMBLEM, ImageReady, LATITUDE, LATITUDE NXT, Quick Start, ZIP, ZOOM, Heart Connect, ALTRUA, INSIGNIA y NEXUS.

Bluetooth® es una marca comercial registrada de Bluetooth SIG.

DisplayPort es una marca comercial de la Asociación de estándares electrónicos de vídeo (VESA).

# <span id="page-6-2"></span>**Descripción y uso**

Hay siete manuales de usuario independientes que describen el sistema de programación LATITUDE: (VESA).<br> **Descripción y uso<sup>corpor</sup><br>
Hay siete manuales de usuario indicatal<br>
LATITUDE:<br>
1. Manual del usuario del analiza<br>
2. Manual del usuario de lanaliza<br>
3. Manual del usuario de Manejo** May siete manuales de usua<br>
LATITUDE:<br>
1. Manual de usuario de<br>
2. Manual del usuario de<br>
3. Manual del usuario de<br>  $\sim 4$ . Manual del usuario de For Formal Contract version.<br>
Hay siete manuales de usuario independent<br>
LATITUDE:<br>
1. Manual del usuario del analizado<br>
2. Manual del usuario del analizado<br>
3. Manual del usuario de Manejo de<br>
4. Manual del usuario de Tem

- 1. Manual de usuario del sistema de programación LATITUDE™ (modelo 3300)
- 2. Manual del usuario del analizador de umbrales (PSA), modelo 3922
- 3. Manual del usuario de Manejo de datos del paciente (modelo 3931)
	- Manual del usuario de red y conectividad (modelo 3924)
	- 5. Manual del usuario del sistema Heart Connect™ (modelo 3932)
- 6. Instrucciones de uso de EMBLEM™ S-ICD Automated Screening Tool (AST) (modelo 3889) Hay siete manuales de usuario mueberical<br>CATITUDE:<br>1. Manual del usuario del sistema de la<br>2. Manual del usuario de la analizador<br>1. Manual del usuario de Ted y coneci<br>4. Manual del usuario de Ted y coneci<br>6. Histrucciones Manual de usuario del sistema de production.<br>
Manual del usuario del analizador de<br>
Manual del usuario de Manejo de da<br>
Manual del usuario de el y conectivo<br>
Manual del usuario de la anlicación.<br>
Alamual del usuario de la UDE:<br>
Manual de usuario del sistema de programa<br>
Manual del usuario del analizador de umbra<br>
Manual del usuario de Ted y conectividad (m<br>
Manual del usuario de Ted y conectividad (m<br>
Manual del usuario de TeMBLEM™ S-ICD A anual del usuario de Manejo de da<br>anual del usuario de red y conectiva<br>inual del usuario de sistema Hear<br>trucciones de uso de EMBLEM<br>inual del usuario de la aplicación S<br>anual del usuario de la aplicación S<br>anuales también Ial del usuario de red y conectividad (m<br>Val del usuario del sistema Heart Conne<br>uciones de uso de EMBLEM™ S-ICD Au<br>Vales también están disponibles en lín<br>uales también están disponibles en lín<br>nador modelo 3300 es el dis el usuario de Manejo de datos del paciente (modelo 3924)<br>el usuario de red y conectividad (modelo 3924)<br>el usuario de sistema Heart Connect™ (modelo<br>es de uso de EMBLEM™ s-ICD Automated Screen<br>es de uso de EMBLEM™ s-ICD E
- 

Estos manuales también están disponibles en línea en: www.bostonscientific-elabeling.com.

7. Manual del usuario de la aplicación S-ICD EMBLEM™ (modelo 3877)<br>
Estos manuales también están disponibles en línea en:<br>
www.bostonscientific-elabeling.com<br>
El programación LATITUDE, que es un sistema portátil para la g El programador modelo 3300 es el dispositivo de programación del sistema de programación LATITUDE, que es un sistema portátil para la gestión del ritmo cardíaco diseñado para su empleo con sistemas de Boston Scientific específicos, es decir, generadores de impulsos (GI) implantables y cables. e uso de *EMBLEM™ S-ICD Automated*<br>Vario de la aplicación S-ICD *EMBLEM™*<br>Dién están disponibles en línea en:<br>C-elabeling.com<br>DE, que es un sistema portátil para la<br>DE, que es un sistema portátil para la<br>pleo con sistemas o de la aplicación S-ICD EMBLEM III<br>mestán disponibles en línea en:<br>labeling.com.<br>33300 es el dispositivo de program.<br>E, que es un sistema portátil para la<br>eo con sistemas de Boston Scientific<br>os (GI) implantables y cables er in approached the Emission of the State of the State of the State of the State of the State of the State of the State of the State of the State of the State of the State of the State of the State of the State of the Sta ing.com.<br>
Ces el dispositivo de programa<br>
Ces un sistema portátil para la<br>
n sistemas de Boston Scientific<br>
Il implantables y cables aplicación S-ICD EMBLEM III (modelo 3877)<br>disponibles en línea en:<br>se d'alspositivo de programación del sistema de<br>se d'alspositivo de programación del sistema de<br>sus de Boston Scientific específicos, es decir,<br>mplantables Sm.<br>Et dispositive de programación del sistema de<br>In sistema portátil para la gestión del ritmo c<br>Intables y cables.<br>Skal ikke brukes. Nie uzywać específicos, es deci<br>Intables y cables.<br>Nie uzy valorita específicos, es dec

## <span id="page-6-3"></span>**Uso previsto**

El sistema de programación LATITUDE está concebido para su uso en entornos clínicos y hospitalarios para la comunicación con los sistemas implantables de Boston Scientific. El software en uso controla todas las funciones de comunicación del GI. Consulte la documentación del producto asociada al GI que esté interrogando para obtener las instrucciones detalladas de la aplicación de software. cardiovascular implantable (DECI) para registrar datos relativos a la salud del paciente e de controla todas las funciones de controlación del GI. Consulte la solucion del producto asociada al GI que esté interrogando para Sae Boston Scientific especificos, es declarado para substitution especifica.<br>
A posta concebido para su uso en entornos<br>
está concebido para su uso en entornos<br>
los sistemas implantables de Boston Scientis<br>
di Gi que esté Exposition of the star and the posterior conceptide para surface and uso en entornos clinicalistica. Nepotide in the software.<br>
Zastarela različica. Ne uporabite de Boston Scientis.<br>
Zastarela različica. Ne uporabite.<br>
Zas Bido para su uso en enfornos dínicos y<br>
mas implantables de Boston Scientific, El<br>
comunicación del Gl. Consulte la<br>
seté intérrogando para obtener las<br>
vares<br>
alas de la consulte la<br>
seté intérrogando para obtener las<br>
33

## <span id="page-6-4"></span>**Beneficios clínicos del dispositivo**

El sistema de programación LATITUDE™ modelo 3300 proporciona beneficios clínicos directos para el paciente al comunicarse de forma no invasiva con el dispositivo electrónico indicadores de la función del dispositivo, permitiendo así al equipo médico supervisar. ajustar y optimizar las capacidades del dispositivo implantable, según sea necesario, mediante la interrogación y/o la programación del dispositivo implantable en base a la precisa transmisión de la información. Además, el sistema de programación permite la

transmisión de actualizaciones de software al dispositivo implantable para realizar cambios periódicos en su sistema operativo, garantizar que el dispositivo funciona como está previsto de manera segura y eficaz.

El programador LATITUDE™ modelo 3300 contiene un analizador del sistema de estimulación (PSA) integrado y la aplicación de soporte del software del PSA modelo 3922, que elimina la necesidad de contar con un dispositivo PSA autónomo. La ventaja de usar el PSA como una función integrada del programador es la capacidad de medir y registrar los parámetros del dispositivo necesarios durante la implantación del dispositivo y verificar el estado del sistema de cables en la sustitución del dispositivo, lo que incluye la impedancia del cable, el umbral de estimulación y el umbral de detección. El PSA tiene la ventaja clínica añadida de que puede usarse como estimulación temporal desde una fuente externa durante la implantación del dispositivo, mientras el paciente es sometido a monitorización continua por parte del personal médico. El PSA está contraindicado como marcapasos externo permanente. Externa durante la implantación del distante del marcapasos externo permanente.<br> **Público previsto**<br>
La presente documentación está pensa<br>
La presente documentación está pensa<br>
Con formación o experiencia en proced<br>
seguim

## **Público previsto**

La presente documentación está pensada para su uso por parte de profesionales sanitarios con formación o experiencia en procedimientos de implantes de dispositivos o de seguimiento. Público previsto a presente decumentación está pensada<br>
i úblico previsto<br>
a presente decumentación está pensada<br>
an formación o experiencia en procedimi<br>
equimiento<br>
e reguiere experiencia y conocimio<br>
os usuarios deben estar muy familiar

## <span id="page-7-1"></span>**Se requiere experiencia y conocimiento**

<span id="page-7-0"></span>Los usuarios deben estar muy familiarizados con la electroterapia del corazón. Solo los especialistas médicos cualificados con el conocimiento específico necesario para el uso correcto del dispositivo cuentan con los permisos para utilizarlo. blico previsto Sente documentación está pensada par<br>
rmación o experiencia en procedimient<br>
niento<br>
quiere experiencia y conocimient<br>
uarios deben estar muy familiarizados<br>
alistas médicos cualificados con el cono<br>
to del dispositivo cue **Previsto**<br>
Inte documentación está pensada para su uso<br>
ación o experiencia en procedimientos de importantes.<br> **Transference experiencia y conocimiento**<br>
ríos deben estar muy familiarizados con la estas<br>
médico conocimien re experiencia y conocimient<br>s deben estar muy familiarizados<br>s médicos cualificados con el cono<br>dispositivo cuentan con los permites<br>n del médico<br>de programación LATITUDE solo puo.<br>co. Durante un procedimiento, el p

## **Supervisión del médico**

El sistema de programación LATITUDE solo puede ejecutarse bajo la constante supervisión de un médico. Durante un procedimiento, el paciente debe quedar continuamente supervisado por el personal médico con la ayuda de un monitor de ECG de superficie. Experiencia y conocimiento<br>Aleben estar muy familiarizados con<br>Aleben estar muy familiarizados con<br>Alebrasión Carlifornia (Conocimiento, el p.<br>Alebrasión Carlifornia (Conocimiento, el p.<br>Ourante un procedimiento, el p.<br>Our Experiencia y condominanto<br>
Ven estar muy familiarizados con la elicos cualificados con el conocimiento<br>
ositivo cuentan con los permisos par<br>
Imédico<br>
Sogramáción LATITUDE solo puede eje<br>
urante un procedimiento, el pacie eriencia v. conocimiento<br>
eriencia v. conocimiento<br>
estar muy familiarizados con la electroterapia<br>
os cualificados con el conocimiento específico<br>
itivo cuentan con los permisos para utilizarlo.<br>
edico<br>
paramación LATITUD dico<br>
Inación LATITUDE solo puede<br>
inación de la productiva de la productiva<br>
el usuario del producto<br>
el usuario del producto<br>
puede exigir que el usuari Cuentan con los permisos para utilizare.<br>
Ción LATITUDE solo puede ejecutarse la contrata del producto médico.<br>
Un procedimiento, el paciente debe que a un mónito del producto médico.<br>
Usuario del producto médico.<br>
Usuario November 2010<br>
November 2010<br>
December 2010<br>
December 2010<br>
December 2010<br>
December 2010<br>
December 2010<br>
December 2010<br>
December 2010<br>
December 2010<br>
December 2010<br>
December 2010<br>
December 2010<br>
December 2010<br>
December 201

## <span id="page-7-2"></span>**Reglamento para el usuario del producto médico**

La normativa nacional puede exigir que el usuario, el fabricante o el representante del fabricante realice y documente las comprobaciones de seguridad del dispositivo durante la instalación. También pueden exigir que el fabricante o su representante proporcione formación a los usuarios sobre el uso correcto del dispositivo y sus accesorios. ATITUDE solo puede ejecutarse ba<br>ocedimiento, el paciente debe que<br>nédico con la ayuda de un monitor<br>nenaudo con la ayuda de un monitor<br>exigir que el usuario, el fabricante<br>exigir que el fabricante o su representar el uso Elava de un monito<br>dico con la ayuda de un monito<br>del **producto médico**.<br>ligir que el usuario, el fabricante<br>las comprobaciones de segurida<br>el uso correcto del dispositivo.<br>el uso correcto del dispositivo.<br>mal de su nais p The solo puede ejectrarse bajo la constante superiento, el paciente debe quedar continuamente<br>priento, el paciente debe quedar continuamente<br>o con la ayuda de un monitor de ECG de superfic<br>del producto médico Utilian a syuda de un monitor de ECG de<br>
1 **producto médico**<br>
1 **producto médico**<br>
1 **producto médico**<br>
1 **producto médico**<br>
1 **producto médico**<br>
1 **producto médico**<br>
1 **producto del dispositivo y sus accessives.**<br>
1 **prod** Werstand de un monitor de ECG-de superficiente de un monitor de ECG-de superficiente de un monitor de ECG-de superficiente de un monitor de la contracte de la contracte de la contracte de la contracte de la contracte de la Versão observadas de temperatura de dispositivo y sus accesos país, póngase en contacto con su suario, el fabricante o el representante<br>aciones de seguridad del dispositivo c<br>bricante o su representante proporcio<br>fo del dispositivo y sus accesorios.<br>S. póngase en contacto con su representante<br>S. póngase en contacto

Si desconoce la normativa nacional de su país, póngase en contacto con su representante local de Boston Scientific. Kullanmayın.

## <span id="page-7-3"></span>**Funcionamiento esencial**

Para que el sistema de programación LATITUDE cumpla el uso para el que está concebido, debe comunicarse con los GI implantables de Boston Scientific. Por tanto, aquellas funciones que pertenezcan a las comunicaciones con el GI implantado mediante palas de telemetría se consideran de funcionamiento esencial. Icante o su representante proporciel<br>del dispositivo y sus accesorios.<br>póngase en contacto con su repre<br>contacto del uso para el que está contacto de la portacto de la contacto de la contacto de la contacto<br>contacto de la The o su representante proporcione<br>
dispositive y sus accesorios.<br>
Ingase en contacto con su representa<br>
migla el uso para el que está concet<br>
ton Scientific. Por tanto, aquellas<br>
con el Gl implantado mediante palas Vanhende version version talentum version version talentum version version version version version version version version version version version version version version version version version version version version ver Föräldrad version. Använd eine State version.<br>The version of the state of the state of the state of the state of the state of the state of the state of the<br>Following and the state of the state of the state of the state of

El funcionamiento del sistema de programación LATITUDE que Boston Scientific considera esencial de acuerdo con las pruebas de compatibilidad electromagnética, de conformidad con CEI 60601-1-2, consiste en la capacidad de:

• interrogar y programar un GI compatible mediante telemetría por palas;

- iniciar un comando ESTIM. STAT de GI, ESTIM. STAT DE PSA, DESC. STAT o DESVIAR TERAPIA para un GI cuando se admita;
- mostrar electrogramas intracardíacos en tiempo real;
- admitir interacciones mediante pulsaciones de la pantalla táctil y de los botones;
- efectuar estimulaciones y evaluar mediciones de la detección de la estimulación de los cables mediante la función del analizador de umbrales (PSA).

**NOTA:** No es necesario volver <sup>a</sup> calibrar el sistema de programación LATITUDE ni sus aplicaciones.

## <span id="page-8-0"></span>**Resumen de seguridad y rendimiento clínico**

Para los clientes de la Unión Europea, utilice el nombre del dispositivo que se encuentra en la etiqueta para buscar el Resumen de seguridad y rendimiento clínico del dispositivo, que está disponible en el sitio web de la base de datos europea sobre dispositivos médicos (Eudamed): Rara los clientes de la Unión Europia<br>
Para los clientes de la Unión Europia<br>
etá disponible en el sitio web del<br>
(Eudamed):<br>
https://ec.europa.eu/tools/eudamed<br>
https://ec.europa.eu/tools/eudamed<br> **Contraindicacion es**<br>
E

https://ec.europa.eu/tools/eudamed

## <span id="page-8-1"></span>**Contraindicaciones**

El sistema de programación LATITUDE está contraindicado para su uso con cualquier GI distinto de los GI de Boston Scientific. Consulte la documentación del producto asociada al GI que esté interrogando para ver las contraindicaciones de uso relacionadas con el GI. Examines, https://ec.europa.eu/tools/eudamedelations.com/<br> **Contraindicationes**<br>
El sistema de programación LATITUDE está contraindicados:<br>
El sistema de programación LATITUDE está contraindicados:<br>
Gl que esté interrogand Eudamed):<br>https://ec.europa.eu/tools.<br>**Contraindicaciones**<br>El sistema de programación<br>distinto de los GI de Boston<br>GI que esté interrogando p recent version and the set of dependence of the set of the set of the set of the set of the set of the set of the set of the set of the set of the set of the set of the set of the set of the set of the set of the set of th (Eudamed):<br>
https://ec.europa.eu/tools/eudamed<br> **Contraindicaciones**<br>
El sistema de programación LATITUDE es<br>
distinto de los GI de Boston Scientífic. Co<br>
GI que esté interrogando para ver las co<br>
La aplicación del PSA est ps://ec.europa.eu/tools/eudamedee.html<br> **Intraindicationes**<br>
Sistema de programation LATITUDE est<br>
sistema de programation LATITUDE est<br>
tinto de los GI de Boston Scientific. Cor<br>
que esté interrogando para ver las contain ma de programación LATITUDE est.<br>de los GI de Boston Scientífic. Consté interrogando para ver las contación del PSA está contraindicada.<br>ación del PSA está contraindicada.<br>ación distinto del sistema de programación distint rogramación LATITUDE está contraindicado par<br>SI de Boston Scientífic. Consulte la documenta<br>errogando para ver las contraindicaciones de uso<br>SI PSA está contraindicada para su uso con cualistinto del sistema de programació

La aplicación del PSA está contraindicada para su uso con cualquier sistema de programación distinto del sistema de programación LATITUDE de Boston Scientific, modelo  $3300.$ Plos GI de Boston Scientific. Consulte la<br>
é interrogando para ver las contraindica<br>
don del PSA está contraindicada para su<br>
don distinto del sistema de programaci<br>
don distinto del sistema de programaci<br>
tres usos del PS Vesa contramididad para su uso contra<br>Version del programación LATITI<br>del PSA están contramididados:<br>Versione obsoleta. Non utilizare contrapuestos: modos asíncronos.<br>auricular crónica, así como fibrilación.<br>icular (DDD, V

- con trastornos de conducción AV; estimulación monocameral auricular;
- con ritmos propios contrapuestos; modos asíncronos;
- con taquicardia auricular crónica, así como fibrilación auricular crónica o flúter; modos con control auricular (DDD, VDD); Sa del PSA están contraindic<br>Sa de conducción AV, estimo<br>Tropios contrapuestos, modo<br>Tropios contrapuestos, modo<br>Conducidar (DDD, VDD) RSA están contraindicados<br>
RSA están contraindicados<br>
conducción AV, estimulación mono<br>
s contrapuestos, modos asíncronos;<br>
incular crónica, así como fibrilación<br>
a de frecuencias ventriculares altas<br>
iento (es decir, modo
- con poca tolerancia de frecuencias ventriculares altas (p. ej., con angina de pecho); modos de seguimiento (es decir, modos de control auricular) y tendencia a la taquicardia auricular; SA están contraindicados.<br>
Inducción AV, estimulación monoca<br>
Inducción AV, estimulación monoca<br>
Inducciónica, así como fibrilación al<br>
Inducción están modos de control aur<br>
Into (es decir, modos de control aur Elavueltos: modos asíncronos.<br>
Elapuestos: modos asíncronos.<br>
Archivida, así como fibrilación auricular crón.<br>
DD: VDD):<br>
Frecuencias ventriculares altas (p. ej., con al<br>
(es decir, modos de control auricular) y ten<br>
modos made programación EATHODE de Boston Scienti<br>tán contraindicados:<br>tión AV; estimulación monocameral auricular;<br>puestos; modos asíncronos;<br>crónica, así como fibrilación auricular crónica o flú<br>vDD);<br>cuencias ventriculares al Westmulacion monocameral auricular.<br>
tos: modos asíncronos;<br>
a, así como fibrilación auricular crónica o fl<br>
Discussion de control auricular y tendencia<br>
ir, modos de control auricular y tendencia<br>
Sexes de control auricul Exerciticulares altas (p. el. Yon a Vertriculares altas (p. ej., con angina codos de control auricular) y tendencia B. decontrolauricular) prendencial decontrol auricularly rendencia a la<br>Caster de Caster de Caster de Caster<br>Decembre de Caster de Caster<br>Sanche de Caster de Caster de Caster<br>Sanche de Caster de Caster de Caster<br>Caster de Caster de Caster de Caster<br>Caster d Vanhentundumalan sirium.kut Föräldrad version. Användeli oraldrad olmayan sürüm. Kullanmayın.
- como marcapasos externo.1

## <span id="page-8-2"></span>**ADVERTENCIAS**

• **Uso de cables y accesorios no especificados.**

<sup>1.</sup> Durante la implantación, la aplicación de PSA es apta para la estimulación externa temporal mientras el personal médico supervisa continuamente al paciente.

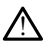

El uso de cualquier tipo de cables o accesorios distintos a los proporcionados o especificados por Boston Scientific con el sistema de programación LATITUDE podría hacer que aumenten las emisiones electromagnéticas, que disminuya la inmunidad electromagnética o provocar la descarga eléctrica del sistema de programación LATITUDE. Cualquier persona que conecte dichos cables o accesorios al sistema de programación LATITUDE, incluido el uso de MSO (regletas de varios enchufes), puede estar configurando un sistema médico y es responsable de garantizar que el sistema cumple con los requisitos de la CEI/EN 60601-1, cláusula 16, para sistemas eléctricos médicos.

#### • **Modificaciones de equipos.**

 $/ \!\! \Lambda$ 

!

No se permite ninguna modificación de este equipo a menos que lo apruebe Boston Scientific. Los cambios o modificaciones no aprobados de forma expresa por Boston Scientific podrían anular la autoridad del usuario para utilizar el equipo.

#### • **Equipo de comunicaciones de radiofrecuencia (RF).**

Mantenga todos los equipos de comunicaciones de RF (incluidos los periféricos como antenas, palas y cables) al menos a 30 cm (12 pulg) de distancia del programador modelo 3300, incluidos los cables especificados por Boston Scientific, para evitar la degradación del funcionamiento de este equipo. Mo se permite ninguna modella scientific. Los cambios o modella scientific. Los cambios o modella scientific pod l'anomena alla de l'anomena de l'anomena de l'anomena de l'anomena de l'anomena de l'anomena de l'anomena de Equipo de comunitacion Scientific podition anular de auto<br>
Equipo de comunicaciones de radio<br>
Equipo de comunicaciones de radio<br>
Mantenga todos los equipos de<br>
(antenas, palas y cables) al men<br>
(antenas, palas y cables) al men<br>
(algradación del Equipo de comunicaciones de radiot quipo de comunicaciones de radiofre<br>
Mantenga todos los equipos de comunicaciones de radiofre<br>
antenas, palas y cables) al menos a<br>
modelo 3300, incluidos los cables e<br>
degradación del funcionamiento de<br>
contactos del cone mpo de comunicaciones de radiofrecuencia<br>
Mantenga todos los equipos de comunicaciones<br>
(Mantenga todos los equipos de comunicaciones)<br>
(modelo 3300, incluidos los cables especifica<br>
(degradación del funcionamiento de est

#### • **Contactos del conector.**

No toque simultáneamente al paciente y cualquier conector o conductor expuesto accesible del sistema de programación LATITUDE. Para evitar el riesgo de descarga eléctrica, conecte el adaptador de alimentación modelo 3300, includos los cables e<br>degradación del funcionamiento de<br>cros del conector.<br>No toque simultáneamente al pacie<br>accesible del sistema de programac<br>rea eléctrica. Versión observation de l'antibiation de la partie de la partie de la partie de la partie de la partie de la partie de la partie de la partie de la partie de la partie de la partie de la partie de la partie de la partie de

• **Descarga eléctrica.**

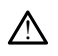

!

programador, del modelo 6689, con el cable adecuado, a una toma de alimentación con toma de tierra. as, palas y cables) al menos a 30 cm (12 pulg) de dis<br>
lo 3300, incluidos los cables específicados por Bosto<br>
dación del funcionamiento de este equipo.<br>
Y **Conector.**<br>
Que simultáneamente al paciente y cualquier conect<br>
bl e del sistema de programación<br>
fica.<br>
fica.<br>
car el riesgo de descarga eléctric<br>
hador, del modelo 6689, con el<br>
a de tierra. imultáneamente al paciente y cualquier co Stema de programación LATITUDES participa. Nenaudokitera en la alimentació de descarga eléctrica, conecte el adaptador de a<br>odelo 6689, con el cable adecuado, a una toma i<br>odelo 6689, con el cable adecuado, a una toma i<br>na, asegúrese de que la alimentación del program<br>na, va que hay presente una ente al paciente y cualquier conector o conductor expues<br>
e programación LATITUDE<br>
descarga eléctrica, conecte el adaptador de alimentación<br>
descarga eléctrica, conecte el adaptador de alimentación<br>
de obsegurese de que la arga eléctrica, conecte el adaptador de alimenta.<br>1899, con el cable adecuado, a una toma de alimenta.<br>1899, con el cable adecuado, a una toma de alimenta.<br>1999, con el cable adecuado, a una toma de alimenta.<br>1999, conside

• **Acceso a la batería.**

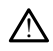

Al acceder a la batería, asegúrese de que la alimentación del programador está desconectada. No toque los terminales del conector del compartimento de la batería al retirarla o sustituirla, ya que hay presente una carga eléctrica. Versão obsoleta. Não utilize. Versium expirată. A nu se utiliza de de constanta dor expresente una carga eléctrica.<br>
Versente una carga eléctrica.<br>
A presente una carga eléctrica.<br>
A nu se utiliza de la programador experience una carga eléctrica. que la alimentación del programador<br>Ses del conector del compattimento de<br>resente una carga eléctrica.<br>Contacto eléctrico con el corazón y la s E la alimentación del programador está<br>del conector del compartimento de la bat<br>ente una carga eléctrica.<br>Ne uporabita razlicica.<br>Ne uporabita del paciente o el cable de estimulacion Jand el. Amayın

#### • **Descargas electrostáticas.**

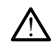

El sistema de cables de PSA está en contacto eléctrico con el corazón y la sangre del paciente.

- No toque los clips metálicos del cable del paciente o el cable de estimulación. Las corrientes eléctricas pueden ser peligrosas para el paciente y para el usuario. Vanheder del compartimento de la bate<br>
El una carga eléctrica.<br>
El vanheder version y la sangre de la bate<br>
to eléctrico con el conazón y la sangre de la paciente y para el<br>
edel paciente y el cable de estimulació<br>
eligros Föräldrad version.<br>Föräldrad version. Använd efter det bestämte der standard version.<br>Föräldrad version. Använd en standard version.
- Descargue cualquier carga estática sobre su persona tocando una superficie de metal con toma a tierra antes de tocar al paciente, los cables del paciente o el dispositivo.
- **Corrientes eléctricas.**

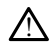

Las conexiones de cable de PSA sin utilizar, en contacto con superficies conductoras, pueden inducir corrientes eléctricas en el corazón del paciente.

• Conecte las conexiones de cable sin utilizar al área quirúrgica cerca del paciente o desconecte los cables sin utilizar del sistema.

#### • **Electrocauterio.**

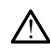

El sistema de programación LATITUDE está diseñado y probado para ser seguro con el electrocauterio.

• Aunque el dispositivo está diseñado y probado para ser seguro con el electrocauterio, el electrocauterio puede inducir corrientes eléctricas en los cables de PSA que pueden dirigirse al corazón del paciente. Sin embargo,<br>Boston Scientific recomienda colocar el programador tan lejos del sistema de Boston Scientific recomienda colocar el programador tan lejos del sistema de electrocauterio y los componentes asociados como sea posible para minimizar la introducción de ruido en los cables del sistema de programación LATITUDE y del paciente.

 $\bullet$  El electrocauterio también puede producir un comportamiento inesperado en el funcionamiento o en la pantalla del programador. Si, por razones médicas, fuera necesario utilizar el electrocauterio, mantenga una distancia mínima de 30 cm (12 pulgadas) entre el equipo de electrocauterio y el programador y los componentes con él asociados. Del mismo modo, mantenga esa misma distancia entre el programador y los componentes con él asociados y el paciente durante estas intervenciones. cables de PSA que<br>
Boston Scientific r<br>
electrocauterio y la introducción de<br>
la introducción de<br>
del paciente.<br>
del paciente de la componente componentes con<br>
el funcionamiento<br>
el funcionamiento<br>
distancia entre el compo Zastaralá verze. Nepoužívatel partie<br>Zastaralá verze. Nepoužívatel<br>Zastaralá verze. Nepoužívatel<br>Zastaralá verze. Nepoužívatel verze.<br>Zastaralá verze. Nepoužívatel verze. For Electrocauterio tampo de la contrata en electrocauterio tampo de la contrata en electrocauterio tampo de la contrata en electrocauterio tampo de la contrata en electrocauterio de la contrata en electrocauterio de la co Version Werstein Einstein und der Statten und der Statten und der Statten und der Statten und der Statten und der Statten und der Statten und der Statten und der Statten und der Statten und der Statten und der Statten und Electrocauterio también puede<br>
el funcionamiento o en la pantalla<br>
fuera necesario utilizar el electroca<br>
30 cm (12 pulgadas) entre el equip<br>
componentes con él asociados. De<br>
distancia entre el programador y la<br>
distancia OUT DE SEE SEE DROITED AND REAL SEE DROITED AND REAL SEE DROITED AND REAL SEED DROITED AND REAL SEED DROITED AND REAL SEED DROITED AND REAL SEED DROITED AND REAL SEEMBLE ON DRUG SEED DROITED AND REAL SEEMBLE ON THE SEEMBLE 30 cm (12 pulgadas) entre el equipo de electroca<br>
componentes con él asociados. Del mismo modification distancia entre el programador y los componentes<br>
paciente durante estas intervenciones.<br>
No coloque los cables o compo

 $\bullet^\heartsuit$  No coloque los cables o componentes de electrocauterio ni encima ni cerca del programador o de los cables y componentes asociados a él.

• Siempre que sea posible, desconecte los cables de PSA de los cables de estimulación al llevar a cabo un procedimiento de electrocauterio.<br>Les estimulación al llevar a cabo un procedimiento de electrocauterio. Version observersion of the program and the establiser of the program and the passible, desconsider the state of the program adorescent of the state of the state of the program adorescent of the state of the program adores

• Si el programador está conectado al paciente durante un procedimiento de electrocauterio, compruebe su funcionamiento después del mismo.

Si el programador experimenta un problema que provoca un estado de error, este necesita apagarse y encenderse. Durante el reinicio, que dura hasta un minuto, no habrá soporte de estimulación. Por este motivo, debe tener disponible un recurso de estimulación/PSA de seguridad en caso de que se aplique electrocauterio. • Ubicación del sistema de programación LATITUDE.<br>• Passachi del sistema del sistema del sistema del sistema de programación del sistema de programación la programación del sistema de programación LATITUDE.<br>• Ubicación del Settimulación al llevar a cabo un estimulación al llevar a cabo un electrocauterio, compruebe su<br>Si el programador está conecte<br>Si el programador experimentes su<br>Si el programador experimentes está apagarse y encemento de rogramador o de los cables y componente:<br>
lempre que sea posible, desconecte los cal<br>
stimulación al llevar a cabo un procedimier<br>
el programador está conectado al pacient<br>
lectrocauterio, compruebe su funcionamier<br>
i el p nove que sea posible, desconecte los cables de PSA de los cables<br>hulación al llevar a cabo un procedimiento de electrocauterio.<br>programador está conectado al paciente durante un procedimie<br>frocauterio, compruebe su funcion Elava compruebe su runcionamiento después de<br>
amador experimenta un problema que provoca i<br>
sita apagarse y encenderse. Durante el reínicio, q<br>
o habrá soporte de estimulación. Por este motivo<br>
utrocauterio.<br>
El programaci mpriusoe su funcionamiento después del mismo<br>experimenta un problema que provoca un estad<br>arse y encenderse. Durante el reinicio, que dura<br>soporte de estimulación. Por este motivo, debe te<br>sterio.<br>Social de estimulación. P

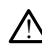

Debe evitarse el uso del programador modelo 3300 adyacente o apilado junto con otro equipo, ya que podría provocar un funcionamiento inadecuado. Si tal uso es necesario, debe observarse si este y el resto de equipos están funcionando con normalidad. Example of the community of the community of the community of the community of the community of the providence of the community of the community of the community of the community of the community of the community of the co estimuladon/PSA de segundad en caso<br>
a nación LATHUDE.<br>
a nación LATHUDE.<br>
a nación LATHUDE.<br>
Se utiliza del caso de equipos están funcional<br>
Se este y el resto de equipos están funcional<br>
Se este y el resto de equipos est Example 1999<br>Castar Manuel VI (1999)<br>Castar un funcionamiento inadecuado.<br>Single y el resto de equipos están funciona<br>DE debe permanecer fuera del c TRATITUDE modelo 3300 advacente o apilado junto<br>Tuncionamiento inadecuado. Si tal uso<br>resto de equipos están funcionando co<br>este de equipos están funcionando co<br>be permanècer fuera del campo<br>ede esterilizar. Evite que el dispositivo For any advanceme o apriado Junio<br>Incionamiento inadecuado. Si tal uso<br>to de equipos están funcionando con<br>Persional de la campo<br>Je esterilizar. Evite que el dispositivo ente. 10 3300 advacente o apilado junto con a 1<sup>10</sup><br>ionamiento inadecuado. Si tal uso es<br>de equipos están funcionando con<br>**ermanecer fuera del campo estéril.**<br>ssterilizar. Evite que el dispositivo entre

#### • **El sistema de programación LATITUDE debe permanecer fuera del campo estéril.**

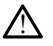

El programador no es estéril y no se puede esterilizar. Evite que el dispositivo entre en la zona estéril de un entorno de implante.

#### • **Señales fisiológicas.**

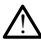

El funcionamiento del sistema de programación LATITUDE con señales fisiológicas que estén por debajo de la amplitud mínima detectable puede provocar resultados inexactos.

## • **El sistema de programación LATITUDE no es seguro en RM.**

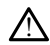

El sistema de programación LATITUDE no es seguro en RM y debe permanecer fuera de la zona III (y más allá) del sitio de IRM, tal como define el American College of Radiology Guidance Document for Safe MR Practices2. El sistema de programación LATITUDE no debe llevarse bajo ninguna circunstancia a la sala en la que se encuentre el escáner para la IRM, a la sala de control ni a las zonas III o IV del área de IRM.

#### • **Inducción.**

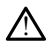

!

Al activar la estimulación por ráfagas del PSA, que puede provocar arritmias imprevistas, tenga siempre un equipo de emergencia cardíaca (p. ej., marcapasos externo, desfibrilador externo) en estado operativo y disponible para ofrecer soporte vital inmediato. Els imprevistas, tenga siempre<br>
externo, desfibrilador externo<br>
vital inmediatos<br>
• Plantéese el uso de m<br>
aceleración o pérdida<br>
• Desfibrilación externa.<br>
• Desfibrilación externa.<br>
• Desfibrilación externa.<br>
• Casas de

• Plantéese el uso de medidas adicionales preventivas en pacientes donde una aceleración o pérdida del ritmo podría provocar un riesgo potencialmente mortal. Flantéese el uso de media<br>
acteración o pérdida del<br>
Rancha.<br>
Desfibrilación externa.<br>
Desfibrilación externa.<br>
Caso de desfibrilación.<br>
Caso de desfibrilación.<br>
Caso de desfibrilación.<br>
Caso de desfibrilación.<br>
Caso de de

#### • **Desfibrilación externa.**

El sistema de programación LATITUDE está diseñado y probado para ser seguro en caso de desfibrilación. aceleración<br>
aceleración<br>
aceleración<br> **Destibrilación externa.<br>
Destibrilación externa.**<br>
El sistema de programa.<br>
Caso de destibrilación<br>
Aunque el programa de programa.<br>
Aunque el programa de programa.

- Aunque el programador está diseñado y probado para ser seguro en caso de desfibrilación, el paciente puede correr riesgos y el programador puede dañarse. El sistema de programación LATHUDE esta<br>
caso de desfibrilación.<br>
Constituídades de la programador está diseña.<br>
Constituídades de desfibrilación externa.<br>
Constituídades de desfibrilación externa.<br>
Constituídades de desfi aceleración o pérdida del ri Accession. Accession. Accessibility of the terms.<br>
Accessibility of the program attention.<br>
Accessibility of the program attention.<br>
Accessibility of the description.<br>
Accessibility of the program attention.<br>
Accessibility versión de designinación.<br>
Campagne de programador está diseñador desfibrilación, el paciente puede corre<br>
dañarse.<br>
Campagne de périme de desconectarse de significación externa.<br>
Campagne de desfibrilación externa.<br>
Si el El de programación LATITUDE está diseñado y pro<br>Aunque el programador está diseñado y probado para destibrilación.<br>Aunque el programador está diseñado y probado para destibrilación, el paciente puede correr riesgos y el da
	- El cable de PSA **debe** desconectarse de los cables antes de utilizar la desfibrilación externa.
	- Siempre que sea posible, desconecte todos los cables del paciente al utilizar
	- Si el sistema de programación LATITUDE se conecta al paciente durante la desfibrilación, confirme que el programador funcione según lo previsto después de la desfibrilación. Sibrilación externa.<br>
	Sibrilación externa.<br>
	Parpe que sea posible, desconenta externa.<br>
	El sistema de programación LA<br>
	Sibrilación, confirme que el programación.<br>
	Spués de la desfibrilación. versionelle de PSA debe desconectarse de los cables<br>prilación externa.<br>Pre que sea posible, desconecte todos los<br>quipo de desfibrilación externa.<br>sistema de programación LATITUDE se con<br>prilación, confirme que el programad de PSA debe desconectarse de los cables<br>ación externa.<br>que sea posible, desconecte todos los co<br>o de desfibrilación externa.<br>ema de programación LATITUDE se cone<br>ación, confirme que el programador fundo.<br>de la desfibrilaci Pasen posible, desconecte todos los carde desfibrilación externa.<br>
	La de programación LATITUDE se conecte programación (professor de programador funcional)<br>
	La desfibrilación.<br>
	Sin externa.<br>
	Sin externa. desfibrilación externa.<br>
	le programación LATITUDE se conector en el programador funcionale de programador funcionales de la programador funcionales de la programador de la programador funcionales de la programador de la pr

• **Equipos de estimulación externa.**

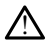

Aunque el paciente dependa de un marcapasos y el programador se encuentre con un fallo, la operación de estimulación continuará, a menos que se encuentre un fallo en el propio componente PSA. Por este motivo, tenga siempre disponible un equipo de estimulación externa por si el paciente lo necesita. de desconectarse de los cables antes de utilizar da<br>
erna.<br>
posible, desconecte todos los cables del paciente al utilizar<br>
sitificación externa.<br>
programador LATITUDE se conecta al paciente durante<br>
prime que el programado primación LATITUDE se conecta al paciente durant<br>time que el programador funcione según lo previsto<br>prilación.<br>
Ma de un marcapasos y el programador se encuentre<br>
PSA. Por este motivo, tenga siempre disponible un<br>
pSA. Por Versão obsoleta. Não utilize. Versiune expirat<sup>ă</sup>. A nu se utiliza. narcapasos y el programador se encuentre continuará, a menos que se encuentre cin de continuará, a menos que se encuentre cin de continuará, a menos que se encuentre cin de continuario de continuario de continuario de cont Murata, a menos quese enquentre un familiara, a menos quese enquentre un familiara.<br>Divideo tenga siempre disponible un equipor de la contrada de la contrada de la contrada de la contrada de la<br>Contrada de la contrada de l För anderstaden version. Använd<br>Precestaden version. Använd en der använden<br>Staden version. Använden<br>Staden version. Använden<br>Staden version. Güncel olmayan sürüm. Kullanmayın.

• **Pérdida de alimentación.**

2. Kanal E, et al., American Journal of Roentgenology 188:1447-74, 2007.

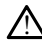

El funcionamiento del programador con una batería interna agotada puede suspender el funcionamiento del programador. El funcionamiento del programador sin batería puede suspender el funcionamiento del programador si la alimentación de CA se interrumpe temporalmente.

- Si la carga de la batería es de un 10 % o menos, será necesario apagar el programador para permitir que se inicie la carga; a continuación, puede volver a encenderse para continuar con la carga.
- Si se utiliza una batería opcional, no utilice una batería no adecuada o agotada. Para ofrecer seguridad adicional al paciente, cuando el indicador de nivel de la batería muestre un 25 % o menos, conecte el programador a una fuente de alimentación de CA.
- Cuando esté funcionando con la alimentación de la batería, no trate de sustituirla.
- Cuando la carga de la batería baja hasta alcanzar el 25 % de su capacidad, aparece un mensaje de atención amarillo en la pantalla del programador. Cuando la carga de la batería baja hasta el 10 % o menos, aparece un mensaje de advertencia rojo. Al llegar al 5 %, aparece otro mensaje de advertencia rojo seguido de un apagado automático de 60 segundos. • Cuando la carga de la batería baja hasta alcanzar el 25 % de su capacidad,<br>• Cuando la carga de la batería baja hasta el 10 % o menos, aparece un mensaje<br>• Cuando la carga de la batería baja hasta el 10 % o menos, aparec Cuando esté funcional esté funcional esté funcional esté funcional esté de advertencia de la distancia de la distancia de la distancia de la distancia de la distancia de la distancia de la distancia de la distancia de la d Zastaralá verze. Nepoužívatel<br>
Zastaralá verze. Nepoužívatel<br>
Zastaralá verze. Nepoužívatel<br>
Zastaralá verze. Nepoužívatel<br>
Zastaralá verze. Nepoužívatel<br>
Zastaralá verze. Nepoužívatel<br>
Zastaralá verze. Nepoužívatel<br>
Zasta Perdida de soporte de estimulación en la construction de la construction de la construction de la construction de la construction de la construction de la construction de la construction de la construction de la constructi

## • **Pérdida de soporte de estimulación.**

Lleve siempre un equipo de estimulación cardíaca externa en estado operativo y disponible para ofrecer soporte vital inmediato.

- se desactivan mientras se desarrolla la prueba de autodiagnóstico. No es posible realizar estimulación durante la prueba de autodiagnóstico, que puede durar hasta un minuto. Alexander a bateria balance a bateria signal<br>
The did a de soporte de estimulación.<br>
The seguido de un apagado automátic<br>
Pérdida de soporte de estimulación.<br>
Alexander a encience soporte vital internacional de soporte vi The stample of estimulation.<br>
The stempte in equipo de est<br>
disponible para offecer soporte<br>
of the desartivan methrics see<br>
the stempt of the price of the desartivan methrs<br>
of the desartivan methrs<br>
of the desartivan de Versième un equipo de estimulació La soporte de estimulación.<br>
Seve siempre un equipo de estimulación cardíaca extraponible para ofrecer soporte vital inmediato.<br>
Al principio, cuando se enciende el programado se desactivan mientras se desarrolla la prueba
	- La conexión del cable de PSA al cable incorrecto puede provocar un comportamiento de detección y estimulación poco efectivo, y la pérdida de soporte de estimulación.
	- Si el usuario reinicia manualmente el programador, el soporte de estimulación se pierde hasta que el sistema completa su prueba de autodiagnóstico, que puede durar hasta un minuto.<br>
	Cla conexión del cable de PSA al cable incorrecto puede provocar un comportamiento de detección y estimulación poco ef puede durar hasta un minuto, y el usuario deberá reiniciar manualmente el PSA si lo desea. Comportamiento de detección y estimulación poco efectivo, y la pérdida de<br>
	Si el usuario reinicia manualmente el programador, el soporte de estimulación<br>
	Despierde hasta que el sistema completa su prueba de autodiagnóstico Finnippo, Luaino se encelas el program<br>
	e desactiva mentras se desarrolla la prue<br>
	soible realizar estimulación durante la prue<br>
	urar hasta un minuto.<br>
	a conexión del cable de PSA al cable incor<br>
	omportamiento de detección Exión del cable de PSA al cable incorrectamiento de detección y estimulación de estimulación.<br>
	Pase estimulación.<br>
	Participa manualmente el program<br>
	Dario reinicia manualmente el program<br>
	durar hasta un minuto, y el usuari miento de detección y estimulación poco efectivo<br>estimulación.<br>No reinicia manualmente el programador, el sopo<br>hasta que el sistema completa su prúeba de auto<br>ar hasta un minuto, y el usuario deberá reiniciar<br>esea.<br>infigun mientrais se desarrona la prueba de autodiagnóstico.<br>
	Significación durante la prueba de autodiagnóstico,<br>
	in minuto.<br>
	Mel cable de PSA al cable incorrecto puede provocar un<br>
	niet de destección, y estimulación poco efectiv
	- si no hay ninguna batería puesta y se pierde la alimentación de CA se perderá<br>el soporte de estimulación de Segúridad<br>in desfibrilación de segúridad el soporte de estimulación.

#### • **Protección con desfibrilación de seguridad.**

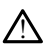

!

cualificado en RCP durante la implantación y durante las pruebas de seguimiento. Una taquiarritmia ventricular inducida que no se detenga en un tiempo breve podría<br>causar el fallecimiento del paciente<br>**ión AV deficiente.** causar el fallecimiento del paciente. Versão deberá reiniciar manual<br>
Versão puesta y se pierde la alimentación de Gardón<br>
Transmitter de Version<br>
Se seguridad<br>
Conservador de desfibilización externo y person<br>
In equipo de desfibilización externo y person<br>
In Westar verzierde la alimentación de CASe I<br>
Unidad<br>
2000 de desfibrilación externo y personal médiantación y durante las pruebas de seguinia<br>
Idinación y durante las pruebas de seguinia<br>
Trada que no se detenga en un tiemp Vanhentunut version version version För använd version använd version använd version använd version använd version använd version använd version använd version använd version använd version använd version använd version använd version använd version använd v Güncel olmayın. Kullanmayın.<br>Güncel olmayı ve sürüm. Kullanmayın.<br>Güncel olurante las pruebas de seguimiento.<br>Dise detenga en un tiempo breve podría<br>Chicago de seguimiento.<br>Chicago de seguimiento.<br>Seguimiento están contrai

#### • **Conducción AV deficiente.**

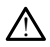

Los modos de estimulación auricular monocameral están contraindicados en pacientes con conducción AV deficiente.

• Si el paciente tiene una conducción AV deficiente, no deben realizarse la programación AAI ni las pruebas de conducción anterógrada.

#### • **Estimulación finalizada de forma brusca.**

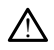

La finalización de forma brusca de la estimulación puede derivar en periodos prolongados de asistolia en algunos pacientes.

• Disminuya gradualmente la frecuencia de estimulación hasta que se detecte la frecuencia intrínseca del paciente para una transición controlada de estimulación a ritmo intrínseco.

#### • **Pérdida de captura.**

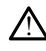

!

La prueba de umbrales de estimulación implica la pérdida de captura. En una pérdida de captura, pueden producirse asistolia y estimulación durante periodos vulnerables.

• Tenga en cuenta el estado de salud del paciente antes de realizar una prueba de umbrales de estimulación.

• **Uso de manguitos protectores.**

La colocación incorrecta de los manguitos protectores de goma de silicona sobre los clips del cable de PSA puede provocar conexiones eléctricas imprevistas que pueden deteriorar la función del cable y poner en peligro al paciente. Perioda de captura, pueden<br>
vulnerables.<br>
• Tenga en cuenta el es<br>
de umbrales de estim<br>
• Uso de manguitos protectores.<br>
• Uso de manguitos protectores.<br>
• Ca colocación incorrecta de<br>
« deteriorar la función del cat<br>
» ( **Uso de manguitos prote**<br> **Za colocación** incor<br>
dips del cable de P<br>
dips del cable de P<br>
deterioran a funció<br>  $\left(\frac{2000}{300}\right)^{200}$ <br>
antes de con de umbrales de estimulades.<br>
Uso de manguitos protectores.<br>
Ca colocación incorrecta de los regiones.<br>
Ca colocación incorrecta de los regiones.<br>
Ca deteriorar la función del cable y<br>
Ca cables de conectar los cables.<br>
Ca Uso de manguitos protectores.<br>
La colocación incorrecta de los mais del cable de PSA puede providente de la colocación incorrecta de los mais de Cable verwenden.<br>
Antes de conectar los cables protectores.<br>
No utilizar cabl ACC de Marguel version.<br>
Als colocación incorrecta de los mandies<br>
deterborada función del cable y po<br>
deterborada función del cable y po<br>
Antes de conectar los cables.<br>
La humedad de los cables mojados. de manguitos protectores.<br>
La colocación incorrecta de los manguitos protectores.<br>
dips del cable PSA puede provocar cone<br>
deteriorar la tínción del cable y poner en person.<br>
Antes de conectar los cables, confirme<br>
utiliz

• Antes de conectar los cables, confirme la correcta posición de los manguitos protectores.

## • **No utilizar cables mojados.**

peligro al paciente. deterioraria función del cable y por deterioraria función del cables,<br>Dizar cables mojados.<br>Dizar cables mojados.<br>La humedad de los cables mojados.<br>Deligio al paciente. Eliano al paciente.<br>
Versión observatores en la fumedad de los cables mojados.<br>
La fumedad de los cables mojados.<br>
La fumedad de los cables mojados.<br>
Se cables mojados. Vantes de conectar los caples, continuado En tanta de los cables, confirme la correcta protectores.<br>
Antes de conectar los cables, confirme la correcta protectores.<br>
Protectores.<br>
Mais mojados.<br>
Antes de los cables mojados puede deteriorar la función en el protect

#### • **Exposición a líquidos.**

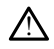

!

La humedad de los cables mojados puede deteriorar la función del cable y poner en<br>
peligro al paciente.<br> **Órea líquidos.**<br>
Antes de limpiar y desinfectar las superficies del programador, apague el dispositivo<br>
y desconécte Antes de limpiar y desinfectar las superficies del programador, apague el dispositivo y desconéctelo de la fuente de alimentación externa. Antes de ejecutar el sistema de programación LATITUDE, deje que los agentes de limpieza y desinfección utilizados en el programador se evaporen. éma líquidos.<br>
Antes de limpiary desinfectar las superficies del programador, apague el dispositivo desconéctelo de la fuente de alimentación externa. Antes de ejecutar el sistema<br>
programador (APITIUDE, deje que los agent mojados.<br>
d de los cables mojados puede deteriorar<br>
dos cables mojados puede deteriorar<br>
dos escribir de alimentación exemple:<br>
pinary desinfectar las superficies del programa.<br>
on LATITUDE, deje que los agentes de limitad November 1997 Renaudokite. Elavult verzió. ples mojados puede deteriorar la función del cable y po Extra las superficies del programador, apag<br>te de alimentación externa. Antes de ejecu<br>deje que los agentes de limpieza y desinferiores.<br>poren.<br>Alimisiones de este equipo lo nacen apto pai<br>misiones de este equipo lo nacen

• **Emisiones e interferencias.**

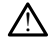

Las características de las emisiones de este equipo lo hacen apto para su uso en áreas industriales y hospitales (CISPR 11, clase A). Si se utiliza en un entorno podría no ofrecer la protección suficiente para servicios de comunicación de radiofrecuencia. Es posible que el usuario necesite adoptar medidas de mitigación, como reubicar o reorientar el equipo. El sistema de programación LATITUDE puede verse afectado por interferencias de otros equipos, incluso si los otros equipos cumplen con los requisitos sobre emisiones del CISPR. Version of the sales of the participation of the sales of the sales of the sales of the sales of the sales of the sales of the sales of the sales of the sales of the sales of the sales of the sales of the sales of the sale zastaraná verzia. Nepoužívať. Nepoužívať. Nepoužívať zastaraná verzia. Nepoužívať zastaraná verzia. Nepoužívať. Nepoužívať zastarela različica. Nepoužívať zastarela različica. Nepoužívať zastarela različica. Ne uporabite. e equipo lo hacen apto para su uso en<br>see Al Si se utiliza en un entorno.<br>mente el CISPR 11, dase B), este equipo<br>mente el CISPR 11, dase B), este equipo<br>ara servicios de comunicación de<br>tema de programación LATITUDE pued<br> purpo lo hacen apto para suluso en<br>Al-Si se utiliza en un entorno<br>servicios de comúnicación de<br>sette adoptar medidas de mitigación,<br>este adoptar medidas de mitigación,<br>na de programación LATITUDE puede<br>upos, incluso si los Güncel olmay

• **Batería de ion de litio.**

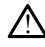

La batería del modelo 6753 es una batería de ion de litio y, por tanto, se considera una mercancía peligrosa en términos de envío. No devuelva la batería del modelo 6753 a Boston Scientific. Deseche la batería según las normativas locales. Si se tiene que enviar la batería, pídale las instrucciones y los requisitos de envío a su transportista local.

#### • **Encendido.**

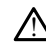

No toque la pantalla mientras el programador se está encendiendo, ya que podría hacer que la zona que ha tocado no responda al ser presionada más tarde.

## **Advertencias del sistema EMBLEM S-ICD**

Consulte el Manual del usuario de la aplicación EMBLEM™ S-ICD (modelo 3877) para obtener información sobre las advertencias específicas de la programación del generador<br>de impulsos EMBEEM S-ICD.<br>**PRECAUCIONES** de impulsos EMBLEM S-ICD. Advertencias del sistema EME<br>
Consulte el Manual del usuario de lobtener información sobre las advertes<br>
de impulsos EMBLEM SHCD.<br>
PRECAUCIONES<br>
Conservador de los actividades<br>
Conservador de los actividades program<br>
Conse Hasytage. indicatie.

## <span id="page-14-0"></span>**PRECAUCIONES**

## **General**

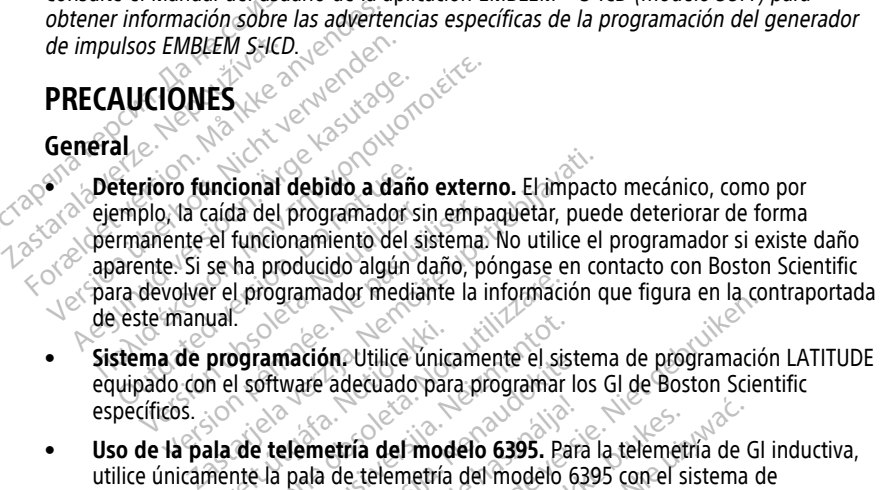

- **Sistema de programación.** Utilice únicamente el sistema de programación LATITUDE equipado con el software adecuado para programar los GI de Boston Scientific específicos. um.<br>
programación: Utilice única<br>
n el software adecuado para<br>
ala de telemetría del mod<br>
nente la pala de telemetría<br>
n LATITUDE Version ediante la información de la programador mediante la información de la sistema<br>Versione de la programa de la sistema de la sistema de la sistema de la programa de la pala de telemetría del modelo (ATITUDE). Exploration.<br>
Mamación.<br>
Neixe adecuado para programar les<br>
els telemetría del modelo 6395. Para.<br>
Nela (solo modelo 6395). Los processos.<br>
Nela (solo modelo 6395). Los processos.<br>
Nela (solo modelo 6395). Los processos.
- **Uso de la pala de telemetría del modelo 6395.** Para la telemetría de GI inductiva, utilice únicamente la pala de telemetría del modelo 6395 con el sistema de programación LATITUDE. macion, Utilice unicamente el siste<br>
ware adecuado para programar los<br>
elemetría del modelo 6395. Para<br>
pala de telemetría del modelo 63<br>
JDE.<br>
la (solo modelo 6395). Los proces<br>
pueden necesitar un aislante térmic<br>
o 6395
- **Temperatura de pala (solo modelo 6395).** Los procedimientos de telemetría que superen las 8 horas pueden necesitar un aislante térmico entre el cabezal de la pala de telemetría modelo 6395 y la piel del paciente, ya que la temperatura del cabezal de la pala puede oscilar entre 33 y 41 ºC (de 88 a 106 ºF). Elavult verzió.<br>Elaborat del modelo 6395. Para la de telemetría del modelo 63<br>Elaborat del modelo 63<br>Elaborat verzió.<br>Elaborat verzió.<br>Elaborat verzió.<br>Elaborat verzió.<br>Elaborat verzió.<br>Elaborat verzió. Sie mediante la mondiale de l'astema de programación<br>
decuado para programar los GI de Boston Science<br>
etría del modelo 6395. Para la telemetría de GI<br>
de telemetría del modelo 6395. Cara la telemetría de GI<br>
de telemetría ría del modelo 6395. Para la telemetria<br>Le telemetría del modelo 6395 con el si.<br>Decesitar un ajslante térmico entre el<br>Pria piel del paciente, ya que la tempe<br>e 33 y 41 °C (de 88 a 106 °F).<br>Le 6395 se suministra sin ester del modelo 6395. Para la telemetría de Gelemetría del modelo 6395. Para la telemetría de Gelemetría del modelo 6395 con el sistema de colecta de la modelo 6395. Los procedimientos de telemetría a propiedade de la temperatu delo 6395). Los procedimientos<br>sitar un aislante térmico entre el<br>fel del paciente, ya que la tempo<br>y 41 °C (de 88 a 106 °F).<br>S395 se suministra sin esterilizada.<br>utilizar la pala en un campo esterilizada.
- **La pala de telemetría modelo 6395 se suministra sin esterilizar.** La pala de telemetría modelo 6395 se proporciona no esterilizada. Quite el embalaje de la pala antes de esterilizarla. Si se desea utilizar la pala en un campo estéril, se deberá esterilizar activamente antes del uso o introducirse en una cubierta de sonda intraoperatoria estéril, modelo 3320, durante el uso. Consulte "Limpieza del [programador y los accesorios" en la página 50](#page-55-1) para obtener información sobre la limpieza y la esterilización. • La pala de telemetría modelo 6395 se suministra sin esterilizar. La pala de compretentría modelo 6395 se proporciona no esterilizada. Quite el embalaje de la pala antes de esterilizar. Si se desea utilizar la pala en un o 6395). Los procedimientos de teler<br>ar un aislante térmico entre el cabeza<br>del paciente, ya que la temperatura<br> $41^{\circ}$ C (de 88 a 106 °F).<br>95 se suministra sin esterilizar. La pona no esterilizada. Quite el embalajo<br>iliza zastaraná verzia. Nepoužívatel de la delez<br>Al paciente, ya que la temperatura<br>Politica de la temperatura<br>C (de 88 a 106 %).<br>Se suministra sin esterilizar. La<br>a no esterilizada. Quite el embala<br>Al la pala en un campo estéri aislante térmico entre el cabezal de<br>Daciente, ya que la temperatura del c<br>(de 88 a 106 %).<br>**Suministra sin esterilizar.** La pala do<br>**Suministra sin esterilizar.** La pala do<br>La pala en un campo estéril, se debe<br>troducirse Vanheime, ya que la temperatura del california del california del california del california del esterilizata. Quite el embalaje del pala en un campo estéril, se debenducirse en una cubierta de sonda de sonda de el tiso. Co Güncel olmayı sürüm. Kullanmayın sürüm. Sürüm. Sürüm. Sürüm. Sürüm. Sürüm. Sürüm. Sürüm. Kullanmayın. Kullanmayın. Sürüm. Kullanmayın. Sürüm. Kullanmayın. Kullanmayın. Kullanmayın. Kullanmayın. Kullanmayın. Kullanmayın. Ku
- telemetría S-ICD modelo 3203 se suministra sin esterilizar. Retire el envase de la pala antes de su uso. Si se desea utilizar la pala en un campo estéril, se deberá incluir en una cubierta de sonda intraoperatoria, modelo 3320, durante su uso. Consulte

["Limpieza del programador y los accesorios" en la página 50](#page-55-1) para obtener información sobre la limpieza.

• **Uso de la pala de telemetría S-ICD modelo 3203.** En el caso de telemetría GI S-ICD, utilice únicamente la pala de telemetría S-ICD, modelo 3203, con el sistema de programación LATITUDE.

Para programar un GI transvenoso, se puede utilizar la pala de telemetría S-ICD, modelo 3203, como antena auxiliar para mejorar el funcionamiento de la telemetría RF (consulte ["Uso de antena externa para telemetría RF con GI transvenosos" en la página](#page-17-0) [12\)](#page-17-0).

- **Uso del puntero.** Si desea utilizar un puntero, asegúrese de que es un puntero de capacitancia proyectada. El uso de cualquier otro objeto podría dañar la pantalla táctil.
- **Cables de electrocauterio.** Mantenga todos los cables de electrocauterio al menos a 30 cm (12 pulg) de distancia del sistema de programación LATITUDE para evitar falsas señales debido a la energía de electrocauterio.
- **Corriente de fuga.** Aunque el equipo externo opcional conectado al programador modelo 3300 debe cumplir los requisitos de corriente de fuga correspondientes para productos comerciales, quizá no cumpla los requisitos de fuga más rigurosos para productos sanitarios. Por ello, todo equipo externo debe mantenerse alejado del entorno del paciente. Cables de electrocauterio. Mantenga todos los cables de electrocauterio al menos a<br>
30 cm (12 pulg) de distancia del sistema de programación LATITUDE para evitar falsas<br>
señales debido a la energía de electrocauterio.<br>
Cor Solar puntero. Si desea dunza<br>
capacitancia proyectada. El uso de<br>
táctil.<br>
Cables de electrocauterio. Mant<br>
30 cm (12 pulg) de distancia del s<br>
señales debido a la energía de el<br>
corriente de fuga. Aunque el eq<br>
modelo 33 30 cm (12 pulg) de distance<br>señales debido a la energre<br>**Corriente de fuga**. Aung<br>modelo 3300 debe cumple<br>productos comerciales, que<br>productos sanitarios. Por<br>control del paciente. 30 cm (12 pulg) de distancia del sistem<br>señales debido a la energía de electro<br>corriente de fuga. Aunque el equipo<br>modelo 3300 debe cumplir los requisitions correctales, quizá no cump<br>productos conerciales, por ello, todo erales debido a la energía de electrocauterio.<br>
Corriente de fuga. Aunque el equipo externo condelo 3300 debe cumplir los requisitos de corroductos comerciales, quizá no cumpla los requisitos de corroductos santarios. Por

 $\bullet$  No toque nunca los contactos eléctricos de los paneles laterales del mismo tiempo. ctos comerciales, quizá no cumpla<br>ctos sanitarios. Por ello, todo equi<br>io del paciente.<br>Jo toque nunca los contactos eléctrogramador modelo 3300 y al paciente.<br>prismo tiempo.<br>iones de PSA. Asegúrese de que<br>u uso deseado; u

- **Conexiones de PSA.** Asegúrese de que los cables están conectados correctamente<br>para su uso deseado, una configuración incorrecta puede provocar sucesos de<br>detección/estimulación que se mostrarán en una cámara diferente para su uso deseado; una configuración incorrecta puede provocar sucesos de detección/estimulación que se mostrarán en una cámara diferente en la pantalla. La interfaz de usuario de la aplicación PSA asocia las conexiones de cables específicos con las cámaras AD, VD y VI en la pantalla para admitir las pruebas de las tres cámaras con un mínimo cambio de las conexiones físicas. Las mediciones de PSA guardadas también se marcan automáticamente en base a la cámara en uso en la pantalla. Estas etiquetas puede ajustarlas más tarde el usuario si se decide utilizar una conexión física para probar otras cámaras (por ejemplo, utilizar solo la conexión de VD para probar los cables de AD, VD y VI). Salimonia<br>
Version obsoleta. No utilizarea del paciente.<br>
Vegarandor modelo 3300 y al paciente, l<br>
mo tiempó.<br>
Mes de PSA: Asegúrese de que los cab<br>
se deseado, una configuración incorre<br>
Me usuario de la aplicación PSA as Secreta verzija. Nemojni koji se divisio de comence de funcionales, quiza no cumpla los requisitos de funcionales interiors. Por ello, todo equipo externo debe ma<br>aciente.<br>Principales verzionales de contactos eléctricos de modelo 3300 y al paciente, la pala de<br>6.<br>**A.** Asegúrese de que los cables están<br>do; una configuración incorrecta pued<br>ición que se mostrarán en una cámara<br>de la aplicación PSA asocia las conexi<br>primo cambio de las conexion Asegúrese de que los cables están<br>una configuración incorrecta puede<br>in que se mostrarán en una cámara<br>ela aplicación PSA asocia las conexi<br>(D y VI en la pantalla para admitir la<br>no cambio de las conexiónes físicas<br>e marca Next a configuración incorrecta puede que se mostrarán en una cámara de aplicación PSA asocia las conexions y VI en la pantalla para admitir las cambio de las conexiones físicas.<br>Na configuración PSA asocia las conexions y e se mostrarán en una cámara delicación PSA asocia las conexionalismentes (inclusionalismente)<br>VI en la pantalla para admiticias<br>inbio de las conexiones físicas<br>rean automáticamente en base<br>uede ajustarlas más tarde el usi Esse de que los cables están conectados correctam<br>
Infiguración incorrecta puede provocal sucesos de<br>
e mostrarán en una cámara diferente en la panta<br>
cación PSA asocia las conexiones de cables especien<br>
Bi la pantalla par The PSA asocia las conexiones de cable<br>tion PSA asocia las conexiones de cable<br>la pantalla para admitirías pruebas de<br>de las conexiones físicas. Las médicio<br>automáticamente en base a la cámara<br>ajustarlas más tarde el usuar Straran en una camara diferente en la pantida principale de la conexiones de cables esperantilla para admitir las pruebas de las tre<br>e las conexiones físicas. Las médiciones de conaticamente en base a la cámara en uso usta Mandamente en base a la camada<br>
valias más tarde el usuario si se e<br>
valias (por ejemplo, utilizar s<br>
VD y VI).<br>
Cte ningún conector de PSA directe.<br>
Sesión de PSA, el comportamien<br>
configuración de estimulación y icamente en base a la cámara en uso<br>las más tarde el usuario si se decide una casa (por ejemplo, utilizar solo la c<br>símaras (por ejemplo, utilizar solo la c<br>v V VI).<br>chingún conector de PSA directament<br>sión de PSA, el comp
- **Clips del conector de PSA.** No conecte ningún conector de PSA directamente en la piel, bolsillo u otro tejido del paciente.
- **Detección ventricular.** Durante una sesión de PSA, el comportamiento de detección ventricular está dirigido por la última configuración de estimulación ventricular seleccionada: solo VD, solo VI o solo BiV. aras (por ejemplo, utilizar solo la<br>
WI:<br>
ingún conector de PSA directamer<br>
in de PSA, el comportamiento de<br>
iguración de estimulación ventricia<br>
S Es (por ejemplo, utilizar solo la conexe de la proportamente en<br>2. Ne uporto de PSA directamente en<br>3. Ne uportamiento de deteca<br>2. Ne establece en ODO (sin estimulación Vanéctor de PSA directamente en<br>
PSA, el comportamiento de detecci<br>
Ción de estimulación ventricular<br>
Stablece en ODO (sin estimulación<br>
ar efectiva es BiV.<br>
Ilación (ODO VO) en la paleta d Formal version.<br>For de estimulación ventricular<br>ablece en ODO (sin estimulación)<br>ablece en ODO (sin estimulación)<br>ción (ODO v OVO) en la paleta de<br>a garantizar que se activa la ector de PSA directamente en la<br>
el comportamiento de detección<br>
de estimulación ventricular<br>
lece en ODO (sin estimulación) y<br>
ectiva es BiV<br>
n (ODO u OVO) en la paleta de<br>
parantizar que se activa la<br>
té de la configurac
	- Al inicio del sistema, el modo de PSA se establece en ODO (sin estimulación) y la configuración de estimulación ventricular efectiva es BiV.
	- Cuando se selecciona un modo sin estimulación (ODO u OVO) en la paleta de modos, la detección se establece en BiV para garantizar que se activa la detección en ambos cables independientemente de la configuración anterior.
- **Sobredetección entre cámaras.** Una configuración monopolar puede provocar la sobredetección de artefactos entre cámaras que afecta al comportamiento de la estimulación.
- En una configuración monopolar, es habitual observar artefactos entre cámaras en los electrocardiogramas (EGM). Si devuelve el clip del conector A+ al ánodo del cable auricular mientras están seleccionados el botón del electrodo Can y el botón "Utilice la conexión A+", el PSA seguirá programado en una configuración monopolar. En ese caso, podría observar artefactos pronunciados entre cámaras en los EGM, lo cual puede causar una sobredetección que afecte al comportamiento de la estimulación.
- **Cable de ECG abierto/corto.** La pérdida de señal de ECG en el caso de un cable de ECG abierto/corto puede afectar al diagnóstico y evaluación prolongando el procedimiento o impidiendo que este se complete.
	- Compruebe los cables primero y sustitúyalos si están rotos o desgastados.
	- Si el cable no funcióna correctamente, sustitúyalo.
- **Interferencias eléctricas y magnéticas.** Las interferencias eléctricas o el "ruido" proveniente de dispositivos tales como equipos de electrocauterización y monitorización, monitores o campos magnéticos intensos pueden causar<br>interferencias al establecerse o mantenerse la telemetría para interrogar o programar interferencias al establecerse o mantenerse la telemetría para interrogar o programar el dispositivo y pueden producir un comportamiento inesperado de la pantalla del programador o del funcionamiento. En presencia de tales interferencias, aleje el programador de los dispositivos eléctricos y asegúrese de que los cables y el cable de la pala no estén entrecruzados. Las interferencias eléctricas o el "ruido" procedente de dispositivos implantados concomitantes, tales como un dispositivo de asistencia ventricular (DAV), una bomba de infusión de medicamentos o una bomba de insulina, pueden causar interferencias en el establecimiento o mantenimiento de la tales interferencias, sitúe la pala sobre el generador de impulsos y proteja ambos con un material resistente a la radiación. • Compruebe los cables proprietors and the Si el cable no funcional contract to the interferencias electricas y monotorización, monitores o contract interferencias al establecerse el dispositivo y pueden production aprogr proveniente de dispositivo<br>
monitorización, monitorización, monitorización, monitorización, monitorización, monitorización, el dispositivo y puede<br>
el dispositivo y puede el dispositivo del funcion de los dispositivos impl • Interferencias eléctricas y maging proveniente de dispositivos tales<br>
monitorización, monitores o camp<br>
interferencias al establecerse o m<br>
el dispositivo y pueden producir<br>
eprogramador o del funcionamien<br>
eprogramador proveniente de dispositivos tales comprimentation, monitorización, monitores o campo<br>interferencias al establecerse o mando<br>el dispositivo y pueden producir un<br>programador o del funcionamiento<br>programador de los dispositiv monitorización, monitores o campos magné<br>interferencias al establecerse o mantenerse le dispositivo y pueden producir un comport<br>oprogramador o del funcionamiento. En prese<br>programador de los dispositivos eléctricos y<br>a pa Sylamidor de los dispositivos eléctricos y asegúrese de los dispositivos eléctricos y asegúrese de pala no estén entrecruzados. Las interferencias eléctrico dispositivos implantados concomitantes, tales como un introdular spositivos implantados concomitantes,<br>spositivos implantados concomitantes,<br>icular (DAV), una bomba de infusión de<br>infia, pueden causar interferencias en el<br>netría para interrogar o programar el ge<br>interferencias, sítue la
	- telemetría para interrogar o programar el generador de impulsos. En presencia de<br>tales interretencias, sítúe la pala sobre el generador de impulsos y proteja ambos<br>un material resistente a la radiación.<br>**Electrocauterio y** • **Electrocauterio y ablación por RF.** El electrocauterio y la ablación por RF pueden inducir arritmias ventriculares y/o fibrilación, pueden causar descargas inadecuadas y la inhibición de la estimulación post-descarga y producir un comportamiento inesperado de la pantalla del programador o su funcionamiento. Asimismo, deben extremarse las precauciones cuando se vaya a realizar cualquier otro tipo de procedimiento de ablación cardíaca en pacientes que tengan un dispositivo implantado. Si, por razones médicas, fuera necesario utilizar el electrocauterio o la ablación por RF, mantenga una distancia mínima de 30 cm (12 pulgadas) entre el equipo de electrocauterio o de ablación por RF y el programador y la pala de telemetría. Del mismo modo, mantenga esta misma distancia entre el programador y la pala de telemetría y el paciente durante estos procedimientos. encias, sitúe la pala sobre e<br>resistente a la radiación.<br>**Trio y ablación por RF.** El el<br>plas ventriculares y/o fibrilad<br>de la estimulación post-des<br>le la pantalla del programad<br>as precauciones cuando se s, sitúe la pala sobre el generador de la radiación.<br>
	ablación por RF. El electrocauterio<br>
	entriculares y/o fibrilación, pueden<br>
	estimulación post-descarga y produ<br>
	ablación socialidades y productions<br>
	cauciones cuando se e a la fadiación.<br>Plación por RF. El electrocauterio y<br>triculares y/o fibrilación, pueden ci<br>timulación post-descarga y productil<br>talla del programador o su funcio<br>uciones cuando se vaya a realizar<br>azones médicas, fuera ne Elavultares y/o fibrilación, pueden c<br>culación post-descarga y production<br>lla del programador o su funcio<br>lla del programador o su funcio<br>ciones cuando se vaya a realizar<br>gión cardíaca en pacientes que t<br>nos médicas, fuera o programar el generador de impulsos. En prese<br>la pala sobre el generador de impulsos y proteja<br>tadiación.<br>**In por RF.** El electrocauterio y la ablación por RF<br>ares y/o fibrilación, pueden causar descargas inación post-des is y/o fibrilación, pueden causar desca<br>ión post-descarga y producir un comple programador o su funcionamiento. *P*<br>cuando se vaya a realizar cualquier ot<br>ardíaca en padentes que tengan un d<br>médicas, fuera necesario utiliz We fibrilación, pueden causar descargas in<br>
	post-descarga y producir un comportamie<br>
	programador o su funcionamiento. Asimism<br>
	programador o su funcionamiento. Asimism<br>
	ando se vaya a realizar cualquier otro tipo<br>
	dica en ca en pacientes que tengan un cas, fuera necesario utilizar el ele<br>listancia minima de 30 cm (12 pu<br>listancia minima de 30 cm (12 pu<br>blación por RF y el programador<br>ntenga esta misma distancia en<br>e durante estos procedimie Se vaya a realizal cualquier orio upo<br>
	en padentes que tengan un disposit<br>
	s, fuera necesario utilizar el electrocal<br>
	ancia mínima de 30 cm (12 pulgadas)<br>
	ción por RF y el programador y la pal<br>
	enga esta mísma distancia en dera necesario utilizar el electroca<br>cia mínima de 30 cm (12 pulgadas<br>in por RF y el programador y la pa<br>ga esta mísma distancia entre el p<br>ante estos procedimientos.<br>delo 6689. El adaptador de alime<br>stá cargando. No coloq
	- **Adaptador de alimentación del modelo 6689.** El adaptador de alimentación se calienta generalmente si se utiliza o está cargando. No cologue el adaptador de alimentación en el bolsillo de almacenamiento del soporte mientras esté en uso o cargando, ya que el reducido espacio no permitirá que el calor se disipe de forma adecuada. • **Ethernet.** Si se desea utilizar, conecte el cable Ethernet solo al conector del puerto Ethernet RJ45 del programador modelo 3300. La inserción o retirada del cable<br>
	For the extra contract of the elementation and element minima de 30 cm (12 pulgadas) entre minima de 30 cm (12 pulgadas) entre orixentare de programador y la pala de esta misma distancia entre el programador de astronomía distancia entre el programador de astronomía dels progr ERF y el programador y la pala de<br>ta misma distancia entre el programestos procedimientos.<br> **6689.** El adaptador de alimentación<br> **6689.** El adaptador de alimentación<br>
	into del soporte mientras esté en u<br>
	rimitirá que el c El programagor y la pala de<br>Sina distancia entre el programador y<br>procedimientos.<br>El adaptador de alimentación se<br>do. No coloque el adaptador de<br>de Soporte mientras esté en uso o<br>rá que el calor se disipe de forma<br>thernet
	- Ethernet RJ45 del programador modelo 3300. La inserción o retirada del cable Ethernet durante el funcionamiento puede afectar a las funciones de red. La conexión Ethernet RJ45 en el programador modelo 3300 es solo para uso en red de área local (LAN). No se utiliza para una conexión telefónica.
- **Telemetría inductiva.** El uso del programador solo con la alimentación de la batería puede reducir la distancia de telemetría (de la pala al dispositivo implantado). Si fuese necesario, utilice una fuente de alimentación de CA para mejorar la telemetría inductiva.
- **Funcionamiento de la batería durante un almacenamiento prolongado.** Retire la batería para evitar su descarga al almacenar el programador durante largos periodos (p. ej., meses).
- **Exactitud de fecha y hora.** La incapacidad para acceder a servidor de hora remoto podría provocar discrepancias en la hora del programador. Como método de seguridad, puede ponerse en contacto con el representante de Boston Scientific para establecer la fecha y la hora manualmente.
- **Datos del paciente.** Los datos del paciente pueden almacenarse en el programador y deben tomarse las precauciones adecuadas para garantizar la seguridad del programador ante accesos no autorizados. establecer la fecha y la hora manuel<br>
• **Datos del paciente.** Los datos de<br>
y deben tomarse las precauciones<br>
programador ante accesos no aut<br>
• Los datos del paciente de G<br>
interno del programador du<br>
• Los datos del paci
	- Los datos del paciente de GI transvenosos pueden almacenarse en el disco interno del programador durante 14 días.
	- Los datos del paciente de GI de S-ICD pueden almacenarse en el disco interno del programador durante un máximo de 90 días y hasta un máximo de 50 sesiones. Programador alle accessore<br>
	Los datos del pacien<br>
	interno del program<br>
	Los datos del pacien<br>
	Los datos del programador du<br>
	Los del programador du<br>
	Sesiones<br>
	Considerador consulte la<br>
	Control directo, consulte la

Antes de enviar el programador o siempre el programador deje de estar bajo su<br>control directo, consulte las instrucciones para eliminar todos los datos del pacie<br>(transvenosos y de S-ICD) del programador en el *Manual del* control directo, consulte las instrucciones para eliminar todos los datos del paciente  $\Diamond$  (transvenosos y de S-ICD) del programador en el *Manual del usuario de gestión de* datos del paciente (modelo 3931). y deben tomarse las precauciones accessors programador ante accessos no autoriz<br>
• Los datos del paciente de GI tra<br>
interno del programador durante<br>
• Los datos del paciente de GI de<br>
• Los datos del paciente de GI de<br>
• Programador ante accesos no autorizador<br>
Los datos del paciente de Gl transitemo del programador durante<br>
Los datos del paciente de Gl de S<br>
del programador durante un máx<br>
Sesiónes<br>
Antes de enviar el programador o siem<br> Los datos del paciente de Gl transvenosos<br>interno del programador durante 14 días.<br>Los datos del paciente de Gl de S-ICD pued<br>del programador durante un máximo de 9<br>sesiones.<br>Intes de enviar el programador o siempre el pro er programador durante dir maximistrations.<br>
de enviar el programador o siempre<br>
directo, consulte las instrucciones<br>
enosos y de S-ICD) del programad<br>
del paciente (modelo 3931).<br>
see solo a dispositivos Bluetooth<br>
sign d Viar el programador o siempre el procto consulte las instrucciones para el<br>Sos y de S-ICD) del programador en el<br>Sos y de S-ICD) del programador en el<br>Signate (modelo 3931).<br>Olo a dispositivos Bluetooth conocide los datos ramador durante un máximo de 90 días y hast<br>
re programador o siempre el programador de<br>
consulte las instrucciones para eliminar todos<br>
y de S-ICD) del programador en el *Manual del<br>
ente (modelo 3931).*<br>
a dispositivos B

Conéctese solo a dispositivos Bluetooth® conocidos para reducir las posibilidades de transmisión de los datos del paciente a impresoras o dispositivos no adecuados.

- **Dispositivos USB.** Los dispositivos USB conectados al programador deben controlarse para limitar la posible introducción de malware.
- **Uso de batería de dispositivos externos.** El uso de dispositivos externos (USB, monitor de pantalla) agotará la batería. Para prolongar el funcionamiento del programador, evite el uso de dispositivos externos cuando se utiliza solo la batería y el indicador de nivel restante es igual o inferior al 25 %. dispositivos Bluetooth<sup>®</sup> conocidos para relativos Bluetooth® conocidos para relativos del paciente a impresoras o dispositivos dispositivos externos. El uso de dispositivos externos. El uso de dispositivos externos. El us S-ICD) del programador en el *Manual*<br>(*modelo 3931).*<br>spositivos Bluetooth<sup>s</sup> conocidos para r<br>datos del paciente a impresoras o dispositivos USB conectados al pr<br>ble introducción de malware.<br>**El dispositivos externos.** E del paciente a impresoras o dispositivos USB conectados al propositivos USB conectados al propositivos externos. El uso de dispositivos externos.<br> **Pasente de la pacienta de la propositivos externos.** El uso de dispositivo Sositivos USB conectados al projetos de malware.<br>
Solucción de malware.<br>
Solucción de malware.<br>
Solucción de malware.<br>
Tra la batería. Para prolongar el de dispositivos externos cuando<br>
tre es igual o inferior al 25 %.<br>
Un 331).<br>Bluetooth conocidos para reducir las posibilidades aciente a impresoras o dispositivos no adecuado:<br>sitivos USB conectados al programador deben conceión de malware.<br>Vos externos, El uso de dispositivos externos (USB) vos USB conectados al programador di<br>ión de malware.<br>s externos, El uso de dispositivos externaria.<br>Para prolongar el funcionamies<br>positivos externos cuando se utiliza si<br>igual o inferior al 25 %.<br>ene las últimas versiones SUSB conectados al programador deben constantino de malware.<br>
El uso de dispositivos externos (Unitarial Para prolongar el funcionamiento de<br>
El uso de dispositivos externos (Unitarial de Unitario de Unitario de Unitario d
- **Software.** Asegúrese de que tiene las últimas versiones de software instaladas (véase ["Pestaña Actualización de software" en la página 42](#page-47-1)). Como alternativa, su representante local de Boston Scientific puede proporcionarle actualizaciones de software mediante una memoria USB. • **Uso de antena externa para telemetría RF** con Gi transvenosos. La pala de Versão de antena externa para telemetría RF con Gi transvenosos. La pala de Versão de antena externa para telemetría RF con Gi transvenosos. La p Para prolongar el funcionamiento de<br>os externos cuando se utiliza solo la l<br>inferior al 25%.<br>últimas versiones de software instaladare en la página 42). Como alternativo<br>cuede proporcionarle actualizacione<br>fra RF con Gl tr Ferior al 25 %.<br>
imas versiones de software instala<br>
i" en la página 42). Como alternat<br>
uede proporcionarle actualización<br>
RE como Una antena adicio<br>
a RE del programador con genera<br>
a RE del programador con genera Kullanmayın.
- <span id="page-17-0"></span>telemetría S-ICD del modelo 3203 puede utilizarse como una antena adicional para mejorar el funcionamiento de la telemetría RF del programador con generadores de impulsos transvenosos. Si la pala se coloca en un campo estéril, se deberá incluir en una cubierta de sonda intraoperatoria modelo 3320 durante su uso. Cuando no se utilice la pala de telemetría S-ICD del modelo 3203 para comunicaciones de telemetría RF, con GI transvenosos, asegúrese de desconectar la pala de telemetría S-ICD del modelo 3203 del programador, con el fin de evitar interrupciones en la telemetría de GI transvenosos. nocal 25%.<br>
Sa versiones de software instaladas.<br>
En la página 42). Como alternativa, su<br>
de proporcionarle actualizaciones de<br>
Econ Gl transvenosos. La pala de<br>
Econ Gl transvenosos. La pala de<br>
Econ Gl transvenosos. La p Versiones de software instaladas.<br>
la página 42). Como alternativa, su<br>
proporcionarle actualizaciones de<br>
on Gl transvenosos. La pala de<br>
arse como una antena adicional pala<br>
del programador con generadores<br>
un campo esté poprcionarle actualizaciones de<br>
Gl'transvenosos. La pala de<br>
Como una antena adicional para<br>
programador con generadores d<br>
campo estéril, se deberá incluir e<br>
20 durante su uso. Cuando no se<br>
3 para comunicaciones de

• **Wi-Fi.** La conectividad Wi-Fi no está permitida en Indonesia debido a requisitos de configuración específicos.

## **Precauciones con el sistema EMBLEM S-ICD**

Consulte el Manual del usuario de la aplicación del EMBLEM™ S-ICD (modelo 3877) para obtener información sobre las precauciones específicas de la programación del generador de impulsos EMBLEM S-ICD.

## **Mantenimiento y manipulación**

- **Limpieza del programador.** No utilice paños abrasivos o disolventes volátiles para limpiar ninguna parte del dispositivo. Véase ["Limpieza del programador y los](#page-55-1) [accesorios" en la página 50](#page-55-1) para obtener información sobre la limpieza recomendada.
- **Manejo de imanes.** No coloque imanes sobre el programador.
- **Presencia de sustancias inflamables.** El sistema de programación LATITUDE no es resistente al agua o a explosiones y no se puede esterilizar. No lo use en presencia de mezclas de gases inflamables, incluidos los anestésicos, el oxígeno o el óxido nitroso. miplar minguia parte del dispersion de la página-50 parte de la página-50 parte de la manes. No coloque de mezclas de gas inflamabritada explosit de mezclas de gas inflamabritada explosit de la fuente de alimentación, els
	- **Desconexión del programador.** Para desconectar completamente el programador  $\beta$ de la fuente de alimentación, pulse y suelte el botón de encendido  $\mathsf O$  para apagar el sistema. A continuación, desconecte el cable de alimentación del lateral del programador. Fresentia de sustante<br>
	resistente al agua o a<br>
	de mezdas de gases il<br>
	nitroso<br> **Exponsation del proposation del proposation del proposation del proposation del proposation del proposation del proposation del proposation de** Fresencia de sustancias inflama<br>resistente al agua o a explosióne<br>de mezdas de gases inflamables,<br>introso.<br><br>esconexión del programador.<br>Sa istema. A continuación, pulsas programador.<br>Sa programador. Fresentia de sustantias imamatamentes de gas inflamables, in nitroso.<br>
	de mezdas de gas inflamables, in nitroso.<br>
	Ses conexión del programador.<br>
	A continuación, pulse sistema. A continuación, desconector programador.<br>
	Acce France de marcadas de gases inflamables, includos l'antroso.<br>
	The matrices de gases inflamables, includos l'antroso.<br> **Desconexión del programador**. Para desco<br>
	de la fuente de alimentación, pulse y suelte<br>
	sistema. A cont la fuente de alimentación, pulse y<br>tema. A confinuación, desconecte<br>ogramador.<br>cesibilidad del programador. As<br>tén accesibles en todo momento p<br>mentación.<br>tería de jon de lítio, da batería d
		- **Accesibilidad del programador.** Asegúrese de que los laterales del programador estén accesibles en todo momento para poder desconectar el cable adaptador de  $\sim$ alimentación.
		- **Batería de ion de litio.** La batería de ion de litio modelo 6753 contiene químicos altamente inflamables y debe manipularse con precaución. El uso incorrecto de esta batería puede provocar fuego o explosión. Lea lo que se indica a continuación antes de utilizar esta batería: • No exponer la batería a temperaturas superiores a 60 °C (140 °F).<br>• No exponer la batería a temperaturas superiores a 60 °C (140 °F).<br>• No exponer la batería, ya que puede derivar en un fuego o explosión.<br>• No perform la experience inflamables y debe manipularse con precaucion. El uso incorrecte lasteria prevocar, fuego o explosión. Lea lo que se indica a continuare de utilizar esta batería a temperaturas supériores a 60 °C (140 °F).<br>
		No e ma. A continuación, desconecte el cable<br>
		Sibilidad del programador. Asegurese<br>
		sibilidad del programador. Asegurese<br>
		accesibles en tódo momento para poc<br>
		fra de jon de litio, La batería de ion de<br>
		ente inflamables y debe m **ión del programador.** Para desconectar complete de alimentación, pulse y suelte el botón de<br>
		continuación, desconecte el cable de alimentación.<br> **dad del programador.** Asegurese de que los<br>
		sibles en todo momento para pod del programador. Asegúrese de que<br>S'en todo momento para poder desco<br>Versiones y debe manipularse con preca<br>provocar fuego o explosión. Lea lo que<br>batería.<br>er la batería a temperaturas superiore<br>er la batería. ya que puede tio. La batería de ion de litio modes<br>Se y debe manipularse con precaudor fuego o explosión. Lea lo que s<br>fá:<br>patería a temperaturas supériores<br>patería, ya que puede derivar en un<br>atería está perforada o visiblement<br>atería y debe manipularse con precaus<br>
		fuego o explosión. Lea lo que<br>
		ería a temperaturas superiores<br>
		ería, ya que puede derivar en u<br>
		ría está perforada o visiblement<br>
		ría ni la someta a impactos fuer momento para poder desconectar el cable adapta<br>
		a batería de lon de litio modelo 6753 contiene que de manipularse con precaución. El uso incorrecte<br>
		iedo o explosión. Lea lo que se indica a continuad<br>
		a a temperaturas supe
			-
			- No perforar la batería, ya que puede derivar en un fuego o explosión. Si la carcasa de la batería está perforada o visiblemente dañada, no intente utilizarla. version of the derivation in the development of the process of the transmission of the main in the development of the process of the process of the process of the process of the process of the process of the process of the
			- No golpee la batería ni la someta a impactos fuertes.
			- No sumerja la batería en ningún líquido.
			- Güncel olmayın
			- No desmonte, modifique o repare la batería.
			- Use únicamente el programador modelo 3300 para cargar la batería. El uso de otro cargador de batería puede dañar de forma permanente la batería o incluso provocar un fuego o una explosión. da o visiblemente dañada, no intente una migrados fuertes.<br>
			Iíguído<br>
			Diguído<br>
			Diguído<br>
			Pla batería.<br>
			Pla batería.<br>
			Pla batería.<br>
			Pla batería.<br>
			Diguído e forma permanente la batería.<br>
			Dir. Vanhentunut version version vanhender vanhender vanhender vanhender vanhender vanhender vanhender vanhender van de terme permanente la bateria o Friangun objeto conductor
		- **Encendido del sistema.** Boston Scientific recomienda conectar todos los cables y dispositivos necesarios antes de encender el programador modelo 3300.

## **Funcionamiento de radiofrecuencia (RF)**

Para reducir las emisiones y mejorar el funcionamiento de RF, siga las siguientes directrices:

- No establezca una comunicación telemétrica entre el programador y el GI cuando el dispositivo esté cerca de monitores, equipos electroquirúrgicos de alta frecuencia o campos magnéticos intensos. La conexión telemétrica (RF o inductiva) podría ser deficiente.
- No enrolle ningún cable alrededor o encima del programador.
- Los cables del panel lateral del médico y el panel lateral del paciente deben guardarse en sus respectivas partes para minimizar el acoplamiento.
- Sitúe los cables directamente lejos del programador cuando sea posible.
- Al utilizar la salida DisplayPort para un monitor digital o de vídeo externo:
	- Mantenga el monitor digital o de vídeo externo y su cable alejados del programador para evitar interferencias eléctricas.
	- Utilice cables blindados de gran calidad con conversiones integrales (p. ej., DisplayPort a HDMI) cuando sea posible.
- Minimice el uso de adaptadores activos distintos de los identificados por Boston Scientific, ya que pueden crear emisiones que pueden interferir con la telemetría del G $\leftrightarrow$ Mantenga el monitor digital<br>
programador para evitar inte<br>
Utilice cables blindados de c<br>
DisplayPort a HDMI) cuando<br>
— Minimice el uso de adaptado<br>
Scientific ya que pueden cre<br>
del GH<br>
DisplayPort a que pueden cre<br>
del G DisplayPort a HDMI)<br>
Scientific ya que pu Utilice cables blindados de gram<br>DisplayPort á HDMI) cuando sea<br>- Minimice el uso de adaptadores<br>Scientific, ya que pueden crear<br>del GH<br>- Constante lista contiene los posibles eternadores<br>egeneradores de impulsos descritos DisplayPort a HDMI) cuando sea Minimice el uso de adaptadores activos dis<br>
Scientific va que pueden crear emisiones del GH<br>
COS adversos<br>
COS adversos<br>
Minimia actividade de impulsos descritos en este manualista<br>
Scientina auricular

## <span id="page-19-0"></span>**Efectos adversos**

La siguiente lista contiene los posibles efectos adversos relacionados con la programación de generadores de impulsos descritos en este manual.<br>
Existella de la componente de la componente de la componente de la componente de la componente de la componen<br>
Bradicardia de la componente de la componente de la compo **adversos**<br>
e lista contiene los posibles efecto.<br>
ligo de impulsos descritos en este<br>
ligo de impulsos descritos en este<br>
ligo de contra este posibles<br>
ardia a do de citro de contra este sta contiene los posibles efectos adverses de impulsos descritos en este manual Sos Records adverses relacional<br>dimpulsos descritos en este manual.<br>Jular Joseph Records adverses relacional<br>were considered by the production of the start of the consideration<br>istilar single se de en relacion consiste dis

- $\cdot$  Asistolia
- Arritmia auricular
- Bradicardia
- Taquicardia
- Arritmia ventricular

Cualquier incidencia grave que se dé en relación con este dispositivo deberá ser notificada a Boston Scientific y a la autoridad reguladora local competente. Urelt útgáfa. Notið ekki. Versione of the persistence of the second contractors of the second contractors of the second contractors of the second contractors of the second contractors of the second contractors of the second contractors of the secon New York 1997 1997 1997 1997 1998 Passachuse Contractive Elavult verzió.<br>Elavult verzió. Ne használja verzió.<br>Ne használja verzió. Ne használja verzió.<br>Ne használja verzió. Ne használja verzió.<br>Ne használja verzió.

## <span id="page-19-1"></span>**FUNCIONES DEL SISTEMA**

El sistema de programación LATITUDE se comunica con los GI y proporciona las siguientes<br>funciones en hardware, interrogación/programación, gestión de datos del paciente redes<br>y software:<br>**Hardware**<br>Pantalla táctil a color funciones en hardware, interrogación/programación, gestión de datos del paciente, redes y software: Dit is een verbal versie. Niet gebruiken.<br>Dit is een versied van die versie. Niet gebruiken.<br>Dit is een versied van die versie dispositive regulation on este dispositive.<br>Dit is een versied van die versie.<br>In tactil cancel E se comunication. Gestion de datos del pacient Inenturutuersio.1 Ne record of the complete the complete the complete the complete the complete the complete the complete the complete the complete the complete the complete the complete the complete the complete the complete the complete t Zastaraná verzia. Nepotlana verzia. Nepotlana verzia. Nepotlana za zastaraná verzia. Nepotlana za zastaraná ve<br>Zastaraná verzia. Nepotlana različica.<br>Nepotlana verzia. Nepotlana verzia. Nepotlana verzia.<br>Nepotlana verzia. Con los Gl v proporciona las siguien estión de datos del paciente, red SCI y proporciona las sigüientes<br>tión de datos del paciente redes

## <span id="page-19-2"></span>**Hardware**

- Pantalla táctil a color con función táctil capacitiva
- Disco de estado sólido interno
- Las conexiones admiten la entrada de un cable de ECG de paciente y un cable de PSA y que se muestren en el programador (solo determinadas aplicaciones)
- DisplayPort para una pantalla externa opcional

Uso de puertos USB (4) disponibles para la exportación de datos del paciente a una memoria USB 2.0 o 3.0 estándar, conexión a una impresora externa; también se puede usar para la instalación de software por parte del personal de Boston Scientific

**NOTA:** Los puertos USB son compatibles con versiones anteriores y posteriores. Los dispositivos USB 2.0 funcionan en puertos USB 3.0 y los dispositivos USB 3.0 funcionan en puertos USB 2.0. La versión más baja del USB determina la velocidad. Por ejemplo, un dispositivo USB 3.0 conectado <sup>a</sup> un puerto USB 2.0 funciona <sup>a</sup> una velocidad 2.0, y un dispositivo USB 2.0 conectado <sup>a</sup> un puerto USB 3.0 funciona <sup>a</sup> una velocidad 2.0.

## <span id="page-20-0"></span>**Programación e interrogación**

- Interroga y programa el GI implantable
- Muestra registros, almacena datos del paciente y permite al médico evaluar modos alternativos de prescripción, generar informes y registrar episodios
- Realiza pruebas en un laboratorio electrofisiológico, quirófano, sala de urgencias, en entornos clínicos o cerca de la cama del paciente
- Puede utilizarse como apoyo de los diagnósticos3 relativos a la implantación, la programación y la monitorización de los GI implantables de Boston Scientific. **Programacion e Interroga (Ed.)**<br>
Interroga y programa el GI im<br>
Muestra registros) almacena d<br>
alternativos de prescripción, g<br>
Realiza pruebas en un laborat<br>
entornos clínicos o cerca de la<br>
Puede utilizarse como apóyo o

 $\bullet$   $\diamond$  Proporciona una aplicación para el analizador de umbrales (PSA)<sup>4</sup> para evaluar el rendimiento eléctrico y la colocación de sistemas de cables cardíacos durante el implante de dispositivos de tratamiento del ritmo cardíaco. alternativos de prescri $\bullet$  Realiza pruebas en un entornos dífilicos de cer $\circ$  Puede utilizarse como programación y la mondo de la proporciona una aplicación y la mondo de la proporciona una aplicación y la mondo de la pr Muestra registros, almacena dato<br>alternativos de prescripción, gene<br>eliza pruebas en un laboratorio<br>entorños clínicos o cerca de la car<br>elizarse como apoyo del<br>elizarse como apoyo del<br>elizarse como apoyo del<br>elizarse como alternativos de prescripción, generalementorios entornos clínicos o cerca de la cama<br>Puede utilizarse como apóyo de los<br>Proportamación y la monitorización c<br>Proportiona una aplicación para el<br>Proportiona una captura electr Realiza pruebas en un laboratorio el<br>entornos clínicos o cerca de la cama<br>Puede utilizarse como apóyo de los<br>programación y la monitorización de<br>Proporciona una aplicación para el a<br>rendimiento eléctrico y la colocación<br>im Realiza pruebas en un laboratorio electrofisientornos clínicos o cerca de la cama del pacificada.<br>Puede utilizarse como apoyo de los diagnós<br>programación y la monitorización de los GI i<br>Proporciona una aplicación para el ogramación y la monitorización de<br>poorciona una aplicación para el andimiento eléctrico y la colocación<br>plante de dispositivos de tratamie<br>poorciona una captura electrónica<br>licación del PSA y el Gl<br>prime ECG de superficie preiona una aplicación para el antification del dispositivos de tratamien<br>inte de dispositivos de tratamien<br>preiona una captura electrónica e<br>ación del PSA y el Gl<br>me ECG de superfície en tiempo<br>cardíacos y marcas de suces Iona una aplicación para el analizado<br>ento eléctrico y la colocación de siste<br>e de dispositivos de tratamiento del<br>iona una captura electrónica en tiem<br>on del PSA y el Gl<br>e ECG de superfície en tiempo real y<br>díacos y márca Eión y la monitorización de los GI implantables<br>Tión y la monitorización de los GI implantables<br>Ta una aplicación para el analizador de umbral<br>to eléctrico y la colocación de sistemas de cable<br>de dispositivos de tratamient

- Proporciona una captura electrónica en tiempo real de varios sucesos desde la aplicación del PSA y el GI
- Imprime ECG de superficie en tiempo real y las señales telemétricas (electrogramas intracardíacos y marcas de sucesos) en formato PDF a captura electrónica en tiempo real d<br>SA y el Gl.<br>e superficie en tiempo real y las señalmentes de sucesos) en formato PDF<br>acceso de emergencia a las funciones<br>SA y DESVIAR TERAPIA, correspondie<br>ría ZIP una opción de comu
- Proporciona un acceso de emergencia a las funciones DESC. STAT, ESTIM. STAT DE GI, ESTI. STAT DE PSA y DESVIAR TERAPIA, correspondientes a la aplicación de PSA y GI. erficie en tiempo real y las senaies<br>cas de sucesos) en formato PDF<br>so de emergencia a las funciones D<br>DESVIAR TERAPIA, correspondient<br>Para opción de comunicación de<br>camador comunicarse con el Gl.<br>**Tel paciente** de emergencia a las funciones las signats de comunicación de<br>ESVIAR TERAPIA, correspondient<br>Ina opción de comunicación de<br>hador comunicarse con el GI.<br>I **paciente**
- **aplicación del PSA y el Gl.**<br>
Imprime ECG de superficie en tiempo real y las señales telemétricas (electrogramas<br>
intracardíacos y márcas de sucesos) en formato PDF<br>
Proporciona un acceso de emergência a las funciónes DE que permite al programador comunicarse con el GI.

## <span id="page-20-1"></span>**Manejo de datos del paciente**

El sistema de programación LATITUDE ofrece a los GI transvenosos la capacidad de imprimir, guardar o transferir datos relacionados (mediante Bluetooth® o memoria USB), durante o después de una sesión de implante/seguimiento, a un ordenador clínico para el procesamiento/transferencia de datos a sistemas externos (p. ej., sistemas EMR). El sistema de programación LATITUDE ofrece a los Gl transvenosos la capacidad de<br>imprimir, guardar o transferir datos relacionados (mediante Bluetooth®o memoria USB<br>durante o después de una sesión de implante/seguimiento, electrolida en uempo real de varios sucesos desdi<br>est tiempo real y las señales telemétricas (electricas) en formato PDF<br>emergencia a las funciónes DESC. STAT, ESTIM. S<br>l'AR TERAPIA, correspondientes a la aplicación de<br>a o mergencia a las funciones DESC. STAT,<br>
R TERAPIA, correspondientes a la aplic<br>
pción de comunicación de RF inalámbic<br>
comunicarse con el Gl.<br>
Comunicarse con el Gl.<br>
Comunicarse con el Gl.<br>
Clube ofrece a los Gl transvenos rgencia a las funciones DESC. STAT, ESTIM.<br>ERAPIA, correspondientes a la aplicación de comunicación de RF inalámbrica de<br>priunicarse con el GI.<br>DE ofrece a los GI transvenosos la capacida<br>relacionados (mediante Bluetooth o unicarse con el di.<br>
Michigan de Solidante Bluetoother<br>
The Constant de Solidante Bluetoother<br>
The Constant de Solidante Bluetoother<br>
The Sistemas externos (p. ej.; sistemas externos (p. ej.; sistemas externos (p. ej.; sis icarse con el Gitarico de la contrada de la contrada de la pacifica de la pacifica de la pacifica de la pacifica de la pacifica de la pacifica de la pacifica de la pacifica de la pacifica de la pacifica de la pacifica de l E a los Gl transvenosos la capada<br>La seguimiento a un ordenador<br>La seguimiento a un ordenador<br>La datos del paciente (modelo 39)<br>Cle datos del paciente (modelo 39)<br>Cle datos del paciente (modelo 39) La los Gl transvenosos la capacidad de<br>los (mediante Bluetooth o memoria<br>/seguimiento a un ordenador clínico<br>datos del paciente (modelo 3931) par<br>datos del paciente (modelo 3931) par<br>on del S-ICD permite gestionar los data Güncel olmayan sürüm. Kullanmayın.

Consulte el Manual del usuario de gestión de datos del paciente (modelo 3931) para obtener información adicional.

**NOTA:** En el caso de GI de S-ICD, la Aplicación del S-ICD permite gestionar los datos del 3877) para obtener más información. Föräldrad version. Andreas vindenskaping variation.<br>Föräldrad version. Använd efter the state of the state of the state of the state of the state of the state of<br>Formation del EMBLEM III S-ICD (mode<br>Concrete the State of t

- 3. El sistema de programación LATITUDE no está indicado para su uso como monitor de ECG o dispositivo de diagnóstico general.
- 4. Consulte en el Manual de usuario del analizador de umbrales (PSA) (modelo 3922) la información sobre el uso y la configuración del PSA.

## <span id="page-21-0"></span>**Redes**

El sistema de programación LATITUDE ofrece conectividad Ethernet e inalámbrica (Wi-Fi) para la transmisión de datos.5La conectividad Bluetooth® está disponible para la transferencia de datos (p. ej., a un portátil) y la impresión.

Consulte el manual del usuario de red y conectividad (modelo 3924) para obtener información adicional sobre la configuración y el uso de conectividad y redes.

Consulte el Manual del usuario de la aplicación del EMBLEM™ S-ICD (modelo 3877) para obtener información sobre la utilización de Bluetooth® en la aplicación del S-ICD.

# <span id="page-21-1"></span>**Heart Connect™**

Heart Connect es una aplicación de intercambio de datos que permite mostrar y compartir datos médicos de carácter fisiológico o de otro tipo desde el sistema de programación LATITUDE. Hart Connect proporciona al personal sanitario y al personal de Boston Scientific los medios para crear una vista en línea y compartir la pantalla de vídeo del programador modelo 3300 con personas situadas en ubicaciones remotas. Heart Connect es una aplicación de intradatos médicos de carácter fisiológico o<br>LATITUDE. Hart Connect proporciona al<br>los medios para creaçuna vista en líne<br>modelo 3300 con personas situadas en<br>Consulte el manual del usuar ATITUDE. Hart Connect proporciona af persons is medios para creacuna vista en línea y nodelo 3300 con personas situadas en un consulte el manual del usuario de *Heart Consulte el manual del usuario de Heart Consulte el man* 

Consulte el manual del usuario de Heart Connect™ (modelo 3932) para obtener más información sobre su configuración y uso.

# <span id="page-21-2"></span>**Automated Screening Tool**

La herramienta de seguimiento automático (AST) EMBLEM S-ICD modelo 3889 es el software utilizado en el modelo 3300 del sistema de programación LATITUDE que permite evaluar a los pacientes y determinar si son aptos para recibir el sistema desfibrilador automático implantable subcutáneo (S-ICD) EMBLEM. los medios para crearuna vista<br>modelo 3300 con personas situ<br>Consulte el manual del usuario<br>información sobre su configura<br>**Automated Screening**<br>La herramienta de seguimiento medios para crearuña vista en línea y co<br>delo 3300 con personas situadas en ubic<br>sulte el manual del usuario de *Heart Contractón* sobre su configuración y uso.<br>**Itomated Screening Tool**<br>nerramienta de seguimiento automáti o 3300 con personas situadas en upica<br>lte el manual del usuario de *Heart Coni*<br>ación sobre su configuración y uso.<br>**Mated Screening Tool**<br>argumienta de seguimiento automático (*k*<br>are utilizado en el modelo 3300 del sist<br> BRO con personas situadas en ubicaciones relations of the manual del usuario de *Heart Connect<sup>na</sup>* (*n*)<br>
idn sobre su configuración y uso.<br> **anted Screenting Tool**<br>
mienta de seguimiento automático (AST) EMI<br>
utilizado **ted Screening Tool**<br>enta de seguimiento automático (A<br>ilizado en el modelo 3300 del siste<br>s pacientes y determinar si son ap<br>implantable subcutáneo (S-ICD) E<br>strucciones de uso de *EMBLEM* <sup>m</sup><br>89) para obtener más informa a de seguimiento automático (As<br>ado en el modelo 3300 del siste<br>pacientes y determinar si son aptiplantable subcutáneo (S-ICD) EN<br>ucciones de uso de *EMBLEM* MS-<br>Upara obtener más información s Version automatico (AST) EM<br>lo en el modelo 3300 del sistema de<br>tientes y deferminar si son aptos par<br>antable subcutaneo (S-ICD) EMBLEM<br>ciones de uso de EMBLEM M S-ICD At<br>ara obtener más información sobre Creening Tool<br>Seguimiento automático (AST) EMBLEM S-ICD<br>Paral en Indelo 3300 del sistema de programación<br>Intes y determinar si son aptos para recibir el si<br>Cable subcutaneo (S-ICD) EMBLEM.<br>Jesse de uso de *EMBLEM* M S-ICD

Consulte Instrucciones de uso de EMBLEM™ S-ICD Automated Screening Tool (AST) (Modelo 3889) para obtener más información sobre configuración y uso.

## <span id="page-21-3"></span>**Software**

Las actualizaciones y descargas de software se proporcionan a través de Internet o memoria USB. Si una descarga o actualización de software no se completa correctamente, puede volver a iniciarla. Si de uso de EMBLEM III S-ICD Automated<br>Si de uso de EMBLEM III S-ICD Automated<br>btener más información sobre configurado<br>descargas de software se proporcionan a<br>descargas de software se proporcionan a<br>la.<br>en la pantalla de Version aption para recibir<br>
Subcutaneo (S-ICD) EMBLEM<br>
Le uso de *EMBLEM*<br>
Me uso de *EMBLEM*<br>
Sengén de Software. Se proporcionale<br>
Scargas de Software. Se proporcionale<br>
Scargas de Software. Se proporcionale.<br>
Scargas d más información sobre configuracions<br>as de software se proporcionan a taxe a catualización de software no si<br>a catualización de software no si<br>antalla del programador incluye un<br>usuario puede elegir entre descarg

La pestaña Utilidades en la pantalla del programador incluye una selección de Actualización de software. El usuario puede elegir entre descargar e instalar todas las actualizaciones o revisar y seleccionar las actualizaciones disponibles. Véase "Pestaña [Actualización de software" en la página 42](#page-47-1). de software se proporcionan a<br>de software se proporcionan a<br>a actualización de software no s<br>talla del programador incluye unario puede elegir entre descare<br>cionar las actualizaciones dispo OR (S-ICD) EMBLEM<br>
MBLEM M S-ICD Automated Screening Tool (AST)<br>
Información sobre configuración y uso<br>
Software se proporcionan a través de Internet o<br>
cualización de software no se completa correctar<br>
a del programador i University of the proportional a traves de initialización de software no se completa Ware se proporcionan a través de Internet<br>ización de software no se completa correctización de software no se completa correctización de software no se completa correction<br>internacional de la completa correction de la comp Francisco Campania<br>
Maria de Pelegir entre descargar e instalantial<br>
actualizaciones disponibles Véas<br>
Pimpulsos de ALTRUA<sup>TM</sup> Version de Campion de Campion de Campion de Campion de Campion de Campion de Campion de Campion de Campion de Campion de Campion de Campion de Campion de Campion de Campion de Campion de Campion de Campion de Campion de Ca mador incluye una selección de<br>gir entre descargar e instalar toda<br>lizaciones disponibles, Véase "Pes<br>pulsos de ALTRUA" , INSIGNI<br>PNEXUS I modelo 3892 está dispo<br>no Unido, francés, italiano, españo Extra descargar e instalar todas las<br>aciones disponibles. Véase "Pestaña"<br>Isos de ALTRUA<sup>TM</sup>, INSIGNIATM I<br>IEXUS I modelo 3892 está disponible<br>Unido, francés, italiano español, ale

## <span id="page-21-4"></span>**Compatibilidad con el generador de impulsos de ALTRUA™, INSIGNIA™ I y NEXUS™ I**

La aplicación de soporte de ALTRUA/INSIGNIA I/NEXUS I modelo 3892 está disponible en ocho idiomas: inglés de EE. UU., inglés del Reino Unido, francés, italiano, español, alemán, neerlandés y sueco. Thes disponibles. Véase "Pestaña"<br>
Os de ALTRUA™, INSIGNIA™<br>
VIS I modelo 3892 está disponible<br>
Ido, francés, italiano, español, alem<br>
Dun idioma no admitido cuando s The ALTRUA<sup>TH</sup>, INSIGNIATH IV<br>Fördaldrad version. Använd eine State disponible<br>of frances, italiano, español, alem<br>of idioma no admitido cuando se<br>nador modelo 3300 pasará al ingl disponibles. Véase "Péstaña<br>G**ALTRUA<sup>7M</sup>, INSIGNIA <sup>7M</sup>, 1<br>GRÉTRUA<sup>7M</sup>, INSIGNIA <sup>7M</sup>, 1<br>modelo 3892 está disponible en<br>francés, italiano, español, alemán,<br>idioma no admitido cuando se<br>dor modelo 3300 pasará al inglés** 

Si un programador modelo 3300 está configurado en un idioma no admitido cuando se inicia la aplicación de soporte modelo 3892, el programador modelo 3300 pasará al inglés de manera predeterminada.

5. La conectividad Wi-Fi no está permitida en Indonesia debido a requisitos de configuración específicos.

- El chino y el japonés pasarán al inglés estadounidense de manera predeterminada
- El portugués y el portugués brasileño pasarán al inglés del Reino Unido de manera predeterminada

## <span id="page-22-0"></span>**ACCESORIOS DEL SISTEMA**

Los siguientes accesorios han sido probados y pueden utilizarse con el programador modelo 3300:

- Pala de telemetría modelo 63956 (reesterilizable)
- Pala de telemetría S-ICD modelo 32037
- Puede ser necesario utilizar la cubierta de sonda intraoperatoria modelo 3320, estéril y desechable, con la pala de telemetría modelo 6395 reesterilizable o la pala de telemetría S-ICD modelo 3203 no esterilizable si la pala se ubica dentro del campo estéril • Pala de telemetria S-ICD mode<br>
• Puede ser necesario utilizar la<br>
y desechable, con la pala de telemetría S-ICD modelo 3203<br>
estéril<br>
• Cable desechable de PSA (modelo 6763, re<br>
• Cable de PSA modelo 6763, re<br>
• Cable de y desechable, con la pala de telentre<br>telemetría S-ICD modelo 3203 no<br>estéril<br>Cable desechable de PSA (modelo<br>Cable de PSA modelo 6763, reestering del cable contienen Elastosil<br>Cable de ECG con cables del pacie<br>Cable de EC
	- Cable desechable de PSA (modelo Remington S-101-97) modelo 6697, de un solo uso
	- Cable de PSA modelo 6763, reesterilizable y reutilizable; las cubiertas protectoras del clip del cable contienen Elastosil R401 (goma de silicona) estéril<br>
	estéril<br>
	Cable de PSA modelo<br>
	Cable de PSA modelo<br>
	Cable de PSA modelo<br>
	Cable de ECG con cable<br>
	Cable de ECG con cable<br>
	Cable de ECG con cable<br>
	Canadá y China, use e estéril<br>
	• Cable desechable de PSA (modelo)<br>
	• Cable de PSA modelo 6763, reester<br>
	• Cable de PSA modelo 6763, reester<br>
	• Cable de ECG con cables del pacien<br>
	• Cable de ECG con cables del pacien<br>
	• Cable de ECG BNC modelo 6 Estern<br>
	Cable desechable de PSA (modelo Remingto<br>
	Cable de PSA modelo 6763, reesterilizable y<br>
	clip del cable contienen Elastosil R401 (goma<br>
	Adaptador de seguridad (modelo Remingtor<br>
	Cable de ECG con cables del paciente f
		- Adaptador de seguridad (modelo Remington ADAP-2R) modelo 6133
		- Cable de ECG con cables del paciente fijos del modelo 3154; exclusivamente para Canadá y China, use el cable de ECG con cables del paciente fijos del modelo 31538 aptador de seguridad (modelo Rei<br>ble de ECG con cables del paciente<br>hadá y China, use el cable de ECG<br>ble de ECG-BNC modelo 6629<br>laptador de alimentación (fuente)<br>tería de ion de litio modelo 6753,
		- Eable de ECG-BNC modelo 6629
		- Adaptador de alimentación (fuente) modelo 6689
		- Batería de ion de litio modelo 6753, recargable y sustituible

Los siguientes cables de alimentación de CA también se pueden usar con el programador<br>modelo 3300: modelo 3300:  $\otimes^{\leq 5}$ versión observada (inducto atamingos)<br>Versión de ECG con cables del paciente fijos d<br>dá y China, use el cable de ECG con cab<br>de ECG-BNC modelo 6629<br>tador de alimentación (fuente) modelo<br>ia de ion de litio modelo 6753, reca ble contienen Elastosil B401 (goma de silicona)<br>
de seguridad (modelo Remington ADAP-2R)<br>
CG con cables del paciente fijos del modelo 31<br>
CG con cables del paciente fijos del modelo 31<br>
CG-BNC modelo 6629<br>
de alimentación

| Cable de ECG-BNC modelo 6629<br>Adaptador de alimentación (fuente) modelo 6689<br>Batería de ion de litio modelo 6753, recargable y sustituible<br>Los siguientes cables de alimentación de CA también se pueden usar con el programador<br>modelo 3300: |                                                                                                    |
|----------------------------------------------------------------------------------------------------|----------------------------------------------------------------------------------------------------|
| Modelo del cable de alimentación de CA                                                                                                    | Toma⊘                                                                                                    |
| Cable de alimentación de CA modelo 6175<br>y modelo 6286 (tipo B; p. ej., Canadá,<br>eenvery<br>México, Japón)                                                                                                    | nuseuri.<br>utilat                                                                                          |
| Cable de alimentación de CA modelo 6285<br>(de tipo F; p. ej., Europa)<br>1815                                                                                                    | versio. Alavav<br>Wm. Kullanma<br>Ca. Neur<br>1. Användet.<br>.geth                                         |
| Cable de alimentación de CA modelo 6282<br>de tipo J; p. ej., Suiza)                                                                                                    | dylerste<br>nayan<br>10A 250                                                                                |
| La pala de telemetría modelo 6395 no incluye un imán.<br>6.<br>7 <sub>1</sub><br>والمستحدث والمستحدث وأكاآ المالح والمستحدث والمتحدث والمستحدث والمستحدث والمستحدث والمستحدث                                                                             | La pala de telemetría S-ICD modelo 3203 debe utilizarse para interrogar a un GI de S-ICD y puede utilizarse |

<sup>6.</sup> La pala de telemetría modelo 6395 no incluye un imán.

8. Los cables de ECG con cables del paciente fijos de los modelos 3154 y 3153 contienen funciones limitadoras de la corriente para ofrecer protección ante la desfibrilación y deben ser los cables de ECG utilizados con el sistema de programación LATITUDE.

<sup>7.</sup> La pala de telemetría S-ICD modelo 3203 debe utilizarse para interrogar a un GI de S-ICD y puede utilizarse como una antena adicional para mejorar el funcionamiento de las comunicaciones por telemetría RF de algunos GI transvenosos.

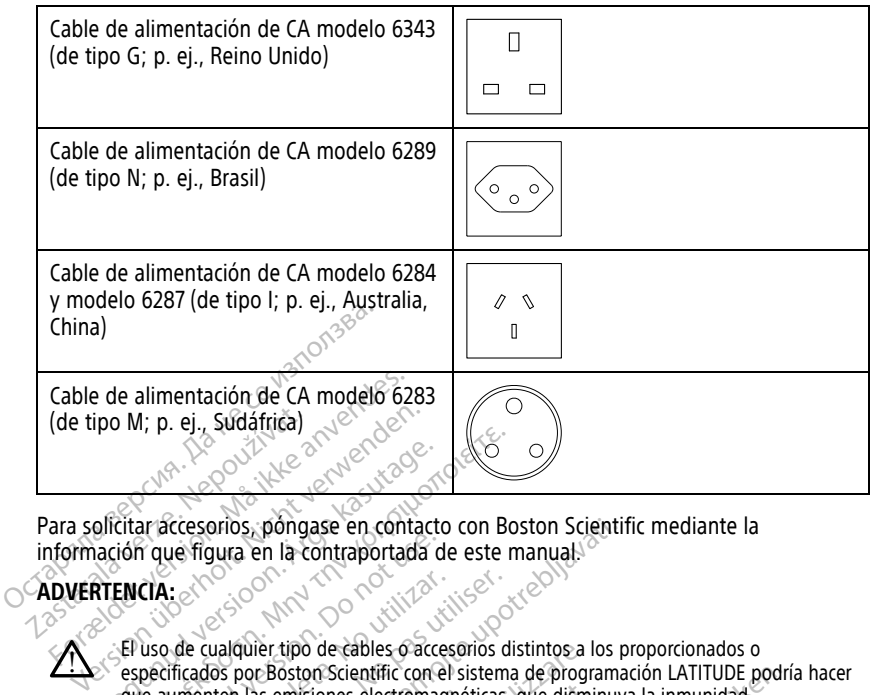

Para solicitar accesorios, póngase en contacto con Boston Scientific mediante la información que figura en la contraportada de este manual.

## **ADVERTENCIA:**

î

El uso de cualquier tipo de cables o accesorios distintos a los proporcionados o especificados por Boston Scientific con el sistema de programación LATITUDE podría hacer que aumenten las emisiones electromagnéticas, que disminuya la inmunidad electromagnética o provocar la descarga eléctrica del sistema de programación LATITUDE. Cualquier persona que conecte dichos cables o accesorios al sistema de programación LATITUDE, incluido el uso de MSO (regletas de varios enchufes), puede estar configurando UN SISTEM CONTROLL CONTROLL CONTROLL CONTROLL CONTROLL CONTROLL CONTROLL CONTROLL CONTROLL CONTROLL CONTROLL CONTROLL CONTROLL CONTROLL CONTROLL CONTROLL CONTROLL CONTROLL CONTROLL CONTROLL CONTROLL CONTROLL CONTROLL CONTR requisitos de la CEI/EN 60601-1, cláusula 16, para sistemas eléctricos médicos. alicitar accessorios. pongase en contrato (Seconds and the contract of the contract of the contract of the contract of the contract of the contract of the contract of the contract of the contract of the contract of the contract of the contract of the contract of The figure in the contraportada de CIA.<br>
CIA.<br>
Cia de cualquier tipo de cables o accessors de cualquier tipo de cables o accessors de cualquier tipo de cables o accessors de cualquier persona que conecte dichos cap<br>
alquie e cualquier tipo de cables o accesorios di<br>acidos por Boston Scientific concel sistema<br>nenten las emisiones electromagnéticas.<br>nagnética o provocar la descarga eléctrica<br>er persona que conecte dichos cables o a<br>ma médico y prios, póngase en contacto con Boston Scientif<br>
gura en la contraportada de este manual.<br>
Se contacte un de cables o accesorios distintos a los por<br>
pos por Boston Scientífic con el sistema de programa<br>
tien las emisiones This emisiones electromagnéticas, que dismitica o provocar la descarga eléctrica del sistem<br>tica o provocar la descarga eléctrica del sistem<br>sona que conecte dichos cables o accesorios a<br>diudo el uso de MSO (regletas de va ier tipo de cables o accesorios distintos a le<br>
EBoston Scientífic con el sistema de programa de programa de programa de programa de provocar la descarga eléctrica del sistema<br>
a que conecte dichos cables o accesorios a<br>
d France Congress calles a accessorios al subsection and the MSO (regletas de varios enchurandos en alguna a sistemas elevados de la congressa de calcessorios al subsection and concern a sistemas elevador de para sistemas el entific con el sistema de programación LATITUDE podría<br>
la descarga eléctrica del sistema de programación LATITUDE<br>
la descarga eléctrica del sistema de programación MSO (regletas de variós enchures), puede estar configura

## <span id="page-23-0"></span>**Equipos externos opcionales**

Con el sistema de programación LATITUDE pueden utilizarse equipos externos opcionales. Póngase en contacto con su representante comercial de Boston Scientific para que le<br>indique los equipos externos que se pueden utilizar. indique los equipos externos que se pueden utilizar. de MSO (regletas de varios enchuras<br>Esponsable de garantizar que el sistemas el<br>2001-1, cláusula 16, para sistemas el<br>2001-1, cláusula 16, para sistemas el<br>2008-2012 pueden utilizarse equiposante comercial de Boston<br>de se So (regieras de varios enchures), puede estar compassable de garantizar que el sistema cumple con los<br>Stal islam de varios enchurs de la proposición.<br>Numero de varios de varios de la proposición de pueden utilizar enchurs

**NOTA:** Si se añade equipo externo, estará configurando un sistema médico y es responsable de asegurarse de que el sistema cumpla los requisitos de la norma CEI/EN 60601-1, cláusula 16 para sistemas eléctricos médicos. Pueden utilizarse equipos externos op<br>
Pomercial de Boston Scientific para qui<br>
Tra configurando un sistema médico y es<br>
Tra configurando un sistema médico y es<br>
Tra cumpla los requisitos de la norma (cos médicos den utilizarse equipos externos opcionalential de Boston Scientific para que le<br>
tilizar<br> *Migurando un sistema médico y es<br>
umpla los requisitos de la norma CEI/E.<br>
édicos.*<br>
se de que cumple la norma IEC/EN 609. Vanhando un sistema medico y es For an sistema médico y es andre de la norma CEI/EN<br>Formale de la norma CEI/EN<br>Re cumple la norma IEC/EN 60950<br>Conector o conductor expuesto Sun sistema médico y es<br>
Tequisitos de la norma CEI/EN<br>
cumple la norma IEC/EN 60950-1<br>
ectoro conductor expuesto

**NOTA:** Si añade un dispositivo USB, asegúrese de que cumple la norma IEC/EN 60950-1 para equipos de tecnología de la información.  $\triangle$ 

## **ADVERTENCIA:**

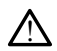

No toque simultáneamente al paciente y cualquier conector o conductor expuesto accesible del sistema de programación LATITUDE.

**PRECAUCIÓN:** Aunque el equipo externo opcional conectado al programador modelo 3300 debe cumplir los requisitos de corriente de fuga correspondientes para productos

comerciales, quizá no cumpla los requisitos de fuga más rigurosos para productos sanitarios. Por ello, todo equipo externo debe mantenerse alejado del entorno del paciente.

• No toque nunca los contactos eléctricos de los paneles laterales del programador modelo 3300 y al paciente, la pala de telemetría o ningún cable al mismo tiempo.

### <span id="page-24-0"></span>**Soporte**

Hay disponible un suporte (modelo 6755) para el sistema de programación LATITUDE. Se conecta fácilmente a la parte inferior del programador con un clip. Proporciona dos cómodos ángulos de visualización y tiene un bolsillo de almacenamiento en la parte trasera para guardar cables y palas.

Cuando el soporte se utiliza en posición plana, no ejerza fuerza hacia abajo en el mango, ya que la unidad podría volcar.

<span id="page-24-2"></span>Para conectar el soporte, deslice el soporte debajo del programador e incline hacia arriba el soporte para acoplar el clip tal y como se ilustra en la [Figura 1 Soporte opcional para el](#page-24-2) [sistema de programación LATITUDE en la página 19.](#page-24-2)

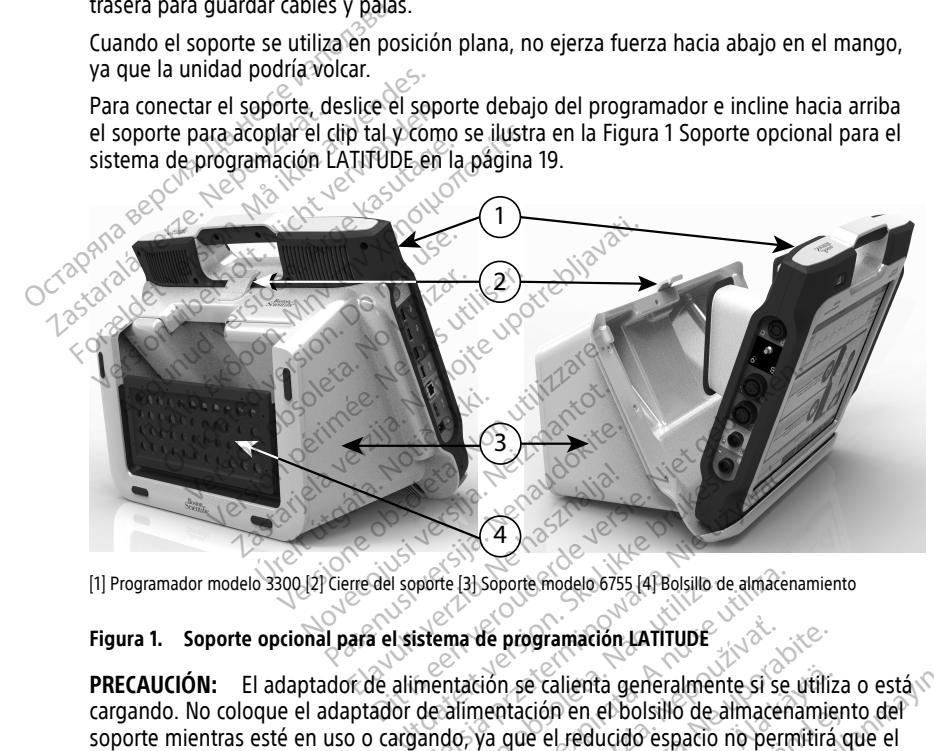

[1] Programador modelo 3300 [2] Cierre del soporte [3] Soporte modelo 6755 [4] Bolsillo de almacenamiento

**PRECAUCIÓN:** El adaptador de alimentación se calienta generalmente si se utiliza o está cargando. No coloque el adaptador de alimentación en el bolsillo de almacenamiento del soporte mientras esté en uso o cargando, ya que el reducido espacio no permitirá que el calor se disipe de forma adecuada.  $\mathbb{N}$ Przez przez przez przez przez przez przez przez przez przez przez przez przez przez przez przez przez przez przez przez przez przez przez przez przez przez przez przez przez przez przez przez przez przez przez przez przez te [3] Soporte modelo 6755 [4] Bolsillo de<br>
ema de programación LATITUDE<br>
ema de programación LATITUDE<br>
chitación se calienta generalment<br>
calimentación en el bolsillo de al<br>
do, ya que el reducido espacio n<br>  $\sqrt{2}$ 31 soporte modelo 6755 [4] Bolsillo de almacena<br>
a de programación LATITUDE<br>
ación se calienta generalmente si se<br>
imentación en el bolsillo de almacena<br>
Se que el reducido espacio no perm<br>
Se que el reducido espacio no pe E programación LATITUDE<br>Son se calienta generalmente si se<br>entación en el bolsillo de almacer<br>a que el reducido espacio no perro **Programación LaTiTUDE<br>Se calienta generalmente si se utilización en el bolsillo de almacenamiera.<br>Que el reducido espacio no permitirá.<br>Que el reducido espacio no permitirá.<br>Que el reducido espacio no permitirá.<br>Que el re** Exalienta generalmente si se utilizzion en el bolsillo de almacenamier<br>el reducido espacio no permitirá de la reducido espacio no permitirá de la reducido espacio no permitirá de la reducido espacio no permitirá de la redu enta generalmente și se utiliza o está<br>
n el bolsillo de almacenamiento del<br>
ducido espacio no permitirá que el<br>
ducido espacio no permitirá que el<br>
plia gama de controladores de<br>
exiones" en la página 20 para<br>
ples Consul

#### <span id="page-24-1"></span>**Impresora externa**

El sistema de programación LATITUDE admite una amplia gama de controladores de impresoras externas USB 2.0 y USB 3.0. Consulte "Conexiones" en la página 20 para conectar el cable USB de la impresora. Pen el bolsillo de almacenamient

Algunas impresoras Bluetooth® también son compatibles. Consulte el Manual del usuario de red y conectividad (modelo 3924) para obtener más información sobre su configuración y uso.

## <span id="page-25-0"></span>**Cable y conector a tierra USB**

Puede utilizarse un cable y conector a tierra USB con el programador modelo 3300 para ofrecer una conexión a tierra y reducir las interferencias de ruido al sistema de programación LATITUDE. Póngase en contacto con su departamento de ingeniería biomédica de la clínica/hospital en relación a esta pieza de equipo estándar.

#### **ADVERTENCIA:**

!

El uso de cualquier tipo de cables o accesorios distintos a los proporcionados o especificados por Boston Scientific con el sistema de programación LATITUDE podría hacer que aumenten las emisiones electromagnéticas, que disminuya la inmunidad electromagnética o provocar la descarga eléctrica del sistema de programación LATITUDE. Cualquier persona que conecte dichos cables o accesorios al sistema de programación LATITUDE, incluido el uso de MSO (regletas de varios enchufes), puede estar configurando un sistema médico y es responsable de garantizar que el sistema cumple con los requisitos de la CEI/EN 60601-1, cláusula 16, para sistemas eléctricos médicos. electromagnética o provocar la de<br>
Cualquier persona que conecte d<br>
LATITUDE, incluido el dso de MSC<br>
un sistema médico y es responsa<br>
requisitos de la CEI/EN 6060147,<br> **Pantalla externa**<br>
Puede utilizar un monitor externo

## <span id="page-25-1"></span>**Pantalla externa**

Puede utilizar un monitor externo (o equivalente) que pueda sincronizarse con cualquier frecuencia de barrido horizontal.

**NOTA:** Es posible que los monitores externos necesiten un adaptador y/o cable para conectarse al puerto DisplayPort del programador. Pantalla externa<br>Puede utilizar un monitor externa<br>frecuencia de barrido horizonta<br>MOTA: Es posible que los monitores un sistema médico y es responsable<br>requisitos de la CEI/EN 60601-7, cláus<br>**antalla externa**<br>uede utilizar un monitor externo (o equivor<br>ecuencia de barrido horizontal.<br>**1074.** Es posible que los monitores externe programad The Contract of Service Contract of Service Contract of Service Contract of Service Contract of Service Contract of Service Contract Contract Contract Contract Contract Contract Contract Contract Contract Contract Contract Alla externa<br>
Alla externa<br>
Atilizar un monitor externo (o equivale<br>
Acia de barrido horizontal<br>
Es posible que los monitores externarse al puerto DisplayPort del program<br>
Es sobre equipos conectados a las conexa<br>
Es sobre **Experimental statements**<br>
Ilizar un monitor externo (o equivalente) que<br>
a de barrido horizontal:<br>
Es posible que los monitores externos neces<br>
se al puerto DisplayPort del programador.<br>
Los equipos conectados a las conex de bathdo honzontal.<br>
posible que los monitores external puerto DisplayPort del programi<br>
al puerto DisplayPort del programi<br>
se equipos de procesamiento de<br>
CIA:<br>
Se equipos de procesamiento de<br>
Se equipos de procesamient

**NOTA:** Los equipos conectados <sup>a</sup> las conexiones externas deben cumplir las normas vigentes sobre equipos de procesamiento de datos y sobre productos sanitarios. osible que los monitores externo<br>puerto DisplayPort del programa<br>equipos conectados a las conexic<br>e equipos de procesamiento de<br>externa de conectados por Boston Scientific con els<br>cificados por Boston Scientific con els

## **ADVERTENCIA:**

!

El uso de cualquier tipo de cables o accesorios distintos a los proporcionados o especificados por Boston Scientific con el sistema de programación LATITUDE podría hacer que aumenten las emisiones electromagnéticas, que disminuya la inmunidad electromagnética o provocar la descarga eléctrica del sistema de programación LATITUDE. Cualquier persona que conecte dichos cables o accesorios al sistema de programación LATITUDE, incluido el uso de MSO (regletas de varios enchufes), puede estar configurando un sistema médico y es responsable de garantizar que el sistema cumple con los requisitos de la CEI/EN 60601-1, cláusula 16, para sistemas eléctricos médicos. ble que los monitores externos necesitos disputados de programador.<br>Vipos conectados a las conexiones externos de procesamiento de datos y<br>California de procesamiento de datos y<br>California de california de datos disputados do horizontal.<br>
Paue los monitores externos necesiten un ada,<br>
o DisplayPort del programador.<br>
os conectados a las conexiones externas debe.<br>
ipos de procesamiento de datos y sobre produ<br>
externas debe.<br>
externas debes o a Urelt útgáfa.<br>
Notið ekki. Notið ekki. Notið ekki. Notið ekki. Notið ekki. Notið ekki. Notið þeir bestar af ekki. Notið ekki.<br>
Notið ekki. Notið ekki. Notið ekki. Notið ekki. Notið ekki. Notið ekki. Notið ekki. Notið ekki. mectados a las conexiones externas de<br>de procesamiento de datos y sobre procesamiento de datos y sobre procesare.<br>ier tipo de cables o accesorios distintos a la<br>procesare.<br>is emisiónes electromagnéticas, que dismi<br>a que co November 2013<br>
November 2013<br>
November 2013<br>
November 2013<br>
November 2013<br>
November 2013<br>
November 2013<br>
November 2013<br>
November 2013<br>
November 2013<br>
November 2013<br>
November 2013<br>
November 2013<br>
November 2013<br>
November 201 o de cables o accesorios distintos a los<br>on Scientific con el sistema de programsiones electromagnéticas, que disminu<br>vocar la descarga eléctrica del sistema<br>conecte dichos cables o accesorios al s<br>se responsable de garant Ele cables o accesorios distintos a los<br>Scientífic con el sistema de program<br>nes electromagnéticas, que disminite car la descarga eléctrica del sistema<br>nece dichos cables o accesorios al<br>de MSO (regletas de varios enchura amiento de datos y sobre productos sanitarios.<br>
ables o accesorios distintos a los proporcionados o<br>
ables o accesorios distintos a los proporcionados o<br>
entific con el sistema de programación LATITUDE podría<br>
descarga elé es o accesonos distintos a los proporcionados o<br>intic con el sistema de programación LATITUDE pod<br>ectromagne eléctrica del sistema de programación LA<br>dichos cables o accesorios al sistema de programa<br>SO (regletas de varios

## <span id="page-25-2"></span>**Adaptador para móviles**

Está disponible un adaptador para móviles (modelo 6205) para conectar el sistema de programación LATITUDE a una red móvil. Se conecta a cualquier puerto USB libre del lateral izquierdo del programador. Consulte en el manual del usuario de red y conectividad (modelo 3924) las instrucciones y el modo de uso. Siguetas de varios enchures), puede estat conflicted de varios enchures), puede estat conflicted de garantizar que el sistema cumple con los sula 16, para sistemas eléctricos médicos:<br>Sigueta 5, para sistemas eléctricos mé ERASTARANÁ VERZA NEPOUŽÍVATIVA Elä käytä. Keskullan vanhentunut version vanhentunut version vanhentunut version vanhentunut vanhentunut vanhentunut vanhentunut vanhentunut vanhentunut vanhentunut vanhentunut vanhentunut vanhentunut vanhentunut vanhentun **05) para conectar el sistema de<br>cualquier puerto 05B libre del<br>para del disuario de red y conectivid<br>använd del para de red y conectivid<br>anoma del a página 21 y la Figura 3** Güncel of State of The State of The State of The State of The State of The State of The State of The State of The State of The State of The State of The State of The State of The State of The State of The State of The Stat

## <span id="page-25-3"></span>**CONEXIONES**

<span id="page-25-4"></span>Consulte la [Figura 2 Panel lateral derecho del programador en la página 21](#page-26-2) y la Figura 3 [Panel lateral izquierdo del programador en la página 21](#page-26-3) para identificar las conexiones del puerto al programador.

## <span id="page-26-2"></span><span id="page-26-0"></span>**Panel lateral del paciente (lateral derecho)**

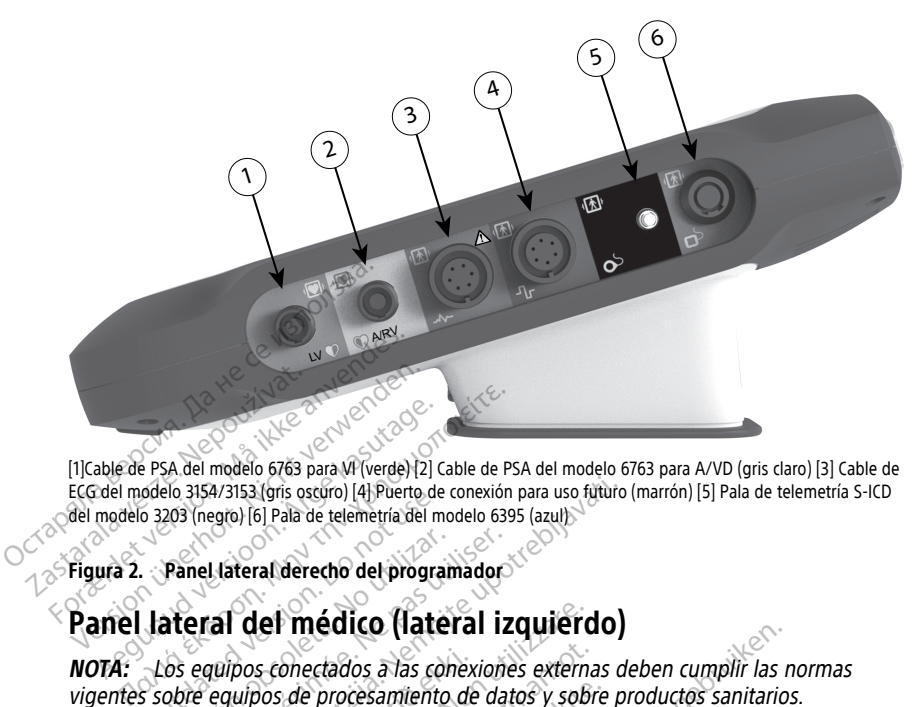

[1]Cable de PSA del modelo 6763 para VI (verde) [2] Cable de PSA del modelo 6763 para A/VD (gris claro) [3] Cable de ECG del modelo 3154/3153 (gris oscuro) [4] Puerto de conexión para uso futuro (marrón) [5] Pala de telemetría S-ICD del modelo 3203 (negro) [6] Pala de telemetría del modelo 6395 (azul) able de PSA del modelo 6763 para VI (verde) [2] Cali modelo 3154/3153 (gris oscuro) [4] Puerto de<br>modelo 3203 (negro) [6] Pala de telemetría del modelo 3203 (negro) [6] Pala de telemetría del modelo<br>ura 2. Panel lateral de

<span id="page-26-3"></span><span id="page-26-1"></span>Soeno 3134/3133 (gris oscoro) (appenno de la 3203 (negro) [6] Pala de telemetría del moderno.<br> **Panel lateral derecho del program**<br> **Lateral del médico (laternotes)**<br>
Los equipos conectados a las conectados de procesamient

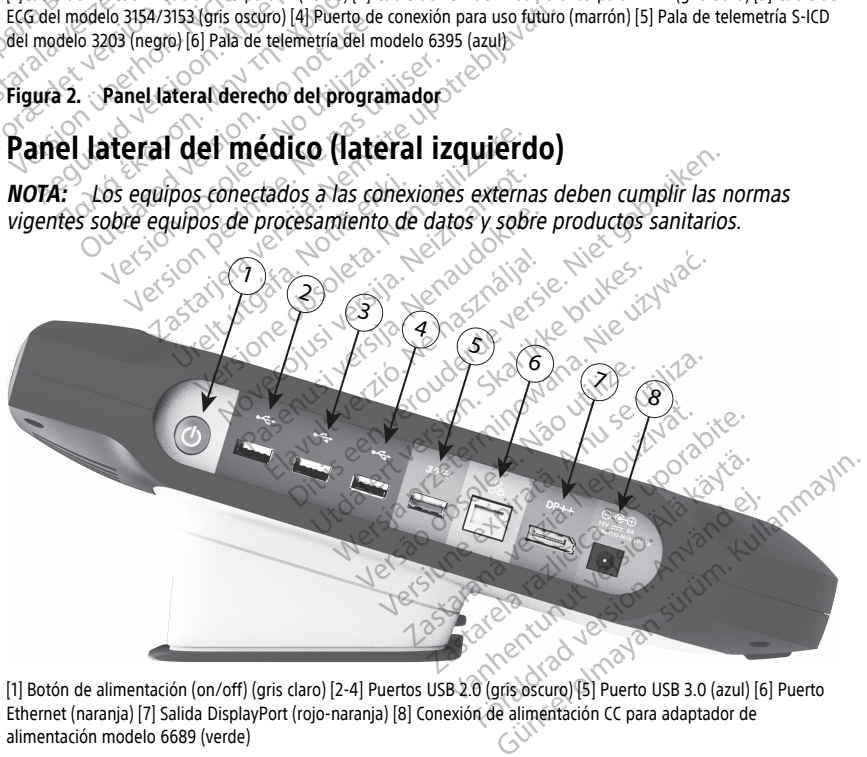

Ethernet (naranja) [7] Salida DisplayPort (rojo-naranja) [8] Conexión de alimentación CC para adaptador de alimentación modelo 6689 (verde)

#### **Figura 3. Panel lateral izquierdo del programador**

## <span id="page-27-0"></span>**Indicadores luminosos**

El programador tiene un indicador luminoso en la parte izquierda del dispositivo dentro del botón de encendido y apagado (on/off)  $\Theta$ . La pala de telemetría modelo 6395 tiene un indicador luminoso en la parte frontal. Sus funciones se describen a continuación.

- $\Theta$  El botón de encendido y apagado (on/off) está iluminado cuando el programador está encendido.
- La luz de la pala de telemetría modelo 6395 se ilumina para indicar que se ha establecido la telemetría inductiva y está comunicándose de forma activa con un GI.

## <span id="page-27-1"></span>**Botón de STAT**

El programador tiene un botón rojo de STAT  $\Box$  en la parte superior frontal derecha del dispositivo. En función de la situación, la función de STAT ofrece ESTIM. STAT, DESC. STAT o DESVIAR TERAPIA.

Para GI transvenosos, consulte ["Botón STAT para GI transvenosos" en la página 31](#page-36-4) para obtener información sobre el funcionamiento del botón STAT.

Para GI de S-ICD, solo se puede administrar DESC. STAT. Consulte ["Botón STAT para GI de](#page-38-0) S-ICD" en la página 33 para obtener información sobre el funcionamiento del botón STAT y Descarga de rescate. **Botón de STAT**<br>El programador tiene un botón rojo de<br>del dispositivo. En función de la situaci<br>STAT o DESVIAR TERAPÍA.<br>Para GI transvenosos, consulte "Botón<br>obtener información sobre el funcional<br>Para GI de S-ICD, solo se STAT O DESVIAR TERAPIA.<br>Para GI transvenosos, consulte<br>obtener información sobre el fi<br>Para GI de S-ICD, solo se pueda<br>S-ICD, en la página 33 para obt<br>Descarga de rescate. el dispositivo. En función de la situación,<br>TAT o DESVIAR TERAPIA.<br>ara GI transvenosos, consulte "Botón STA<br>btener información sobre el funcionamie<br>ara GI de S-ICD, solo se puede administra<br>-ICD, en la página 33 para obten Version Werkelt verwendet under dem Statten und der S-ICD, solo se puede administration der la pagina 33 para obtener information der la pagina 33 para obtener information de la pagina 33 para obtener information de la pag Alexander State Control of the Batter State Control of the Batter State Control of the Batter State Control of the Batter State Control of the Batter State Control of the Batter State Control of the Batter State Control of Fansyenosos, consulte "Boton STAT para GI ti<br>Información sobre el funcionamiento del bot

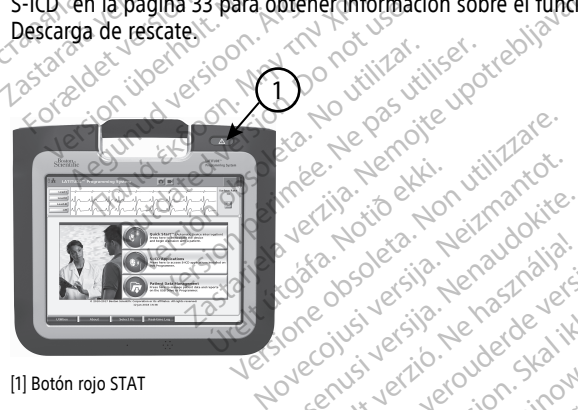

[1] Botón rojo STAT

**Figura 4. Vista frontal del sistema de programación LATITUDE indicando la ubicación del botón rojo STAT** Rezards versija. Neiznanurie.<br>Zoneobodeus, Neiznadokite.<br>Joneobodeus, Nemasznalia... Niet gebruiken.<br>Perzylianin Nemasznalia... Micrisie. Networkite.<br>Participality. News1982686.<br>Participality. News1982696.<br>Paconusi versija. News19826.<br>Paconusi versija. News19826.<br>Paconusi versija. News1982. Ela verzió. Ne használja:<br>Pela verzió. Ne használja:<br>Pela verzió. Ne használja:<br>Pela verzió. Ne használja:<br>Senyi: Jerkyels. On himpe. de programagion Latitude indicando la ubication de version in the sensible service. Utdatert version. Skal ikke brukes. Water version. Skal ikke brukes. Water version. Versão obsoleta. Não utilize. Versiune expirat<sup>ă</sup>. A nu se utiliza. **Zastaraná verzia. Nepoužívate.**<br>2000. Nepoužívatel različica. Nepoužívatel različica. Nepoužívatel različica. Nepoužívatel različica. Nepoužív<br>2000. Ne uporabite. Ne uporabite. Nepoužívatel različica. Nepoužívatel različi Reflight Markando Jaubigaron del

# <span id="page-27-2"></span>USO DEL SISTEMA DE PROGRAMACIÓN LATITUDE<sup>S</sup>

## <span id="page-27-3"></span>**Preparación para el uso**

## <span id="page-27-4"></span>**Nivel de carga de batería y proceso de carga**

La batería de ion de litio del programador no se envía cargada. Para cargar la batería, realice los siguientes pasos. Föräldrad version. Använd ein Güncel olmayan sürüm. Kullanmayın.

**NOTA:** Antes de utilizar la batería con el sistema de programación LATITUDE, asegúrese de que la batería está completamente cargada.

- 1. Conecte el programador a una fuente de alimentación de CA y déjelo apagado. Consulte [Figura 3 Panel lateral izquierdo del programador en la página 21.](#page-26-3)
- 2. Deje el programador apagado durante varios minutos para que comience la carga de la batería del programador.
- 3. Encienda el programador. Consulte [Figura 3 Panel lateral izquierdo del programador](#page-26-3) [en la página 21](#page-26-3).
- 4. Compruebe la carga de la batería observando el indicador del estado de la batería en la parte superior izquierda de la pantalla, que muestra el porcentaje de carga de la batería. Consulte [Figura 9 Pantalla principal del programador modelo 3300 en la](#page-34-0) [página 29.](#page-34-0)
- 5. Nominalmente, la carga de la batería puede durar 1-2 horas si la carga de esta es inferior al 30 %.

**NOTA:** Siempre que el programador permanezca conectado (enchufado <sup>a</sup> una fuente de alimentación de CA), la batería se cargará. El programador no tiene que estar encendido para cargar la batería. 5. Nominalmente, la carga de la<br>
inferior al 30 %.<br> **NOTA:** Siempfe que el prog<br>
fuente de alimentación de CA<br>
estar encendido para cargar la<br> **Preparar una pala de telemetria.**<br>
En función del GI que se esté utiliza. **NOTA:** Siempre que el program<br>fuente de alimentación de CA), la<br>estar encendido para cargar la ba<br>**Preparar una pala de telemetría**<br>En función del GI que se esté utilizand<br>Pala de telemetría, modelo 6395<br>PRECAUCIÓN: Ca pa

## <span id="page-28-0"></span>**Preparar una pala de telemetría**

En función del GI que se esté utilizando, prepare la pala adecuada.

## **Pala de telemetría, modelo 6395**

**PRECAUCIÓN:** La pala de telemetría modelo 6395 se proporciona no esterilizada. Quite el embalaje de la pala antes de esterilizarla. Si se desea utilizar la pala en un campo estéril, se deberá esterilizar activamente antes del uso o introducirse en una cubierta de sonda intraoperatoria estéril, modelo 3320, durante el uso. Consulte ["Limpieza del](#page-55-1) y la esterilización. Frementia verze. Nepposter alimentación de CA), la baterna estar encencido para cargar la baterna.<br>
Preparar una pala de telemetría.<br>
Preparar una pala de telemetría.<br>
Preparar una pala de telemetría.<br>
Preparar una pala de estar encendido para cargar la bater<br> **eparar una pala de telemetría**<br>
función del GI que se esté utilizando, p<br> **la de telemetría, modelo 6395<br>
ECAUCIÓN:** La pala de telemetría mo<br>
embalaje de la pala antes de esterilizar nente de annentación de CA), la bateria se<br>estar encendido para cargar la batería.<br>**arar una pala de telemetría**<br>noión del GI que se este utilizando, prepare<br>de telemetría, modelo 6395<br>AUCIÓN: La pala de telemetría modelo on debGl que se este utilizando, p<br>telemetria, modelo 6395<br>ICIÓN: La pala de telemetria mo<br>laje de la pala antes de esterilizan<br>se deberá esterilizar activamente a<br>trapperatoria esteril, modelo 3320<br>addor y los accesorios" Memetria, modelo 6395<br>
SN: La pala de telemetria modelo<br>
e de la pala antes de esterilizar.<br>
deberá esterilizar.<br>
acoperatoria estéril, modelo 3320,<br>
dor y los accesorios" en la página<br>
ización.<br>
ecesario, prepare la pala metria, modelo 6395<br>
I: Cla pala de telemetria modelo 63<br>
de la pala antes de esterilizarla. Si se<br>
berá esterilizar activamente antes de<br>
peratoria estéril, modelo 3320, durar<br>
Vios accesorios" en la pagina 50 pa<br>
ción.<br> Gl que se esté utilizando, prepare la pala adecidade.<br>
Etría. **modelo 6395**<br>
La pala de telemetria modelo 6395 se propor<br>
la pala antes de esterilizarla. Si se desea utiliza<br>
rá esterilizar activamente antes del uso o intr de antes de esternizana. 3 se desea di<br>
defilizar activamente antes del uso o ir<br>
a estéril, modelo 3320, durante el uso<br>
ccesorios" en la página 50 para obten<br>
repare la pala de telemetría modelo 6<br>
limientos específicado

sonda intraoperatoria esteril, modelo 3320, durante el uso. Consulte "Limpieza del<br>[programador y los accesorios" en la página 50](#page-55-1) para obtener información sobre la limpieza<br>V la esterilización.<br>Si fuese necesario, prepare l Si fuese necesario, prepare la pala de telemetría modelo 6395 para el campo estéril siguiendo los procedimientos especificados en ["Limpieza del programador y los accesorios"](#page-55-1) [en la página 50](#page-55-1) o introduciendo la pala en una cubierta de sonda intraoperatoria modelo 3320 estéril. Si fuese necesario, prepare la pala de telemetría modelo 6395 para el campo estéril<br>siguiendo los procedimientos específicados en "Limpleza del programador y los accesorios"<br>en la página 50 o introduciendo la pala en una c Stéril, modelo 3320, durante el uso.<br>Sorios" en la página 50 para obtene<br>Dare la pala de telemetría modelo 6.<br>Jentos específicados en "Limpieza d<br>duciendo la pala en una cubierta de<br>CD, modelo 3203 Nes ena pagina 30 para obcener<br>
e la pala de telemetría modelo 639<br>
tios específicados en "Limpieza de<br>
ciendo la pala en una cubierta de s<br>
prodelo 3203<br>
le telemetría S-ICD modelo 3203 se Mamerite antes dei uso o introducirse en una cucidade de versie.<br>
Dispute el uso consulte "Limpieza cen la página 50 para obtener información sobre la<br>
Dia de télemetría modelo 6395 para el campo es<br>
sepecíficados en "Limp

## **Pala de telemetría S-ICD, modelo 3203**

**PRECAUCIÓN:** La pala de telemetría S-ICD modelo 3203 se suministra sin esterilizar. se deberá incluir en una cubierta de sonda intraoperatoria, modelo 3320, durante su uso. Consulte ["Limpieza del programador y los accesorios" en la página 50](#page-55-1) para obtener información sobre la limpieza. Si fuese necesario, prepare la pala de telemetría S-ICD modelo 3203 se suministra sin estérilizar.<br>
Si se desea utilizar la pala en un campo estérie de la pala antes de su uso. Si se desea utilizar la pala en un campo esté a de telemetría modelo 6395 para el ciercificados en "Limpieza del programa"<br>a pala en una cúbierta de sonda intrad<br>a pala en una cúbierta de sonda intrad<br>de su uso. Si se desea utilizar la pala de<br>de sonda intraoperatoria le telemetria modelo 6395 para el campo e<br>ificados en "Limpleza del programador y lo<br>bala en una cúbierta de sonda intraoperato<br>bala en una cúbierta de sonda intraoperato<br>fá S-ICD modelo 3203 se suministra sin est<br>su uso. 03<br>
S-ICD modelo 3203 se suministr<br>
S-ICD modelo 3203 se suministr<br>
Tuso - Si se desea utilizar la pala<br>
Pos accesorios " en la pagina 50<br>
Pos accesorios" en la pagina 50<br>
C Versiune expirat<sup>ă</sup>. A nu se utiliza. modelo 3203 se suministra sin e<br>Si se desea utilizar la pala en un<br>intraoperatoria, modelo 3320, dun<br>intraoperatoria, modelo 3320, dun<br>intraoperatoria, modelo 3203 como una antena adicio<br>elemetría con un Gl transvenoso" Alasea utilizar ia pala en un campo<br>Speratoria, modelo 3320, durante s<br>Vios" en la pagina 50 para obtener<br>Sinos como una antena adicional pa<br>Etría con un Gl transvenoso" en la para el campo<br>S-ICD modelo 3203 para el campo<br> Güncel olmayın sürüm. Kullanmayın sürüm. Kullanmayın sürüm. Kullanmayın sürüm. Kullanmayın. Kullanmayın. Kullanmayın. Kullanmayın. Kullanmayın. Kullanmayın. Kullanmayın. Kullanmayın. Kullanmayın. Kullanmayın. Kullanmayın.

Para utilizar la pala de telemetría S-ICD modelo 3203 como una antena adicional para la telemetría RF, consulte ["Prepárese para la telemetría con un GI transvenoso" en la página](#page-31-1) [26](#page-31-1). För en la pagina 50 para obtener

introduciendo la pala en una cubierta de sonda intraoperatoria modelo 3320 estéril.

## <span id="page-28-1"></span>**Conexiones de cables**

Para las ubicaciones de los conectores, consulte los paneles del lateral derecho e izquierdo del sistema del programador, modelo 3300 [\(Figura 2 Panel lateral derecho del](#page-26-2)

[programador en la página 21](#page-26-2) y [Figura 3 Panel lateral izquierdo del programador en la](#page-26-3) [página 21\)](#page-26-3).

## <span id="page-29-0"></span>**Realizar conexiones laterales del paciente**

Según sea necesario, realice las conexiones siguientes en el lateral derecho del programador.

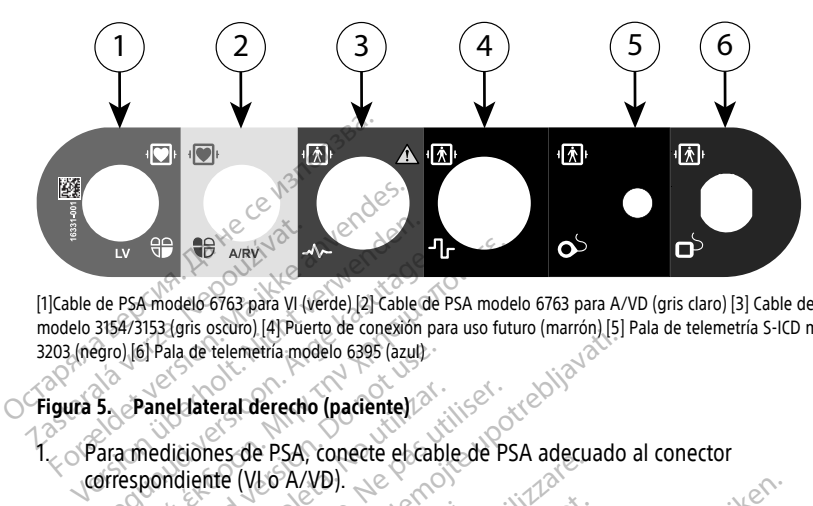

[1]Cable de PSA modelo 6763 para VI (verde) [2] Cable de PSA modelo 6763 para A/VD (gris claro) [3] Cable de ECG modelo 3154/3153 (gris oscuro) [4] Puerto de conexión para uso futuro (marrón) [5] Pala de telemetría S-ICD modelo 3203 (negro) [6] Pala de telemetría modelo 6395 (azul) de PSA modelo 6763 para VI (verde) [2] Cable de PSA modelo 6763 para VI (verde) [2] Cable de PSA 3154/3153 (gris oscuro) [4] Puerto de constantino para approximation (14) Puerto de Cable (14) Capacitation (14) Capacitation IV SE ARN ARN AN ARREST ARREST ARREST ARREST ARREST AND 100 FAST ARREST AND 100 FAST ARREST AND 100 FAST ARREST ARREST ARREST AND CONTROLLED THE CONTROLLED CONTROLLED THE CONTROLLED CONTROLLED CONTROLLED CONTROLLED CONTRO

## **Figura 5. Panel lateral derecho (paciente)**

1. Para mediciones de PSA, conecte el cable de PSA adecuado al conector correspondiente (VI o A/VD). Si Pala de telemetría modelo 6395 (azul)<br>Panel Tateral derecho (paciente)<br>Panel Tateral derecho (paciente)<br>Pondiente (VI o A/VD).<br>Le la pala de telemetría correspondente de la pala de telemetría correspondente de la pala d versideral derecho (paciente)<br>Versión de PSA, conecte el cable<br>Version (VLO A/VD).<br>La pala de telemetría correspondidades de telemetría, modelo 6395 Vateral derecho (paciente)<br>Version de PSA, conecte el cable de PS<br>Vente (VI o A/VD).<br>Pola de telemetría correspondiente el<br>le telemetría, modelo 6395<br>Le telemetría S-ICD, modelo 3203<br>Vi la alimentación de la batería y tele

- 2. Conecte la pala de telemetría correspondiente en su conector:
	- Pala de telemetría, modelo 6395
	- Pala de telemetría S-ICD, modelo 3203

**NOTA:** Con la alimentación de la batería y telemetría por palas, el sistema de programación LATITUDE puede comunicarse con el GI bajo la piel del paciente. En la mayoría de los implantes pectorales, la telemetría es suficiente para comunicarse con el GI. En los implantes abdominales, la distancia puede ser mayor y la alimentación con batería por sí sola puede no ser suficiente para mantener una comunicación fiable. Para lograr una comunicación de telemetría inductiva máxima con el GI, cuente siempre con una fuente de alimentación externa. Sacion Harvend de Bolazul)<br>
Elemetria modelo 6395 (azul)<br>
eral derecho (paciente)<br>
es de PSA, conecte el cable de PSA adecuado<br>
tie (VLO A/VD).<br>
la de telemetría correspondiente en su conecte<br>
telemetría, modelo 6395<br>
de l de telemetría correspondien<br>emetría, modelo 6395<br>emetría S-ICD, modelo 3203<br>alimentación de la batería y<br>ATITUDE puede comunicarse<br>mplantes pectorales, la tele The Pay, Conecte excapte or Pays adequate<br>
10 A/VD).<br>
telemetría correspondiente en su con<br>
letría S-ICD, modelo 3203<br>
mentación de la batería y telemetría p<br>
primerica pectorales, la distancia es su tres abdominales, la d emetría correspondiente en succine<br>
(a, modelo 6395<br>
(a S-ICD, modelo 3203<br>
(a S-ICD, modelo 3203<br>
(a S-ICD, modelo 3203<br>
(DE puede comunicarse con el GI ba,<br>
s abdominales, la distancia puede s<br>
s abdominales, la distanci modelo 6395<br>
S-ICD, modelo 3203<br>
S-ICD, modelo 3203<br>
ación de la batería y telemetría por<br>
puede comunicarse con el Gl bajo<br>
spectorales, la distancia puede se<br>
puede no ser suficiente para mante<br>
omunicación de telemetría CD, modelo 3203<br>
Sin de la batería y telemetría poi<br>
uede comunicarse con el Gl bajo<br>
bectorales, la distancia puede se<br>
de no ser suficiente para mante<br>
unicación de telemetría inducti<br>
alimentación externa. correspondiente en suconector:<br>
lelo 6395<br>
2011, modelo 3203<br>
de la batería y telemetría por palas, el sistema de<br>
de la batería y telemetría por palas, el sistema de<br>
de comunicarse con el Gl bajo la piel del paciente<br>
to modelo 3203<br>
Ia batería y telemetría por palas, el sistema<br>
comunicarse con el Gl bajo la piel del pacient<br>
rales, la distancia puede ser mayor y la alime<br>
iales, la distancia puede ser mayor y la alime<br>
iación de telemetr Va telemetra es suntente para comunitativa de telemetría inductiva máxima con el significiente para mantener una comunica<br>de telemetría inductiva máxima con el significa.<br>ECG de superficie al conector de ECG-C<br>liente con l

3. Conecte el cable del paciente para el ECG de superficie al conector de ECG. Coloque los electrodos de superficie en el paciente con la configuración estándar de tres o cinco cables.

**NOTA:** La función del ECG puede ser sensible al ruido ambiente de alta frecuencia si las entradas del ECG no están conectadas. Si los electrodos no están conectados al paciente, pueden ser sensibles al ruido ambiental de alta frecuencia y, por lo tanto, ofrecen una señal deficiente. Las frecuencias de trazado del ECG pueden desactivarse si hay ruido excesivo presente. ente para mantener una comunicación<br>
elemetría inductiva máxima con el GI, cu<br>
de superficie al conector de ECG. Colog<br>
e con la configuración estándar de tres c<br>
ras. Si los electrodos no están conectado<br>
as. Si los elect na:<br>
uperficie al conector de ECG. Coloque<br>
la configuración estándar de tres o<br>
e al ruido ambiente de alta frecuen<br>
los electrodos nó están conectado<br>
tal de alta frecuencia y, por lo tante<br>
e trazado del ECG pueden desa Fricie al conector de ECG. Coloque<br>configuración estándar de tres o<br>*Fuido ambiente de alta frecuencia<br>s electrodos no están conectados*<br>f de alta frecuencia y, por lo tanto<br>razado del ECG pueden desactiva Cie al conector de ECG. Cologue<br>
Stiguración estándar de tres o<br>
Cidade ambiente de alta frecuencia<br>
de alta frecuencia<br>
de alta frecuencia y, por lo tanto,<br>
de alta frecuencia y, por lo tanto,<br>
de alta del ECG pueden desa

**NOTA:** La función de ECG está diseñada para su uso durante el reconocimiento del paciente en pruebas tales como las de umbral de estimulación.

**NOTA:** Si el sistema de programación LATITUDE está cerca de equipos electroquirúrgicos de alta frecuencia, la función del ECG puede mostrar interferencias debidas <sup>a</sup> ruidos. Consulte "Solución de [problemas"](#page-67-1) en la página 62 para ver las acciones correctoras.

4. Si la telemetría RF es insuficiente, conecte la pala de telemetría S-ICD del modelo 3203 a su conector. La pala de telemetría S-ICD actúa como una antena de RF adicional. Oriente esta pala según sea necesario para mejorar el funcionamiento de la comunicación por telemetría RF. Consulte "Pasos para mejorar el funcionamiento de la telemetría ZIP (RF)" en ["Prepárese para la telemetría con un GI transvenoso" en la](#page-31-1) [página 26](#page-31-1) para obtener más información.

## <span id="page-30-0"></span>**Realizar conexiones laterales del médico**

Cuando sea necesario, haga las conexiones siguientes en el lateral izquierdo del sistema de programación LATITUDE.

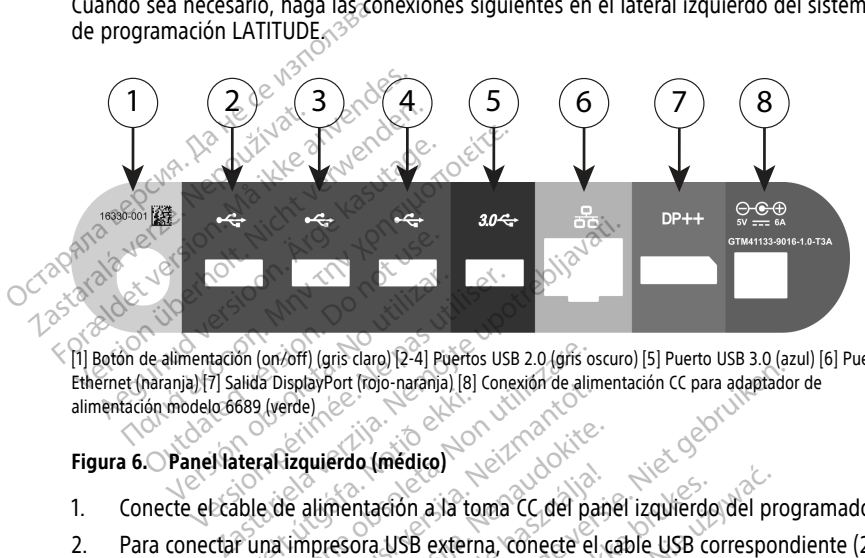

[1] Botón de alimentación (on/off) (gris claro) [2-4] Puertos USB 2.0 (gris oscuro) [5] Puerto USB 3.0 (azul) [6] Puerto Ethernet (naranja) [7] Salida DisplayPort (rojo-naranja) [8] Conexión de alimentación CC para adaptador de alimentación modelo 6689 (verde) Versión (orixoff) (gris claro) [2-4] Puerfos USB<br>
ania) [7] Salida DisplayPort (rojo-naranja) [8] Cone<br>
modelo 6689 (yerde)<br>
Panel Tateral Izquierdo (médico)<br>
Cte el cable de alimentación a la toma

- 1. Conecte el cable de alimentación a la toma CC del panel izquierdo del programador.
- 2. Para conectar una impresora USB externa, conecte el cable USB correspondiente (2.0 o 3.0) al puerto USB correspondiente del programador. A continuación, asegúrese de que la impresora está conectada a una fuente de alimentación externa. 689 (verde)<br>Iteral izquierdo (médico)<br>Iteral izquierdo (médico)<br>Sible de alimentación a la tor<br>Ito USB correspondiente de Verzeit (gris dare) [2-4] Puertos USB 2.0.19ffs os<br>
Sa DisplayPort (rojo-naranja) [8] Conexión de alim<br>
1. (verde)<br>
2. (verde)<br>
2. (verde)<br>
2. (verde)<br>
2. (verde)<br>
2. (verde)<br>
2. (verde)<br>
2. (verde)<br>
2. (verde)<br>
2. (verde) Spay of trop-haranal el conexión de alimentación<br>
Sizquierdo (médico)<br>
La alimentación a la toma CC del partimentación a la toma CC del partimentación a la toma CC del partimentación<br>
Six correspondiente del programado<br>
Es puierdo (médico)<br>
elimentación a la toma CC del pane<br>
presora USB externa, conecte el ca<br>
correspondiente del programador.<br>
á conectada a una fuente de alimente.<br>
impresora al puerro USB y, a contiti Francisco<br>
Thentación a la toma CC del pane<br>
Esora USB externa, conecte el que<br>
rrespondiente del programador<br>
conectada a una fuente de alime<br>
presora al puerto USB y, a contin<br>
ca la impresora antes de enviar Trojo-naranja) [8] Conexión de alimentación CC para adaptador<br>
10 (médico)<br>
Disputador de alimentación CC para adaptador<br>
Disputador de la conecte el cable USB corresponds<br>
pondiente del programador. A continuación, aseect adon a la toma CC del panel izquierdo.<br>USB externa, conecte el cable USB coordiente del programador. A continua<br>tada a una fuente de alimentación externa al puerto USB y, a continuación, esp<br>impresora antes de enviar archi

**NOTA:** Conecte la impresora al puerto USB y, <sup>a</sup> continuación, espere 30 segundos <sup>a</sup> que el sistema reconozca la impresora antes de enviar archivos <sup>a</sup> esta.

**NOTA:** El sistema de programación LATITUDE dispone de conexión Bluetooth®, que se puede utilizar para conectarse <sup>a</sup> las impresoras compatibles con Bluetooth®. Consulte el Manual del usuario de red y conectividad (modelo 3924) para obtener información adicional sobre la configuración y el uso. Son a la toma CC del panel izquierdo del prostermino SB externa, conecte el cable USB correspondente del programador. A continuación, aspectiva a quantita presona antes de enviar archivos a esta.<br>A puerto USB y, a continua inte del programador. A continuación, a<br>a una fuente de alimentación externa.<br>puerto USB y, a continuación, espere 36<br>esora antes de enviar archivos a esta.<br>ción LATITUDE dispone de conexión Blu<br>a las impresoras compatible E USB y, a continuación, espere 30 seguintes de enviar archivos a esta<br>
20 de enviar archivos a esta<br>
20 de enviar de conexión Bluetooth<br>
20 de enviar de conexión Bluetooth<br>
20 de enviar (producedo de enviar de razión y el Side enviar archivos a esta.<br>
VDE dispone de conexión Bluetoothes<br>
resoras compatibles con Bluetoothes<br>
rectividad (modelo 3924) para obte<br>
in y el uso.<br>
a conectar un monitor externo. A<br>
está conectado a una fuente de<br>
ca E dispone de conexión Bluetooth<br>oras compatibles con Bluetooth<br>tívidad (modelo 3924) para obter<br>cel uso.<br>onectar un monitor externo. A<br>tá conectado a una fuente de<br>ple Ethernet al puerto Ethernet. Enviar activos a esta.<br>dispone de conexión Bluetooth®, que<br>si compatibles con Bluetooth®.<br>idad (modelo 3924) para obtener<br>ectar un monitor externo. A<br>conectado a una fuente de<br>Ethernet al puerto Ethernet.<br>for del puerto Et

- 3. Utilice el conector de salida DisplayPort para conectar un monitor externo. A continuación, asegúrese de que el monitor está conectado a una fuente de alimentación externa.
- 4. Para conectarse a una red LAN, conecte un cable Ethernet al puerto Ethernet.

**NOTA:** Conecte el cable Ethernet solo al conector del puerto Ethernet RJ45 del programador modelo 3300.

**NOTA:** Deben completarse pasos adicionales al utilizar comunicaciones Bluetooth® <sup>o</sup> LAN. Consulte el Manual del usuario de red y conectividad (modelo 3924) para obtener información adicional.

5. Asegúrese de que el cable del adaptador de alimentación está conectado al puerto CC del lateral izquierdo del programador y de que el cable de alimentación está conectado al adaptador de alimentación.

**NOTA:** Asegúrese de que la parte izquierda del dispositivo esté accesible en todo momento para poder conectar y desconectar el cable de alimentación.

## <span id="page-31-0"></span>**Cables de electrocauterización**

Los cables de electrocauterización deben mantenerse al menos a 30 cm (12 pulg) de distancia del sistema de programación LATITUDE para evitar falsos trazados de pantalla cuando se aplique energía electroquirúrgica.

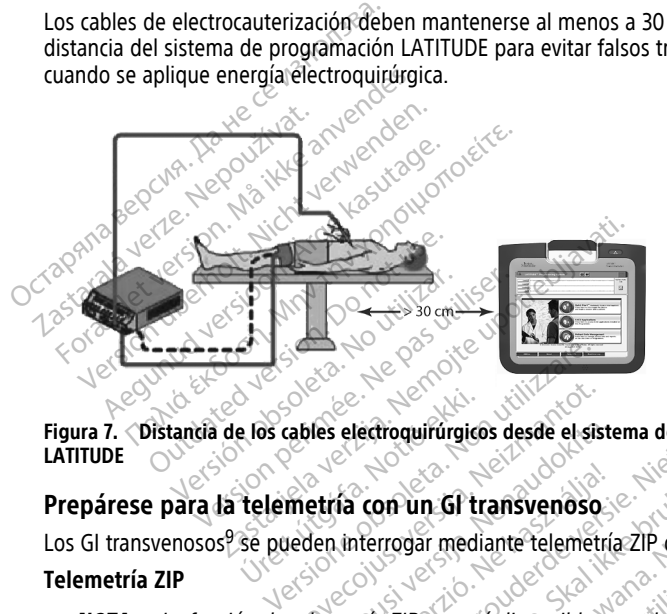

**Figura 7. Distancia de los cables electroquirúrgicos desde el sistema de programación LATITUDE** e los cables electroquirúrgicos desde el sist<br>
telemetría con un Gl transvenoso<br>
se pueden interrogar mediante telemetrí<br>
ón de telemetría ZIR no está disponible e

## <span id="page-31-1"></span>**Prepárese para la telemetría con un GI transvenoso**

Los GI transvenosos<sup>9</sup> se pueden interrogar mediante telemetría ZIP o telemetría con pala.

## **Telemetría ZIP**

**NOTA:** La función de telemetría ZIP no está disponible en todos los GI de Boston Scientific. Para obtener más información, consulte la documentación del producto asociada al GI que esté interrogando. les electroquirúrgicos desde el siste<br>etría. Con un Gl transvenoso.<br>Pasentia. Nenaudo de la decumidade de la decumidade de la decumidade de la decumidade de la decumidade de la decum<br>emetría. ZIR no está disponible en<br>as i Fia con un Gl transvenoso.<br>
Interrogar mediante telemetría.<br>
Interrogar mediante telemetría.<br>
El disponible en mediante de docum edroquirúrgicos desde el sistema de programación<br>Con un Gl transvenoso<br>derrogar mediante telemetría zipo telemetría con<br>tria zipo está disponible en todos los Gl de Bos<br>formación, consulte la documentación del productor<br>ga Experience de la décembre de la décembre de la décembre de la décembre de la décembre de la décembre de la décembre de la décembre de la décembre de la décembre de la décembre de la décembre de la décembre de la décembre d un Gi transvenoso.<br>
dar mediante telemetría zip o telemetría c<br>
IP no esta disponible en todos los GI de Borción, consulte la documentación del produ<br>
metrelemetría zip:<br>
telemetría zip:<br>
telemetría zip: mo está disponible en todos los GI de B<br>Sn, consulte la documentación del produ<br>e telemetría ZIP<br>semetría ZIP sea optima, coloque el siste<br>de 3 m (10 ft) del GI.<br>ya entre el sistema de programación LA *disponible en todos los GI de Bostor*<br>
America 2IP<br>
Prietria 2IP<br>
Frietria 2IP<br>
Friezip sea óptima, coloque el sistema de<br>
m (10 ft) del GI.<br>
Trietria de programación LATITIUD<br>
el sistema de programación LATITIUP<br>
el sist

Para los GI que se comunican mediante telemetría ZIP:

- 1. Para que la comunicación por telemetría ZIP sea óptima, coloque el sistema de programación LATITUDE a menos de 3 m (10 ft) del GI. Vanhender<br>Vanhender version version version version version version version version version version version version version version version version version version version version version version version version version ve Fire and a version.<br>Föråldrad version. Använd version. Använd er sistema der programación. LATITUDI
- 2. Quite cualquier obstáculo que haya entre el sistema de programación LATITUDE y el GI. Service Companies Companies Companies Companies Companies Companies Companies Companies Companies Companies Companies Companies Companies Companies Companies Companies Companies Companies Companies Companies Companies Comp

**NOTA:** Reorientar <sup>o</sup> cambiar de posición el sistema de programación LATITUDE puede mejorar el funcionamiento de la telemetría ZIP.

**NOTA:** La pala de telemetría S-ICD modelo 3203 puede utilizarse como una tercera antena RF para mejorar el funcionamiento de la telemetría RF.

9. Los GI ALTRUA/INSIGNIA I/NEXUS I utilizan solo telemetría con pala.

**NOTA:** Si el rendimiento de la telemetría ZIP no es satisfactorio, use la pala de telemetría modelo 6395 para interrogar al GI.

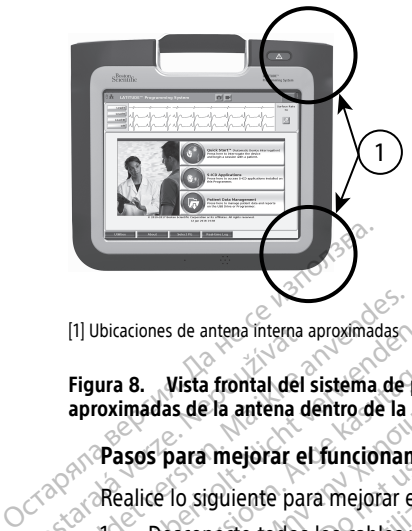

[1] Ubicaciones de antena interna aproximadas

**Figura 8. Vista frontal del sistema de programación LATITUDE indicando las ubicaciones aproximadas de la antena dentro de la carcasa.** Triplusiaciones de antena interna a<br>
Figura 8. Vista frontal del s<br>
aproximadas de la antena de<br>  $\sim$  Pasos para mejorar el<br>  $\sim$  Pasos para mejorar el<br>  $\sim$  Realice lo siguiente para [1] Ubicaciones de antena interna aproximadas.<br>
Figura 8. Vista frontal del sistema de p<br>
aproximadas de la antena dentro de la c<br>
Pasos para mejorar el funcionam<br>  $\frac{1}{2}$ <br>
Réalice lo siguiente para mejorar el<br>
Réalice Trigura 8. Vista frontal del sistema de propositivamente del antena del sistema de propositivamente del antena dentro de la carre<br>
Alle Session de la antena dentro de la carre<br>
Réalice lo siguiente para mejorar el f<br>
Réali

## **Pasos para mejorar el funcionamiento de la telemetría ZIP (RF)**

Realice lo siguiente para mejorar el funcionamiento de la telemetría RF:

- 1. Desconecte todos los cables y palas no utilizados y guárdelos.
- 2. El resto de cables laterales del paciente conectados (PSA, ECG) deben salir perpendiculares al programador y, en la medida de lo posible, directamente hacia el paciente. Faxos para mejorar el funcionamiento de la carcasa.<br>
Pasos para mejorar el funcionamiento de la<br>
Pasos para mejorar el funcionamiento de la<br>
Réalice lo siguiente para mejorar el funcionam<br>
1.<br>
Desconecte todos los cables y Si para mejorar el funcionamien<br>
ice lo siguiente para mejorar el fun<br>
Desconecte todos los cables y pal<br>
El resto de cables laterales del pa<br>
perpendiculares al programador<br>
el paciente.<br>
EL resto de cables laterales del Version of the signification of the signification of the signification of the signification of the signification of the signification of the significant of the significant of the significant of the significant of the signi siguiente para mejorar el funcionam<br>
conecte todos los cables y palas no utilis<br>
sto de cables laterales del paciente<br>
endiculares al programador y, en la<br>
aciente.<br>
sto de cables laterales del médico c<br>
layPort, Ethernet) mejorar el funcionamiento de la telemetría<br>Guiente para mejorar el funcionamiento de la t<br>ecte todos los cables y palas no utilizados y g<br>de cables laterales del paciente conectados (idiculares al programador y, en la medi cables laterales del paciente conectado<br>ares al programador y, en la medida de<br>Cables laterales del médico conectado<br>Cables laterales del médico conectado<br>Cables laterales del médico conectado<br>Dequipo eléctrico (portátil,
- 3. EL resto de cables laterales del médico conectados (alimentación, USB, DisplayPort, Ethernet) deben desviarse del paciente. te.<br>de cables laterales del médio<br>ort, Ethernet) deben desviare<br>gún equipo eléctrico (portática)<br>es al programador al paciente,<br>el programador al paciente, Signification (Completed and Signification and Signification<br>Nes laterales del médico conectados<br>Anonce eléctrico (portátil, monitor, et<br>programador, aléjelos del programa<br>gramador al paciente, fo ideal es co<br>currida de la s laterales del médico conectados<br>
rnet) deben desviarse del paciente<br>
ipo eléctrico (portátil, monitor, etc.<br>
ogramador, aléjelos del programador<br>
amador al paciente, lo ideal es color<br>
rrida de la sala.<br>
ación del progra
- 4. Si hay algún equipo eléctrico (portátil, monitor, etc.) u objetos metálicos adyacentes al programador, aléjelos del programador tanto como sea posible.
- 5. Acerque el programador al paciente; lo ideal es colocarlo lejos de una ubicación ocupada o concurrida de la sala.
- 6. Cambie la orientación del programador rotándolo hasta 45 grados hacia la derecha o la izquierda, o colocando el programador en el soporte modelo 6755 opcional. 7. Asegúrese de que el personal de la clínica no se encuentra en la línea de visión<br>
17. Asegúrese de que el programador aléjelos del programador tanto como sea posible.<br>
5. Acerque el programador al paciente, fo ideal es et) deben desviarse del paciente<br>
eléctrico (portátil, monitor, etc.<br>
amador, aléjelos del programador<br>
ador al paciente, fo ideal es col<br>
da de la sala.<br>
on del programador rotándolo h<br>
da, o colocando el programador<br>
col gramador y, en la medida de lo posible, directamentales del médico conectados (alimentación, USB, deben desviarse del paciente.<br>Lectrico (portátil, monitor, etc.) u objetos metálico<br>nador, aléjelos del programador tanto co m desviarse del paciente.<br>
Co (portátil, monitor, etc.) u objetos metálica, aléjelos del programador tanto como sea<br>
paciente, fo ideal es colocarlo lejos de una<br>
sala.<br>
Mogramador rotándolo hasta 45 grados has<br>
plocando e Versius de la clínica no se encuentra en la linea<br>
Versius de la clínica no se encuentra en la linea<br>
Versius de la clínica no se encuentra en la linea<br>
Versius de la clínica no se encuentra en la linea<br>
version (2 ft) del
- entre el programador y el GI implantado.
- 8. Si la telemetría ZIP no es constante, conecte la pala de telemetría S-ICD modelo 3203 y colóquela a menos de 0,6 m (2 ft) del GI implantado. En el campo estéril, utilice una cubierta de sonda intraoperatoria modelo 3320 y coloque la pala encima del estómago del paciente. ador rotándolo hasta 45 grados hacia la<br>
a clínica no se encuentra en la línea de<br>
a clínica no se encuentra en la línea de<br>
mado.<br>
E, conecte la pala de telemetría 5-ICD m<br>
m(2 ft) del Gl implantado. En el campo<br>
operator Vanhenden<br>Vanhenden la linea de vanhenden<br>Vanhenden la linea de vanhenden<br>Vanhendenden 3320 y coloque la palabrica modelo 3320 y coloque la palabrica<br>Vanhendenden 3320 y coloque la palabrica modelo 3320 y coloque la palabr Frör andele telemetria s-ICD model of implantado. En el campo esta modelo 3320 y coloque la pala esta modelo 3320 y coloque la pala esta modelo 3320 y coloque la pala esta modelo 3320 y coloque la pala experience de descon Güncel olmayın sürüm. Kullanmayın sürüm. Kullanmayın sürüm. Kullanmayın sürüm. Kullanmayın sürüm. Kullanmayın. Kullanmayın sürüm. Kullanmayın sürüm. Kullanmayın sürüm. Kullanmayın sürüm. Kullanmayın. Kullanmayın. Kullanmay
	- Cuando no se utilice para telemetría RF, asegúrese de desconectar la pala de telemetría S-ICD modelo 3203 del programador para evitar interrupciones de telemetría.
- 9. Si la telemetría ZIP no es satisfactoria para un GI compatible con telemetría RF, use la pala de telemetría modelo 6395 para interrogar al GI.

#### **Telemetría con pala**

Los GI ALTRUA/INSIGNIA I/NEXUS I deben utilizar la pala de telemetría modelo 6395 para interrogar al GI.

## <span id="page-33-0"></span>**Inicio**

Para encender el sistema de programación LATITUDE:

- 1. Conecte el cable adaptador de alimentación a la toma CC del panel izquierdo del sistema de programación LATITUDE [\(Figura 3 Panel lateral izquierdo del programador](#page-26-3) [en la página 21](#page-26-3)).
- 2. Conecte el cable de alimentación de CA al adaptador de alimentación y a una toma de CA apropiada.
- 3. Pulse el botón de encendido  $\mathbb{Q}$

**NOTA:** Puede llevar hasta un minuto que el programador modelo 3300 complete sus pruebas de autodiagnóstico y muestre la pantalla de inicio. Durante este tiempo, la pantalla puede estar parpadeando <sup>o</sup> en blanco. Morta el cable de alimentación de CA al adaptador de alimentación y a una t<br>de CA apropiada.<br>
Si pulse el botón de encendido  $Q$ <br> **NOTA:** Puede llevar hasta un minuto que el programador modelo 3300 compostos proposas de a

4. Espere a que aparezca la pantalla de inicio.

**NOTA:** Durante la puesta en marcha del sistema, observe la pantalla para ver los descripción detallada del mismo y póngase en contacto con Boston del mismo y por la pantalla puede estar parpadeando o en blanco.<br>
4. Espere a que aparezca la pantalla de inicio.<br>
4. Espere a que aparezca la pantalla de in información encontrará en la contraportada de este manual. Pulse el botón de encendido Q<br> **NOTA:** Puede llevar hasta un minu<br>
sus pruebas de autodiagnóstico y mi<br>
la pantalla puede estar parpadeando<br>
Espere a que aparezca la pantalla de<br> **NOTA:** Durante la puesta en march<br>
mensaje **NOTA:** Puede llevar hasta un minuto<br>sus pruebas de autodiagnóstico y muela<br>la pantalla puede estar parpadeando o<br>Espere a que aparezca la pantalla de ir<br>**NOTA:** Durante la puesta en marcha<br>mensajes. Si aparece un mensaje **VOIA:** Puede llevar hasta un minuto que el pius pruebas de autodiagnóstico y muestre la partalla puede estar parpadeando o en blancispere a que aparezca la pantalla de inicio.<br> **NOTA:** Durante la puesta en marcha del sist : Durante la puesta en marcha da<br>dies. Si aparece un mensaje de errorión detallada del mismo y póngo<br>ación detallada del mismo y póngo<br>ación encontrará en la contraporta<br>do el inicio se completa, la pantalla<br>dogramador mod s. *Si aparece un mensaje de error, no u*<br>
ión detallada del mismo y póngase en<br>
ión encontrará en la contraportada de<br>
el inicio se completa, la pantalla principal<br>
del programador le permite seleccio<br>
etil del programado aparezca la pantalla de Inicio.<br>
Inte la puesta en marcha del sistema, observe inparece un mensaje de error, no utilice el disportallada del mismo y póngase en contacto con<br>
incontrará en la contraportada de este manual.<br>

5. Cuando el inicio se completa, la pantalla principal muestra ([Figura 9 Pantalla principal](#page-34-0) [del programador modelo 3300 en la página 29\)](#page-34-0) y el sistema está listo para utilizarse.

La pantalla táctil del programador le permite seleccionar elementos como botones, casillas de verificación y pestañas que se muestrem en la pantalla. Solo se puede seleccionar un<br>elemento a la vez<sub>ta</sub>rs a segundo a solo se puede seleccionar un elemento a la vez. F modelo 3300 en la página<br>programadorile permite sele<br>añas que se muestren en la<br>sente con las de su pantalla. maren racomaponada de este maniformestra completa, la pantalla principal muestra<br>odelo 3300 en la página 29) y el siste<br>gramador le permite seleccionar elem<br>as que se muestren en la pantalla. Sol<br>de la pantalla de este man Millet, *ia pantalla principal*<br>Nelo 3300 en la página 29) y el siste<br>amador le permite seleccionar elem<br>que se muestren en la pantalla.<br>Sola pantalla de este manual son repr<br>con las de su pantalla.<br>Tilizar un puntero, ase ador le permite seleccionar elementes<br>e se muestren en la pantalla. Solo<br>pantalla de este manual son repres<br>pantalla de este manual son repres<br>izar un puntero, asegurese de que<br>so de cualquier otro objeto podría de pantalla principal muestra (Figura 9 Pantalla po<br>
de versie seleccionar elémentos como botones,<br>
de permite seleccionar elémentos como botones,<br>
muestren en la pantalla. Solo se puede selecciona<br>
filla de este manual so

**NOTA:** Las imágenes de la pantalla de este manual son representativas y es posible que no coincidan exactamente con las de su pantalla.

**PRECAUCIÓN:** Si desea utilizar un puntero, asegúrese de que es un puntero de capacitancia proyectada. El uso de cualquier ofro objeto podría dañar la pantalla t capacitancia proyectada. El uso de cualquier otro objeto podría dañar la pantalla táctil.<br>El anomena de constantiu da constantiu da constantiu da constantiu da constantiu da constantiu da constantiu d Elavult version al pantalla. Solo se puede si The manual son representativas y es pos Versuite expiration de parties where the queens which contains a particle of the star of the star of the star of the star of the star of the star of the star of the star of the star of the star of the star of the star of the star of the star of the star Rastaraná verzia. Nepoužívatela verzia.<br>2006 – Politika verzia. Nepoužívatela vezději verzia.<br>2006 – Politika verzia. Nepoužívatela vezději vezději vezději verzia.<br>2008 – Politika vezději vezději vezději vezději vezději ve defeto podria dañar la pantalla táctil.<br>2006 - André Contrato de Contrato de Contrato de Contrato de Contrato de Contrato de Contrato de Contrato de<br>3006 - André Contrato de Contrato de Contrato de Contrato de Contrato de Vanhentundumalan sirimutika<br>Poolentratie. New Yorkatale.<br>Respublikatie. Alan käytä.<br>Alan kuntustion. Kuim. Kui<br>Alanghundumalan sirim. Föråldrad version. Använd ej. Güncel olmayan sürüm. Kullanmayın.

<span id="page-34-0"></span>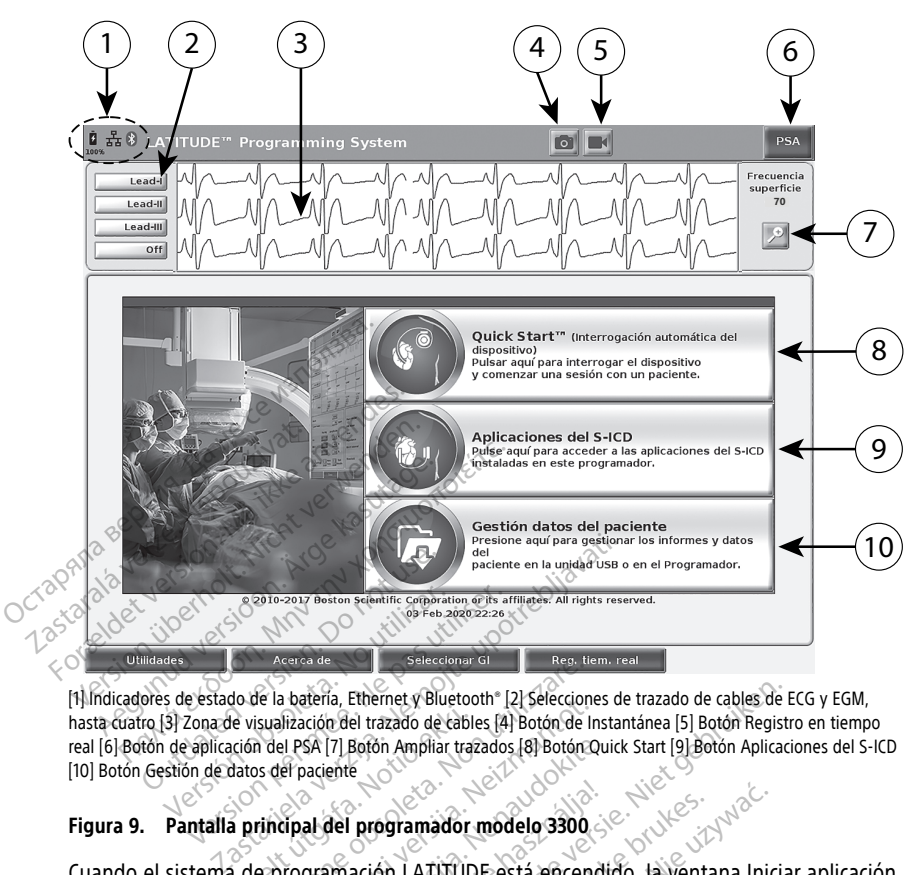

[1] Indicadores de estado de la batería, Ethernet y Bluetooth® [2] Selecciones de trazado de cables de ECG y EGM, hasta cuatro [3] Zona de visualización del trazado de cables [4] Botón de Instantánea [5] Botón Registro en tiempo real [6] Botón de aplicación del PSA [7] Botón Ampliar trazados [8] Botón Quick Start [9] Botón Aplicaciones del S-ICD [10] Botón Gestión de datos del paciente Figura 9. Pantalla principal del programador modelo 3300 Versión observation observations and the set of the set of the set of the set of the set of the set of the set of the set of the set of the set of the set of the set of the set of the set of the set of the set of the set o Ferdinandel Hazado de cable<br>
Elección del PSA [7] Botón Ampliar trazado de cable<br>
Elección del PSA [7] Botón Ampliar trazados<br>
de principal del programador<br>
Elección LATITUDI<br>
A de programación LATITUDI Acerca de Saleccionar di Regista de La bateria, Ethernet y Bluetooth [2] Seleccionalización del trazado de cables [4] Botón de In<br>Sualización del trazado de cables [4] Botón de In<br>Sualización del trazado Ampliar trazados [

Cuando el sistema de programación LATITUDE está encendido, la ventana Iniciar aplicación muestra una barra de progreso a medida que se carga el software. Normalmente, este proceso puede durar hasta un minuto. Cuando finaliza, la pantalla principal muestra lo siguiente, tal y como se ilustra en la [Figura 9 Pantalla principal del programador modelo](#page-34-0) [3300 en la página 29](#page-34-0): Parado de trazado de cables (4) Botón de Initiación del trazado de cables (4) Botón de Initiación del trazado de cables (4) Botón de Initiación del programador modelo 3300<br>el paciente<br>cipal del programador modelo 3300<br>crog SA [7] Bofón Ampliar trazados [8] Botón Quin<br>aciente<br>al del programador modelo 3300<br>gramación LATITUDE está encendid<br>greso a medida que se carga el sor<br>a un minuto. Cuando finaliza, la pa<br>ustra en la Figura 9 Pantalla prin del programador modelo 3300<br>
Signalista verzió. Ne használja verzió.<br>
Signalista del se farga el so<br>
In minuto...<br>
Claudo finaliza, la parte del solo del solo del solo del solo de<br>
Signaliza del solo del solo del solo del Ethernet y Bluetooth" [2] Selecciones de trazado de cables de E<br>el trazado de cables [4] Botón de Instantánea [5] Botón Registra<br>Botón Ampliar trazados [8] Botón Quick Start [9] Botón Aplicacio<br>e<br>programador modelo 3300<br>ac ogramador modelo 3300<br>
Schi LATITUDE está encendido, la Venta<br>
medida que se carga el software Alormetica<br>
muto, Cuando finaliza, la pantalla principal<br>
la Figura 9 Pantalla principal del prog<br>
les carga de la batería y lo Tramador modelo 3300<br>
Tramador modelo 3300<br>
LATITUDE está encendido, la Ventana Inici<br>
edida que se carga el software. Normalmento<br>
to Cuando finaliza, la pantalla principal m<br>
Figura 9 Pantalla principal del programador<br> da que se carga el sottware. Noise<br>Cuando finaliza, la pantalla principal<br>gura 9 Pantalla principal del pro<br>do de carga de la batería y los in<br>Bluetooth<br>que puede mostrar hasta cuarro<br>omo ECG de superfície o un PSA versie se carga el software. Normalme<br>
vando finaliza, la pantalla principal m<br>
ra 9 Pantalla principal del programad<br>
version de la batería y los indicado<br>
version de carga de la batería y los indicado<br>
e puede mostrar ha Experience de la batería violence de carga de la batería violence de carga de la batería violence de carga de la batería violence de la production de la carga de la batería violence de la production de la carga de la produ

- El área de estado muestra el estado de carga de la batería y los indicadores de conectividad de W-Fi, Ethernet y Bluetooth®.
- La pantalla de trazado de cables, que puede mostrar hasta cuatro trazados de cables para la evaluación del paciente, como ECG de superficie o un PSA.
- Hay dos botones (Instantánea y Registrador en tiempo real ) en la parte superior de la pantalla para capturar los registros en tiempo real de los trazados de cables durante la actividad de ECG, GI y PSA. Pantalla principal del programador m<br>Arga de la batería y los indicadores d<br>the<br>ede mostrar hasta cuatro trazados de<br>G de superfície o un PSA.<br>Sistrador en tiempo real de los trazados va de la batería y los indicadores de<br>emostrar hasta cuatro trazados de<br>emostrar hasta cuatro trazados de<br>trador en tiempo real (em embra) en la p<br>sistros en tiempo real de los trazad För a butena v hos mandados de<br>Föräldrad version. Använd en variables de superficie o un PSA.<br>För en tiempo real de los trazados<br>Förs en tiempo real de los trazados.<br>För en tiempo real de los trazados. Ta batería y los indicadores de<br>strar hasta cuatro trazados de cables<br>perficie o un PSA.<br>r en tiempo real (e) en la parte sen tiempo real de los trazados de<br>e "Analizador de umbrales (PSA)" en
- El botón de PSA activa la aplicación PSA (consulte "Analizador de umbrales (PSA)" en [la página 38\)](#page-43-1).
- El botón Quick Start inicia la comunicación con el GI para leer un GI transvenoso específico.
- El Botón Aplicaciones del S-ICD abre la ventana de Aplicaciones del S-ICD (consulte ["Botón Aplicaciones del S-ICD" en la página 31](#page-36-2))
- El botón Manejo de datos del paciente  $\mathbb{R}^3$  se utiliza exclusivamente con GI transvenosos y accede a los datos del paciente, para exportarlos, imprimirlos, transferirlos y borrarlos.
- El botón Ampliar trazados amplía el área de trazado de cables para rellenar la ventana de la pantalla y ofrece información adicional, tal y como se ilustra en la [Figura 10 Pantalla Ampliar trazados \(durante sesión de GI\) en la página 30.](#page-35-0)

<span id="page-35-0"></span>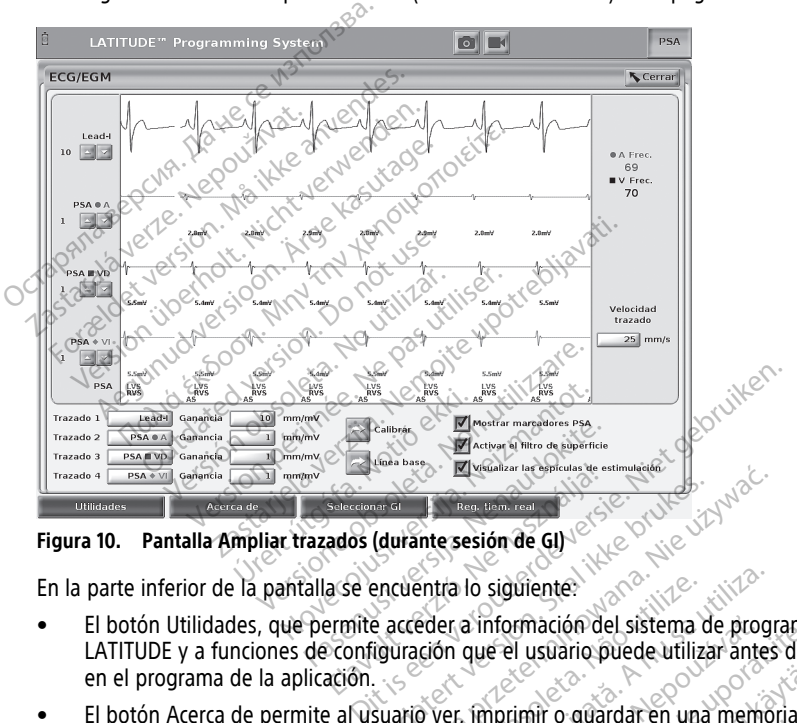

**Figura 10. Pantalla Ampliar trazados (durante sesión de GI)**

- El botón Utilidades, que permite acceder a información del sistema de programación LATITUDE y a funciones de configuración que el usuario puede utilizar antes de entrar en el programa de la aplicación. Elavandra le confideration de confideration de la valor de la valor de la valor de la valor de la valor de la valor de la valor de la valor de la valor de la valor de la valor de la valor de la valor de la valor de la valo (durante sesión de GI)<br>
encuentra lo siguiente:<br>
encuentra lo siguiente:<br>
encuentra lo siguiente:<br>
del sistema de programación LATITUR<br>
del sistema de programación LATITUR<br>
del sistema de programación LATITUR Intra lo siguiente.<br>
Eder a información del sistema de progresión que el usuario puede utilizar antes<br>
Sistema de programación LATITUDE (apli<br>
Sistema de programación LATITUDE (apli<br>
Sistema de programación LATITUDE (apli<br>
- El botón Acerca de permite al usuario ver, imprimir o guardar en una memoria USB la información de la configuración del sistema de programación LATITUDE (aplicaciones instaladas en el sistema y sus números de versión relacionados). El botón Utilidades, que permite acceder a información del sistema de programación<br>LATITUDE y a funciones de configuración que el usuario puede utilizar antes de entren el programa de la aplicación.<br>El botón Acerca de perm momador de sistema de programador<br>
de lusuario puede utilizar antes de e<br>
primir o guardar en una memoria du<br>
de programador LATITUDE (aplicacions<br>
eniciar la aplicación de software del<br>
DIO DEMO para algunas aplicaciones<br> Vanhit o guardar en una memoria US<br>
programación LATITUDE (aplicacio<br>
sión relacionados)<br>
piciar la aplicación de software del<br>
DEMO para algúnas aplicaciones<br>
el registro de sucesos de GI Frör guardar en una memoria USB<br>Fördmadon LATITUDE (aplicación<br>Frelacionados)<br>Trelacionados)<br>Trelación de software del G<br>Fegistro de sucesos de Gl<br>Cel ECG de superfície y del PSA Guardar en una memoria USB la<br>Guardar en una memoria USB la<br>Guardar (ATITUDE (aplicaciones<br>Placionados)<br>Ja aplicación de software del Gl<br>MO para algunas aplicaciones de<br>Sistro de sucesos de Gl<br>el ECG de superficie y del PS
- El botón Seleccionar GI permite seleccionar e iniciar la aplicación de software del GI GI (consulte ["Modo demo" en la página 40](#page-45-0)).
- El botón Reg. tiem. real, que se utiliza solo en el registro de sucesos de GI transvenosos10, permite registrar diversos sucesos del ECG de superficie y del PSA

<sup>10.</sup> En el caso de GI de S-ICD, consulte en el Manual del usuario de la aplicación del EMBLEM™ S-ICD (modelo 3877) cómo registrar sucesos.
• La fecha y la hora están situadas en la parte inferior central de la pantalla, como se muestra en la [Figura 9 Pantalla principal del programador modelo 3300 en la página](#page-34-0) [29](#page-34-0) (consulte ["Pestaña Fecha y hora" en la página 41](#page-46-0) para ver los parámetros de la zona horaria).

#### **Botón PSA**

El botón de PSA de la esquina superior derecha de la pantalla de inicio cambia la vista de pantalla y activa la aplicación de PSA. Consulte el Manual del usuario del analizador de umbrales (PSA) (modelo 3922) para obtener detalles e instrucciones sobre el uso de esta aplicación.

## **Quick Start (botón)**

El botón Quick Start de la pantalla principal se utiliza para identificar e interrogar automáticamente al GI<sup>N</sup>transvenoso implantado. Consulte ["Iniciar una sesión de GI](#page-39-0) transvenoso" en la página 34 para obtener más información. Quick Start (botón)<br>
El botón Quick Start de la pantalla<br>
automáticamente al Gl·transvenoso<br>
transvenoso" en la pagina 34 para<br> **Botón Aplicaciones del S-ICD**<br>
El botón Aplicaciones del S-ICD de<br>
ICD. En esta ventana es po

#### **Botón Aplicaciones del S-ICD**

El botón Aplicaciones del S-ICD de la pantalla principal abre la ventana Aplicaciones del S-ICD. En esta ventana es posible puede seleccionar las aplicaciones del S-ICD:

- El botón EMBLEM S-ICD Automated Screening Tool abre la aplicación AST. La aplicación AST se utiliza para examinar a los pacientes y evaluarlos para el implante del sistema EMBLEM S-ICD. Consulte las instrucciones de uso de EMBLEM™ S-ICD Automated Screening Tool (AST) (modelo 3889) para obtener información detallada e transvenoso" en la pagina 34 para obtener n<br> **Botón Aplicaciones del S-ICD**<br>
El botón Aplicaciones del S-ICD de la pantalla<br>
ICD. En esta ventana es posible puede selecc<br>
el sistema EMBLEM S-ICD Automated Screening<br>
del si transvenoso" en la pagina :<br> **Botón Aplicaciones del SINGLE El botón Aplicaciones del SINGLE El potón EMBLEM SINGLE EL SINGLE EL políticación AST se utilizada en la plicación AST se utilizada en la plicación AST se utiliza** automáticamente al Gl trans[v](#page-39-0)enoso" in transvenoso" en la página 34 para obte<br> **Botón Aplicaciones del S-ICD**<br>
El botón Aplicaciones del S-ICD de la p<br>
ICD. En está ventana es posible puede<br>
Ce el botón EMBLEM S-ICD Automát Action Aplicaciones del S-ICD<br>
botón Aplicaciones del S-ICD de la pant<br>
C. En esta ventana es posible puede sel<br>
El botón EMBLEM S-ICD Automated<br>
aplicación AST se utiliza para examine<br>
del sistema EMBLEM S-ICD. Consulte<br> **n Aplicaciones del S-ICD**<br>
I diplicaciones del S-ICD<br>
I diplicaciones del S-ICD de la pantalla primera<br>
El botón EMBLEM S-ICD Automated Screenin<br>
aplicación AST se utiliza para examinar a los<br>
del sistema EMBLEM S-ICD. Co botón EMBLEM S-ICD Automated S<br>Dotón EMBLEM S-ICD Automated S<br>Ilicación AST se utiliza para examin<br>I sistema EMBLEM S-ICD. Consulte<br>tromated Screening Tool (AST) (mo<br>trucciones de uso de esta aplicació<br>botón Aplicación del Acción AST se utiliza para examinar a los<br>sistema EMBLEM S-ICD. Consulte las inst<br>mated Screening Tool (AST) (modelo 38<br>acciones de uso de esta aplicación.<br>tón Aplicación del programador del dis<br>ogramación del S-ICD. Esta ntana es posible puede seleccionar las aplicaciones<br>
MBLEM S-ICD Automated Screening Tool abre<br>
AST se utiliza para examinar à los pacientes y<br>
a EMBLEM S-ICD. Consulte las instrucciones de<br>
d *Screening Tool (AST)* (model
	- El botón Aplicación del programador del dispositivo EMBLEM S-ICD abre la aplicación de programación del S-ICD. Esta aplicación se utiliza para programar el sistema EMBLEM S-ICD. Consulte el Manual del usuario de la aplicación del EMBLEM™ S-ICD (modelo 3877) para obtener detalles e instrucciones sobre el uso de esta aplicación. impulsos transvenosos y permite exportar, transferir, imprimir, leer o eliminar datos de modelo and particular para program and the EMBLEM S-ICD. (Consulte el Manual del usuario de la aplicación del EMBLEM M S-ICD. (Consul icación del programador del<br>Lición del S-ICD. Esta aplicaci<br>LD. Consulte el *Manual del L*<br>7) para obtener detalles e in<br>**de datos del paciente**<br>lión de datos del paciente se n del programador del dispositivo E<br>del S-ICD. Esta aplicación se utiliza p<br>msulte el *Manual del usuario de la a*<br>a obtener detalles e instrucciones s<br>atós del paciente<br>e datos del paciente se utiliza exclu<br>y permite expo

#### **Botón Manejo de datos del paciente**

La aplicación Gestión de datos del paciente se utiliza exclusivamente con generadores de pacientes que se hayan guardado en el disco interno del programador o en una memoria USB. Consulte el manual del usuario de gestión de datos del paciente (modelo 3931) para ver detalles e instrucciones sobre el uso de esta aplicación. IS-ICD. Esta aplicación se utiliza participa.<br>
ulte el *Manual del usuario de la aplicaciones* solos<br> **Del paciente.**<br>
Satos del paciente.<br>
Jatos del paciente se utiliza exclusivemite exportar, transferir, imprimidado en e Elener detallés e instructiones sobre el uso de del paciente.<br>
del paciente se utiliza exclusivamente comité exportar, transferir, imprimir, leer o el<br>
del paciente se utiliza exclusivamente comité el uso de gestión de dat Sia aplicadon.<br>
Sia aplicadon se utiliza para programar el sistema.<br>
D. Esta aplicadón se utiliza para programar el sistema.<br>
El Manual del usúario de la aplicación del EMBLE el detalles e instrucciones sobre el uso de est Italies e instrucciones sobre el uso de esta<br>
Italies e instrucciones sobre el uso de esta<br>
Italies e instrucciones sobre el uso de esta<br>
Italies e interno del programador o en un<br>
Italies de gestión de datos del paciente rente se utiliza exclusivamente con generată, fransferir, împrimir, leer o eliminarel disco interno del programador o en un experimente di programador o en un se esta aplicación.<br>
El disco interno del programador o en un e

**NOTA:** En el caso de generadores de impulsos de S-ICD, la Aplicación del programador del dispositivo S-ICD permite gestionar los datos del paciente. Consulte el Manual del usuario de la aplicación del EMBLEM™ S-ICD (modelo 3877) para obtener más información. za interno del programador o en una mitión de datos del paciente (modelo 393)<br>esta aplicación.<br>Visos de S-ICD, la Aplicación del progra<br>datos del paciente. Consulte el Manual<br>D (modelo 3877) para obtener más infor<br>socializ aplicación.<br> *de S-ICD, la Aplicación del program*<br> *del paciente. Consulte el Manual del program*<br> *del paciente. Consulte el Manual del programado*<br>
a superior derecha del programado Föråldrad version. Användet program<br>Föräldrad version. Använd version. Använda version.<br>Föräldrad version. Används version.<br>Föräldrad version. Använd version.<br>Används version. Används version.<br>Används version. Ación,<br>
Ación, la Aplicación del programador<br>
Daciente, Consulte el Manual del<br>
3877) para obtener más información.<br>
Secreta del programador<br>
denos:<br>
Secreta del programador<br>
diones:<br>
Agado o solo monitor, se administra

#### **Botón STAT para GI transvenosos**

El botón STAT  $\triangle$  se encuentra en la esquina superior derecha del programador modelo 3300.

Al pulsar el botón STAT se producen las siguientes acciones:

• Cuando el GI está en modo almacenamiento, apagado o solo monitor, se administra DESC. STAT o ESTIM. STAT DE GI. Si se administra DESC. STAT o ESTIM. STAT DE GI en almacenamiento, el modo taquicardia cambia a apagado.

- Cuando se encuentra en la comunicación de telemetría con un GI de alta tensión (DAI o TRC-D), aparece una ventana emergente que permite al usuario iniciar un comando ESTIM. STAT DE GI, DESC. STAT o DESVIAR TERAPIA. Si hay una sesión de PSA en curso, también se muestra una opción ESTIM. STAT DE PSA.
- Cuando se encuentra en la comunicación de telemetría con un GI de baja tensión, aparece una ventana emergente que permite al usuario iniciar un comando ESTIM. STAT DE GI o DESVIAR TERAPIA. Si hay una sesión de PSA en curso, también se muestra una opción ESTIM. STAT DE PSA como se muestra en la [Figura 11 Botón](#page-37-0) [emergente STAT en una sesión de GI de alta tensión con la aplicación PSA en](#page-37-0) [ejecución en la página 32](#page-37-0).
- Cuando no se encuentra en una comunicación con un GI, aparece un botón Interrogar con texto que solicita al usuario realizar Quick Start para intentar identificar el dispositivo (consulte la [Figura 12 Botón emergente ESTIM. STAT DE PSA fuera de una](#page-38-0) [sesión de GI con la aplicación PSA en ejecución en la página 33\)](#page-38-0). Una vez que se encuentre en una sesión con un dispositivo transvenoso implantado, pulse el botón rojo STAT de nuevo para mostrar las opciones disponibles. • Cuando no se encuentra en una con texto que solicita al usúario relativo dispositivo (consulte la Figura 12<br>sesión de GI con la aplicación PSA<br>encuentre en una sesión con un correcte en una sesión con un corrected<br>relat From the Gluon la aplicación PSA entrancemente en una sesión con un disp<br>rojo STAT de nuevo para mostrar las<br>rojo STAT de nuevo para mostrar las<br>ESTIM STAT DE Gluonica la función E<br>transvenoso compatibles.<br>DESC STAT (inici
	- ESTIM. STAT DE GI: inicia la función ESTIM. STAT de GI para cualquier dispositivo transvenoso compatible (DAI, TRC-D, marcapasos/TRC-P).
	- DESC. STAT: inicia la función DESC. STAT DE GI para GI TRC-D y DAI transvenosos de alta tensión compatibles. encuentre en una sesión<br>
	rojo STAT de nuevo para <br>
	ESTIM, STAT DE GI: inicia<br>
	transvenoso compatible (l<br>
	exponses compatibles,<br>
	alta tensión compatibles,<br>
	exposition compatible (l<br>
	exponses compatible (l<br>
	exponses compatib
- DESVIAR TERAPIA: inicia la función DESVIAR TERAPIA DE GI para cualquier dispositivo transvenoso compatible (DAI, TRC-D, marcapasos/TRC-P), mientras se encuentra en una sesión de GI, y detiene la terapia pendiente. encuentre en una sesión con un disposition de nuevo para mostrar las originales est.<br>
ESTIM, STAT DE GI: inicia la función EST<br>
transvenoso compatible (DAI, TRC-D, n<br>
DESC, STAT, inicia la función DESC, STA<br>
alta tensión c ojo STAT de nuevo para mostrar las opostrarias (STAT DE GI: inicia la función EST<br>ransvenoso compatible (DAI, TRC-D, ma<br>fESC STAT, inicia la función DESC, STAT<br>fesC STAT, inicia la función DESC, STAT<br>lita tensión compatibl STAT de nuevo para mostrar las opciones d<br>IM. STAT DE GI: inicia la función ESTIM. STAT<br>Isvenoso compatible (DAI, TRC-D, marcapasc<br>C. STAT Thicia la función DESC. STAT DE GI r<br>tensión compatibles.<br>WIAR TERAPIA: inicia la f STAT: inicia la función DESC. STAT<br>nsión compatibles.<br>AR TERAPIA: inicia la función DESV<br>enoso compatible (DAI, TRC-D, masión de GI, y detiene la terapia pe<br>sión de GI, y detiene la terapia pe<br>si STAT DE PSA: cuando se ha VERAPIA: inicia la función DESVI<br>oso compatible (DAI, TRC-D, marchi de GI, y detiene la terapia per<br>fAT DE PSA: cuando se ha activa<br>metros y funciones de ESTIM: STA<br>per EMERGENCIA
	- ESTIM. STAT DE PSA: cuando se ha activado una sesión de PSA, configura el PSA con los parámetros y funciones de ESTIM. STAT.

<span id="page-37-0"></span>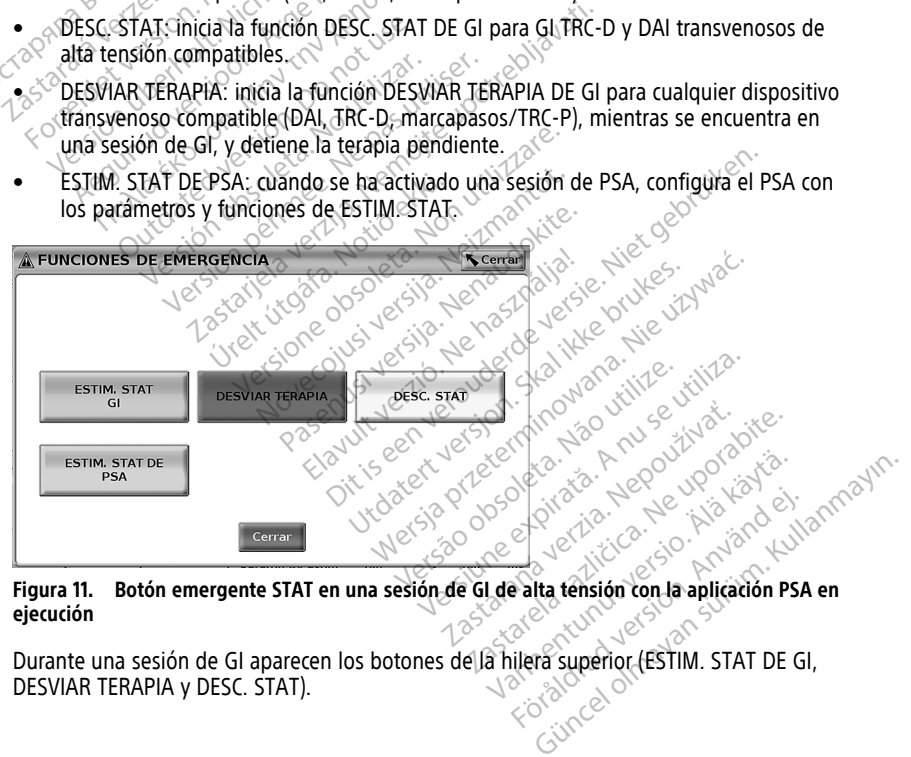

#### **Figura 11. Botón emergente STAT en una sesión de GI de alta tensión con la aplicación PSA en ejecución**

Durante una sesión de GI aparecen los botones de la hilera superior (ESTIM. STAT DE GI,<br>DESVIAR TERAPIA y DESC. STAT). DESVIAR TERAPIA y DESC. STAT).

<span id="page-38-0"></span>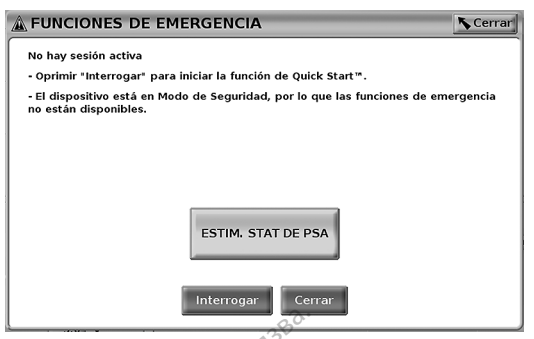

**Figura 12. Botón emergente ESTIM. STAT DE PSA fuera de una sesión de GI con la aplicación PSA en ejecución**

Si no se encuentra en una sesión de GI, el botón STAT devuelve el siguiente diálogo sin botones: "No hay sesión de dispositivo activa. Pulse el botón "Interrogar" para iniciar la función Quick Start™."

Si se encuentra en una sesión solo de PSA (sin GI interrogado), aparece el mismo cuadro de diálogo junto con el botón ESTIM. STAT DE PSA (consulte la [Figura 12 Botón emergente](#page-38-0) [ESTIM. STAT DE PSA fuera de una sesión de GI con la aplicación PSA en ejecución en la](#page-38-0) página 33). Figura 12. Botón emergente ESTIM.<br>
PSA en ejecución<br>
Si no se encuentra en una sesión d<br>
botones: "No hay sesión de disposition de disposition de disposition de disposition de disposition de disposition de disposition de d Zas[taral](#page-38-0)á verze. Nepoužívat. FSA en ejecución<br>
Si no se encuentra en una sesión de G<br>
botones: "No hay sesión de dispositive<br>
función Quick Start<sup>m</sup>."<br>
Si se encuentra en una sesión solo de<br>
de diálogo junto con el botón ESTIM.<br>
SESTIM. STAT DE PSA f Si no se encuentra en una sesión de GI,<br>botones: "No hay sesión de dispositivo a<br>función Quick Start.""<br>Si se encuentra en una sesión solo de PS<br>de diálogo junto con el botón ESTIM. ST.<br>ESTIM. STAT DE PSA fuera de una sesi tones: "No hay sesion de dispositivo acción Quick Start<sup>m</sup>."<br>Se encuentra en una sesión solo de PSA<br>diálogo junto con el botón ESTIM. STA<br>TIM. STAT DE PSA fuera de una sesión quina 33).<br>Tión STAT para GI de S-ICD<br>botón STA First Thomas estion de dispositivo activa. Pulsas: "No hay sesión de dispositivo activa. Pulsas contra en una sesión solo de PSA (sin Gladogo junto con el botón ESTIM. STAT DE PSA (sin Gladogo junto con el botón ESTIM. ST

#### **Botón STAT para GI de S-ICD**

El botón STAT se encuentra en la esquina superior derecha del programador modelo 3300. Durante una sesión de programación del S-ICD, pulse el botón STAT (AD) del programador o el icono de Descarga de rescate **!** Shock en la pantalla del S-ICD; ocurren las siguientes acciones: go Junto con el poton ESTIM. STAT<br>DE PSA fuera de una sesión de 1973.<br>STAT para GI de S-ICD<br>STAT se encuentra en la esquina<br>una sesión de programación del s<br>nador o el icono de Descarga de reintes acciones? **Versión observa de Santa Carlo de Santa Carlo de Santa Carlo de Santa Carlo de Santa Carlo de Santa Carlo de Santa Carlo de Santa Carlo de Santa Carlo de Santa Carlo de Santa Carlo de Descarga de restas contra Carlo de Sa** Thera GI de S-ICD<br>Thera GI de S-ICD<br>J. Se encuentra en la esquina superior<br>sesión de programación del S-ICD.<br>Po el icono de Descarga de rescate<br>se comunica por telemetría con un o<br>se comunica por telemetría con un o<br>a emer Example 12 and 20 and 20 and 20 and 20 and 20 and 20 and 20 and 20 and 20 and 20 and 20 and 20 and 20 and 20 and 20 and 20 and 20 and 20 and 20 and 20 and 20 and 20 and 20 and 20 and 20 and 20 and 20 and 20 and 20 and 20 a m de programación del S-IC<br>icono de Descarga de rescar<br>ones:<br>primunica por telemetría con<br>prigente que permite al usua<br>escarga de rescate en la pá Si de 3 les<br>
Sientra en la esquina superior derechie<br>
de programación del S-ICD, pulse el bi<br>
no de Descarga de rescate<br>
es:<br>
unica por telemetría con un generado<br>
ente que permite al usuario iniciar un<br>
carga de rescate e Programación del S-ICD, pulse el bonde Descarga de rescate<br>
de Descarga de rescate<br>
de por telemetría con un generador<br>
de que permite al usuario iniciar una<br>
ga de rescate en la página 34)<br>
m Descarga para empezar a carga la ésquina superior derecha del programador mo<br>
inación del S-ICD, pulse el botón STAT (A) del<br>
carga de rescate (A) en la pantalla del S-ICD<br>
relemetría con un generador de impulsos S-ICD, a<br>
elemetría con un generador de

- 1. Cuando se comunica por telemetría con un generador de impulsos S-ICD, aparece una ventana emergente que permite al usuario iniciar una DESCARGA STAT. (Véase [Figura](#page-39-1) [13 Pantalla Descarga de rescate en la página 34](#page-39-1)) Pescarga de rescate<br>
por telemetría con un generador<br>
que permite al usuario iniciar una<br>
de rescate en la página 34)<br>
Descarga para empezar a cargar el<br>
ga de rescate.<br>
talla de fondo rojo con la palabra Elemetría con un generador<br>Elemetría con un generador<br>Elescate en la página 34)<br>Scarga para empezar a cargar el<br>de rescate.<br>Ila de fondo rojo con la palabra<br>Vascendente mientras el S-ICD emetría con un generador de impulsos S-ICD,<br>mite al usuario iniciar una DESCARGA STAT. (<br>ate en la página 34)<br>a para empezar a cargar el generador de imp<br>scate.<br>fondo rojo con la palabra. Cargando. Y se er<br>cendente mientra
- 2. Seleccione el botón Descarga para empezar a cargar el generador de impulsos para efectuar una Descarga de rescate.
- 3. Se mostrará una pantalla de fondo rojo con la palabra "Cargando" y se emitirá un<br>tono de alarma audible v ascendente mientras el S-ICD está cargando. tono de alarma audible y ascendente mientras el S-ICD está cargando.
- 4. Se mostrará una pantalla de confirmación con la notificación de que se ha administrado la descarga correctamente, junto con la impedancia de descarga correspondiente. a empezar a cargar el generador de impresar a cargar el generador de impresar de mientras el S-ICD está cargando.<br>
Version con la notificación de que se h<br>
imación con la notificación de que se h<br>
imación con la impedancia o con la palabra "Cargando" y se emitira<br>mientras el S-ICD está cargando".<br>2. ción con la notificación de que se ha<br>2. carga, al seleccionar el botón Cancelar carga.<br>ministración de una descarga de rescat tras el S-ICD está cargando.<br>Con la notificación de que se ha<br>nto con la impedancia de descarga<br>a, al seleccionar el botón Cancelar o<br>tración de una descarga de rescate

# **NOTA:** En cualquier momento durante la carga, al seleccionar el botón Cancelar de la pantalla Descarga de rescate, se evita la administración de una descarga de rescate y se regresa <sup>a</sup> la pantalla anterior. France due se ha<br>Använd använder de descarga<br>Förleccionar el botón Cancelar de<br>Använd de una descarga de rescate<br>Förderad version.<br>Förderad version.<br>Förderad version. (S-ICD está cargando<br>
notificación de que se ha<br>
on la impedancia de descarga<br>
eleccionar el botón Cancelar de la<br>
on de una descarga de rescate y se<br>
lescarga, aparecerá una pantalla con<br>
arga<br>
Descarga, aparecerá una pan

Si, por algún motivo, no se ha podido administrar la descarga, aparecerá una pantalla con fondo rojo con el mensaje "No se pudo aplicar la descarga".

Para más información sobre la administración de una Descarga STAT o Descarga de rescate con un GI de S-ICD, consulte el Manual del usuario de la aplicación EMBLEM™ S-ICD, modelo 3877.

<span id="page-39-1"></span>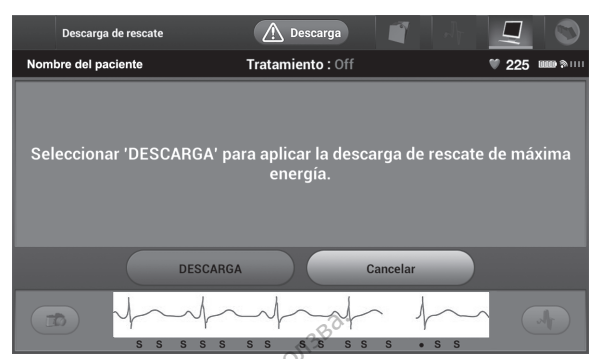

**Figura 13. Pantalla Descarga de rescate**

# <span id="page-39-0"></span>**Iniciar una sesión de GI transvenoso**

Se puede iniciar una sesión de GI transvenoso de dos formas:

1. Utilice el botón Quick Start para identificar automáticamente el GI que está conectado al sistema. Figura 13. Pantalla Descarga de rescate<br>
Iniciar una sesión de Glatia<br>
Se puede iniciar una sesión de Glatia<br>
1. Utilice el botón Quick Staff para idea<br>
2. Octubrice el botón Seleccionar Glatia<br>
2. Octubrice el botón Selec Iniciar una sesión de<br>
Se puede iniciar una sesión de<br>
1. Utilice el botón Quick Stat<br>
al sistema.<br>
2. O Utilice el botón Selección.<br>
2. O Comenzar una sesión de<br>
6. Comenzar una sesión de For the main section de Glatrans

2. Utilice el botón Seleccionar GI para seleccionar manualmente en qué aplicación se va a comenzar una sesión con el dispositivo de GI. ciar una sesión de Gl transvence<br>
uede iniciar una sesión de Gl transvence<br>
Utilice el botón Quick Start para identifie<br>
al sistema.<br>
Utilice el botón Seleccionar Gl para seleccionar<br>
a comenzar una sesión con el dispositi Ede iniciar una sesión de GL transveños The miciar una sesión de GI transveñoso de dos<br>ice el botón Quick Start para identificar autor<br>istema.<br>ice el botón Seleccionar GI para seleccionar r<br>immenzar una sesión con el dispositivo de GI.<br>**tart (botón)**<br>que la pala el botón Seleccionar Gl para seleccionar<br>enzar una sesión con el dispositivo<br>of la pala de telemetría modelo 63<br>cerá una ventana de mensaje que

# **Quick Start (botón)**

- 1. Coloque la pala de telemetría modelo 6395 sobre el GI y seleccione el botón Quick  $St$ art $\heartsuit$
- 2. Aparecerá una ventana de mensaje que indicará una de las siguientes condiciones, en función del GI implantado: Ear una sesión con el dispositivo de GI.<br>(**botón)**<br>Va pala de telemetría modelo 6395 sob<br>vá una ventana de mensaje que indicara<br>son del GI implantado:<br>io de la aplicación en curso: si el softwi<br>el sistema de programación l
- Inicio de la aplicación en curso: si el software de GI implantado está instalado en el sistema de programación LATITUDE, identificará el GI, abrirá la aplicación correcta e interrogará automáticamente el GI. The Seleccionar Gl para seleccionar manualmente<br>
The Seleccionar Gl para seleccionar manualmente<br>
The Seleccionar el dispositivo de Gl.<br>
26 de delemetría modelo 6395 sobre el Gl y sel<br>
26 de delemetría modelo 6395 sobre el entana de mensaje que ind<br>i implantado:<br>aplicación en curso: si el so<br>aplicación en curso: si el so<br>ma de programación LATITU<br>nterrogará automáticament delemetría modelo 6395 sobre el GI y<br>tana de mensaje que indicará una de<br>mplantado:<br>licación en curso: si el software de GI<br>de programación LATITUDE, identifica<br>errogará automáticamente el GI.<br>cado: si se interroga a un GI November 1983<br>
Na de mensaje que indicará una de la<br>
lantado:<br>
ación en curso: si el software de Gli<br>
programación LATITUDE, identifica<br>
bo: si se interroga a un Gli que no se<br>
entific para el que no se ha cargado<br>
entific
	- GI no identificado: si se interroga a un GI que no sea de Boston Scientific o a un GI de Boston Scientific para el que no se ha cargado ninguna aplicación en el programador, aparecerá una ventana de mensaje que indica que no se identifica<br>el GIII el GI11. de mensaje que indicará una de la<br>tado:<br>on en curso: si el software de Gl international de Maria<br>regramación LATITUDE, identificará<br>si se interroga a un Gl que no sea<br>tific para el que no se ha cargado<br>ecerá una ventana de en curso: si el software de Glumanación LATITUDE, identificara<br>automáticamente el Glumanación LATITUDE, identificara<br>se interroga a un Glumanación es de para el que no se ha cargado<br>erá una ventana de mensaje que modelo 6395 sobre et GI y seleccione el boton C<br>ensaje que indicará una de las siguientes condiciones.<br>Si curso: si el software de GI implantado está instanción LATITUDE, identificará el GI, abrirá la aplicación<br>tromáticam urso: si el software de Gl. implantado está insición LATITUDE, identificará el Gl. abrirá la aproximación el Glectermino el Glectermino de la provencia de mensaje que indica que no server de alcance avisan al usuario de qu Sa a un Glique no sea de Boston Scienti<br>que no se ha cargado ninguna aplicación<br>ntana de mensaje que indica que no se<br>de alcance avisan al usuario de que la p.<br>la telemetría.<br>rogación, consulte la documentación de<br>rrogando Exastaraná verzia. Nepoužívať a različica. Nepoužívať zastaraná verzia. Nepoužívať zastaraná verzia. Nepoužívať<br>Zance avisán a visuario de que la pala e<br>Jemetria. Ne vyskuporabite. Nepoužívať<br>Jemetria. Ne vyskuporabite. Ne
	- Los mensajes de ruido y fuera de alcance avisan al usuario de que la pala está fuera de alcance o hay ruido en la telemetría. avisan al usuario de que la pala es in al usuario de que la pala está rozum.<br>Ilte la documentación del substantia de la pala está rozum.<br>Ilte la documentación del substantia de la pantalla para interrogar
- 3. Para continuar con la sesión de interrogación, consulte la documentación del producto asociada al GI que esté interrogando.

## **Seleccionar GI (botón)**

Use el botón Seleccionar GI situado en la parte inferior de la pantalla para interrogar manualmente un GI transvenoso. Föråldrad version. Använd version. Använd version. Använd version. Använd version. Använd version. Använd version. Använd version. Använd version. Använd version. Använd version. Använd version. Använd version. Använd vers

<sup>11.</sup> Algunos de los GI más antiguos de Boston Scientific requieren el Programador/Registrador/Monitor (PRM) ZOOM™LATITUDE™, modelo 3120, para efectuar la programación. Si tiene alguna pregunta, póngase en contacto con Boston Scientific mediante la información que figura en la contraportada de este manual.

- 1. Coloque la pala de telemetría del modelo 6395 sobre el GI y haga clic en el botón Seleccionar GI en la pantalla de inicio.
- 2. Seleccione el icono que representa la gama de GI deseada.
- 3. Haga clic en el botón Interrogar en la ventana emergente.
- 4. Para continuar con la sesión de interrogación, consulte la documentación del producto asociada al GI que esté interrogando.

Para obtener más información sobre las opciones Quick Start y Seleccionar GI, consulte la documentación del producto asociada al GI que esté interrogando.

**NOTA:** El botón Seleccionar GI también le permite acceder al MODO DEMO. Consulte "Modo demo" en la página 40%

# **Iniciar una sesión de GI de S-ICD**

La aplicación del S-ICD del programador modelo 3300 se usa para interrogar y programar un generador de impulsos S-ICD. "Modo demo" en la página 40.<br>
Modo demo" en la página 40.<br> **Iniciar una sesión de GI** de la aplicación del S-ICD del program<br>
un generador de impulsos S-ICD.<br>
Para iniciar la aplicación del S-ICD.<br>
1. Seleccione el botón **Iniciar una sesion de Glade**<br>La aplicación del S-ICD del programado<br>un generador de impulsos S-ICD.<br>Para iniciar la aplicación del S-ICD, efectivales de la botón Aplicaciones<br>1. «Seleccione el botón Aplicación de<br>8. «Sele

Para iniciar la aplicación del S-ICD, efectúe los siguientes pasos:

1. Seleccione el botón Aplicaciones S-ICD de la pantalla principal del programador para visualizar el panel Aplicaciones del S-ICD. La aplicación del S-ICD del jun generador de impulsos \*<br>Para iniciar la aplicación de<br>Para iniciar la aplicación de<br>1. <br> $\in$ Seleccione el botón Apl<br> $\infty$  x seleccione el botón Apl<br> $\infty$  x seleccione el botón Apl La aplicación del S-ICD del programador<br>un generador de impulsos S-ICD.<br>Para inicial la aplicación del S-ICD, efecto<br>1. Seleccione el botón Aplicaciones S-<br>2. Seleccione el botón Aplicación del 3.<br>2. Seleccione el botón Ap

2. Seleccione el botón Aplicación del programador del dispositivo S-ICD para cargar la aplicación del S-ICD en el programador.

**NOTA:** La aplicación del S-ICD puede tardar unos 30 segundos en cargarse. Durante este tiempo, la pantalla muestra el mensaje Iniciar aplicación y el icono de reloj de arena, seguido del nombre Boston Scientific en gran tamaño. generador de impulsos S-ICD.<br>
Tra iniciar la aplicación del S-ICD, efectúe los signesses del S-ICD de la visualizar el panel Aplicaciones del S-ICD de la<br>
Visualizar el panel Aplicaciones del S-ICD.<br>
Seleccione el botón Ap ualizar el panel Aplicaciones del S<br>leccione el botón Aplicación del pr<br>licación del S-LCD en el programad<br>DTA: La *aplicación del S-LCD puede<br>té tiempo, la pantalla muestra el non seguido del nombre Boston S*<br>ando se carg cione el botón Aplicación del programa<br>Ación del S-ICD en el programador.<br>A la *aplicación del S-ICD puede tard.<br>tiempo, la pantalla muestra el mensaje<br>a, seguido del nombre Boston Scientific<br>do se carga la aplicación del* el panel Aplicaciones 3-ICD de la pantalia principale del botón Aplicación del programador del dispo<br>del S-ICD en el programador.<br>La aplicación del S-ICD puede tardar unos 30 se<br>no, la pantalla muestra el mensaje Iniciar a

- 3. Cuando se carga la aplicación del programador del dispositivo S-ICD, aparece la pantalla principal de S-ICD.
- 4. Consulte el Manual del usuario de EMBLEM™ S-ICD (modelo 3877) para configurar y programar el generador de impulsos S-ICD y para guardar y exportar los datos del paciente del sistema S-ICD. arena, seguido del nombre Boston Scientific en gran tamaño<br>
3. Cuando se carga la aplicación del programador del dispositiv<br>
pantalla principal de S-ICD.<br>
4. Consulte el Manuar del usuario de *EMBLEM<sup>TM</sup> S-ICD* (modelo<br>
pr do del nombre Boston Scien<br>
arga la aplicación del progra<br>
cipal de S-ICD<br>
Manual del usuario de *EMBL*<br>
I generador de impulsos S-I<br>
sistema S-ICD Il carion del S-ICD puede tardar unos 3<br>
pantalla muestra el mensaje Iniciar aj<br>
del nombre Boston Scientific en gran<br>
a la aplicación del programador del di<br>
al de S-ICD<br>
nual del usuario de *EMBLEM*<sup>mu</sup> S-ICD (penerador plicación del programador del disp.<br>S-ICD<br>del úsuario de *EMBLEM<sup>344</sup> S-ICD* (ma<br>dor de limpulsos S-ICD y para guari<br>S-ICD.<br>encia de inicio de la aplicación del<br>encia de inicio de la aplicación del Elavado de *EMBLEM<sup>3</sup> S-ICD* (m<br>de impulsos S-ICD y para guar<br>ICD<br>da de inicio de la aplicación del<br>cia de inicio de la aplicación del<br>executivo de la aplicación del nuestra el mensaje Iniciar aplicación y el icono de<br>el Boston Scientific en gran tamaño.<br>Ción del programador del dispositivo S-ICD, apare<br>uario de *EMBLEM<sup>TIM</sup> S-ICD* (modelo 3877) para cor<br>el minulsos S-ICD y para guarda

Consulte la [Figura 14 Secuencia de inicio de la aplicación del S-ICD en la página 36](#page-41-0) para ver<br>una ilustración de la secuencia de inicio de la aplicación del S-ICD en la para ver<br>en la para veres de la para veres de la para ENBLEMT S-ICD (modelo 3877) de EMBLEM<sup>TM</sup> S-ICD (modelo 3877) para co<br>pulsos S-ICD y para guardar y exportar los io de la aplicación del S-ICD en la Versiune expirat<sup>ă</sup>. A nu se utiliza. **Processed Andrew Castleby Castleby Castleby Castleby Castleby Castleby Castleby Castleby Castleby Castleby Cas<br>2010 Processed Processed Castleby Castleby Castleby Castleby Castleby Castleby Castleby Castleby Castleby Cas<br>** Vandreid van Marie version Aländer Föräldrad version. Användel. oraldrad olmayan sürüm. Kullanmayın.

<span id="page-41-0"></span>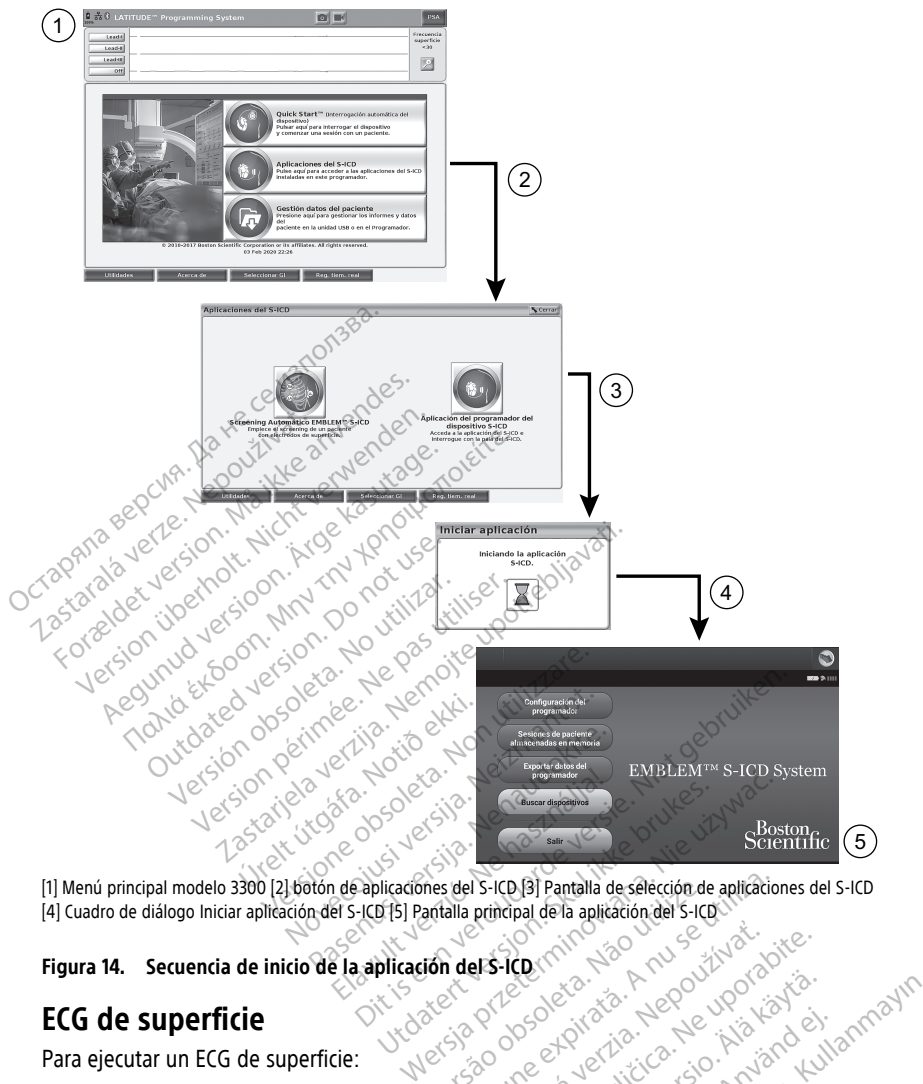

[4] Cuadro de diálogo Iniciar aplicación del S-ICD [5] Pantalla principal de la aplicación del S-ICD (11)<br> **Figura 14. Secuencia de inicio de la aplicación del S-ICD** (11)<br> **FIGURE SUPERFICIE**<br>
Para ejecutar un ECG de sup 2. Conecte el cable a los electrodos conectados al paciente. Version de la conecte el cable a los electrodos conectados al paciente. Version de la conecte el cable a los electrodos conectados al paciente. Version de la co Versão Anuse

# **Figura 14. Secuencia de inicio de la aplicación del S-ICD**<br> **FCG de superficie**<br>
Para ejecutar un ECG de cuma de la aplicación del S-ICD.

# **ECG de superficie**

Para ejecutar un ECG de superficie:

- 1. Conecte el cable de ECG modelo 315412 al programador modelo 3300.
- 
- 3. Según sea necesario, utilice los botones de instantánea o Registrador en tiempo real para registrar la información de trazado de ECG. Principality of the stars of the stars of the stars of the stars of the stars of the stars of the stars of the stars of the stars of the stars of the stars of the stars of the stars of the stars of the stars of the stars o Entre de La Controller version Föräldrad version. Använd eine Schemater version. Använd ett staten version. Använd ett staten version. Använd ett staten version. Använd ett staten version. Använd ett staten version. Använd ett staten version. Använd ett

Los trazados electrocardiográficos o de PSA se mostrarán en la pantalla principal. Consulte [Figura 9 Pantalla principal del programador modelo 3300 en la página 29](#page-34-0) para obtener más información sobre la pantalla principal. Education Company of Company of Company of Company of Company of Company of Company of Company of Company of Company of Company of Company of Company of Company of Company of Company of Company of Company of Company of Com

12. Para Canadá y China, use el cable de ECG modelo 3153.

#### **Pantalla del ECG**

Cuando el cable del paciente para el ECG se conecta al paciente y al programador, la pantalla del ECG muestra señales ECG superficiales sin interrogación de GI.

Si se desea revisar o guardar la información de ECG, utilice los botones de Instantánea o Registrador en tiempo real para crear un registro en tiempo real.

**NOTA:** El sistema de programación LATITUDE puede mostrar cuatro frecuencias de trazado usando un máximo de seis cables de extremidades <sup>o</sup> uno torácico. Si se ha seleccionado esa función, el cable mostrado en la parte superior aparecerá con las marcas de las espículas de estimulación. Para que se visualicen las marcas de las espículas de estimulación correctamente, los electrodos conectados al trazado de la pantalla del cable II deben estar conectados al paciente independientemente del cable que aparezca. La Frecuencia de superficie mostrará la frecuencia ventricular.

**NOTA:** La funcionalidad del ECG <sup>o</sup> del sistema de programación LATITUDE está concebida como apoyo de los diagnósticos relativos <sup>a</sup> la implantación, la programación y la monitorización de los GI implantables de Boston Scientific. El sistema de programación LATITUDE no está concebido para servir como monitor de ECG ni como dispositivo para el diagnóstico general. Estimulation conectamente, los electedos al padente<br>
Frecuencia de superficie mostrará la<br> **NOTA:** La funcionalidad del ECG<br>
concebida como apoyo de los diagunomitorización de los GLimplantab<br>
LATITUDE no está concebido pa concebida como apoyo de i<br>monitorización de los GL im<br>LATITUDE no está concebid<br>diagnóstico general:<br>NOTA: Consulte el Manua<br>23877) para obtener informa<br>intracardíaco **NOTA:** La funcionalidad del EGG o doncebida como apoyo de los diagnos<br>monitorización de los GL implantables<br>LATITUDE no está concebido para servidiagnóstico general:<br>**NOTA:** Consulte el Manual del usuar<br>3877) para obtene concebida como apoyo de los diagnóstics<br>monitorización de los GL implantables de<br>LATITUDE no está concebido para servir<br>diagnóstico general:<br>NOTA: Consulte el Manual de usuario<br>3877) para obtener información sobre la<br>intra India company of the distinguished and the distinguished and the distinct of the distinguished and distinguished and distinguished and para obtener.<br>
1. Consulte el Manual del usuario de la aple para obtener información s

**NOTA:** Consulte el Manual del usuario de la aplicación del EMBLEM™ S-ICD (modelo 3877) para obtener información sobre las opciones de visualización del electrograma intracardíaco. mitorización de los GL implantables de<br>TITUDE no está concebido para servir de<br>Indistrico general.<br>TA: Consulte el Manual del usuaño de<br>TA: Consulte el Manual del usuaño de<br>AVERTENCIA:<br>VERTENCIA:<br>estén por debajo de la amp Consulte el Manual del usuario del altre del consulte del consulte del consulte del consulte del consulte del consulte del consultat del pantalla completa del consultat del pantalla completa del consultat del pantalla comp Ite el Manual del úsuatio de la aplicación del E<br>
ner información sobre las opciones de visualiza<br>
Conamiento del sistema de programación LATITUDE<br>
Conamiento del sistema de programación LATITUDE<br>
Le la pantalla completa d

#### **ADVERTENCIA:**

!

El funcionamiento del sistema de programación LATITUDE con señales fisiológicas que Version of the main mature as opported.<br>
Version of the state of the state of the state of the state of the state of the state of the state of the state of the state of the state of the state of the state of the state of t

#### **Visualización de la pantalla completa del ECG**

Para ampliar la visualización del ECG a pantalla completa, seleccione el botón Ampliar

estén por debajo de la amplitud mínima defectable puede provocar resultados inexactos.<br>
Idón de la pantalla completa del ECG<br>
Idár la visualización del ECG a pantalla completa, seleccione el botón Ampliar<br>
en el lateral de trazados en el lateral derecho del área de visualización de trazados y, a continuación, use los siguientes botones de la pantalla para cambiar los valores y el aspecto de los trazados (consulte la [Figura 10 Pantalla Ampliar trazados \(durante sesión de GI\) en la](#page-35-0) [página 30\)](#page-35-0): Para ampliar la visualización del ECG a pantalla completa, seleccione el botón Ampliar<br>
trazados **del altera de la pantalla para cambiar** los valores y el aspecto de los<br>
trazados (consulte la Figura 10 Pantalla para cambi vento del sistema de programación LATITU<br>Lajo de la amplitud mínima detectable puis a la amplitud mínima detectable puis a la completa.<br>Ilizarión del ECG a pantalla completa.<br>Ateral derecho del área de visualización del la November 2013<br>
November 2013<br>
November 2013<br>
Intalla completa del ECG<br>
Seción del ECG a pantalla completa, seción del ECG a pantalla completa, seción del ECG<br>
Trad derecho del área de visualización<br>
nes de la pantalla Ampl alla completa del ECG<br>Son del ECG a pantalla completa, se<br>Son del ECG a pantalla completa, se<br>se la pantalla para cambiar los vi<br>ca 10 Pantalla Ampliar trazados (du<br>se seleccione la velocidad deseada Elava del Eco a pantalla completa, se<br>erecho del área de visualización<br>le la pantalla para cambiar los v<br>10 Pantalla Ampliar trazados (di<br>seleccione la velocidad deseada stema de programación LATITUDE con señales fisiológic<br>mplitud mínima detectable puede provocar resultados<br>completa del ECG<br>El ECG a pantalla completa, seleccione el botón Ar<br>cho del área de visualización de trazados y, a c Example de Visualización de trazados y, a contalla para cambiar los valores y el aspecto del área de visualización de trazados y, a contalla para cambiar los valores y el aspecto de Glas Ampliar trazados (durante sesión de III para campiar los valores y el aspecto.<br>
A mpliar trazados (durante sesión de G<br>
da velocidad deseada en la pantalla del<br>
Trazado 4: selección e los trazados de l<br>
Cuado para ajustar la ganancia de super<br>
siones

- Velocidad de trazado: seleccione la velocidad deseada en la pantalla del ECG 0 (parada), 25 o 50 mm/s $\circ$
- se deben visualizar locidad deseada en la pantalla del ECG.<br>2004: Seleccióne los trazados de los ca<br>2004: Seleccióne los trazados de los ca<br>2009: El ecalibración de 1 mV para que el usua<br>de calibración de 1 mV para que el usua Eleccione los trazados de los calificacione los trazados de los calificaciones de la superficie Ferèncione los trazados de los cables<br>Formaldos de superfície d<br>Formaldos de superfície d<br>Använd de 1 mV para que el usuario<br>Pase y seutiliza normalmente de Güncel os trazados de los cables que<br>Güncel os trazados de los cables que<br>Star la ganancia de superficie de los<br>Star la ganancia de superficie de los<br>Star la ganancia de superficie de los<br>Star de 1 mV para que el usuario<br>S
- Ganancia: seleccione el valor adecuado para ajustar la ganancia de superficie de los trazados capturados en las impresiones
- Botón Calibrar: transmite un impulso de calibración de 1 mV para que el usuario tenga un punto de referencia para evaluar amplitudes
- Botón Línea base: fuerza el trazado a la línea base y se utiliza normalmente después de una descarga de desfibrilación
- Activar el filtro de superficie: seleccione la casilla para minimizar el ruido del ECG de superficie
- Visualizar las espículas de estimulación: seleccione la casilla para mostrar las espículas de estimulación detectadas, anotadas con una marca en la forma de onda superior
- Mostrar marcadores PG: seleccione la casilla para activar los marcadores de GI cuando se encuentre en una sesión de la aplicación PSA.

**NOTA:** Los valores, tal y como están configurados en la pantalla de inicio, serán los valores predeterminados utilizados para los trazados de la aplicación. Los valores correspondientes se pueden cambiar desde la pantalla Selección de trazado en la aplicación. Consulte la documentación del producto asociada al generador de impulsos que esté interrogando para obtener las instrucciones de programación de la aplicación.

#### **Electrograma intracardíaco**

En la pantalla del programador pueden visualizarse electrogramas intracardíacos. Los electrogramas intracardíacos y las marcas de sucesos pueden capturarse e imprimirse mediante la función Reg. tiem. real. Para obtener instrucciones detalladas, consulte la documentación del producto asociada al GI que esté interrogando. Electrograma intracardíaco<sup>88</sup><br>
En la pantalla del programador pueder<br>
electrogramas intracardíacos y las marimediante la función Reg. tiem, real. Pa<br>
documentación del producto asociada<br> **NOTA:** Consulte el Manual del usu ri la partialia del programador pueden visitative del producto y las marcas<br>rediante la función Reg. tiem, real. Para o<br>comentación del producto asociada al G<br>**IOTA:** Consulte el Manual del usuario d<br>877) para obtener info

**NOTA:** Consulte el Manual del usuario de la aplicación del EMBLEM™ S-ICD (modelo 3877) para obtener información sobre las opciones de visualización del electrograma intracardíaco. mediante la función Reg. tiem, real. Para continuada del producto asociada al G<br>
documentación del producto asociada al G<br> **ANOTA:** Consulte el Manual del usuario d<br>
3877) para obtener información sobre las continuadades.<br> Version del producto asociada al Glueina del producto asociada al Glueina<br> **Version del producto asociada al Glueina del producto asociada al Glueina**<br> **TA:** Consulte el Manual del usuario de<br>
7) para obtener información s

La aplicación del PSA se utiliza para evaluar el rendimiento eléctrico y la colocación de sistemas de cables cardíacos durante el implante de dispositivos de gestión del ritmo cardíaco. La aplicación del PSA muestra trazados EGM en tiempo real y marcas de sucesos para cada canal habilitado. Los EGM en tiempo real se muestran en la misma pantalla que el ECG de superfie, que incluye un indicador de la frecuencia cardíaca. Le aplication del 1 *3 de duiza para evada en el implante de dispositivaria de da aplicación del PSA muestra trazados EGM en tiempo real se muestra trazados de la frecuencia el EGG de superfie, que incluye un indicador de* nentación del producto asociada al GI q<br>
consulte el Manual del usuario de la<br>
para obtener información sobre las operacións<br> **izador de umbrales (PSA)**<br>
cación del PSA se utiliza para evaluar e<br>
co da aplicación del PSA s Fax in unition and products associada al-Gl que esté<br>
Consulte el Manual del usuario de la aplicación<br>
del producto asociada al-Gl que esté<br>
Consulte el Manual del usuario de la aplicación<br>
del PSA se utiliza para evaluar Control of Control of Control of Control of Control of Control of Control of Control of Control of Control of Control of Control of Control of Control of Control of Control of Control of Control of Control of Control of Co **IF de umbrales (PSA)**<br>del PSA se utiliza para evaluar el<br>ables cardíacos durante el implar<br>plicación del PSA muestra trazad<br>al habilitado. Los EGM en tiempo<br>erfie, que incluye un indicador de **de umbrales (PSA)**<br>
PSA se utiliza para evaluar el rendires cardíacos durante el implante de<br>
cación del PSA muestra trazados EGN<br>
habilitado: Los EGM en tiempo real si<br>
real del usuario del analizador de la fre Enformacion sobre las opciones de visualizado.<br> **La umbralles (PSA)**<br>
SA se utiliza para evaluar el rendimiento eléctricardía<br>
SA se utiliza para evaluar el rendimiento eléctricardía<br>
cos durante el implante de dispositivo

Consulte el manual del usuario del analizador de umbrales (PSA) (modelo 3922) para obtener más información sobre cómo utilizar la aplicación del PSA del sistema de programación LATITUDE, del modelo 3300. n del PSA muestra trazados<br>Itado. Los EGM en tiempo re<br>De incluye un indicador de la<br>*el usuario del analizador de*<br>Lión sobre cómo utilizar la a<br>DE, del modelo 3300. PSA muestra trazados EGM en tiem<br>Los EGM en tiempo real se muestra<br>Juye un indicador de la frecuencia c<br>*iario del analizador de umbrales (PS*<br>obre como utilizar la aplicación del<br>el modelo 3300.<br>**1 de datos del paciente** Se Luivien tiempo lear se muestial.<br>
Pe un indicador de la frecuencia calco.<br>
Transferir de la frecuencia calco.<br>
The computilizar la aplicación del P<br>
Modelo 3300.<br>
Re clatos del paciente.<br>
Pe datos del paciente.<br>
Citansf del analizador de umbrales (PS,<br>cómo utilizar la aplicación del P<br>odelo 3300.<br>**Latos del paciente**<br>a aplicación Gestión de datos de<br>transferir datos relacionados. Lo<br>del GI, los datos almacenados d

En el caso de GI transvenosos, la aplicación Gestión de datos del paciente permite generar informes e imprimir, guardar o transferir datos relacionados. Los informes que se pueden imprimir detallan las funciones del GI, los datos almacenados del paciente y los resultados de las pruebas. Los datos de sesiones de paciente almacenados en memoria se pueden volver a consultar más adelante en la sesión del paciente para su análisis (únicamente en determinadas aplicaciones) y guardarse en el disco duro interno del programador modelo 3300 o en una memoria USB extraíble. También se pueden cifrar. Consulte el Manual del usuario de gestión de datos del paciente, modelo 3931, para obtener información adicional sobre el uso de esta aplicación con GI transvenosos. tie el implante de dispositivos de gestion del titro<br>estra trazados EGM en tiempo real y marcas de si<br>M-en tiempo real se muestran en la misma panta<br>indicador de la frecuencia cardíaca.<br>La dispositiva de umbrales (PSA) (mo nalizador de umbrales (PSA) (modelo 3<br>
1 utilizar la aplicación del PSA del siste<br>
3300.<br> **Los del paciente**<br>
cación Gestión de datos del paciente<br>
erir datos almacenados els pacientes.<br>
I, los datos almacenados del pacien lizador de umbrales (PSA) (modelo 3922) p.<br>tilizar la aplicación del PSA del sistema de<br>100.<br>**S del paciente**<br>ición Gestión de datos del paciente permite<br>ir datos relacionados. Los informes que se<br>os datos almacenados del del paciente<br>in Gestión de datos del paciente<br>datos relacionados. Los informes<br>datos almacenados del paciente<br>paciente almacenados en memo<br>ón del paciente para su análisis in el disco duro interno del programbién se pueden el paciente<br>Gestión de datos del paciente permite<br>os relacionados. Los informes que se<br>tos almacenados del paciente y los re<br>ciente almacenados en memoria se p<br>del paciente para su análisis (únicam<br>il disco duro interno de Stión de datos del paciente permi<br>relacionados. Los informes que si<br>s'almacenados del paciente y los<br>nte almacenados en memoria se<br>el paciente para su análisis (únicar<br>lisco duro interno del programado<br>n se pueden cifrar. on de datos del paciente permite ger<br>lacionados. Los informes que se puede<br>lmacenados del paciente y los resultativamente<br>e almacenados en memoria se puede<br>aciente para su análisis (unicamente<br>o duro interno del programado acenados del paciente y los resulta-<br>Imacenados en memoria se puede<br>liente para su análisis (únicamente<br>duro interno del programador modoueden cifrar. Consulte el *Manual c*<br>937, para obtener información adici<br>ador del dis acenados en memoria se pueden<br>te para su análisis (únicamente e<br>co interno del programador mode<br>eden cifrar. Consulte el *Manual de*<br>f, para obtener información adicio<br>or del dispositivo S-ICD permite<br>sulte la información ados del paciente y los resultados<br>
enados en memoria se pueden<br>
para su análisis (únicamente en<br>
para su análisis (únicamente en<br>
interno del programador modelo<br>
en cifrar. Consulte el *Manual del*<br>
del dispositivo S-ICD

En el caso de GI de S-ICD, la Aplicación del programador del dispositivo S-ICD permite visualizar, imprimir y exportar datos de pacientes. Consulte la información sobre estas funciones en el Manual del usuario de la aplicación EMBLEM™ S-ICD (modelo 3877).

# **Cambios de parámetro, Introducción de datos, Modo demo y Utilidades**

#### **Cambio de valores de los parámetros**

Las pantallas de muchas de las funciones contienen información de parámetros que pueden modificarse a través de una ventana de valores o de una ventana de teclado.

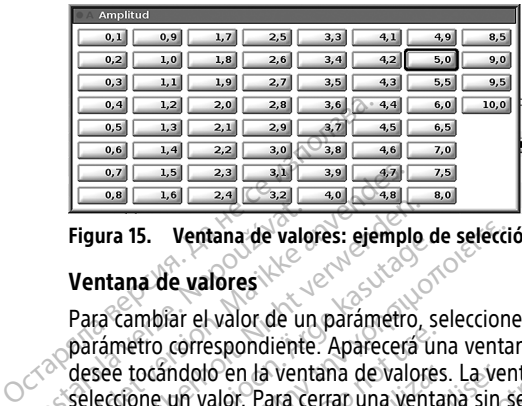

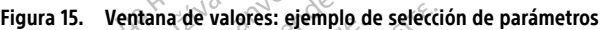

#### **Ventana de valores**

Para cambiar el valor de un parámetro, seleccione primero el recuadro del valor del parámetro correspondiente. Aparecerá una ventana de valores. Seleccione el valor que desee tocándolo en la ventana de valores. La ventana se cerrará automáticamente cuando seleccione un valor. Para cerrar una ventana sin seleccionar un valor, toque la pantalla fuera de la ventana. Figura 15. Ventana de valor<br>
Ventana de valores<br>
Para cambiar el valor de un<br>
parámetro correspondiente<br>
Correspondiente<br>
Selección e un valor. Para ce<br>
fuera de la ventana Figura 15. Ventana de valores: ejemple Figura 15. Ventana de valores: ejemplo de valores de valores de valores de valores de valor de valor de valor de valor de valor de valor de valor de valor de valor de valor de valor de valor de valor de valor de valor de v ara is. ventana de valores. Jemplo de<br>
Intana de valores<br>
Exactemento de un parámetro, se<br>
sémetro correspondiente. Aparecerá un<br>
see tocándolo en la ventana de valores<br>
eccione un valor. Para cerrar una venta<br>
ara de la v Fall the train of the train of the train of the train of the train of the train of the train of the train of the train of the train of the train of the train of the train of the train of the train of the train of the trai

<span id="page-44-0"></span>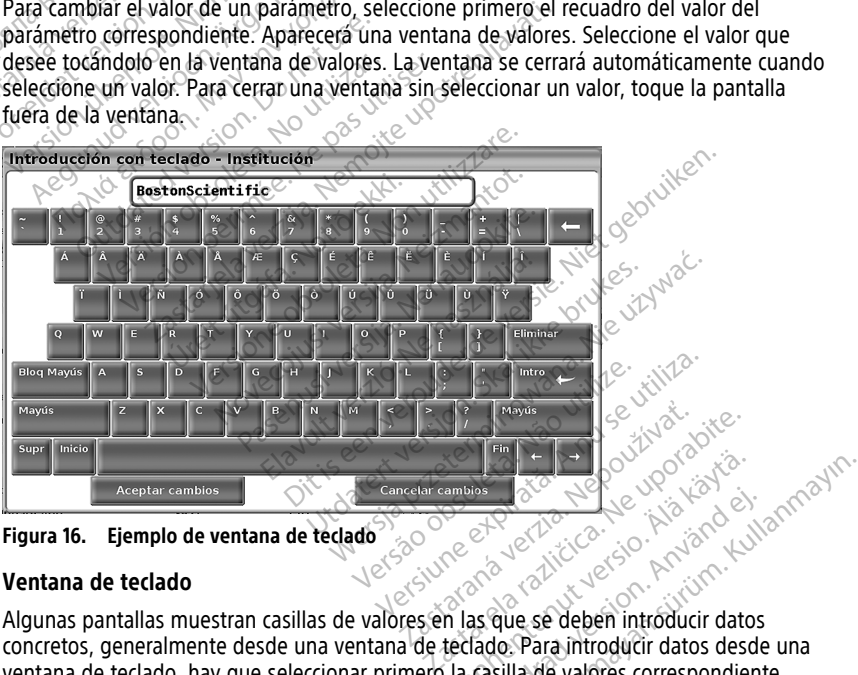

**Figura 16. Ejemplo de ventana de teclado**

#### **Ventana de teclado**

Algunas pantallas muestran casillas de valores en las que se deben introducir datos concretos, generalmente desde una ventana de teclado. Para introducir datos desde una ventana de teclado, hay que seleccionar primero la casilla de valores correspondiente. Aparecerá una ventana de teclado. Toque el primer carácter del nuevo valor. Aparecerá en la casilla de introducción de datos de la ventana de teclado. Continúe hasta introducir todos los valores nuevos en la casilla. Para borrar caracteres de uno en uno, empezando por el último, seleccione la tecla de flecha izquierda en la ventana de teclado. Cada vez que seleccione la flecha izquierda, se borrará un carácter de la casilla. Para cancelar lo que acabe de borrar o añadir, seleccione el botón Cancelar cambios en el teclado gráfico. Una The the season of the season of the season of the season of the season of the season of the season of the season of the castled devalues correspondiently and castled the castled the value of the castled the value of the ca For the state of the state of the state of the state of the state of the state of the state of the state of the state of the state of the state of the state of the state of the state of the state of the state of the state Güncel olmayın.<br>Sürüm. Kullanmayın. Kullanmayın.<br>Sürüm. Kullanmayın.<br>Sürüm. Kullanmayın.<br>Sürüm. Kullanmayın.<br>Sürüm. Kullanmayın.<br>Sürüm. Kullanmayın.<br>Sürüm. Kullanmayın.<br>Sürüm. Kullanmayın. vez que haya seleccionado todos los caracteres deseados, seleccione el botón Aceptar cambios en el teclado gráfico.

**NOTA:** Si el teclado gráfico contiene al principio datos en la casilla de introducción de datos, seleccione el botón Supr en el teclado gráfico para borrar todos los caracteres de la casilla.

# <span id="page-45-0"></span>**Modo demo**

Se dispone del modo de demostración (Demo) para algunos GI transvenosos. Para acceder al modo Demo, haga clic en el botón Seleccionar GI, en la parte inferior de la pantalla, para identificar el dispositivo o gama; haga clic en su icono y, a continuación, haga clic en el botón Demo de la ventana emergente SELECCIONAR MODO DEL GI.

**NOTA:** El modo Demo no está disponible para la aplicación de soporte de ALTRUA/ INSIGNIA I/NEXUS I modelo 3892.

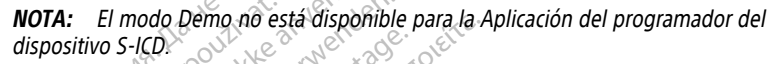

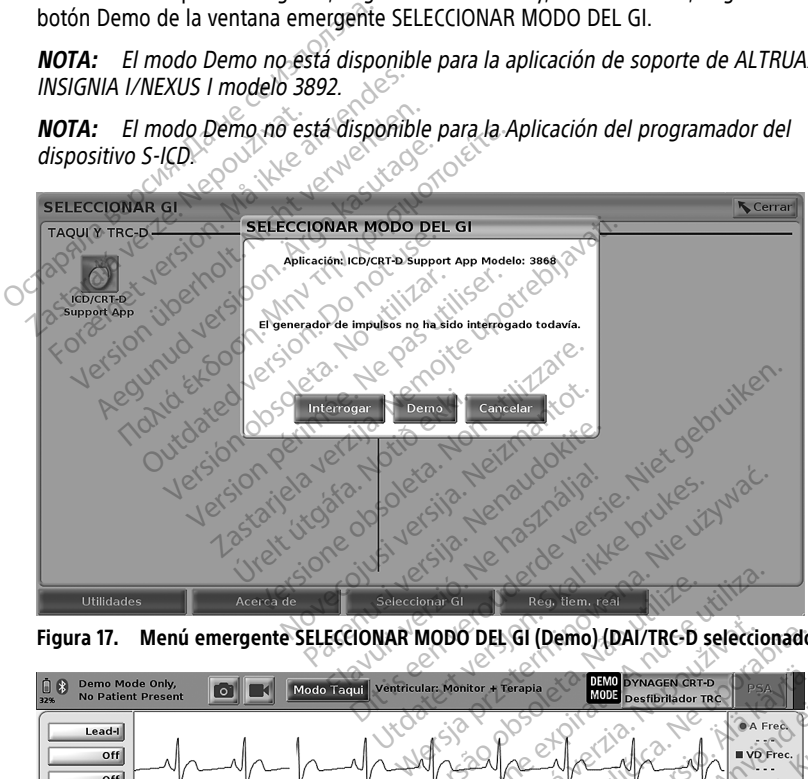

<span id="page-45-1"></span>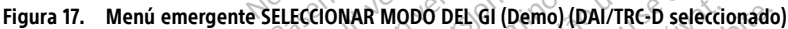

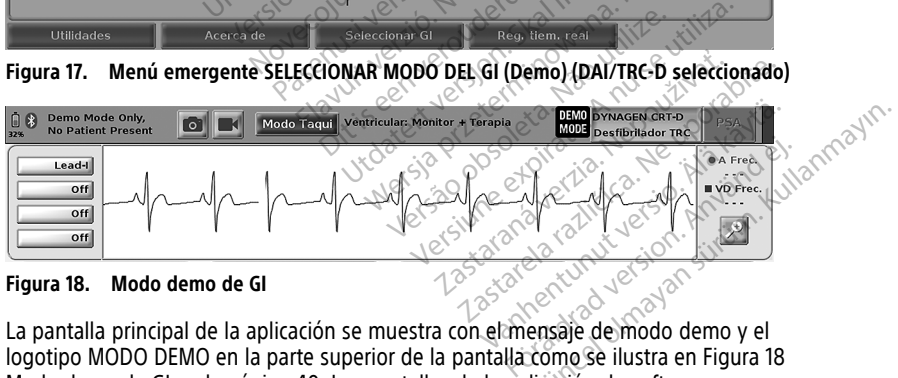

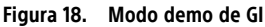

La pantalla principal de la aplicación se muestra con el mensaje de modo demo y el logotipo MODO DEMO en la parte superior de la pantalla como se ilustra en Figura 18 [Modo demo de GI en la página 40.](#page-45-1) Las pantallas de la aplicación de software que aparecen durante el modo demo reflejan las funciones y los valores programables de la gama del GI seleccionada.

Para salir del modo de demostración, seleccione el botón Fin de la sesión situado en la esquina inferior derecha de la pantalla.

# **Botón Utilidades**

<span id="page-46-1"></span>Antes de acceder a la aplicación de software del GI, puede seleccionar el botón Utilidades para llevar a cabo las acciones siguientes descritas en esta sección.

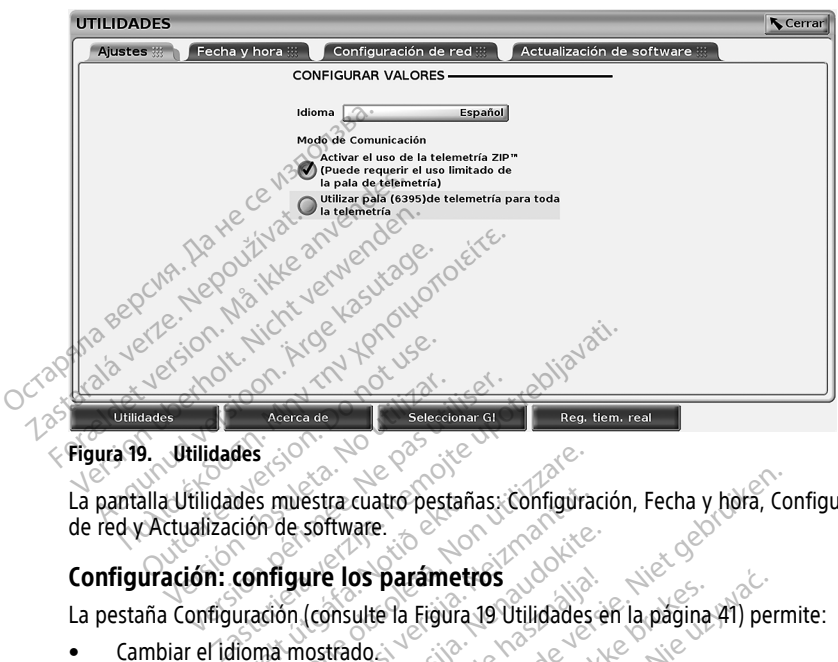

#### **Figura 19. Utilidades**

La pantalla Utilidades muestra cuatro pestañas: Configuración, Fecha y hora, Configuración de red y Actualización de software. des muestra cuatro pestaña<br>ción de software.<br>**Configure los parámetra**<br>uración (consulte la Figura 1<br>lioma mostrado. S<br>
S muestra cuatro pestañas: Configura<br>
In de software.<br> **Infigure los parámetros**<br>
Ación (consulte la Figura 19 Utilidades<br>
Ma mostrado.<br>
Codo de comunicación a para activar la<br>
para de comunicación a para activar la<br>
pa mestra cuatro pestañas. Configurade<br>Software.<br> **Igure los parámetros**<br>
Son (consulte la Figura 19 Utilidades en mostrado.<br>
e de comunicación<sup>13</sup> para activar la<br>
ZIP para GI transvenosos (si su uso

### **Configuración: configure los parámetros**

- Cambiar el idioma mostrado.
- Configurar el Modo de comunicación13 para activar la telemetría por palas modelo 6395 o telemetría ZIP para GI transvenosos (si su uso está aprobado en su país). sontwate.<br>
ure los parámetros<br>
(consulte la Figura 19 Utilidades en<br>
ostfado.<br>
e comunicación a para activar la te<br>
Para Gi transvenosos (si su uso en<br>
Figura 19 Utilidades en la pagina
- Como se indica en la [Figura 19 Utilidades en la página 41,](#page-46-1) es posible que la telemetría ZIP no esté activada (botón atenuado). Si es necesario, póngase en contacto con Boston Scientific mediante la información de la contraportada de este manual para $\infty$ tener una telemetría ZIP representativa activada. Elos parámetros<br>
Shoulte la Figura 19 Utilidades en la página<br>
trado.<br>
Comunicación!<br>
Spara Gl transvenosos (si su uso está aprobador).<br>
Spara 19 Utilidades en la página 41, es posibotón atenuado.<br>
Si es necesario, póngase cuatro pestañas: Configuración, Fecha y hora, Conta<br>
dare.<br>
Os parámetros<br>
Os parámetros<br>
Os parámetros<br>
Os parámetros<br>
Os parámetros<br>
Os parámetros<br>
Os parámetros<br>
Os parámetros<br>
Os parámetros<br>
Os parámetros<br>
Os parámetro arámetros<br>
la Figura 19 Utilidades en la página 41) per ión<sup>13</sup> para activar la telemetría p<br>sivenosos (si su uso está aproba<br>ilidades en la página 41, es posil<br>iado). Si es necesario, póngase e<br>prinación de la contraportada de<br>tativa activada. n<sup>13</sup> para activar la telemetría por pala:<br>venosos (si su uso está aprobado en s<br>dades en la pagina 41, es posible que<br>do). Si es necesario, póngase en contración de la contraportada de este ma<br>tiva activada.<br>eleccionar TI Exaster Castaraná verzia. Nepositiva de Sas en contacto de la recesario, póngase en contacto de la recesario. Ne uporabite de Sas en contacto de la recha verzia. Ne uporabite de la recha verzia. Ne uporabite de la recha ve Shecesario, póngase en contacto c<br>Le la contraportada de este manual<br>Vada.<br>Tra fa visualización de la fecha y la<br>La fa visualización de la fecha y la esario, pongase en contacto con<br>Contraportada de este manual para $>$

#### <span id="page-46-0"></span>**Pestaña Fecha y hora**

La pestaña Fecha y hora se utiliza para seleccionar TIME ZONE para el programador. En la esquina inferior de la pantalla principal se muestra la visualización de la fecha y la hora. Föräldrad versienlingar

13. Los GI de S-ICD no usan esta configuración del Modo de comunicación.

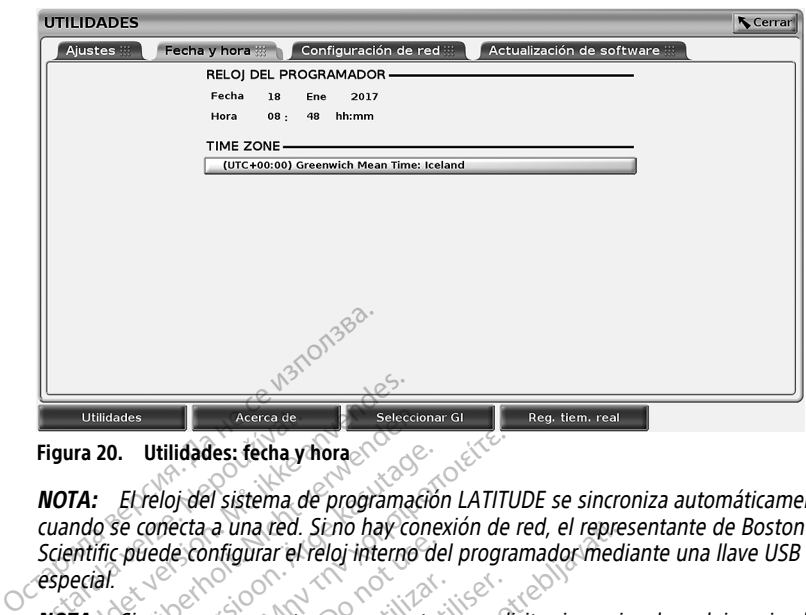

**Figura 20. Utilidades: fecha y hora**

**NOTA:** El reloj del sistema de programación LATITUDE se sincroniza automáticamente cuando se conecta <sup>a</sup> una red. Si no hay conexión de red, el representante de Boston Scientific puede configurar el reloj interno del programador mediante una llave USB especial. Utilidades<br>
Figura 20. Utilidades: fecha y r<br>
NOTA: El reloj del sistema de<br>
cuando se conecta a una red.<br>
Scientific puede configurar el respecial.<br>
NOTA: Si aparece una ventan Utilidades.<br>
Utilidades: fecha y hora.<br>
Selecci<br>
IOTA: El reloj del sistema de programad<br>
UTA: El reloj del sistema de programad<br>
UTA: Si aparece una ventana emergen<br>
Special.<br>
IOTA: Si aparece una ventana emergen<br>
ISTA: S Utilidades<br>
Ira 20. Utilidades: fecha y hora<br>
TA: El reloj del sistema de programació<br>
ndo se conecta a una red. Si no hay conecta<br>
ecial.<br>
TA: Si aparece una ventana emergente<br>
rucciones para sincronizarlos.<br>
TA: La Aplic 20. Utilidades: fecha y hora<br>
El reloj del sistema de programación.<br>
El reloj del sistema de programación.<br>
El relogion del sistema del cinema de difinita.<br>
Al relogion del programador del cinema del cinema del programador Itilidades: fecha y hora<br>Et feloj del sistema de programación LATITU<br>Econecta a una red. Si no hay conexión de i<br>puede configurar el reloj interno del programación<br>Si aparece una ventana emergente que solio<br>pres para sinc

**NOTA:** Si aparece una ventana emergente que solicita sincronizar los relojes, siga las instrucciones para sincronizarlos.

**NOTA:** La Aplicación del programador del dispositivo S-ICD utilizará inicialmente la hora y la fecha del programador 3300. Tras interrogar <sup>a</sup> un GI de S-ICD, la aplicación del dispositivo S-ICD utilizará el reloj del GI de S-ICD, que no se puede cambiar. El reloj del GI de S-ICD viene ajustado de fábrica. de configurar el reloj interno del<br>
aparece una ventana emergente que<br>
aparece una ventana emergente que<br>
del programador 3300. Tras interno<br>
S-ICD utilizará el reloj del Gl de S-ICD utilizará el reloj del Gl de S-ICD<br>
ene alece una ventana emergente que solida.<br>
para sincrònizarlos.<br>
plicación del programador del dispositivo<br>
plicación del programador del dispositivo<br>
(CD utilizará el reloj del GI de S-ICD, que<br>
e ajustado de fábrica.<br>
nigu a una red. Seno hay conexión de red, el representation del programador media<br>
fugurar el reloj interno del programador media<br>
Especializados del programador del dispositivo S-ICD utilizana<br>
del programador del dispositivo madór 3300. Tras interrogar<br>
arrá el reloj del GI de S-ICD,<br>
do de fábrica.<br>
Ción de red<br>
Ción de red<br>
Ción de red<br>
Ción de red<br>
Ción de red<br>
Ción de red<br>
Ción de red<br>
Ción de red<br>
Ción de red<br>
Ción de red<br>
Ción de red<br>
Ci Version and dispositive S-ICD<br>
Version 3300. Tras interregar a un Gl de S<br>
der 3300. Tras interregar a un Gl de S<br>
de fábrica.<br>
de red proporciona conectividad a red<br>
made red proporciona conectividad a red<br>
thernet. Consu programador del dispositivo S-ICD<br>
173300. Tras interrogar a un Gl de S-ICD<br>
173300. Tras interrogar a un Gl de S-<br>
1761 del Gl de S-ICD, que no se profita.<br>
1861 de red<br>
1876 de Ted<br>
1876 de Ted<br>
1876 de Ted<br>
1876 de Ted<br> mador del dispositivo S-ICD utilizará inicialmente la Casa interrogar a un Gl de S-ICD, la aplicación del de Gl de S-ICD, que no se puede cambiar. El reloj<br>del Gl de S-ICD, que no se puede cambiar. El reloj<br>roporciona cone

#### **Pestaña Configuración de red**

La pestaña Configuración de red proporciona conectividad a redes y dispositivos a través de Wi-Fi, Bluetooth® y Ethernet. Consulte el Manual del usuario de red y conectividad (modelo 3924) para obtener información adicional sobre la configuración de redes. Paul del Glude S-ICD, que no se pues<br>Sibrica.<br>Pased Second Construction of the Consulter of the Consultered S-ICD, consultered in the Consulter of the Consultation<br>In del S-ICD, es posible exportant los rca<br>
ed<br>
Selaval de la valla de la valla de la valla de la valla de la valla<br>
El S-ICD, es posible exportar lo<br>
del S-ICD, es posible exportar lo<br>
del S-ICD, es posible exportar lo<br>
te la conexión Bluetooth deb

**NOTA:** Para la programación del S-ICD, es posible exportar los datos del paciente mediante Bluetooth®. No obstante, la conexión Bluetooth® debe estar activada en la pestaña Configuración de red. Consulte en el manual de usuario de la aplicación del EMBLEM™ S-ICD (modelo 3877) para exportar datos del paciente del sistema S-ICD. porciona conectividad a redes y dispositive el Manual del usuario de red y contrato adicional sobre la configuración de la conectividad a contrato dels sistematives.<br>Utdaterre version de la conectividad de la conectión de Werschiedlinden a redes y dispositivos a<br>te el Manual del usuario de red y conectivios<br>in adicional sobre la configuración de redes<br>D, es posible exportan los datos del pacient<br>ofiexión Bluetooth, debe estar activada en<br>en el Manual del Usuario de red y condicional sobre la configuración de<br>es posible exportar los datos del<br>exión Bluetooth, debe estar activista<br>exión Bluetooth, debe estar activista<br>existencia del paciente del sistencia Manual del usuario de red y conectivicional sobre la configuración de redesposible exportar los datos del pacien<br>Signification de la paciención de redesposible exportar los datos del pacient<br>A manual de usuario de la aplic Sible exportar los datos del pacier<br>
Bluetooth debe estar activada e<br>
anual de usuario de la aplicación<br>
anual de usuario de la sistema S-lo<br>
e instalar actualizaciones de softw<br>
todas las actualizaciones o revisa ple exportar los datos del paciente<br>luetooth debe estar activada en la<br>ual de usuaño de la aplicación del<br>os del paciente del sistema S-ICD.<br>sistema S-ICD.<br>sistema de software. E<br>das las actualizaciones o revisar y Güncel olmayan sürüm. Kullanmayın.

#### **Pestaña Actualización de software**

La pestaña Actualización de software le permite instalar actualizaciones de software. El usuario puede elegir entre descargar a instalar todas las actualizaciones o revisar y seleccionar las actualizaciones disponibles. tooth debe estar activada en la<br>
Il de usuario de la aplicación del<br>
del paciente del sistema S-ICD.<br>
del paciente del sistema S-ICD.<br>
Salar actualizaciones de software. E<br>
las actualizaciones o revisar y<br>
ternet: Ademas, För actualizaciones del sistema S-ICD.<br>The actualizaciones de software. El<br>Sactualizaciones de software. El<br>Sactualizaciones o revisar y<br>Thet Ademas, las actualizaciones<br>Contacto con su representante de

Las actualizaciones se ofrecen en línea a través de Internet. Además, las actualizaciones pueden proporcionarse en memorias USB. Póngase en contacto con su representante de Boston Scientific local mediante la información de la contraportada de este manual para obtener más información relativa a las actualizaciones de software en una memoria USB.

#### **Actualizaciones en línea**

En la pantalla Utilidades, seleccione la pestaña Actualización de software, que muestra dos botones:

- Instalación sencilla: empieza directamente a descargar todos los paquetes de actualización adecuados y disponibles. Una vez completado, el programador se reinicia automáticamente en modo instalación, completa la actualización y vuelve a su funcionamiento normal.
- Instalación personalizada: muestra los paquetes de actualización adecuados y disponibles para que el usuario los revise y seleccione. Cuando el usuario completa la selección, puede continuar con el proceso de instalación y actualización.

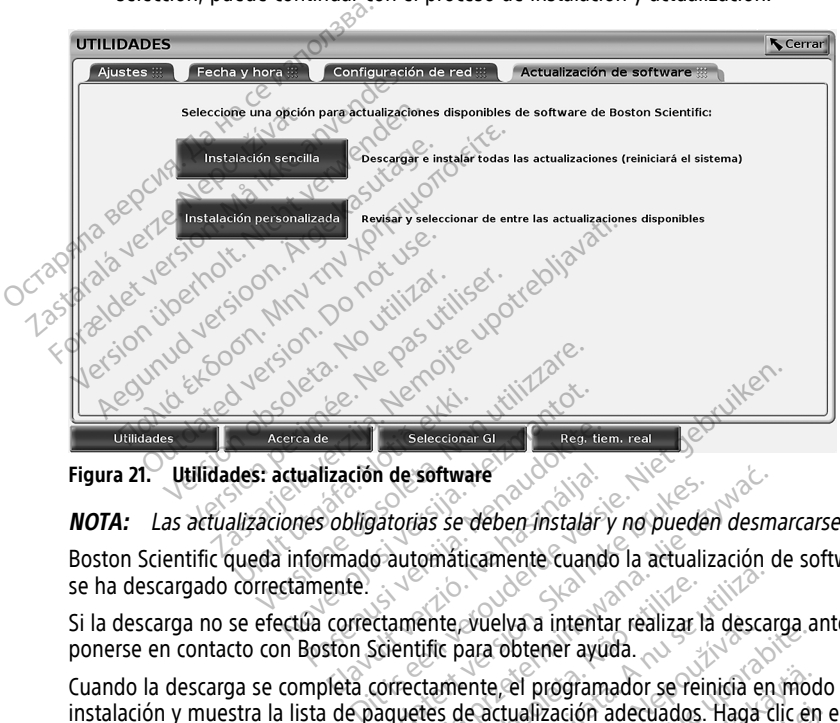

**Figura 21. Utilidades: actualización de software**

**NOTA:** Las actualizaciones obligatorias se deben instalar y no pueden desmarcarse.

Boston Scientific queda informado automáticamente cuando la actualización de software se ha descargado correctamente. a de Seleccionar Gladización de software<br>
Halización de software<br>
es obligatorias se deben instalar<br>
formado automáticamente cuando<br>
Cladicorrectamente vuelva a intenta<br>
Boston Scientific para obtener ayut ización de software<br>
colligatorias se dében instalar<br>
mado automáticamente cuando<br>
ente<br>
correctamente vuelva a intenta<br>
ston Scientific para obtener ayuto<br>
leta correctamente el prodram

Si la descarga no se efectúa correctamente, vuelva a intentar realizar la descarga antes de ponerse en contacto con Boston Scientific para obtener ayuda.

Cuando la descarga se completa correctamente, el programador se reinicia en modo instalación y muestra la lista de paquetes de actualización adecuados. Haga clic en el botón Instalar para comenzar la instalación. n de software<br>Vatorias se dében instalar y no pueden desma<br>Cautomaticamente cuando la actualización d<br>Cautomaticamente cuando la actualización<br>Correctamente, el programador se reinicia en<br>Jaquetes de actualización adecuado Ente, vuelva a intentar realizar la descar<br>Virtu para obtener avuda.<br>Tramente, el programador se reinicia en<br>Tramente, el programador se reinicia en<br>Ación.<br>Tramador se reiniciará. zuelva a intentar realizar la descarga a<br>ara obtener ayuda.<br>
ente el programador se reinida en mode<br>
e actualización adecuados. Haga clic en<br>
for se reiniciará.<br>
lor se reiniciará.<br>
Poston Scientific para indicar la correc

Cuando finalice la instalación, el programador se reiniciará.

**NOTA:** Deje que el programador se reinicie completamente, ya que la confirmación de la actualización se enviará <sup>a</sup> través de la red <sup>a</sup> Boston Scientific para indicar la correcta instalación del software. el programador se reinicià en modo<br>ualización adecuados. Haga clic en el modo<br>reiniciará.<br>mpletamente, ya que la confirmación de la<br>on scientific para indicar la correcta an version. Används

#### **Actualizaciones fuera de línea**

El programador puede actualizarse a través de una unidad USB de instalación de software especial14. Cuando la instalación de software complete una actualización fuera de línea, apague el programador y vuelva a encenderlo para finalizar el proceso.

**NOTA:** Deje que el programador se reinicie completamente, ya que la confirmación de la actualización se enviará <sup>a</sup> través de la red <sup>a</sup> Boston Scientific para indicar la correcta instalación del software.

# **Botón Acerca de**

<span id="page-49-0"></span>Seleccione el botón Acerca de para que aparezca la pantalla Acerca de.

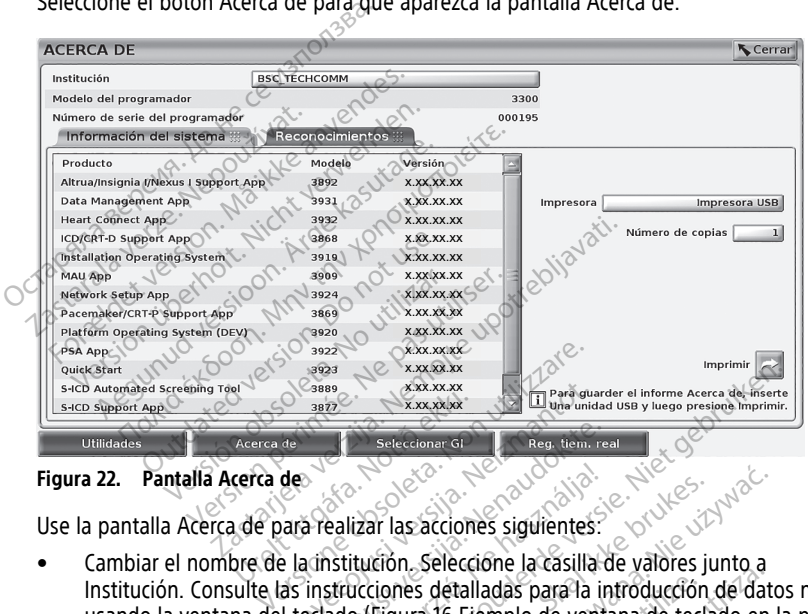

#### **Figura 22. Pantalla Acerca de**

Use la pantalla Acerca de para realizar las acciones siguientes:

- Cambiar el nombre de la institución. Seleccione la casilla de valores junto a Institución. Consulte las instrucciones detalladas para la introducción de datos nuevos usando la ventana del teclado [\(Figura 16 Ejemplo de ventana de teclado en la página](#page-44-0) [39](#page-44-0)). November 1998<br>
November 1998<br>
Seleccionar Gi<br>
Seleccionar Gi<br>
Seleccionar Gi<br>
Alta institución. Seleccione la casilla<br>
Seleccione la casilla<br>
Seleccione la casilla<br>
Seleccione la casilla<br>
Il teclado (Figura 16 Ejemplo de v Particular de la Castilla de Tealizar las acciones siguientes.<br>Particular las acciones siguientes.<br>Particular de detalladas para la instituciones detalladas para la instituciones detalladas para la instituciones detalladas Elizar las acciones siguientes.<br>Elizar las acciones siguientes.<br>Stitución. Seleccióne la casilla d<br>ado (Figura 16 Ejémplo de venta.<br>Eleio y número de serie del siste Experience versies and the mean were appropriated versies and the state of the state of the state of the state of the state of the state of the state of the state of the state of the state of the state of the state of the It las acciones siguientes.<br>
The seleccione la casilla de valores junto a<br>
Ligura 16 Ejémplo de ventana de teclado en l<br>
Mumero de serie del sistema de programacion<br>
Mumero de serie del sistema de programacion<br>
Ito del sis Setelladas para la introducción de data la finalegia de version de la encontrada experimentale expression del sistema la programación del sistema y ver la información del sistema la programación del sistema y ver la inform
- Ver la información del modelo y número de serie del sistema de programación LATITUDE.
- Seleccionar la pestaña Información del sistema y ver la información del sistema de programación LATITUDE, incluidos los números de versión del software del sistema y de las aplicaciones de software instaladas. Semplo de verlana de programación<br>de serie de sistema de programación<br>tema y ver la información del sistema d<br>meros de versión del software del sistem<br>ogramación LATITUDE (el informe llama Tie de sistema de programación<br>
Y ver la información del sistema d<br>
S de versión del software del sistema<br>
Tración LATITUDE (el informe llama<br>
Pantalla Acerca de en la página 44 ver la información del sistema de<br>e versión del software del sistema<br>ción LATITUDE (el informe llamad<br>htalla Acerca de en la página 44), Existema de programación<br>Fla información del sistema de<br>Guersión del software del sistema y<br>A LATITUDE (el informe llamado<br>Alla Acerca de en la página 44),<br>Jumero de copias y, a
- Imprimir la información del sistema de programación LATITUDE (el informe llamado Acerca de).
	- En la pantalla Acerca de (véase [Figura 22 Pantalla Acerca de en la página 44](#page-49-0)), seleccione una impresora (USB o Bluetooth®), número de copias y, a continuación, seleccione el botón Imprimir.

<sup>14.</sup> La instalación de software a través de una memoria USB está disponible solo a través de su representante de Boston Scientific.

**NOTA:** La impresora (USB <sup>o</sup> Bluetooth®) seleccionada en la aplicación Gestión de datos del paciente (modelo 3931) es la impresora que aparece en la pantalla Acerca de.

**NOTA:** Si no se dispone de una impresora, el informe Acerca de se puede guardar todavía <sup>a</sup> una memoria USB, pulsando el botón Imprimir.

**NOTA:** Si hay una memoria USB introducida en el programador de modelo 3300, cuando se genere el informe Acerca de, dicho informe se convertirá en PDF y se guardará en la memoria USB.

## **Selección de un GI transvenoso**

Para seleccionar un GI transveñoso, primero seleccione el botón Seleccionar GI, que aparece en la parte inferior de [Figura 22 Pantalla Acerca de en la página 44,](#page-49-0) para visualizar la pantalla SELECCIONAR GI.

<span id="page-50-0"></span>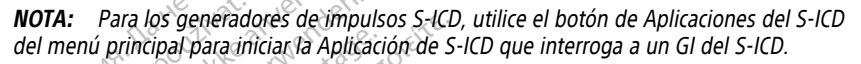

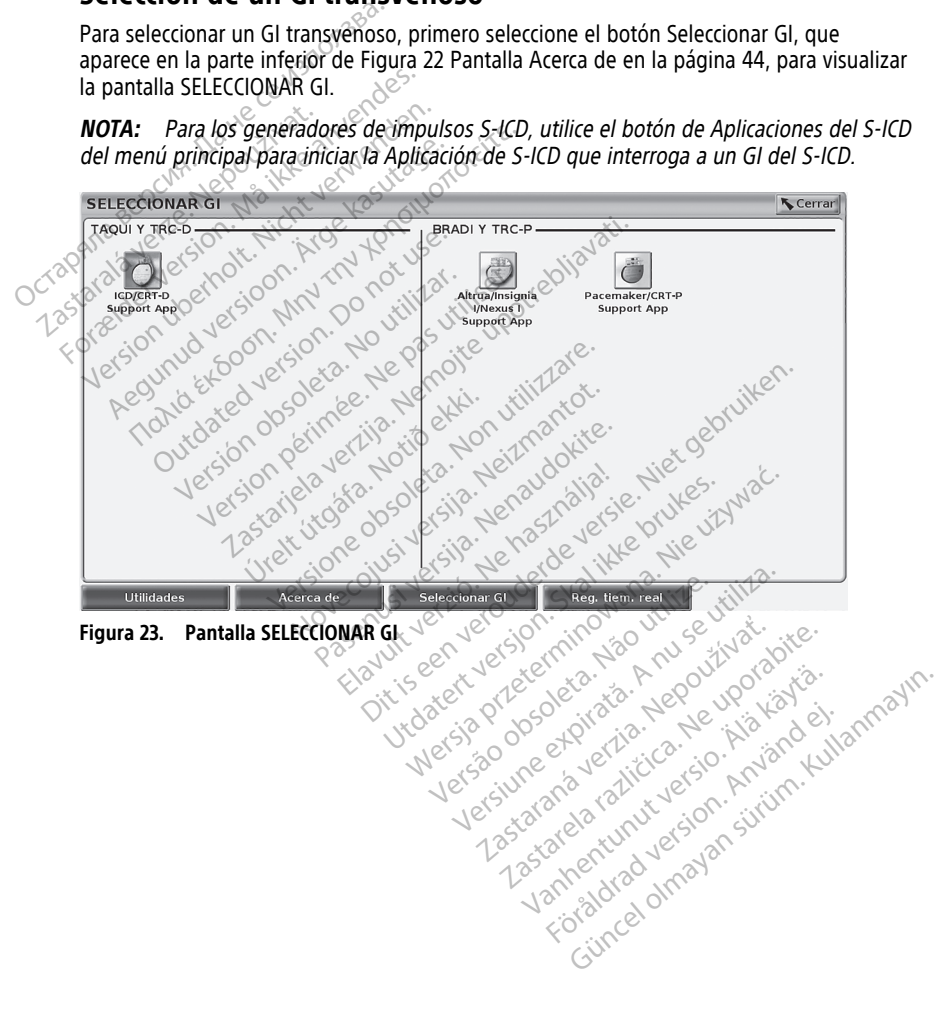

<span id="page-51-0"></span>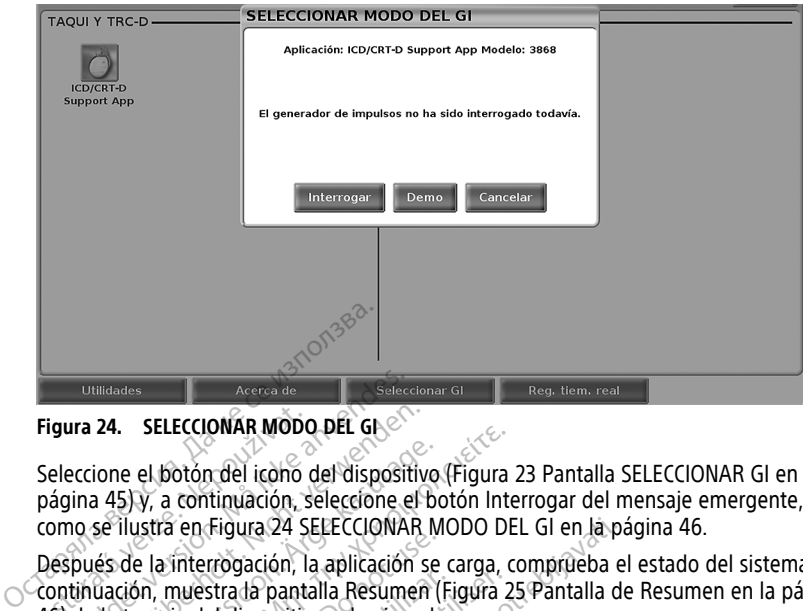

**Figura 24. SELECCIONAR MODO DEL GI**

Seleccione el botón del icono del dispositivo ([Figura 23 Pantalla SELECCIONAR GI en la](#page-50-0) página 45) y, a continuación, seleccione el botón Interrogar del mensaje emergente, tal y como se ilustra en [Figura 24 SELECCIONAR MODO DEL GI en la página 46](#page-51-0). Figura 24. SELECCIONAR MODO<br>Seleccione el botón del icoho c<br>página 451y, a continuación, se<br>como se ilustra en Figura 24 SE<br>Después de la interrogación, la<br>continuación, muestra la panta<br>46) de la terapia del dispositivo Utilidades<br>
Seleccione el botón del icono del dispositi<br>
Agrica 45) y, a continuación, seleccione el<br>
agrica 45) y, a continuación, seleccione el<br>
omo se ilustra en Figura 24 SELECCIONAR<br>
espués de la interrogación, la apl The SELECCIONAR MODO DEL GLACK<br>
SECTION ARE NODO DEL GLACK<br>
INCORPORATION AND THE VERY ARE NOT USE OF THE VERY ARE NOT USE OF THE VERY ARE PROPERTY<br>
PULS DE LA THE TRONGATION ARE NOT USE OF THE VERY ARE NOT USE OF THE VERY FRAEGUNID VERSION OF THE REAL SERVICE IN THE REAL SERVICE IS NOT THE REAL SERVICE OF THE REAL SERVICE OF THE REAL SERVICE IS NOT THE REAL SERVICE OF THE REAL SERVICE OF THE REAL SERVICE OF THE REAL SERVICE OF THE REAL STRE

<span id="page-51-1"></span>Después de la interrogación, la aplicación se carga, comprueba el estado del sistema y, a continuación, muestra la pantalla Resumen ([Figura 25 Pantalla de Resumen en la página](#page-51-1) 46) de la terapia del dispositivo seleccionada.

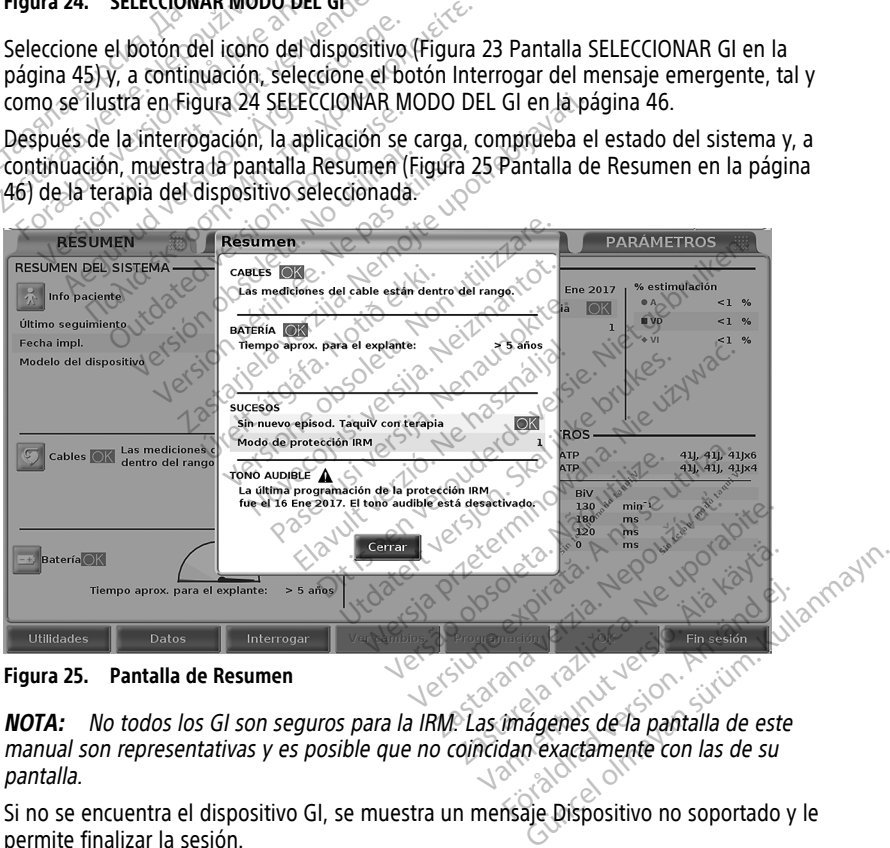

**Figura 25. Pantalla de Resumen**

manual son representativas y es posible que no coincidan exactamente con las de su pantalla.

Si no se encuentra el dispositivo GI, se muestra un mensaje Dispositivo no soportado y le permite finalizar la sesión.

# **Registro en tiempo real de GI transvenosos**

El sistema de programación LATITUDE proporciona registro de varios sucesos de ECG y EGM en tiempo real desde un GI transvenoso y un PSA.

**NOTA:** Para registrar sucesos del GI del S-ICD, consulte el Manual del usuario de la aplicación del EMBLEM™ S-ICD (modelo 3877).

Se utilizan dos botones en la barra del encabezado de la pantalla para el registro en tiempo real de trazados de cables y actividad de PSA.

- Botón Instantánea **: a delacía de la casa**: registra hasta 12 segundos por pulsación del botón (10 segundos después y dos segundos antes). Púlselo una vez para iniciar el registro y púlselo de nuevo para detenerlo.
- Reg. tiem. real: el botón de Registrador en tiempo real <sup>19</sup> registra continuamente cada pulsación del botón y almacena datos en segmentos de tres minutos hasta que una segunda pulsación detenga el registro. Mientras el registro está en curso, el icono parpadea para reflejar que se está generando el almacenamiento.
- Pueden mantenerse hasta 100 registros individuales durante una sesión. En el caso de que se capturen más de 100 registros, el más antiguo se eliminará para dar cabida al más nuevo. Un Reg. tiem. real no se guarda de sesión a sesión; si no se guarda empezar una nueva. Segundos después y dos segundos después y dos segundos después y dos segundos de la considerada pulsación de la consideración de la consideración de la consideración de que se capturen más de 10<br>
Consideración de la consid cada pulsación del bot<br>
una segunda pulsació<br>
icono parpadea para r<br>
el que se capturen m<br>
el que se capturen m<br>
el que se capturen m<br>
el más nuevo. Un Reg<br>
el mós el como PDF o setimprint<br>
el como PDF o setimprint Formation and a pulsación del botón y almad una segunda pulsación detenga isotopara isotopara isotopara el anvende a para reflejar que pueden mantenerse hasta 100 regiones de que se capturen más de 100 regiones de que se c Cada pulsación del botón y almaceum a segunda pulsación detenga el icono parpadea para reflejar que se el mandenerse hasta 100 regionel de que se capturen más de 100 regionel de que se capturen más de 100 regionel de que s Internation application detenga el registro.<br>
Eueden mantenerse hasta 100 registros indi<br>
de que se scapturen más de 100 registros, el<br>
al más nuevo. Un Reg. tiem. real no se guarro<br>
como PDF o se úmprime, se elimina al f

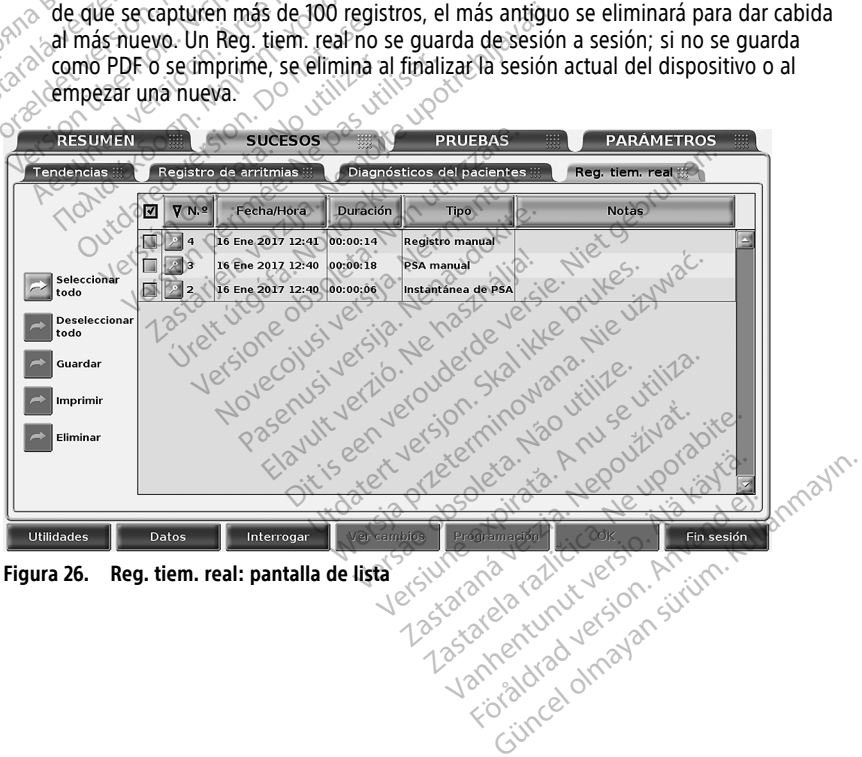

<span id="page-53-0"></span>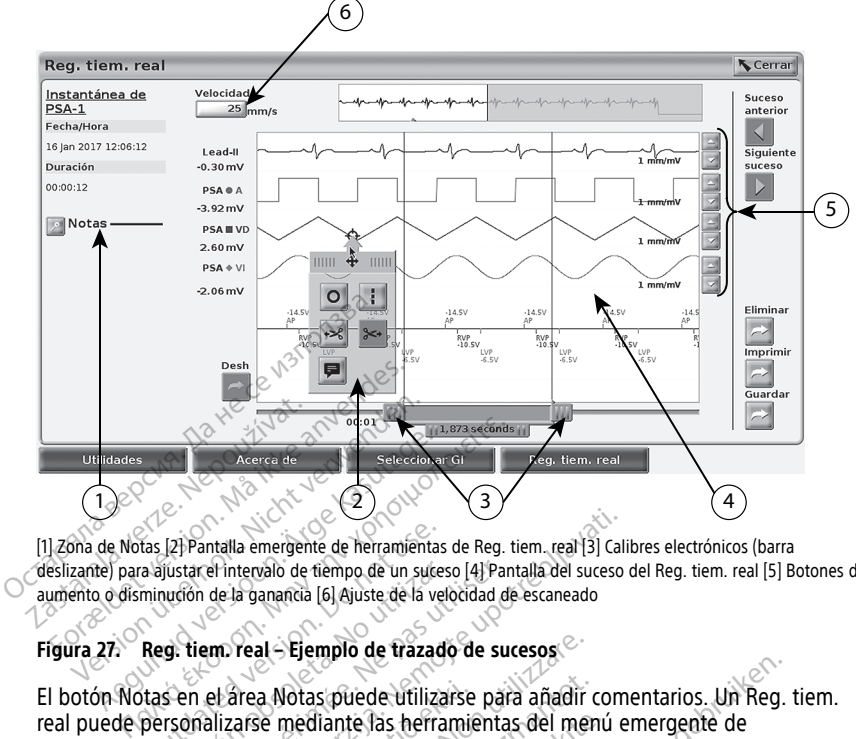

[1] Zona de Notas [2] Pantalla emergente de herramientas de Reg. tiem. real [3] Calibres electrónicos (barra deslizante) para ajustar el intervalo de tiempo de un suceso [4] Pantalla del suceso del Reg. tiem. real [5] Botones de aumento o disminución de la ganancia [6] Ajuste de la velocidad de escaneado

#### **Figura 27. Reg. tiem. real – Ejemplo de trazado de sucesos**

El botón Notas en el área Notas puede utilizarse para añadir comentarios. Un Reg. tiem. real puede personalizarse mediante las herramientas del menú emergente de herramientas del registro en tiempo real. Los calibres electrónicos situados en la parte inferior de la pantalla pueden ajustarse para medir el intervalo de tiempo deseado. El botón Notas en el área Notas puede utilizarse para añadir comentarios. Un Reg.<br>
real puede personalizarse mediante las herramientas del menú emergente de<br>
herramientas del registro en tiempo real.<br>
Los calibres electrón tas [2] Pantalla emergente de herramientas<br>a ajustar el intervalo de tiempo de un suces<br>minución de la ganancia [6] Ajuste de la vela<br>Reg. tiem. real – Ejemplo de trazado<br>tas en el área Motas puede utiliza<br>personalizarse m Justacel intervalo de tiempo de un suceso<br>Justacel intervalo de la velo<br>Versión de la ganancia [6] Ajuste de la velo<br>19. tiem. real - Ejempio de trazado<br>19. tiem. real - Ejempio de trazado<br>19. sen el area Notas puede utili Experimental de tiempo de un suceso [4] Pan<br>on de la ganancia [6] Ajuste de la velocidad de<br>tiem: real effemplo de trazado de sucesor<br>on el área Notas puede utilizarse para<br>onalizarse mediante las herramientas<br>aralla puede Italia emergente de herramientas de Reg. tiem. real 33 Calif<br>el intervalo de tiempo de un suceso [4] Pantalla del suceso de la gananda [6] Ajuste de la velocidad de escaneado<br>m. real - Ejemplo de trazado de sucesos<br>el área al - Ejempio de trazado de sucesos<br>
a Notas puede utilizarse para añadir c<br>
se mediante las herramientas del meno en tiempo real. Los calibres electrón<br>
deen ajustarse para medir el interval.<br> **istro en tiempo real.**<br>
fist **Notas puede utilizarse para añadir comediante las herramientas del meninterior del comediante del meninterior del comediante del meninterior de la pantalla de sucesos Reg. tiem<br>de la pantalla de sucesos Reg. tiem<br>de la pa** 

#### **Herramientas de registro en tiempo real**

emergentes de Herramientas como en la [Figura 27 Reg. tiem. real – Ejemplo de trazado de](#page-53-0) [sucesos en la página 48.](#page-53-0) En la parte superior central de la ventana emergente hay una flecha y un icono objetivo. Al seleccionar una herramienta, la acción de la herramienta se produce en ese punto que se va a tratar de la pantalla. Cada vez que selecciona otra parte de la pantalla de sucesos Reg. tiem. real se muestra una nueva ventana emergente de Herramientas, de manera que puede utilizar varias herramientas en cualquier parte de la pantalla. diante las herramientas del menú<br>tiempo real. Los calibres electrónic<br>diaustarse para medir el intervalo<br>dia pantalla de sucesos Reg. tiem.<br>dia pantalla de sucesos Reg. tiem.<br>dia pante superior central de la venta<br>seleccio Elavultarse para medir el intervalo.<br>
In tiempo real<br>
pantalla de sucesos Reg. tiem.<br>
mo en la Figura 27 Reg. tiem.<br>
arte superior central de la venta.<br>
leccionar una herramienta, la ac.<br>
a tratar de la pantalla. Cada ve ede utilizarse para añadir comentarios. Un Reg.<br>te las herramientas del menú emergente de<br>lo real. Los calibres electrónicos situados en la pa<br>tarse para medir el intervalo de tiempo deseado.<br>**tiempo real**<br>intalla de suces Se para medir el intervalo de tiempo deseado<br>
empo real<br>
mpo real<br>
alla de sucesos Reg. tiem. real y las pantallas<br>
mar una herramienta, la acción de la herramienta.<br>
Mar una herramienta, la acción de la herramienta.<br>
ter regura 27 Reg. tiem. real y las pantallas<br>
Figura 27 Reg. tiem. real - Ejemplo de tra<br>
fror central de la ventana emergente hay<br>
ina herramienta, la acción de la herramienta<br>
le la pantalla. Cada vez que selecciona o<br>
de m Partial de la ventana emergente hay una<br>erramienta, la acción de la herramienta<br>bantalla. Cada vez que selección otra po<br>estra una nueva ventana emergente de<br>estra una nueva ventana emergente de<br>algantalla, en el punto que Va. Cada vez que selecciona otra parte de<br>
una nueva ventana emergente de<br>
nerramientas en cualquier parte de<br>
de la pantalla, en el punto que se va<br>
tical discontinua en la pantalla en « Föräldrad ventana emergente de<br>Föräldrad version. Använd efter det en användad en cualquier parte det<br>Föräldrad en använd det se va ada vez que selecciona otra parte<br>fueva ventana emergente de<br>fuentas en cualquier parte de la<br>fuentas en cualquier parte de la<br>fuentalla, en el punto que se va a<br>discontinua en la pantalla en el

Las cinco herramientas son:

- Herramienta de círculo **·** coloca un círculo en la pantalla, en el punto que se va a tratar.
- Herramienta de línea: : : coloca una línea vertical discontinua en la pantalla en el punto que se va a tratar.
- Herramienta de tijeras izquierda  $\cdot$ <sup>e</sup>: elimina la parte izquierda de la pantalla desde el punto que se va a tratar.

• Herramienta de tijeras derecha <sup>344</sup>: elimina la parte derecha de la pantalla desde el punto que se va a tratar.

**NOTA:** Al utilizar las herramientas de tijeras, el trazado original sigue estando disponible en el Reg. tiem. real.

• Herramienta de anotación  $\mathbf{E}$ : muestra un teclado para escribir notas, que aparecerán en el trazado.

#### **Calibres electrónicos**

Uso de calibres electrónicos (barra deslizante) para ajustar el intervalo de tiempo del trazado de la instantánea. El intervalo de tiempo entre los dos calibres se mide en segundos. Un calibre puede volver a colocarse seleccionándolo y arrastrándolo para ampliar o plegar el intervalo de tiempo. Consulte la documentación del producto asociada al generador de impulsos que esté interrogando para obtener las instrucciones detalladas sobre el uso de calibres electrónicos. trazado de la instantânea. El intervisegundos. Un calibre puede volver<br>ampliar o plegar el intervalo de tier<br>al generador de impulsos que esté<br>sobre el uso de calibres electrónico<br>**Sucesos de Reg. tiern. real<br>Los sucesos d** 

#### **Sucesos de Reg. tiem. real**

Los sucesos del GI aptos para el registro automático, en tiempo real, se indican en la [Tabla](#page-54-0) 1 Sucesos de GI en la página 49. La acción del dispositivo que inicia el almacenamiento se registra en el Registro en tiempo real. sobre el uso de catibres ele<br> **Sucesos de Reg. tiem.**<br>
Los sucesos del Ghaptos pa<br>
1 Sucesos de Ghen la pagin<br>
2 Cregistra en el Registro en tiem.<br>
Tabla 1. Sucesos de Gl al generador de impulsos que este intrasore el uso de calibres electrónicos.<br>
Sucesos de Reg. tiem. real<br>
Los sucesos del Glaptos para el registra<br>
1 Sucesos de Glen la página 49. La accordente de Registra en el Registro e

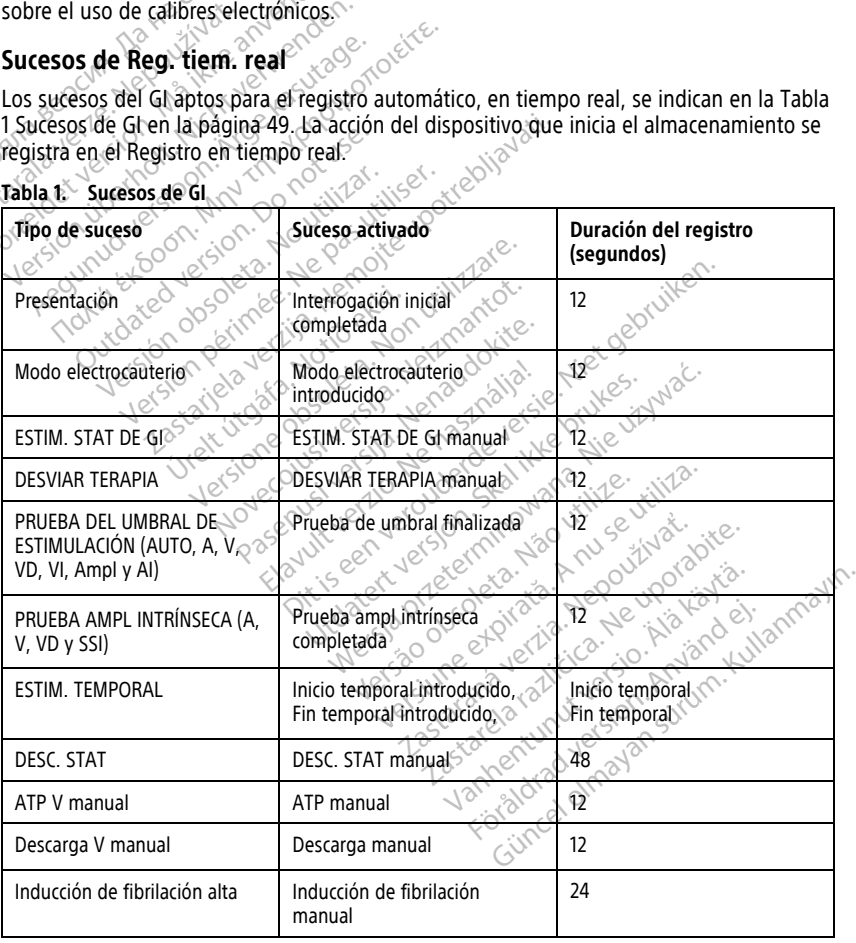

#### <span id="page-54-0"></span>**Tabla 1. Sucesos de GI**

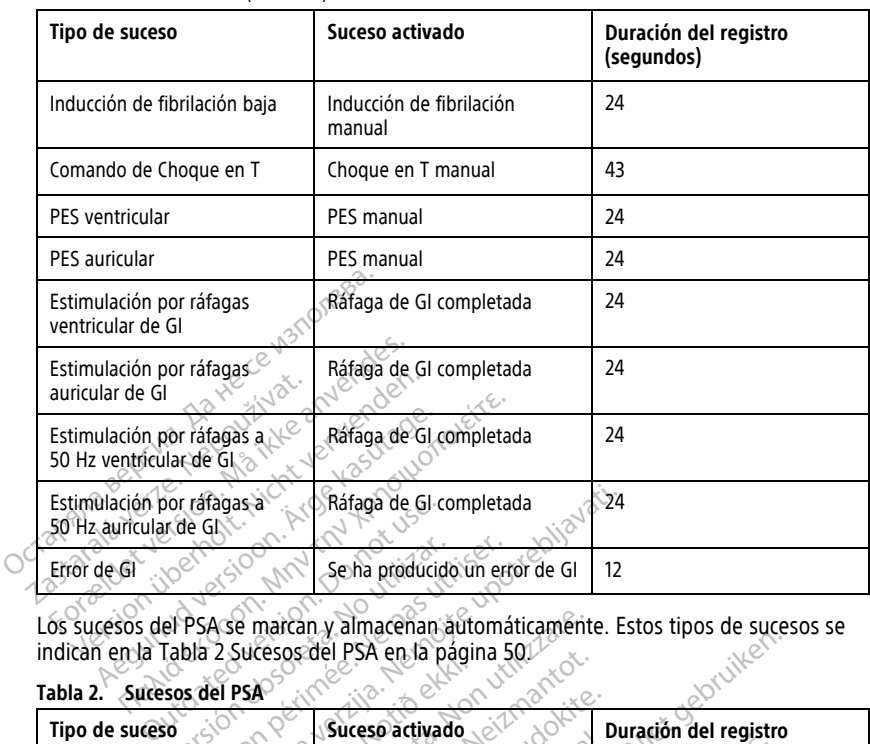

#### **Tabla 1. Sucesos de GI** (continúa)

Los sucesos del PSA se marcan y almacenan automáticamente. Estos tipos de sucesos se indican en la [Tabla 2 Sucesos del PSA en la página 50.](#page-55-0)

#### <span id="page-55-0"></span>**Tabla 2. Sucesos del PSA**

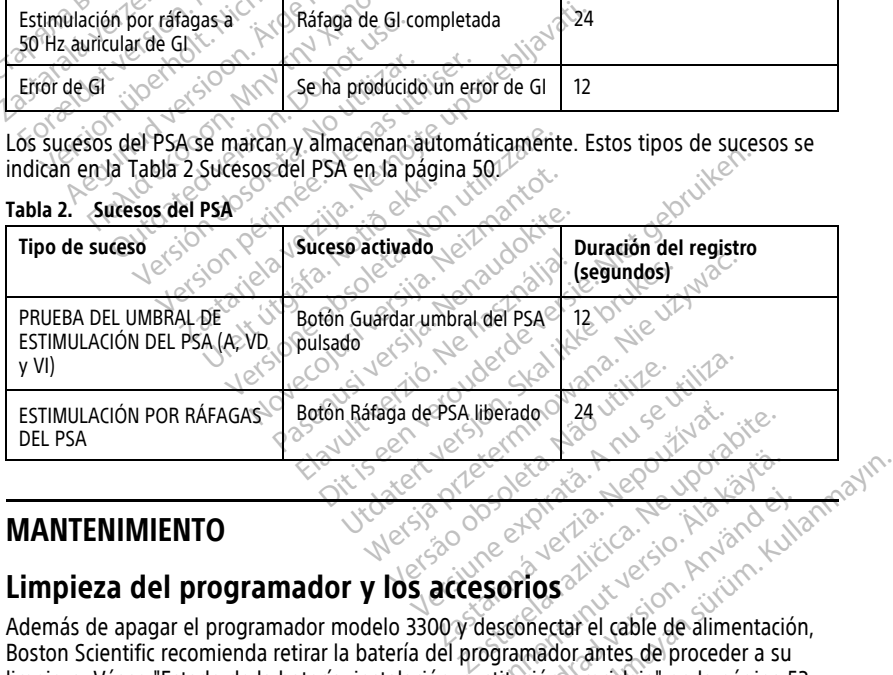

## **MANTENIMIENTO**

# <span id="page-55-1"></span>**Limpieza del programador y los accesorios**

Además de apagar el programador modelo 3300 y desconectar el cable de alimentación, Boston Scientific recomienda retirar la batería del programador antes de proceder a su limpieza. Véase ["Estado de la batería, instalación, sustitución y reciclaje" en la página 53](#page-58-0) para consultar las instrucciones sobre cómo retirar la batería. Int<sup>urbets10</sup> Vanhentung de Vanhentung<br>Composition version in de Vanhender<br>Scheen version version version Fördad version. Använd efter andere a sure technischen använd efter använd efter a sure technischen a sure technischen a sure technischen a sure technischen a sure technischen a sure technischen a sure technischen a sure t Alwan Kullan<br>Alwan Kullan

Limpie la carcasa y la pantalla táctil del programador con un paño suave humedecido ligeramente con agua, alcohol isopropílico o un detergente suave.

• NO utilice una solución desinfectante para manos en la pantalla de visualización del programador.

- EVITE el contacto de detergente o humedad con ningún puerto de los laterales del programador.
- EVITE el contacto de detergente o humedad con las aperturas del altavoz o micrófono en la parte inferior frontal del programador.

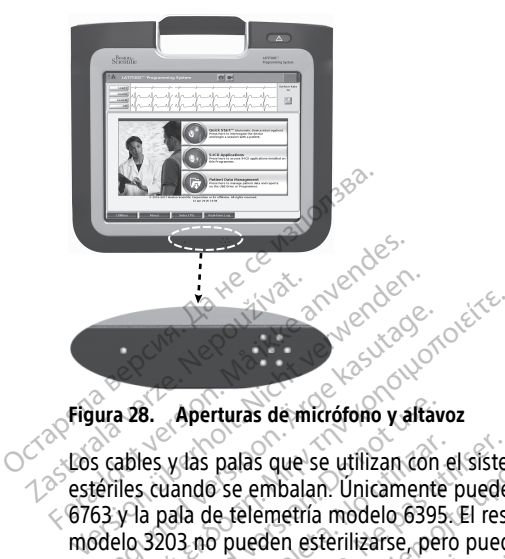

#### **Figura 28. Aperturas de micrófono y altavoz**

Los cables y las palas que se utilizan con el sistema de programación LATITUDE no están<br>estériles cuando se embalan. Unicamente pueden esterilizarse el cable de PSA modelo<br>6763 y la pala de telemetría modelo 6395. El resto estériles cuando se embalan. Únicamente pueden esterilizarse el cable de PSA modelo 6763 y la pala de telemetría modelo 6395. El resto de cables y la pala de telemetría S-ICD modelo 3203 no pueden esterilizarse, pero pueden limpiarse. Aperturas de micrófono y alfavores de la capital de micrófono y alfavores de la capital de micrófono y alfavores de la capital de la capital de la capital de la capital de la capital de la capital de la capital de la capit **B.** Aperturas de micrófono y alfavores y las palas que se utilizan con es cuando se embalan. Unicamente a pala de telemetría modelo 6395.<br>3203 no pueden esterilizarse, pero<br>**ENCIA:** Constantino de la pala de telemetría mo das palas que se utilizan con el sistem<br>ndo se embalan. Unicamente pueder<br>a de telemetría modelo 6395. El rest<br>no pueden esterilizarse, pero pueder.<br>As<br>se de limpiar y desintectar las superficies<br>conéctelo de la fuente de rturas de micrófono y altavoz<br>palas que se utilizan con el sistema de progra<br>Se embalan. Unicamente pueden esterilizarse<br>e telemetría modelo 6395. El resto de cables y<br>pueden esterilizarse, pero pueden límpiarse.<br>ele limpi

#### **ADVERTENCIA:**

!

Antes de limpiar y desinfectar las superficies del programador, apague el dispositivo y desconéctelo de la fuente de alimentación externa. Antes de ejecutar el sistema de programación LATITUDE, deje que los agentes de limpieza y desinfección utilizados en el programador se evaporen. Urelt útgáfa. Notið sama stærði útgáfa. Notið sama stærði útgáfa. Notið sama stærði sama stærði sama stærði sama stærði sama stærði sama stærði sama stærði sama stærði sama stærði sama stærði sama stærði sama stærði sama s emetría modelo 6395. El resto de cable<br>
den esterilizarse, però pueden límpia<br>
piar y desinfectar las superficies del program<br>
piar y desinfectar las superficies del program<br>
de la fuente de alimentación externa. Ant<br>
n.LA November 1983, Nei pleater ministratives of the Vietname de alimentación externa. Anta la fuente de alimentación externa. Anta la fuente de alimentación externa. Anta la fuente de la fuente de la fuente de la fuente de la desinfectar las superficies del program<br>Pruente de alimentación externa. Antes<br>TUDE, deje que los agentes de limpiez<br>aporen.<br>Paños abrasivos o disolventes volta.<br>Se "Limpieza del programador y los<br>sobre la limpieza recomen Elava de alimentación externa. Antes<br>DE, deje que los agentes de limpiez<br>DE, deje que los agentes de limpiez<br>oren.<br>años abrasivos o disolventes vo<br>"Limpieza del programador y lo<br>bre la limpieza recomendada. lizarse, però pueden limpiarse.<br>
fectar las superficies del programador apague el disposition externa.<br>
fectar las superficies del programador apague el disposition del programa Antes de ejecutar el sistema.<br>
deje que los Werstein a się programado, approximation externa Antes de ejecutar el sistema.<br>Que los agentes de limpieza y desinfección utilitaria de la contena de la contena de la contena de la contena de la contena da contena da conte

**PRECAUCIÓN:** No utilice paños abrasivos o disolventes volátiles para limpiar ninguna parte del dispositivo. Véase ["Limpieza del programador y los accesorios" en la página 50](#page-55-1) para obtener información sobre la limpieza recomendada. de alimentación externa. Antes de ejecutar<br>sie que los agentes de límpieza y desinfectes<br>datasiyos o disolventes volátiles para.<br>abrasiyos o disolventes volátiles para.<br>abrasiyos o disolventes volátiles para.<br>alimpieza rec siyos o disolventes volátiles para<br>del programador y los accesorio<br>pieza recomendada.<br>exercícios de contaminant<br>exercícios de contaminant<br>pala con un paño suave, fiume

#### **Limpieza de cables y palas**

En el lugar de utilización:

Si es necesario, para evitar el secado de cualquier posible contaminante inmediatamente después de su uso, limpie el cable o la pala con un paño suave, humedecido con agua estéril. ds o disolventes volátiles para limpiare Zastaraná vezezulos en recomendada. Comendada 30 XIV 32 XIV 32 XIV 32 Elä käytä.<br>
Soloitta käytä.<br>
Elä käytä.<br>
Elä käytä.<br>
Elä käytä.<br>
Elä käytä.<br>
Soloitta käytä.<br>
Soloitta käytä.<br>
Alä käytä.<br>
Alä käytä.<br>
Soloitta käytä.<br>
Soloitta käytä.<br>
Soloitta käytä.<br>
Soloitta käytä.<br>
Soloitta käytä.<br>
So Föräldrad version.<br>Föräldrad version. Använd ein mediatam<br>Föräldrad version. Använd existence och använd efter the state of the state of the state of the state of the state of the state of the state of the state of the sta

Limpieza a fondo:

<span id="page-56-0"></span>Limpie a fondo el cable o la pala con un paño suave, humedecido con un detergente suave, por ejemplo, jabón verde, tintura de jabón verde (farmacopea de EE. UU.), tetraborato de sodio decahidrato (como bórax o equivalente) o jabón de mano sin alcohol. Prepare y use el agente de limpieza según las instrucciones del fabricante. Use un paño suave humedecido en agua estéril para eliminar los residuos. Seque el cable con una toallita o deje que se seque al aire. Inspeccione visualmente el cable para asegurarse de Güncel olmayın sürüm. Kullanmayın.<br>Güncel olmayın sürüm. Kullanmayın.<br>Sürüm. Kullanmayın. Kullanmayın.<br>Sürüm. Kullanmayın.<br>Güncel olmayın. Kullanmayın.<br>Güncel olmayın. Kullanmayın. que los contaminantes se hayan eliminado. Repita el paso de limpieza hasta que todos los contaminantes visibles se hayan eliminado.

- NO utilice limpiadores ultrasónicos ni máquinas lavadoras/desinfectantes automáticas.
- NO utilice paños abrasivos ni disolventes volátiles para limpiar ninguna parte de los cables o las palas.
- NO sumeria los cables.
- NO sumerja la pala de telemetría del modelo 6395 ni la pala de telemetría de S-ICD modelo del 3203.
- NO permita que penetre ningún líquido en la cavidad de la pala de telemetría modelo 6395 ni la pala de telemetría S-ICD modelo 3203.

**NOTA:** Deseche los cables de ECG y PSA y las palas siempre que aparezcan grietas en los cables <sup>o</sup> cuando los cables se decoloren <sup>o</sup> desgasten, <sup>o</sup> cuando no pueda leerse el etiquetado. Véase "Protección medioambiental y eliminación" en la página 69 para obtener información sobre la eliminación. • NO permita que penetre ningún l<br>modelo 6395 ni la pala de téleme<br>**NOTA:** Deseche los cables de ECG y l<br>cables o cuando los cables se decolore<br>etiquetado. Véase "Protección medioal<br>información sobre la eliminación.<br>**Desi** 

#### **Desinfección del cable de ECG**

Cuando sea necesario, desinfecte el cable de ECG con una solución de glutaraldehído al 2 % (como Cidex), una solución con lejía (como hipoclorito de sodio al 10 %) o una solución general de desinfección, aprobada para la desinfección de dispositivos médicos externos, con la concentración adecuada, según las instrucciones de uso del producto.<br>Esterilización  $e^{(3)}$ ,  $e^{(3)}$ ,  $e^{(3)}$ ,  $e^{(3)}$ ,  $e^{(3)}$ ,  $e^{(3)}$ ,  $e^{(3)}$ ,  $e^{(3)}$ ,  $e^{(3)}$ ,  $e^{(3)}$ ,  $e^{(3)}$ ,  $e^{(3)}$ ,  $e^{(3)}$ ,  $e^{(3)}$ ,  $e^{(3$ Cables o Cualido los Cables se definitions de la eliminación<br>
información sobre la eliminación<br> **Desinfección del cable de**<br>
Cuando sea necesario, desinfec<br>
2% (como Cidex), una solución<br>
general de desinfección, aprob<br>
co **IOTA:** Deseche los cables de ECG y PSA<br>ables o cuando los cables se decoloren o<br>tiquetado. Véase "Protección medioambi<br>nformación sobre la eliminación.<br>**Nesinfección del cable de ECG<br>wando sea necesario, desinfecte el cab** res o cuando los caples se decoloren o diversion de la eliminación medioambientes<br>infección del cable de ECG<br>sinfección del cable de ECG<br>ndo sea necesario, desinfecte el cable di<br>(como Cidex), una solución con lejía (como<br> Atado. Vease "Protección medioambiental y eliminación.<br>
Ación sobre la eliminación.<br>
Afección del cable de ECG<br>
Co sea necesario, desinfecte el cable de ECG con<br>
amo Cidex), una solución con lejía (como hipod<br>
al de desinf Frecesario, desinfecte el cable de<br>Cidex), una solución con lejía (com<br>desinfección, aprobada para la des<br>entración adecuada, según las inst<br>para de telemetría s-ICD modelo<br>para de telemetría s-ICD modelo Ex), una solución con lejia (como nipoc<br>sinfección, aprobada para la desinfección<br>tración adecuada, según las instrucción<br>na de telemetría s-ICD modelo 3203 no<br>para la esterilización con óxido de e<br>la esterilización, limpl rio, desinfecte el cable de ECG con una solució<br>
ma solución con lejía (como hipoclorito de sod<br>
cción, aprobada para la desinfección de dispos<br>
madecuada, según las instrucciones de uso de<br>
a decuada, según las instruccio

# **Esterilización**

**NOTA:** La pala de telemetría S-ICD modelo 3203 no puede esterilizarse.

#### **Instrucciones para la esterilización con óxido de etileno (OE)**

- Antes de la esterilización, limpie a fondo el cable de PSA modelo 6763 o la pala de telemetría modelo 6395 como se indica en las ["Limpieza de cables y palas" en la](#page-56-0) [página 51.](#page-56-0) elemetría s-ICD modelo 320.<br>a esterilización con óxido<br>rilización, limple a fondo el<br>elo 6395 como se indica en la<br>able de forma individual en metría s-ICD modelo 3203 no puede esterilización con óxido de etileno (C<br>sterilización con óxido de etileno (C<br>2006, limpie a fondo el cable de PSA<br>6395 como se indica en las "Limpieza<br>e de forma individual en no más de d<br> Miria s-ICD modelo 3203 no puede e<br>
erilización con óxido de etileno (O<br>
ión, limpie a fondo el cable de PSA<br>
95 como se indica en las "Limpieza<br>
de forma individual en no más de de<br>
Kimberly-Clark Kimguard KC600 o<br>
ficies lización con óxido de etileno (OE<br>A, limpie a fondo el cable de PSA r<br>como se indica en las "Limpieza d<br>forma individual en no más de dos<br>imberly Clark Kimguard KC600 o eles del dispositivo expuestas. Elava e fondo el cable de PSA modelo 6763 o la p<br>
mo se indica en las "Limpieza de cables y palas" e<br>
ma individual en no más de dos hojas de poliprop<br>
Berly Clark Kimguard KC600 o equivalente) asegur<br>
del dispositivo expu D. modelo 3203 no puede esterilizarse.<br>
D. modelo 3203 no puede esterilizarse.<br>
On con óxido de etileno (OE)<br>
pie a fondo el cable de PSA modelo 6763 o la pal<br>
o se indica en las "Limpieza de cables y palas" en<br>
a individu
- Envuelva cada cable de forma individual en no más de dos hojas de polipropileno monocapa (envoltorio Kimberly-Clark Kimguard KC600 o equivalente) asegurando que no quedan superficies del dispositivo expuestas. Versius de dos hojas de poliproprior de la dos hojas de poliproprior de la dominación de la contrada de ser un se utilización de la contrada de ser un se un se utilización de la contrada de ser un se un se un se un se un s
- Siga las recomendaciones del fabricante de equipos de esterilización con OE y. permita que transcurra completamente el tiempo de aireación antes de ser usada.

Se pueden esterilizar la pala de telemetría modelo 6395 y el cable de PSA modelo 6763 mediante óxido de etileno (OE).

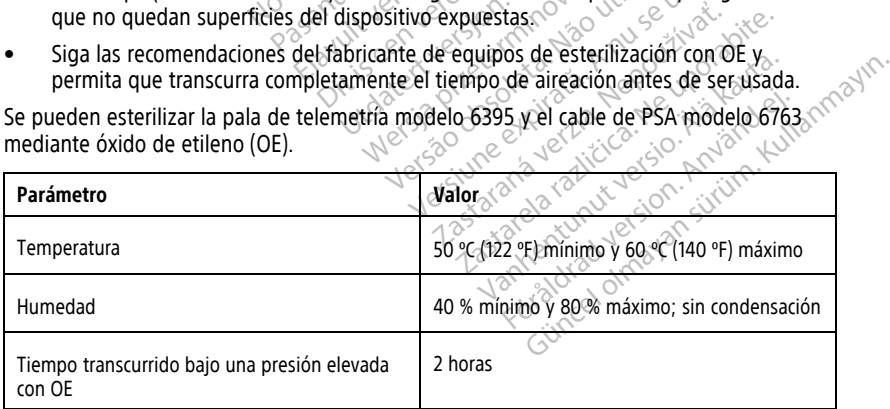

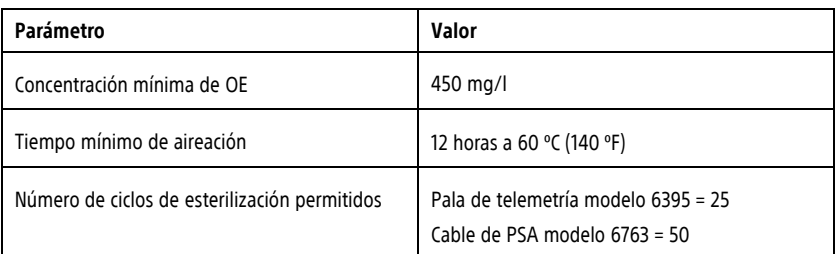

#### **Instrucciones para la esterilización con vapor**

- Antes de la esterilización, limpie a fondo el cable de PSA modelo 6763 como se indica en las ["Limpieza de cables y palas" en la página 51.](#page-56-0)
- Envuelva cada cable de forma individual en no más de dos hojas de polipropileno monocapa (envoltorio Kimberly-Clark Kimguard KC600 o equivalente) asegurando que no quedan superficies del dispositivo expuestas. - Antes de la esterilización. Timpieza de cables y p<br>
en las "Limpieza de cables y p<br>
- Envuelva cada cable de forma<br>
monocapa (envoltorio Kimber<br>
que no quedan superfícies de<br>
- Siga las recomendaciones del<br>
permita que t
	- Siga las recomendaciones del fabricante de equipos de esterilización con vapor y permita que transcurra completamente el tiempo de secado antes del uso.

Solo el cable de PSA modelo 6763 se puede esterilizar con vapor.

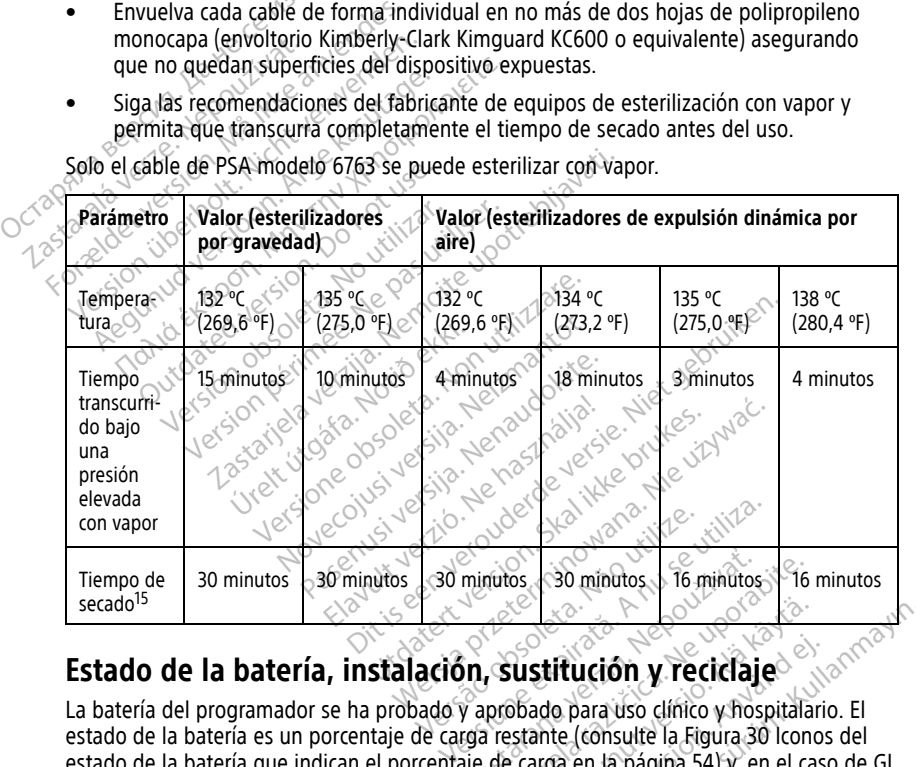

<span id="page-58-0"></span>La batería del programador se ha probado y aprobado para uso clínico y hospitalario. El estado de la batería es un porcentaje de carga restante (consulte la Figura 30 Iconos del [estado de la batería que indican el porcentaje de carga en la página 54](#page-59-0)) y, en el caso de GI transvenosos, se muestra en la esquina superior izquierda de la pantalla principal del programador, tal y como se ilustra en la [Figura 29 Indicador del estado de la batería de la](#page-59-1) [pantalla principal con la alimentación de CA activada en la página 54](#page-59-1) y en la Figura 30 [Iconos del estado de la batería que indican el porcentaje de carga en la página 54.](#page-59-0) minutos<br> **Zastaraná verzia. Nepoužívať zastaraná verzia.**<br> **Zastaraná verzia. Nepoužívať zastarela različica.**<br>
Zastarela različica. Nepoužívať za različica. Ne uporabite.<br>
Zastarela različica. Ne uporabite.<br>
Zastarela raz Electrical Company of the set of the set of the set of the set of the set of the set of the set of the set of the set of the set of the set of the set of the set of the set of the set of the set of the set of the set of th **stitución y reciclaje**<br>ado para uso clínico y hospitalaricante (consulte la Figura 30 lconos<br>arga en la página 54) y, en el case<br>quierda de la pantalla principal de<br>ndicador del estado de la batería<br>la en la página 54 y e **Example 2018**<br> **Güncel of the Culture of the Culture of the Culture of the Culture of the Culture of the Culture of the Culture of the Culture of the Culture of the Culture of the Culture of the Culture of the Culture of** 

<sup>15.</sup> Esto representa el tiempo característico de secado. Una vez esterilizado, asegúrese de que el dispositivo esté seco antes de retirarlo de la cámara.

**NOTA:** La batería debe sustituirse cuando ya no consiga mantener una carga superior al 25 %.

**NOTA:** En función del tiempo de la batería, una carga total debería ofrecer una duración aproximadamente de dos horas de funcionamiento normal.

<span id="page-59-1"></span>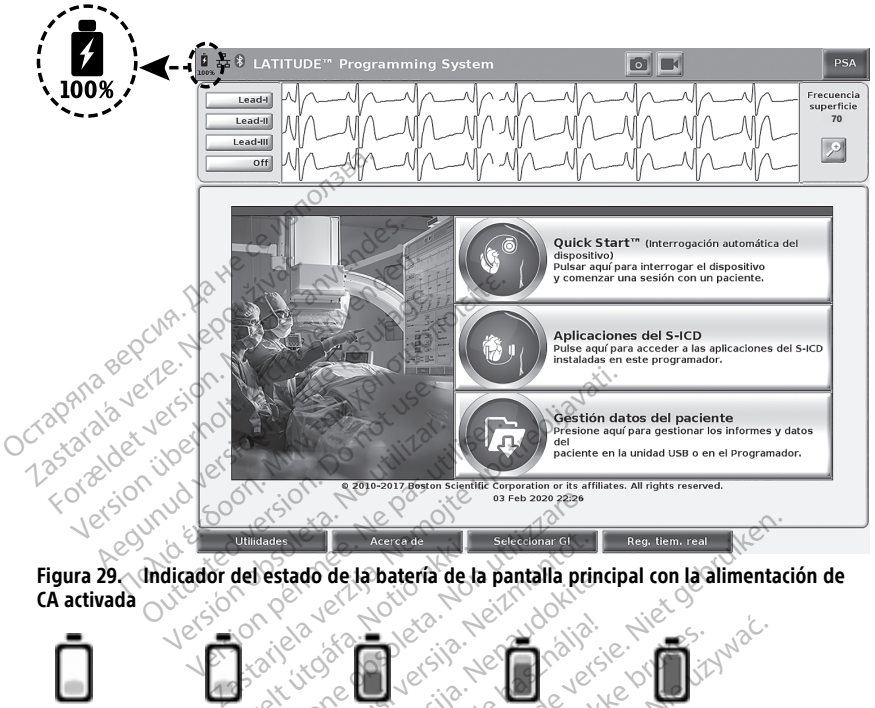

<span id="page-59-0"></span>**Figura 29. Indicador del estado de la batería de la pantalla principal con la alimentación de CA activada**

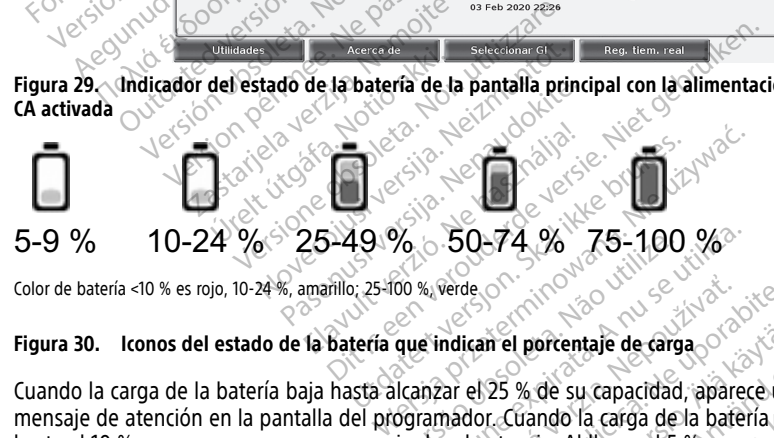

Color de batería <10 % es rojo, 10-24 %, amarillo; 25-100 %, verde

#### **Figura 30. Iconos del estado de la batería que indican el porcentaje de carga**

Cuando la carga de la batería baja hasta alcanzar el 25 % de su capacidad, aparece un mensaje de atención en la pantalla del programador. Cuando la carga de la batería baja 5-9 % 10-24 % 25-49 % 50-74 % 75-100 % color de batería <10 % es rojo, 10-24 % amarillo; 25-100 % verde observation expiration expansion of the series of the series of the series of the series of the series of the series otro mensaje de advertencia y 60 segundos después tiene lugar un apagado automático. Perde Original Verzia. Nepoužívať.<br>
Adican el portentaje de carga original<br>
Cara el 25 % de su capacidad, aparece un<br>
mador Cuando la carga de la bateria ba<br>
advertendia. Al llegar al 5 %, se produc<br>
spués tiene lugar un a The porcentale de carga<br>25 % de su capacidad, aparece un anti-colum<br>Cristando la carga de la bateria baja<br>Friendia. Al llegar al 5 %, se produce<br>stiene lugar un apagado automático.<br>Cristando de columnatico. hasta el 10 % o menos, aparece un mensaje de advèrtencia. Al llegar al 5 %, se produce<br>otro mensaje de advertencia y 60 segundos después tiene lugar un apagado automático<br>otro mensaje de advertencia y 60 segundos después t

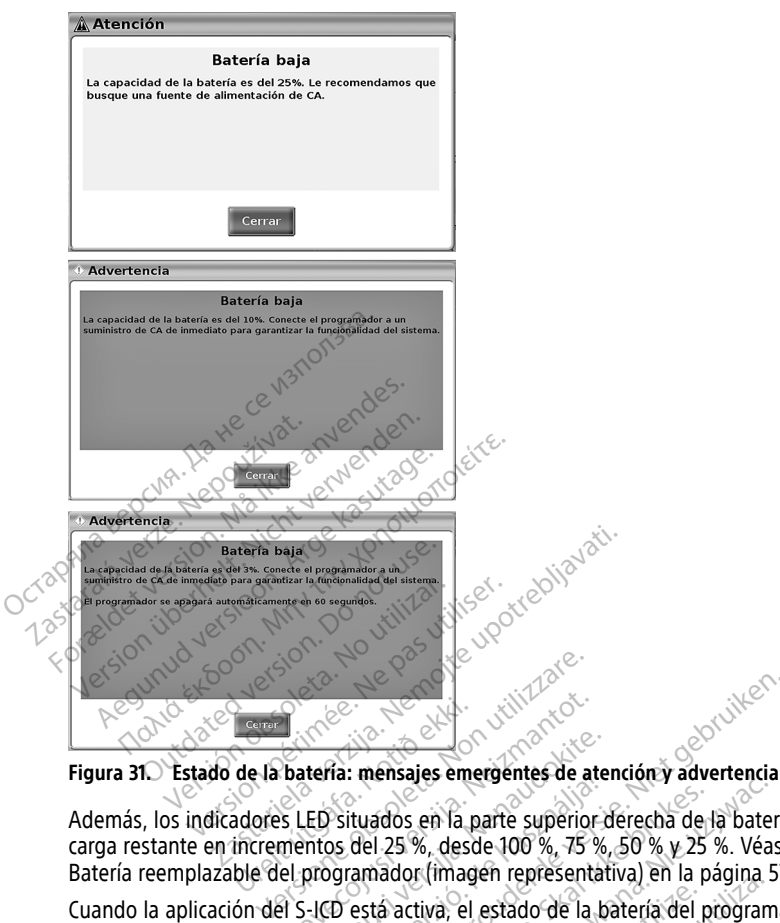

**Figura 31. Estado de la batería: mensajes emergentes de atención y advertencia**

Además, los indicadores LED situados en la parte superior derecha de la batería indican la carga restante en incrementos del 25 %, desde 100 %, 75 %, 50 % y 25 %. Véase [Figura 34](#page-62-0) [Batería reemplazable del programador \(imagen representativa\) en la página 57](#page-62-0). de la batería: mensajes emeridaens LED situados en la participation de la participation de la participation de la programador (image November 2014<br>
November 2016<br>
November 2016<br>
November 2016<br>
Such a participal of the superior<br>
November 2016<br>
November 2016<br>
November 2016<br>
November 2016<br>
November 2016<br>
November 2016<br>
November 2016<br>
November 2016<br>
Novembe tería: mensajes emergentes de ater<br>LED situados en la parte superior d<br>mtos del 25 %, desde 100 %, 75 %,<br>programador (imagen representati<br>i-ICD está activa, el estado de la ba<br>perior derecha de la pantalla, tal y<br>licación

Cuando la aplicación del S-ICD está activa, el estado de la batería del programador se muestra en la esquina superior derecha de la pantalla, tal y como se muestra en [Figura 32](#page-61-0)<br>
Pantalla de inicio de la aplicación S-ICD con icono de estado de la batería en la página 56.<br>
El estado de la batería se indica ilu Pantalla de inicio de la aplicación S-ICD con icono de estado de la batería poda página 56.<br>
El estado de la batería se indica iluminando de 1 a 4 barras de la batería cono de la batería cono de la batería cono de la bater El estado de la batería se indica iluminando de 1 a 4 barras de la batería. ra: mensajes emergentes de aten<br>
Situados en la parte superior de la Situados en la parte superior de<br>
os del 25 %, desde 100 %, 75 %,<br>
ogramador (imagen representat<br>
El está activa, el estado de la ba<br>
ior derecha de la p The contract of the bateria carp and a land of the version of the version of the version of the version of the version of the version of the version of the version of the version of the version of the version of the versio elisajes ellegelles de atention y auvertenda.<br>
I 25 %, desde 100 %, 75 %, 50 % y 25 %. Véas<br>
Tador (imagén representativa) en la página 5.<br>
Eta activa, el estado de la batería del programa.<br>
Eta activa, el estado de la bat Version of the sensity of the program<br>
Version is expected. A state of the program<br>
The sensitive of the batteria of the batteria ends<br>
Version is expansed a label batteria.<br>
National cargada al 100 % da pantalla, tal y como se muestra en Fi<br>icono de estado de la batería en la pác<br>de 1 a 4 barras de la batería.<br>Cargada al 100 %.<br>Cargada al 75 %.<br>Jacargada a 50 %.<br>Jacargada a 50 %.<br>Jacargada a 50 %.<br>Cargada a 50 %.

- 4 barras iluminadas en verde: batería cargada al 100 %
- 3 barras iluminadas en verde: batería cargada al 75 %
- 2 barras iluminadas en amarillo: batería cargada a 50 %
- 1 barra iluminada en rojo: batería cargada al 25 %
- batería iluminada en verde fijo con el icono de un rayo de carga: se está cargando la batería Er 4 barras de la batería de la cardidat de la cardidat de la cardidat de la cardidat de la cardidat de la car<br>da al 75 %<br>gada a 50 %<br>al 25 %<br>p de un rayo de carda: se está carg För 100% med 100% med 100% med 100% med 100% med 100% med 100% med 100% med 100% med 100% med 100% med 100% me<br>Endra 50% med 100% med 100% med 100% med 100% med 100% med 100% med 100% med 100% med 100% med 100% med 100% m<br> parras de la baterían de la baterían

<span id="page-61-0"></span>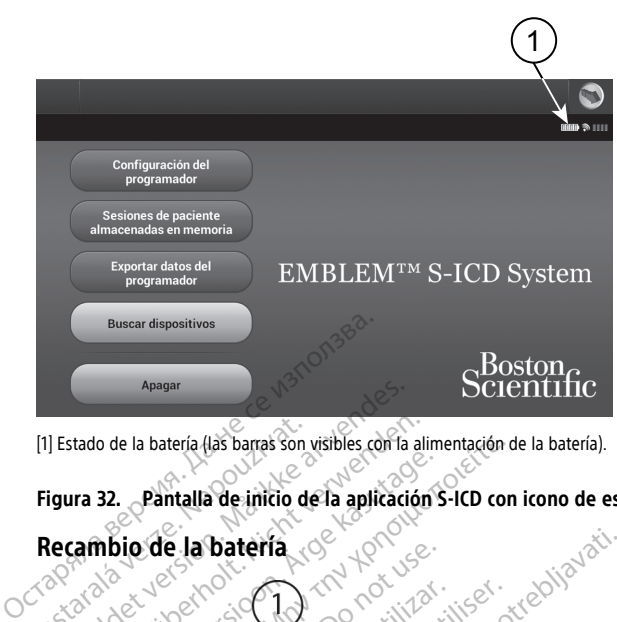

[1] Estado de la batería (las barras son visibles con la alimentación de la batería).

#### <span id="page-61-1"></span>**Figura 32. Pantalla de inicio de la aplicación S-ICD con icono de estado de la batería**

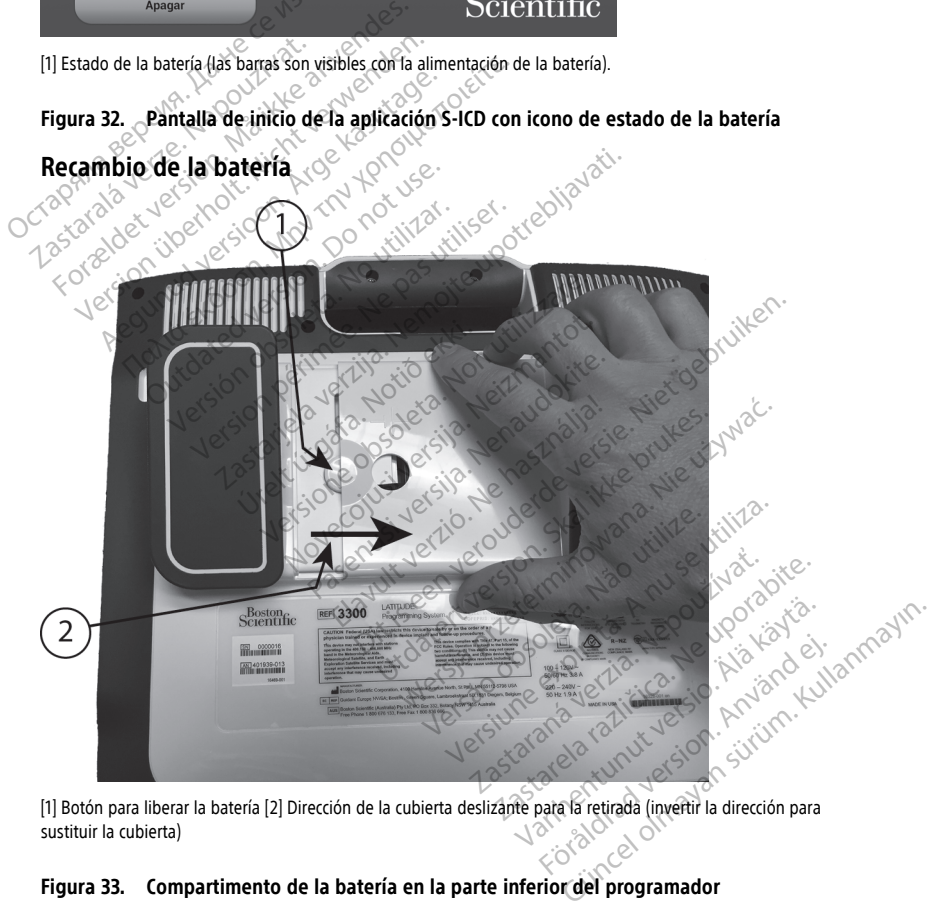

[1] Botón para liberar la batería [2] Dirección de la cubierta deslizante para la retirada (invertir la dirección para sustituir la cubierta)

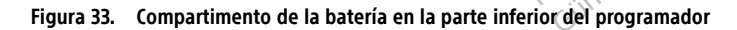

<span id="page-62-0"></span>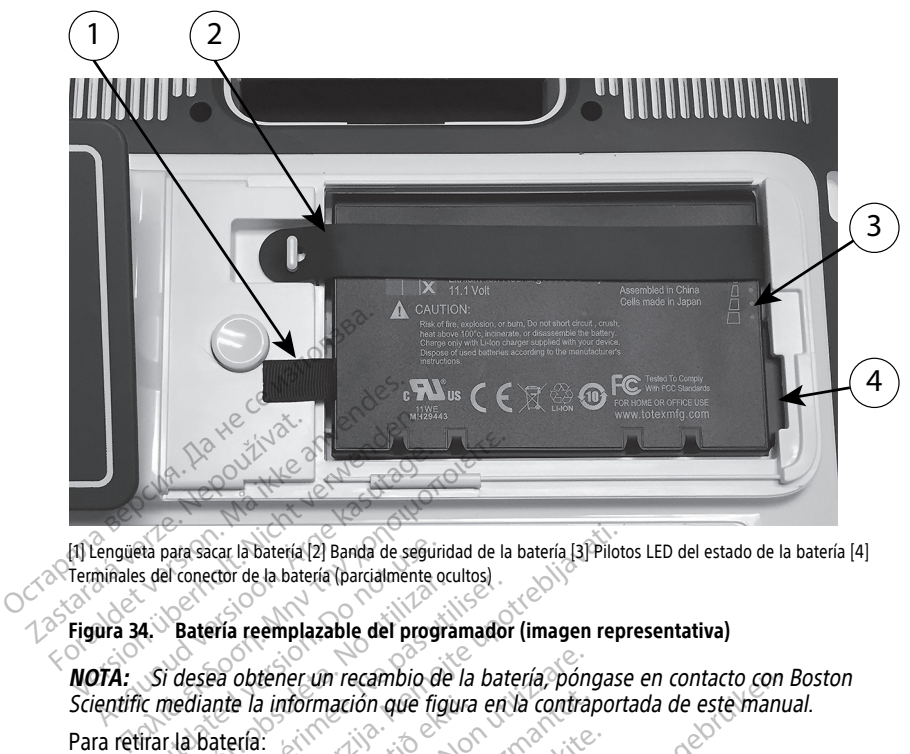

[1] Lengüeta para sacar la batería [2] Banda de seguridad de la batería [3] Pilotos LED del estado de la batería [4] Terminales del conector de la batería (parcialmente ocultos)

#### **Figura 34. Batería reemplazable del programador (imagen representativa)**

**NOTA:** Si desea obtener un recambio de la batería, póngase en contacto con Boston Scientific mediante la información que figura en la contraportada de este manual. Para retirar la batería: Figura 34. Bateria reemplazable del programador (imagen representativa)<br> **NOTA:** Si desea obtener un recambio de la batería póngase en contacto contraportada de este ma<br>
Para retirar la batería:<br>
Pulse γ suelte el botón d **NOTA:** Si desea obtener un recambio de la batería, póngase en contactividade este Scientífic mediante la información que figura en la contraportada de este Para retirar la batería:<br>Para retirar la batería:<br>2. Si está cone Na para sacar la bateria (2) Banda de segurios del conector de la bateria (parcialmente ochienne del program<br>4. Conector de la bateria (parcialmente ochienne del program<br>5. Conection de la programazion que figi Exacta de Sabatería (2) Banda de seguidad de la batería (3) Piloto<br>Cor de la batería (parcialmente ocultos)<br>Pila reemplazable del programador (imagen represente la información que figura en la contraporta<br>ateria:<br>elte el b de la información que figura<br>
e el botón de encendido<br>
tado a alimentación de CA.<br>
tado al soporte opcional, de<br>
tado al soporte opcional, de Mormación que figura en la contrap ecambio de la bateria, pongase en contacto con la<br>
ión que figura en la contraportada de este manualementada<br>
encendido CD para APAGAR el programador<br>
tración de CA, desenchufe el cable de alimentacion<br>
spositivo boca abaj

- 
- 2. Si está conectado a alimentación de CA, desenchufe el cable de alimentación de CA.
- 3. Si está conectado al soporte opcional, desenganche el soporte y retírelo.
- 
- 5. Mantenga presionado el botón de liberación de la batería y deslice hacia atrás la cubierta, tal y como se ilustra en la [Figura 33 Compartimento de la batería en la parte](#page-61-1) [inferior del programador en la página 56](#page-61-1). on de encendido O para APAGAR<br>Alimentación de CA, desenchufe el<br>Soporte opcional, desenganche el<br>Pasel dispositivo boca abajo sobre un<br>Pase di la batén de liberación de la batén<br>se llustra en la Figura 33 Compartir de encendido (C) para APAGAR el program<br>
mentación de CA, desenchufe el cable de ali<br>
porte opcional, desenganche el soporte y re<br>
dispositivo boca abajo sobre un paño suav<br>
el botón de liberación de la batería y deslica<br> endido (C) para APAGAR el programador:<br>Sin de CA, desenchufe el cable de alimentario<br>Sional, desenganche el soporte y retírelo.<br>Tivo boca abajó sobre un paño suave.<sup>7</sup><br>Tivo boca abajó sobre un paño suave.<sup>7</sup><br>Tie la bateria o boca abajo sobre un paño suave.<sup>2</sup><br>
e liberación de la batería y deslice hacia<br>
la Figura 33 Compartimento de la batería<br>
di batería, como se indica en la Figura 3<br>
la batería, como se indica en la Figura 3<br>
magen repres Pación de la batería y deslice haci<br>ura 33 Compartimento de la bate<br>56.<br>teria. como se indica en la Figura<br>nu representativa) en la pagina 57<br>negra enganchada en la parte iz Elia različica. Ne uporabite. Ne uporabite. Ne uporabite. Ne uporabite. Ne uporabite. Ne uporabite. Ne uporabite. Ne uporabite. Ne uporabite. Ne uporabite. Ne uporabite. Ne uporabite. Ne uporabite. Ne uporabite. Ne uporabi
- 6. Libere la banda de seguridad de la batería, como se indica en la Figura 34 Batería [reemplazable del programador \(imagen representativa\) en la página 57.](#page-62-0) En the series of the series of the series of the series of the series of the series of the series of the series of the series of the series of the series of the series of the series of the series of the series of the serie
- 7. Saque la batería utilizando la lengüeta negra enganchada en la parte izquierda de la batería.

#### **ADVERTENCIA:**

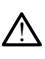

Al acceder a la batería, asegúrese de que la alimentación del programador está desconectada. No toque los terminales del conector del compartimento de la batería al retirarla o sustituirla, ya que hay presente una carga eléctrica. mo se indica en la Figura 34 Bate<br>sentativa) en la página 57<br>enganchada en la parte izquierda<br>alimentación del programador está<br>la alimentación del programador está<br>se una cara aléctrica Guerrindica en la Figura 34 Batería<br>
Se indica en la Figura 34 Batería<br>
Mativa) en la página 57<br>
ganchada en la parte izquierda de la<br>
Se indica del programador está<br>
alimentación del programador está<br>
una carga eléctrica.

Para instalar la batería:

- 1. Inserte la nueva batería (modelo 6753) con un ligero ángulo respecto de los indicadores de estado de la batería en la parte superior derecha, para garantizar la conexión entre la batería y los contactos del programador.
- 2. Presione hacia abajo el borde izquierdo de la batería para asegurarse de que la batería está encajada completamente y para permitir que la cubierta de esta se ajuste a ras de la carcasa.
- 3. Determine el estado de carga pulsando el botón del estado de la batería, que se encuentra justo encima de los pilotos LED del estado de la batería.
- 4. Sustituya la banda de seguridad de la batería.
- 5. Vuelva a colocar la cubierta de la batería alineando el borde izquierdo de la cubierta con el centro del botón de liberación de la batería (consulte la [Figura 33](#page-61-1) [Compartimento de la batería en la parte inferior del programador en la página 56\)](#page-61-1).
- 6. Cierre la cubierta de la batería deslizando la compuerta hacia la izquierda hasta que escuche un clic audible.
- 7. Si el estado de carga de la batería es inferior al 100 %, conecte el programador a una fuente de alimentación de CA. Recargar completamente una batería agotada llevará aproximadamente de dos a dos horas y media. S. Vuelva a colocar la cubierta de la con el centro del botón de liberacion el centro del botón de liberacion (ompartimento de la batería de escuche un clic audible:<br>T. Si el estado de carga de la batería de escuche un cli escuche un clic audible.<br>
7. Si el estado de carga de la<br>
fuente de alimentación de<br>
aproximadamente de dos<br>
aproximadamente de dos<br>
2. Programador para permit<br>
2. Programador para permit<br>
2. Programador para permit<br>
2. Pr Cierre la cubierta de la batería desliza<br>escuche un clic audible.<br>Si el estado de carga de la batería es<br>fuente de alimentación de CA. Recarga<br>proximadamente de dos a dos hora<br>Si la batería del programador está programador escuche un clic audible.<br>
Si el estado de carga de la batería es infuente de alimentación de CA. Recarga<br>
aproximadamente de dos a dos horas<br>
Si la batería del programador está prác<br>
programador para permitir que se inici<br>

programador para permitir que se inicie la carga. Pasados varios minutos, puede volver a encender el programador mientras la carga continúa.

Si la batería del programador está prácticamente agotada, será necesario apagar el programador para permitir que se inicie la carga. Pasados varios minutos, puede volver a encender el programador mientras la carga continúa **NOTA:** La batería se cargará siempre que el programador permanezca conectado (enchufado <sup>a</sup> una fuente de alimentación de CA) y apagado. El programador no tiene que estar encendido para cargar la batería. Sin embargo, el programador debe encenderse para comprobar el estado de carga de la batería (consulte la [Figura](#page-34-0) 9 Pantalla principal del programador modelo 3300 en la página 29). i el estado de carga de la batería es infuente de alimentación de CA. Recargán<br>próximadamente de dos a dos horas y<br>i la batería del programador está práctico<br>programador para permitir que se inicial<br>olver a encender el pro I estado de carga de la batería es inferior al<br>
I estado de carga de la batería es inferior al<br>
hatería del programador está prácticament<br>
hatería del programador está prácticament<br>
gramador para permitir que se inicie la ador para permitir que se inicie la<br>encender el programador mientri<br>La batería se cargará siempre gido<br>a una fuente de alimentación<br>rencendido para cargar la baterí<br>rse para comprobar el estado de<br>principal del programador or para permitir que se inicie la carga<br>cender el programador mientras la carga<br>a batería se cargará siempre que el p<br>a una fuente de alimentación de CA<br>ncendido para cargar la batería. Sin<br>para comprobar el estado de carg el programador está prácticamente agotada, si<br>para permitir que se inicie la carga. Pasados va<br>der el programador mientras la carga continúa<br>ateria se cargará siempre que el programador<br>andido para cargar la batería. Sin e dido para cargar la batería.<br>1 comprobar el estado de ca<br>1 del programador modelo<br>blener mejores resultados,<br>1 el programador solo con la<br>1 ería a se cargara siempre que el programa<br>tuente de alimentación de CA) y apago<br>do para cargar la batería. Sin embargo<br>omprobar el estado de carga de la bater<br>del programador modelo 3300 en la p<br>ner mejores resultados, asegures para cargar la batería. Sin embargo,<br>probar el estado de carga de la batería.<br>programador modelo 3300 en la para<br>programador solo con la alimentación<br>da descargar la batería de ion de liti<br>p por el icono de estado de la ba

**NOTA:** Para obtener mejores resultados, asegúrese de cargar la batería al 100 % antes de utilizar el programador solo con la alimentación de la batería.

#### <span id="page-63-0"></span>**Reciclaje de la batería**

Boston Scientific recomienda descargar la batería de ion de litio hasta el 25 % o menos de su capacidad, nivel indicado por el icono de estado de la batería en color rojo o amarillo [\(Figura 30 Iconos del estado de la batería que indican el porcentaje de carga en la página](#page-59-0) [54](#page-59-0)) y, a continuación, reciclarla por separado con los equipos electrónicos y eléctricos. No tire la batería a la basura. dad, nivel indicado por el icono de estado de la batería en color rojo o amarillo.<br>Diconos del estado de la batería que indican el porcentaje de carga en la págontinuación, reciclarla por separado con los equipos electróni par el estado de carga de la bater<br>ogramador modelo 3300 en la pág<br>nejóres resultados, asegúrese de cara<br>nenador solo con la alimentación<br>de scargar la batería de ion de litio<br>oor el icono de estado de la batería<br>de la bat iores resultados, asegúrese de comador solo con la alimentación<br>mador solo con la alimentación<br>scargar la batería de ion de litic<br>el icono de estado de la batería<br>la batería que indican el porcen<br>por sepárado con los equip alimentación de CA) y apagado. El programador no<br>gar la batería. Sin embargo, el programador debel<br>el estado de carga de la batería (consulte la Figuria)<br>mador modelo 3300 en la página 29).<br>es resultados, asegúrese de carg resultados, asegúrese de cargar la bat<br>
i solo con la alimentación de la bateria<br>
ar la batería de ion de litio hasta el 25<br>
pono de estado de la batería en color re<br>
tería que indican el porcentaje de cargar<br>
eparado con sultados, asegurese de cargar la batería al<br>olo con la alimentación de la batería.<br>la batería de ion de litio hasta el 25 % o m<br>o de estado de la batería en color rojo o ar<br>fía que indican el porcentaje de carga en la<br>arad Batería de ion de litio hasta el 2<br>le estado de la batería en color r<br>que indican el porcentaje de car<br>do con los equipos electrónicos<br>el programador modelo 3300 a tería de ion de litió hasta el 25 % o mestado de la batería en color rojo o ale<br>e indican el porcentaje de carga en la<br>con los equipos electrónicos y eléctri<br>programador modelo 3300 a Boston<br>electrónicos y eléctricos Exaster de la batería en color rojo o apenar de la batería en color rojo o apenar de la batería en color rojo o apenar de la batería en color rojo o apenar de la batería en color rojo o apenar de la batería en color rojo o

**NOTA:** No incluya la batería al devolver el programador modelo 3300 <sup>a</sup> Boston Scientific Corporation.

#### **ADVERTENCIA:**

!

mercancía peligrosa en términos de envío. No devuelva la batería del modelo 6753 a Boston Scientific. Deseche la batería según las normativas locales. Si se tiene que enviar la batería, pídale las instrucciones y los requisitos de envío a su transportista local. Vanhen potentuje de carga en la pag<br>
veguipos electrónicos y eléctricos.<br>
Trador modelo 3300 a Bostón Scien<br>
mador modelo 3300 a Bostón Scien<br>
Mador Modelo 3300 a Bostón Scien<br>
Mador Modelo 3300 a Bostón Scien<br>
Mador Model För modelo 3300 a Boston Scienti<br>Föråldrad version. Använd efter används en statistiker använd efter använd efter använd efter använd efter använd efter använd efter använd efter använd efter använd efter använd efter anvä Business electrónicos y electricos. No<br>
France electrónicos y electricos. No<br>
Tradelo 3300 a Boston Scientífic<br>
Rusia de la posteria del modelo 6753 a<br>
Rusia locales. Si se tiene que enviar la<br>
Mo a su transportista local.

# **Funcionamiento y almacenamiento**

El sistema de programación LATITUDE precisa una manipulación especial. Hay que evitar tratar con dureza el disco interno del programador, modelo 3300. Consulte la información siguiente para proteger el dispositivo frente a daños:

- NO apague el sistema de programación LATITUDE mientras el disco interno está accediendo a los datos.
- NO permita que el sistema de programación LATITUDE sufra golpes fuertes ni vibraciones.
- NO coloque imanes sobre el programador.
- NO derrame ni salpique líquidos en el interior o sobre el programador.
- NO golpee, raye, agriete ni marque de ningún modo la superficie de la pantalla táctil. Asegúrese de utilizar solo los dedos o un puntero capacitivo sobre la pantalla táctil.
- NO desmonte el sistema de programación LATITUDE.
- Cuando transporte el sistema de programación LATITUDE desde el exterior al interior de un edificio, espere a que el sistema de programación LATITUDE alcance la temperatura ambiente antes de usarlo. • NO derrame ni salpique líquid<br>• NO golpee, raye, agriéte ni m.<br>• Asegúrese de utilizar solo los<br>• NO desmonte el sistema de p<br>• Cuando transporte el sistema<br>• de un edificio, espere a que el<br>• temperatura ambiente antes NO desmonte el sistem<br>
Cuando transporte el<br>
de un edificio, espere.<br>
de un edificio, espere.<br>
temperatura ambiente<br>
zas Apague el sistema de<br>
zas Apague el sistema de<br>
zas Apague el sistema de<br>
zas Apague el sistema de V Asegúrese de utilizar solo los decertos de version de sistema de programade propriera de un edificio, espere a que el sistema de un edificio, espere a que el sistema de un edificio, espere a que el sistema de programade de Version de sistema de program<br>
Cuando transporte el sistema de propria<br>
de un edificio, espere a que el sistema<br>
temperatura ambiente antes de usa<br>
Apague el sistema de programació<br>
Transportario.<br>
Desenchufe todos los cab Cuando transporte el sistema de programació<br>
de un edificio, espere a que el sistema de programación.<br>
Apague el sistema de programación LATITUI<br>
Transportario.<br>
Desenchure todos los cables externos antes<br>
programación LAT

en el Apague el sistema de programación LATITUDE cuando no esté en uso y antes de transportarlo.

• Desenchufe todos los cables externos antes de transportar el sistema de programación  $\Delta$ TITUDE.

• Mantenga los respiraderos de la parte inferior del programador libres de obstrucciones. ague el sistema de programación<br>nsportario.<br>senchufe todos los cables externo<br>ogramación LATITUDE.<br>intenga los respiraderos de la part<br>strucciones.<br>diciones de funcionamiento y trans<br>les del sistema de programación L portano.<br>
Inchufe todos los cables externos antes<br>
Tamación LATITUDE.<br>
Tenga los respiraderos de la parte inferituciones.<br>
Jones de funcionamiento y transporte del sistema de programación LATITUDE se ha ali<br>
Ina de program

Las condiciones de funcionamiento y transporte están indicadas en ["Especificaciones](#page-83-0) [nominales del sistema de programación LATITUDE" en la página 78.](#page-83-0)

Si el sistema de programación LATITUDE se ha almacenado sin atender a sus condiciones de funcionamiento normales, déjelo a temperatura ambiente hasta que vuelva al intervalo de temperatura de funcionamiento antes de su uso. sistema de programación LATITUDE cuando no<br>tio.<br>Te todos los cables externos antes de transportión LATITUDE.<br>Tos respiraderos de la parte inferior del programes.<br>Tos respiraderos de la parte inferior del programes.<br>Tos con S.<br>
e funcionamiento y transpoi<br>
tema de programación LATI<br>
rogramación LATITUDE se h<br>
o normales, dejelo a temper<br>
e funcionamiento antes de s espiraderos de la parte inferior del productionalmiento y transporte están india<br>ancionalmiento y transporte están india<br>ancionalmiento y transporte están india<br>pramación LATITUDE se ha almacenado<br>iormales, dejelo a temper Comamiento y transporte están indide<br>de programación LATITUDE" en la p<br>mación LATITUDE se ha almacenado<br>males, dejelo a temperatura ambier<br>cionamiento antes de su uso.<br>or esté en funcionamiento, el ventila<br>n. se necesario

Mientras el programador esté en funcionamiento, el ventilador se activará y desactivará automáticamente según sea necesario para mantener una temperatura interna óptima. El sistema de programación LATITUDE puede funcionar de modo continuo y no se apagará automáticamente si no se utiliza durante un tiempo prolongado. mamiento y transporte están indica<br>programación LATITUDE" en la pá<br>ción LATITUDE se ha almacenado<br>ules, déjelo a temperatura ambient<br>namiento antes de su uso.<br>esté en funcionamiento, el ventilacea<br>necesario para mantener u Elavia Latricole Seria participale de la differencia de la differencia de la differencia de la differencia de la differencia de la differencia de la differencia de la differencia de la differencia de la differencia de la d s de la parte interior del programador libres de<br>ento y transporte están indicadas en "Especificaci<br>ramación LATITUDE" en la página 78.<br>LATITUDE se ha almacenado sin atender a sus coléjelo a temperatura ambiente hasta que TITUDE se ha almacenado sin atender<br>elo a temperatura ambiente hasta que<br>to antes de su uso.<br>funcionamiento, el ventilador se activa<br>sario para mantener una temperatura<br>DE puede funcionar de modo continuo<br>durante un tiempo Nie se ha almacenado sin atender a sus contratores de su uso.<br>
MDE se ha almacenado sin atender a sus contratores de su uso.<br>
Antionamiento, el ventilador se activará y de<br>
incipara mantener una temperatura interna-<br>
puede Solamiento, el ventilador se actividad.<br>
Versão mantener una temperatura<br>
vede funcionar de modo continuite un tiempo prolongado.<br>
Sación LATITUDE no es resistente.<br>
No use el programador en prese.<br>
icos, oxígeno u óxido n amiento, el ventilador se activará y dara mantener una temperatura internide funcionar de modo continuo y no se un tiempo prolongado.<br>
sión LATITUDE no es resistente al aguita de la programador en presencia de uso programa

**PRECAUCIÓN:** El sistema de programación LATITUDE no es resistente al agua o a explosiones y no se puede esterilizar. No use el programador en presencia de mezclas de gases inflamables, incluyendo anestésicos, oxígeno u óxido nitroso. Eurainener una temperatura memorial<br>Tuncionar de modo continuo y no<br>A tiempo prolongado.<br>NATITUDE no es resistente al agre<br>se el programador en presencia do<br>oxígeno u óxido nitroso.<br>Nodelo 6753 contiene químicos alt<br>ción.

**PRECAUCIÓN:** La batería de ion de litio modelo 6753 contiene químicos altamente inflamables y debe manipularse con precaución. El uso incorrecto de esta batería puede provocar fuego o explosión. Lea lo que se indica a continuación antes de utilizar esta batería: ATITUDE no es resistente al agua o actividade.<br>
ATITUDE no es resistente al agua o actividade en presencia de mez<br>
del programador en presencia de mez<br>
delo 6753 contiene químicos altamen<br>
no El uso incorrecto de esta bate TIUDE no es resistente al agua o a<br>programador en presencia de mezo<br>eno u óxido nitroso.<br>6.6753 contiene químicos altament<br>El uso incorrecto de esta batería p<br>a continuación antes de utilizar es JDE no es resistente al agua o a<br>ogramador en presencia de mezcli<br>u óxido nitroso.<br>1753 cóntiene químicos altamente<br>uso incorrecto de esta batería pu<br>cóntinuación antes de utilizar esta E no es resistente al agua o a<br>
amador en presencia de mezclas de<br>
óxido nitroso.<br>
3 contiene químicos altamente<br>
3 contiene químicos altamente<br>
6 incorrecto de esta batería puede<br>
tinuación antes de utilizar esta<br>
a 60 °C

- No exponer la batería a temperaturas superiores a 60 °C (140 °F).
- No perforar la batería, ya que puede derivar en un fuego o explosión. Si la carcasa de la batería está perforada o visiblemente dañada, no intente utilizarla.
- No golpee la batería ni la someta a impactos fuertes.
- No sumerja la batería en ningún líquido.
- No conecte las terminales  $+$  y  $-$  con cable ni ningún objeto conductor.
- No desmonte, modifique o repare la batería.
- Use únicamente el programador modelo 3300 para cargar la batería. El uso de otro cargador de batería puede dañar de forma permanente la batería o incluso provocar un fuego o una explosión.

#### **Almacenamiento del sistema de programación LATITUDE**

- 1. Salga de la aplicación de software actual pulsando el botón Fin de la sesión.
- 2. Pulse y suelte el botón de encendido  $\Phi$  para apagar el sistema de programación. LATITUDE.

**NOTA:** Antes de mover el sistema de programación LATITUDE, salga siempre de la aplicación de software y presione y suelte el botón de encendido  $\mathbb O$  para apagar el sistema de programación LATITUDE; <sup>a</sup> continuación, desenchufe el cable de alimentación. 2. Pulse y suelte el botón de encencialementale de mover el sistema.<br> **NOTA:** Antes de mover el sistema.<br>
aplicación de software y presione<br>
sistema de programación LATITU.<br>
alimentación.<br> **NOTA:** Si está utilizando alimen aplicación de software y<br>sistema de programación<br>alimentación<br>**NOTA:** Si está utilizando<br>**NOTA:** Si está utilizando<br>3. Desenchufe el cable de re **NOTA:** Antes de mover el sistema<br>aplicación de software y presione y s<br>sistema de programación LATITUDE:<br>alimentación.<br>**NOTA:** Si está utilizando alimentación.<br>**NOTA:** Si está utilizando alimentación.<br>**NOTA:** Si está util aplicación de software y presione y su<br>sistema de programación LATITUDE a<br>alimentación<br>NOTA: Si está utilizando alimentación<br>encendido O para apagar el dispositivo<br>Desenchufe el cable de red de la parec<br>Desconecte todos lo Cation de sonware y presione y suelle et po<br>
ema de programación LATITUDE, a continual<br>
entiación.<br>
This está utilizando alimentación por batendido O para apagar el dispositivo.<br>
enchufe el cable de red de la pared.<br>
conec

**NOTA:** Si está utilizando alimentación por batería, pulse y suelte el botón de istema de programación LATITUDE a cinematación.<br>Alimentación.<br>
Alimentación.<br>
Alimentación.<br>
Alimentación.<br>
Alimentación de la parea.<br>
Aescencte todos los cables del equipo.<br>
Aescencte todos los cables del equipo.<br>
Aliment

3. Desenchufe el cable de red de la pared.

Desconecte todos los cables del equipo de los paneles laterales del sistema de programación LATITUDE.

encendido <sup>C</sup>D para apagar el dispositivo.<br>Desenchufe el cable de red de la pared.<br>Desconecte todos los cables del equipo c<br>programación LATITUDE.<br>L: Véase la documentación del productoriones de almacenamiento y transporte **NOTA:** Véase la documentación del producto de cada accesorio para consultar las condiciones de almacenamiento y transporte. Asegúrese de que todos los accesorios se conserven dentro de los límites apropiados. ufe el cable de red de la pared.<br>Cre todos los cables del equipo d<br>ación LATITUDE.<br>e la documentación del producto<br>e almacenamiento y transporte.<br>nito de los límites apropiados. Vel cable de red de la pared.<br>
todos los cables del equipo de los périodes cables del equipo de los périodes de la producto de capitularisme.<br>
a documentación del producto de capitularisme.<br>
o de los límites apropiados.<br>
c tá utilizando alimentación por bateria, pulse y<br>
para apagar el dispositivo.<br>
dos los cables del equipo de los paneles latera<br>
dos los cables del equipo de los paneles latera<br>
LATITUDE.<br>
LATITUDE.<br>
LO le los límites apropi úmentación del producto de<br>enamiento y transporte. Asi<br>los límites apropiados.<br>**Diongado del sistema de peropiado del sistema de peropiado del sistema de**<br>el programador durante per<br>dispositivo de puevo. Véase

#### **Almacenamiento prolongado del sistema de programación LATITUDE**

Si se piensa guardar el programador durante periodos prolongados (p. ej., meses), retire la batería para evitar que se descargue hasta un punto en el que sea necesario recargarla para poder utilizar el dispositivo de nuevo. Véase "Estado de la batería, instalación, [sustitución y reciclaje" en la página 53](#page-58-0) para consultar las instrucciones sobre cómo retirar la batería. TUDE.<br>
Mentación del producto de cada accesionnes de la producto de cada accesionnes de l'imites apropiados.<br>
Indiana de programado de la programado obsoleta.<br>
En descargue hasta un punto en el quino de la programado de la ntación del producto de cada acceso<br>
inento y transporte. Asegúrese de que<br>
intes apropiados.<br> **ado del sistema de programación**<br>
gramador durante periodos prolonides<br>
descargue hasta un punto en el que<br>
sitivo de nuevo. V nto y transporte. Asegúrese de que<br>es apropiados.<br>**10 del sistema de programación**<br>amador durante períodos prolonga<br>scargue hasta un punto en el que s<br>página 53 para consultar las instruccions del sistema de programación<br>del sistema de programación<br>ador durante períodos prolonga<br>rgue hasta un punto en el que<br>de nuevo. Véase "Estado de la<br>ina 53 para consultar las instructores del producto de cada accesorio para consultar las<br>transporte. Asegúrese de que todos los accesorio<br>iropiados.<br>Il sistema de programación LATITUDE<br>or durante periodos prolongados (p. ej., meses),<br>or durante periodos prolong istema de programación LATITUDE<br>durante periodos prolongados (p. ej., meses)<br>hasta un punto en el que sea necesario recar<br>juevo. Véase "Estado de la batería, instalación<br>3 para consultar las instrucciones sobre cómo<br>imient Véase "Estado de la batería, instalación"<br>
Carconsultar las instrucciones sobre cómo<br> **Carconsultar de programación LATITUDE**,<br>
Intro y medidas de segurida<br>
Le sistema de programación LATITUDE,<br>
Le sistema de programación

# **Comprobación de mantenimiento y medidas de seguridad**

#### **Comprobación de mantenimiento del sistema de programación LATITUDE**

Antes de cada uso, deberá realizar un examen visual y verificar lo siguiente:

- La integridad mecánica y funcional del sistema de programación LATITUDE, los cables y los accesorios. zastaraná verzia. Nepoužívatela verzia.<br>Zastaraná verzia. Nepoužívať. Nepoužívať. Nepoužívať verzia. Nepoužívať verzia. Nepoužívať verzia. Nepoužívať.<br>Zastaraná verzia. Nepoužívať verzia. Nepoužívať verzia. Nepoužívať verz medidas de seguridad<br>Va de programación LATITUDE de programación LATITUDE<br>
verificar lo siguiente:<br>
Programación LATITUDE, los cabas estema de programación LATITUDE<br>
stema de programación LATITUDI<br>
e a iranque normal verifica que
- La legibilidad y adherencia de las etiquetas del sistema de programación LATITUDE.
- Realice el paso ["Inicio" en la página 28.](#page-33-0) El proceso de arranque normal verifica que el sistema de programación LATITUDE ha pasado sus verificaciones internas y está listo para su uso. **Indias de seguridad**<br> **Eprogramación LATITUDE**<br>
Eprogramación LATITUDE<br>
Irogramación LATITUDE, los cables<br>
Ama de programación LATITUDE.<br>
Estrangue normal verifica que el<br>
Jerificaciones internas y está listo

**NOTA:** El sistema de programación LATITUDE no contiene ninguna pieza que pueda reparar el usuario y no tiene un requisito de calibración. El mantenimiento no requiere pasos adicionales.

El sistema de programación LATITUDE contiene solo un componente accesible por el usuario, la batería de ion de litio sustituible modelo 6753.

**NOTA:** El programador debe devolverse sin la batería para su recambio <sup>o</sup> la reparación de cualquier componente interno. Véase ["Reciclaje](#page-63-0) de la batería" en la página 58 para obtener más detalles.

#### **Medidas de seguridad**

La normativa nacional puede exigir que el usuario, el fabricante o el representante del fabricante realice y documente periódicamente pruebas de seguridad del dispositivo. Si son necesarias dichas pruebas en su país, siga el intervalo y alcance de las pruebas según lo dispuesto en su país. Si desconoce la normativa nacional de su país, póngase en contacto con su representante local de Boston Scientific.

No es necesario que el personal de Boston Scientific realice inspecciones técnicas y de seguridad. Sin embargo, las inspecciones técnicas y de seguridad del programador y sus accesorios deben realizarlas personas que, en base a su formación, conocimiento y experiencia práctica, sean capaces de llevar a cabo de forma correcta dichas inspecciones y que no precisen instrucciones en relación a la inspección técnica y de seguridad. La normativa nacional puede exigir<br>fabricante realice y documente peri<br>son necesarias dichas pruebas en s<br>lo dispuesto en su país. Si descono<br>contacto con su representante local<br>No es necesario que el personal de<br>seguridad The displace of superior contacto con su representare<br>
No es necesario que el pers<br>
seguridad. Sin embargo, la:<br>
accesorios deben realizarla:<br>
experiencia práctica, sean completare displacements<br>  $\sim$  si la norma CEI/EN 62 son necesarias dichas pruebas en su p<br>lo dispuesto en su país. Si desconoce l<br>contacto con su representante local de<br>No es necesario que el personal de Bo<br>seguridad. Sin embargo, las inspeccior<br>accesorios deben realizarlas io uispuesto en su país. Si destance la<br>contacto con su representante local de B<br>No es necesario que el personal de Bost<br>seguridad. Sin embargo, las inspeccione<br>accesorios deben realizarlas personas que<br>experiencia práctic es necesario que el personal de Bosto<br>guridad. Sin embargo, las inspeciones<br>gesorios deben realizarlas personas que<br>geriencia práctica, sean capaces de fleva<br>e no precisen instrucciones en relación<br>la norma CEI/EN 62353 es

Si la norma CEI/EN 62353 es una norma que deba cumplirse en su país, pero no se ha especificado un intervalo de tiempo ni pruebas específicos, se recomienda realizar pruebas de seguridad usando el método directo, conforme a lo especificado en la norma CEI/EN 62353 cada 24 meses o según los reglamentos locales. Consulte ["Programador en peligro"](#page-82-0) [en la página 77.](#page-82-0) cto con su representante local de Boston Sci<br>
i necesario que el personal de Boston Scienti<br>
idád. Sin embargo, las inspecciones técnicas<br>
orios deben realizarlas personas que, en bas<br>
iencia práctica, sean capaces de llev Acia práctica, sean capaces de fleva<br>précisen instrucciones en relación<br>cado un intervalo de tiempo ni pri<br>cado un intervalo de tiempo ni pri<br>iridad usando el método directo, co<br>ada 24 meses o según los reglame<br>gina 77. Experimentual operation and a CEI/EN 62353 es una norma qui<br>do un intervalo de tiempo ni prue<br>da usando el método directo, co<br>a 24 meses o según los reglamentas.<br>na 77 Sen instructiones en relación a la instructiones en relación a la instructione<br>CEI/EN 62353 es una norma que deba<br>un intervalo de tiempo ni pruebas es<br>usando el método directo, conform<br>4 meses o según los reglamentos lo<br>77 In realizarias personas que, en base a su rorma<br>
Crica, sean capaces de flevar a cabo de forma c<br>
(Instrucciones en relación a la inspección técnical)<br>
EN 62353 es una norma que deba cumplirse e<br>
intervalo de tiempo ni pru

# **Servicio técnico**

Para consultar dudas referentes al funcionamiento o reparación del sistema de programación LATITUDE, póngase en contacto con Boston Scientific, cuya información encontrará en la contraportada de este manual. Los servicios técnicos del sistema de programación LATITUDE solo pueden ser realizados por personal autorizado de Boston Scientific. Ses graundins legiamento Version directo conforme a lo español directo conforme a lo español directo conforme a lo español directo conforme a lo español directo conforme a lo español directo con Boston directo con Boston directo directo directo di Según los reglamentos locales Corpus en Corpus de Santa Corpus de Santa Corpus de Santa Corpus de Santa Corpus de Santa Corpus de Santa Corpus de Santa Corpus de Santa Corpus de Santa Corpus de Santa Corpus de Santa Corpus Passaure Communist Versijs.<br>Passaure de Contacto con Boston Spongase en Contacto con Boston Spongase en Contacto con Boston Spongas<br>Passaure de Contacto con Boston Spongase en Contacto con Boston Spongas<br>Passaure de Contac The al funcionamiento o repara<br>
Ingase en contacto con Boston<br>
Sua de este manual. Los servicio<br>
pueden ser realizados por pers<br>
Sin LATITUDE funciona mal o nec<br>
persiente siguiendo las siguiento Dis reglamentos locales. Consulte "Programador en la humanore de version de la sistema de version de version de version de version de version de version de version de version de version de version de version de version de Funcionamiento o reparación del siste<br>
en contacto con Bostón Scientific, cuy<br>
este manual. Los servicios técnicos d<br>
den ser realizados por personal autori<br>
ITIUDE funciona mai o necesita ser rel<br>
ente siguiendo las sigui uncionamiento o reparación del sistema de<br>
n contacto con Boston Scientific, cuya infor<br>
ste manual. Los servicios técnicos del siste<br>
n ser realizados por personal autorizado d<br>
NUDE funcióna mai o necesita ser reparado,<br>

Si el sistema de programación LATITUDE funciona mal o necesita ser reparado, ayude a garantizar un servicio técnico eficiente siguiendo las siguientes instrucciones:

- 1. Deje la configuración del instrumento como estaba en el momento del fallo. Póngase en contacto con Boston Scientific mediante la información que figura en la contraportada de este manual. Versão por personal autorida.<br>DE funciona mai o necesita ser resiguiendo las siguientes instruccionales de la información que figuiente de la información que figuiente de la información que figuiente de la información que Tealizados por personal autorizado de la información de la información de la información de la información de la información de la información de la información de la información de la información de la información de la i The mail of decesita ser reparad<br>
Endo las siguientes instrucciones.<br>
Como estaba en el momento del fiante la información que figura en<br>
allo o fallos.<br>
Al que ilustre el problema, si es po Example of the estate are reparado, ayudo las siguientes instrucciones:<br>
The estaba en el momento del fallo.<br>
The la información que figura en la<br>
tie la información que figura en la<br>
Que ilustre el problema, si es posible Vas siguientes instrucciones:<br>
Sestaba en el momento del fallo. F<br>
la información que figura en la<br>
Mallos.<br>
Alallos.<br>
Alallos.<br>
Alallos.<br>
Alallos.<br>
Alallos.<br>
Alallos.<br>
Alallos.<br>
Alallos.<br>
Alallos.<br>
Alallos.<br>
Alallos.<br>
Ala Fraba en el momento del fallo. Pó<br>Finformación que figura en la<br>Filos.<br>Sallos.<br>Använd el problema, SI es posible.<br>Fin una memoría USB antes de de<br>Fin Scientific, ya que todos los data.
- 2. Escriba una descripción detallada del fallo o fallos.
- 3. Guarde copias impresas u otro material que ilustre el problema, si es posible.
- 4. Asegúrese de guardar todos los datos del GI en una memoria USB antes de devolver un sistema de programación LATITUDE a Boston Scientific, ya que todos los datos de los pacientes y de los GI se borrarán del sistema de programación LATITUDE cuando se devuelva para su reparación. iguientes instrucciones:<br>
ba en el momento del fallo. Póngase<br>
formación que figura en la<br>
Sasan sur el problema, si es posible.<br>
Una memoria USB antes de devolver<br>
Scientific, ya que todos los datos de<br>
de programación LA
- 5. Si hay que devolver el sistema de programación LATITUDE a Boston Scientific para su reparación, retire la batería de ion de litio del programador y empaquete el dispositivo en el embalaje original en el que lo recibió o en un embalaje de

transporte que le facilite Boston Scientific. No incluya la batería de ion de litio al devolver el programador a Boston Scientific Corporation.

6. Póngase en contacto con Boston Scientific mediante la información que figura en la contraportada de este manual para obtener la dirección de envío.

# **SOLUCIÓN DE PROBLEMAS**

Si el sistema de programación LATITUDE no funciona correctamente, compruebe que los cables de alimentación y demás cables estén bien conectados y que se encuentren en buenas condiciones de funcionamiento (es decir, sin defectos visibles). A continuación se indican las causas posibles y las acciones correctivas para solucionar algunos problemas.

**Tabla 3. Causas posibles y acciones correctivas para los problemas del sistema de programación LATITUDE**

| <b>Suceso</b>                                                                                                    |  | Causa posible                                                                                                    | Acción correctiva                                                                                                    |
|----------------------------------------------------------------------------------------------------|--|----------------------------------------------------------------------------------------------------|----------------------------------------------------------------------------------------------------|
| Telemetría: comunicación.<br>intermitente, deficiente o nula<br>Version überholt, Nicht<br>Octapana set<br>Froraldecleridering<br>lastatala verze.<br>Jeeping Contracts on the Contracts of the Street of the Street of the Street of the Street of the Street of the Street of the Street of the Street of the Street of the Street of the Street of the Street of the Street of th<br>outdated very not on not live<br>Tionid Excoon, Minima<br>Version dos de la Nouvelle |  | Software de aplicación<br>incorrecto o sistema de<br>programación LATITUDE                                                                                                    | Instale el software de<br>aplicación adecuado al GI en<br>uso. Utilice el sistema de<br>programación LATITUDE<br>correcto para el GI que se está<br>interrogando.                                                                                 |
|                                                                                                    |  | veration is the thing the way with the child is a proceeding<br>Version per meet the positive of<br>very lead de télémetria incorrecta very les contrats de la compatibilité de la contrats de la compatibilité de<br>Viet urban Notio etc. | Póngase en contacto con<br>Boston Scientific mediante la<br>información que figura en la<br>contraportada de este manual<br>para confirmar la<br>compatibilidad del<br>programador modelo 3300 y                                                  |
|                                                                                                    |  |                                                                                                    | Use únicamente la pala de<br>telemetría del modelo 6395<br>para los GI transvenosos.                                                                                                    |
|                                                                                                    |  | Urdatert versjon skall                                                                                                    | Use únicamente la pala de<br>telemetría de S-ICD modelo<br>3203 para GI de S-ICD 16<br>ayın                                                                                                    |
|                                                                                                    |  | Wersja przezemino<br>Versão dos oleta.)<br>Versiune expira<br>Zastaranaven<br>Zastarela r<br>Vanhen                                                                                                    | Si no se utiliza la pala de<br>telemetría para el GL de S-ICD<br>3203 para la programación del<br>S-ICD o como antena adicional<br>para la programación de GI<br>transvenosos, asegúrese de<br>que está desconectado del<br>programador.<br>Gunce |

16. La pala de telemetría de S-ICD modelo 3203 puede utilizarse como antena adicional para mejorar la recepción de GI transvenosos.

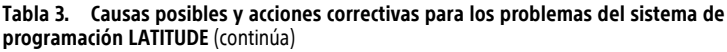

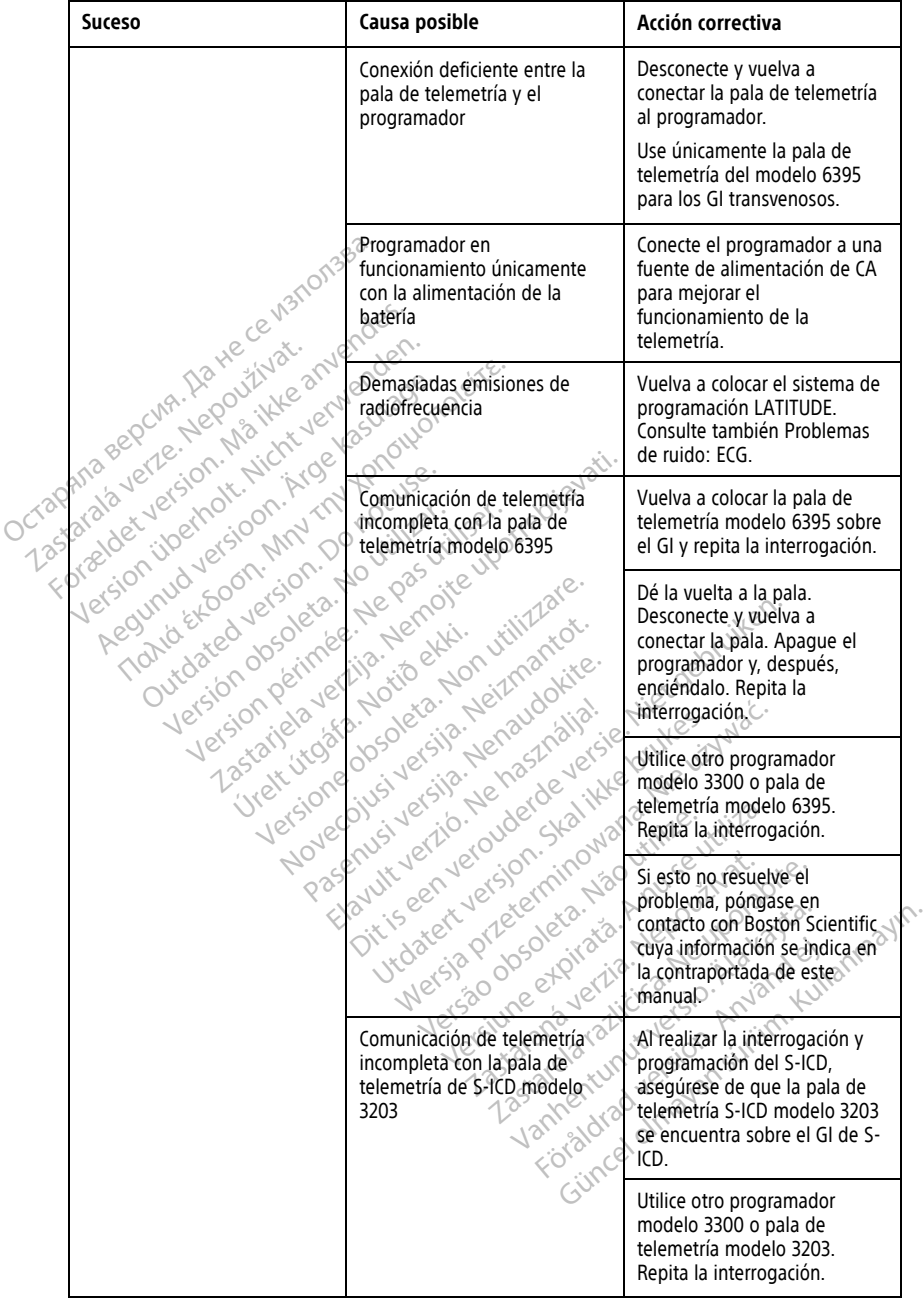

**Tabla 3. Causas posibles y acciones correctivas para los problemas del sistema de programación LATITUDE** (continúa)

| <b>Suceso</b>                                                                                                    | Causa posible                                                                                                    | Acción correctiva                                                                                                    |
|----------------------------------------------------------------------------------------------------|----------------------------------------------------------------------------------------------------|----------------------------------------------------------------------------------------------------|
|                                                                                                    |                                                                                                    | Si esto no resuelve el<br>problema, póngase en<br>contacto con Boston Scientific<br>cuya información se indica en<br>la contraportada de este<br>manual.                                                                                                    |
|                                                                                                    | Señal de RF de telemetría<br>bloqueada                                                                                                    | Compruebe que haya una<br>línea visual despejada entre el<br>sistema de programación<br>LATITUDE y el GI, y repita la<br>interrogación.                                                                                                    |
| Octapana sepcina, Italie ce nang                                                                                 | Nnterferencia en la señal de RF                                                                                                    | Vuelva a colocar el sistema de<br>programación LATITUDE.<br>Desconecte los dispositivos<br>USB. Repita la interrogación.                                                                                                    |
| dstarala verle, Nepozitivat.<br>For shake years in Marker's<br>Version uperholt Alcht V<br>Aegunud versioon, Are | rion iloenti-sioon, Me La telemetria RF no funcionaled                                                                                                    | Vuelva a colocar la pala de<br>telemetría modelo 6395 sobre<br>el GI transvenoso y repita la<br>interrogación.                                                                                                    |
| Outdated version for notice<br>Judge of opening the first that                                                   | Veracion perimeer Negas in the<br>Charles Little Line Limboxes around the contract of the contract of the contract of the contract of the contract of the contract of the contract of the contract of the contract of the contract of the contract of the contra<br>Jeta, Nonutilizzare. | Para programar un Gl<br>transvenoso <sup>17</sup> puede usarse la<br>pala de telemetría S-ICD<br>modelo 3203 como antena<br>adicional.                                                                                                    |
| <b>Jers</b>                                                                                                    | Best of the version de software de C                                                                                                    | Póngase en contacto con<br>Boston Scientific mediante la<br>información que figura en la<br>contraportada de este manual.                                                                                                    |
| Problemas de ruido: ECG                                                                                          | Conexiones del paciente<br>Wersja przetemin!<br>$f$ ncorrectas<br>Jrdatertvers<br>Versão obsoleta.<br>Oik'S<br>Versiune expira<br>Zastarana ve<br>Zastarela<br>Vanher                                                                                                    | Vuelva a comprobar los cables<br>del paciente para asegurarse<br>de que haya un contacto<br>adecuado con la piel y corrija<br>la colocación de los cables en<br>las extremidades. Confirme<br>que el acople de impedancia<br>de la pierna derecha está<br>conectado. Consulte los libros<br>de texto de<br>electrocardiogramas para<br>técnicas adicionales de ECG. |
|                                                                                                    | Demasiadas emisiones de<br>radiofrecuencia                                                                                                    | Compruebe que no haya<br>equipos eléctricos innecesarios<br>que estén encendidos en el                                                                                                    |

17. Los GI ALTRUA/INSIGNIA I/NEXUS I solo pueden usar telemetría con pala.

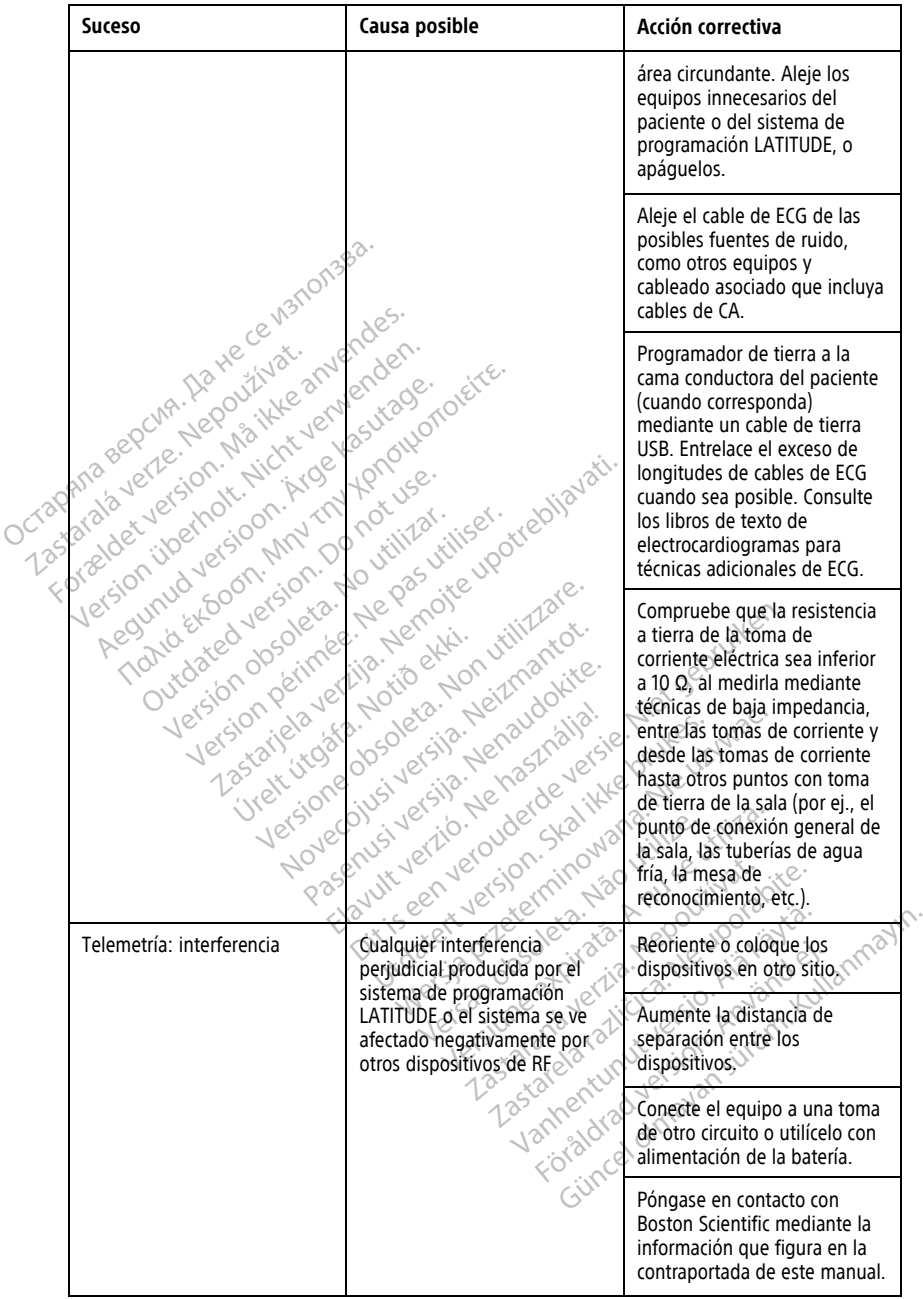

#### **Tabla 3. Causas posibles y acciones correctivas para los problemas del sistema de programación LATITUDE** (continúa)

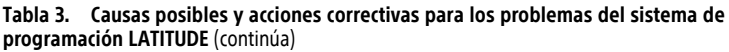

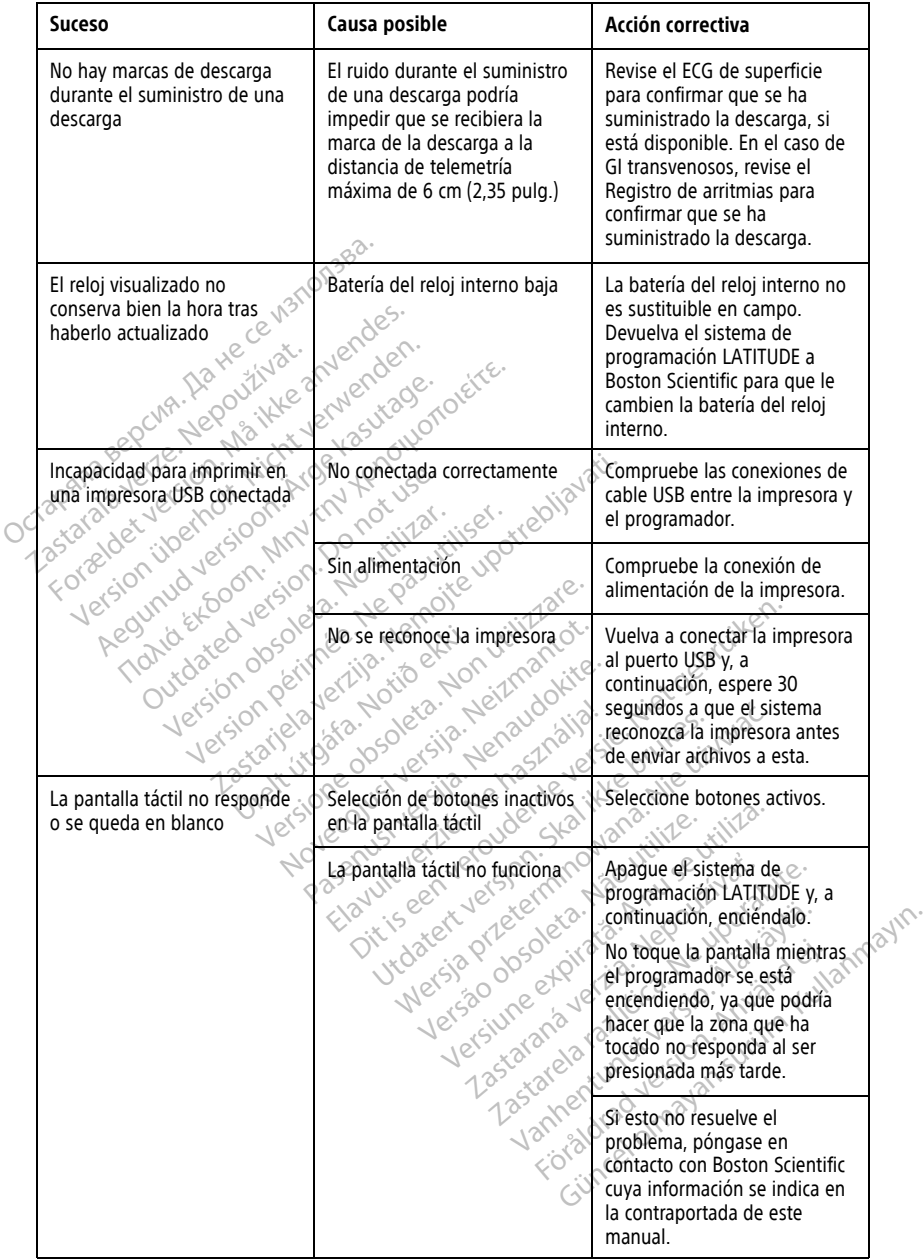
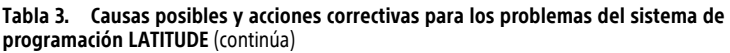

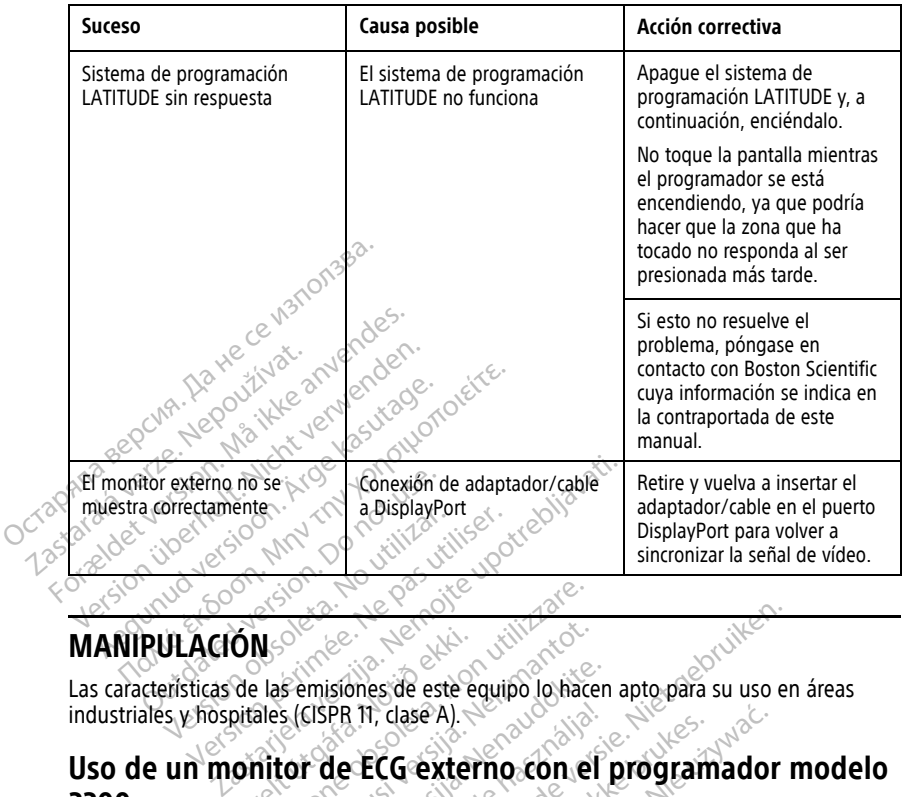

# **MANIPULACIÓN**

industriales y hospitales (CISPR 11, clase A).

# **Uso de un monitor de ECG externo con el programador modelo 3300** ON<br>
de las emisiones de este ec<br>
pitales (CISPR 11, clase A)<br>
onitor de ECG exter Versione observed observed the series of the series of the series of the series of the series of the series of the series of the series of the series of the series of the series of the series of the series of the series of Romisiones de este equipo lo hace enisiones de este equipo lo hacen<br>CISPR 11, clase A).<br>The ECG externo con el proposa establecer da configuración PR 11, clase A).<br> **Le ECG externo.con el program**<br>
Fana establecer la configuración descrita e<br>
Lefo 6629<br>
CG transvenosos modelo.6395 Dit is een verouderde versier versiert aan de versier versiert aan de versier van de versiert aan de versiert aan de versiert aan de versiert aan de versiert aan de versiert aan de versiert aan de versiert aan de versiert lase A). Nie przeciwać przez przez przez przez przez przez przez przez przez przez przez przez przez przez przez przez przez przez przez przez przez przez przez przez przez przez przez przez przez przez przez przez przez p

Use los siguientes accesorios para establecer la configuración descrita en esta sección: Versão observador desertida ecer la configuración descrita en esta

- Cable de ECG-BNC modelo 6629
- Pala de telemetría para GP transvenosos modelo 6395 Zastaraná verzia. Nepoužívať.<br>2006 – Maria Različica. Nepoužívaťa, Nepoužívať.<br>2006 – Političica. Nepoužívaťa.<br>2008 – Političica. Nepoužívate.<br>2008 – Političica. Nepoužívate.<br>2008 – Političica. Nepoužívate. Lasterentunut versio. Älä käytä. Föräldrad version. Använd ej. Güncel olmayan sürüm. Kullanmayın.

<span id="page-73-0"></span>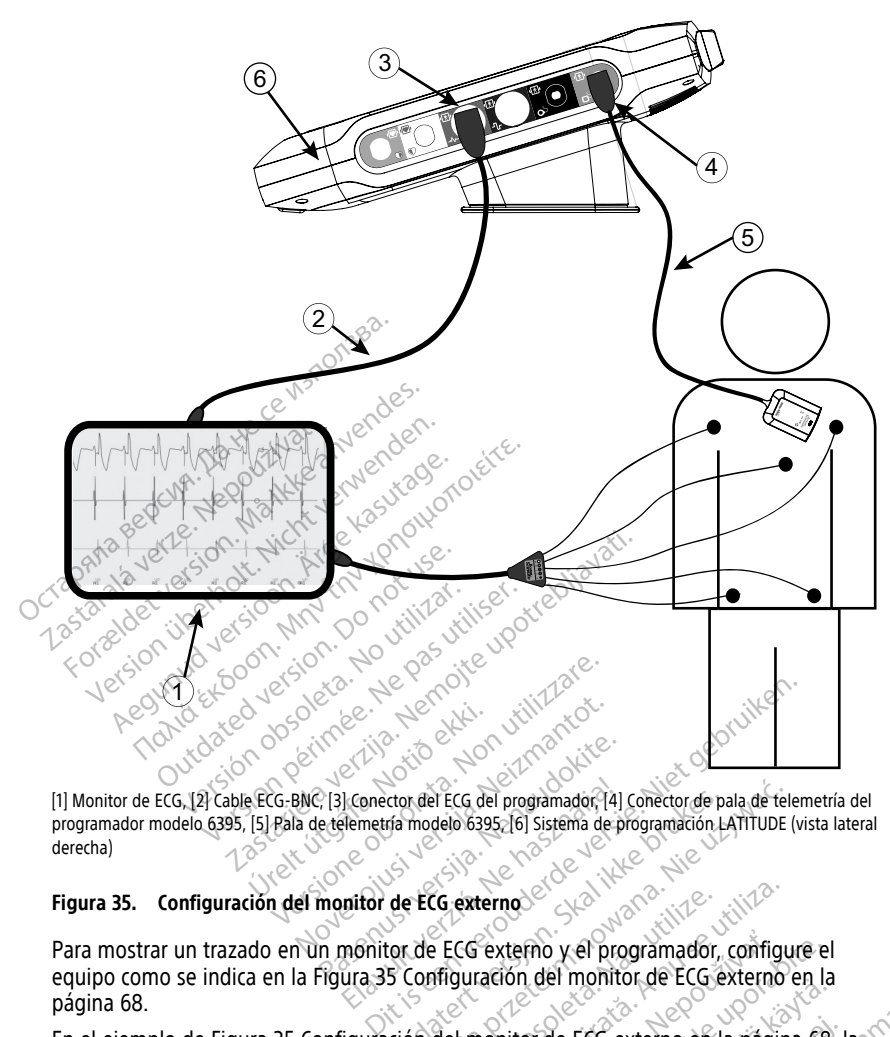

[1] Monitor de ECG, [2] Cable ECG-BNC, [3] Conector del ECG del programador, [4] Conector de pala de telemetría del programador modelo 6395, [5] Pala de telemetría modelo 6395, [6] Sistema de programación LATITUDE (vista lateral derecha) Passaure de la programador (14)

### **Figura 35. Configuración del monitor de ECG externo**

Para mostrar un trazado en un monitor de ECG externo y el programador, configure el equipo como se indica en la [Figura 35 Configuración del monitor de ECG externo en la](#page-73-0) [página 68](#page-73-0). El Conector del ECG del programador, (4)<br>Elemetría modelo 63952 [6] Sistema de pi<br>
initior de ECG externo<br>
monitor de ECG externo y el pro<br>
ura 35 Configuración del monito Eto del programador, 141 Conector de pala de telepía modelo 6395-161 sistema de programador, LATITUDE (version de ECG externo en la pala internación del monitor de ECG externo en la pala internación del monitor de ECG exte Versierne versier of the programador, configuration del monitor de ECG externo.<br>
Higuration del monitor de ECG externo.<br>
del monitor de ECG externo en la página.<br>
The ruta en un paciente con un generador. externo y el programador, configure el<br>ación del monitor de ECG externo en la<br>ionitor de ECG externo en la página 68,<br>suta en un paciente con un generador d

En el ejemplo de [Figura 35 Configuración del monitor de ECG externo en la página 68](#page-73-0), la señal de ECG superficial atraviesa la siguiente ruta en un paciente con un generador de impulsos transvenoso: 4. Conector de la pala de telemetría del programador de contrata del programador de contrata del programador modelo 6395 (utilizado para la The ECG externo en la página 68, landon are en la página 68, landon are en la página 68, landon are en la página 68, landon are en la página 68, landon are en la página 68, landon are en la página 68, landon are en la pági Föränden version. Andrade

- 1. Monitor de ECG externo
- 2. Cable de ECG-BNC modelo 6629
- 3. Conector de ECG del programador
- programación de GI transvenosos)
- 5. Pala de telemetría para la programación de GI transvenosos modelo 6395
- 6. Programador modelo 3300

# **Protección medioambiental y eliminación**

El programador y los accesorios han sido diseñados para proporcionar varios años de servicio si se usan siguiendo las directrices adecuadas. Cuando ya no los necesite:

• Para devolver o cambiar un programador, póngase en contacto con Boston Scientific utilizando la información que figura en la contraportada de este manual. **No tire el programador a la basura ni lo deseche en plantas de reciclaje de productos electrónicos, ya que contiene información personal sensible.**

Antes de devolver un sistema de programación LATITUDE a Boston Scientific, asegúrese de guardar todos los datos del GI en una memoria USB, ya que todos los datos de los pacientes y de los GI se borrarán del sistema de programación LATITUDE cuando se devuelva a Boston Scientific.

- Deseche los accesorios, como la pala y el cable de alimentación, en un punto de recogida selectiva de equipos eléctricos y electrónicos. No tire los accesorios a la basura. allo se devielva a Boston<br>
cuando se devielva a Boston<br>
recogida selectiva de equipos<br>
basura.<br>
• Deseche los médios de almace<br>
acuerdo con las políticas y reg<br>
MOTA: El programador debe dev<br>
la página 58 para obtener más Formation and the equipose the basura.<br>
• Deseche fos medios de almacena<br>
• Deseche fos medios de almacena<br>
• MOTA: El programador debe devolve<br>
• MOTA: El programador debe devolve<br>
• ADVERTENCIA:<br>
• ADVERTENCIA:<br>
• La bat
	- Deseche los medios de almacenamiento de datos digitales, como memorias USB, de acuerdo con las políticas y reglamentos de privacidad y seguridad aplicables. basura.<br>
	• Deseche los medios de acuerdo con las políticas.<br> **NOTA:** El programador de la p[á](#page-63-0)gina 58 para obtener.<br>
	<sup>2</sup> ADVERTENCIA:<br>
	<sup>2</sup> ADVERTENCIA:

**NOTA:** El programador debe devolverse sin la batería. Véase ["Reciclaje](#page-63-0) de la batería" en la página 58 para obtener más detalles.

#### **ADVERTENCIA:**

!

La batería del modelo 6753 es una batería de ion de litio y, por tanto, se considera una mercancía peligrosa en términos de envío. No devuelva la batería del modelo 6753 a Boston Scientific. Deseche la batería según las normativas locales. Si se tiene que enviar la **SIMBOLOS del envase y del dispositivo**<br>
Version observation observation observation observation observation observation observation observation de pas un appropriation observation observation observation observation de Si basura.<br>
• Deseché los médios de almacenam<br>
acuerdo con las políticas y reglame<br> **NOTA:** El programador debe devolvers<br>
la página 58 para obtener más detalles.<br>
ADVERTENCIA:<br>
• La batería del modelo 6753 es una<br>
• La bater Deseche los medios de almacenamie<br>
acuerdo con las políticas y reglament<br> **TRA:** El programador debe devolverse<br>
Dégina 58 para obtener más detalles.<br>
WERTENCIA:<br>
La batería del modelo 6753 es una b<br>
mercancia peligrosa en Deseche los medios de almacenamiento de acuerdo con las políticas y reglamentos de p<br>acuerdo con las políticas y reglamentos de p<br>fazi é programador debe devolverse sin la b<br>gina 58 para obtener más detalles.<br>**RTENCIA:**<br>la Sa para obtener más detalles.<br>
Tencia batería del modelo 6753 es una batería del modelo 6753 es una batería<br>
mercanda peligrosa en términos de s<br>
Soston Scientífic, Deseche la batería<br>
batería, pidale las instrucciones y l Transaction de la division de la division de la modelle de la modelle de la modelle de la modelle de la modelle de la modelle de la modelle de la modelle de la modelle de la modelle de la modelle de la modelle de la modell eligrosa en términos de envío. No devuelva<br>tific, Deseche la bateria según las normativeles la bateria según las normativeles de envío<br>le las instrucciones y los requisitos de envío<br>**PIVASE Y del dispositivo**<br>plos pueden e

batería, pídale las instrucciones y los requisitos de envío a su transportista local.<br>
Nos del envase y del dispositivo Los siguientes símbolos pueden estar presentes en el envase, el etiquetado y en los<br>dispositivos del sistema de programación LATITUDE. dispositivos del sistema de programación LATITUDE. ídale las instrucciones y los requestiones y del disposition del programación LAT<br>Lenvase y del disposition<br>stema de programación LAT<br>s del envase y del dispositivo

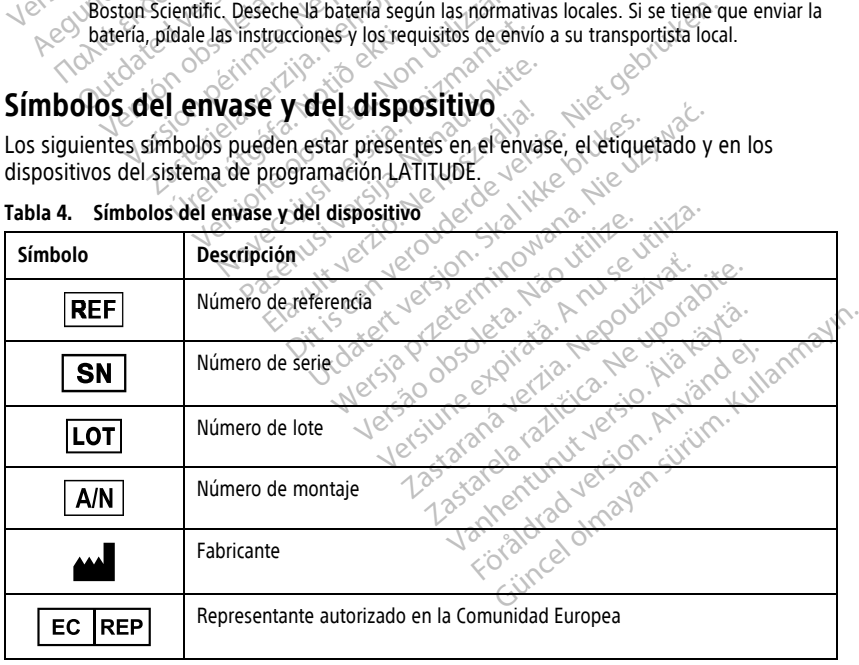

#### **Tabla 4. Símbolos del envase y del dispositivo**

|  | Símbolo            | Descripción                                                                                                    |  |
|--|--------------------|----------------------------------------------------------------------------------------------------|--|
|  | <b>AUS</b>         | Dirección del patrocinador australiano                                                                                                    |  |
|  |                    | Fecha de fabricación                                                                                                    |  |
|  | $((\binom{n}{k})$  | Radiación electromagnética no ionizante; indicador luminoso de telemetría<br>ZIP                                                                                                    |  |
|  | <b>STERILE EO</b>  | Esterilizado con óxido de etileno                                                                                                    |  |
|  |                    | Consulte las instrucciones de uso                                                                                                    |  |
|  |                    | Siga las instrucciones de uso                                                                                                    |  |
|  |                    | Siga las instrucciones de uso; consulte<br>imoite upotreblia<br>www.bostonscientific-elabeling.com<br>leta.No vitilizat<br>Ne pas villiset<br><b>Min</b><br>version.<br>Len                                                 |  |
|  | 16,                | Australia - símbolo RCM<br>Cumplimiento de los acuerdos regulatorios de la autoridad australiana de<br>comunicaciones y medios de información (ACMA) para telecomunicaciones,<br>radio, EMC y energía electromagnética (EM) |  |
|  | $R - NZ$           | Nueva Zelanda: marca de cumplimiento de RF                                                                                                    |  |
|  |                    | przeterminowana<br>atertulersion, ska<br>Kata, Anuseutiliz<br>Elayuk verzio.<br>lik'is een veroud!<br>Foleta, Não vtilize<br>Japón: marca Giteki<br>Nepoužívať.<br>Luporabite.                                              |  |
|  |                    | Corriente alterna                                                                                                    |  |
|  |                    | El botón de encendido del lateral izquierdo del programador, representado<br>por un símbolo En espera                                                                                                    |  |
|  |                    | Edrad ver<br><b>USB 2.0</b><br>dimaya<br>Janner                                                                                                    |  |
|  | 3.0 <del>C -</del> | <b>USB 3.0</b>                                                                                                    |  |
|  | $DP++$             | <b>DisplayPort</b>                                                                                                    |  |
|  | ōó                 | Puerto de red de área local (LAN)                                                                                                    |  |

**Tabla 4. Símbolos del envase y del dispositivo** (continúa)

**Tabla 4. Símbolos del envase y del dispositivo** (continúa)

| Símbolo | Descripción                                                                                                    |
|---------|----------------------------------------------------------------------------------------------------|
|         | Pala de telemetría S-ICD, modelo 3203                                                                                                    |
|         | Pala de telemetría, modelo 6395                                                                                                    |
|         | <b>PSA VI</b>                                                                                                    |
|         | PSA AD, VD                                                                                                    |
|         | Parte aplicada a prueba de desfibrilación de tipo CF                                                                                                    |
|         | Parte aplicada a prueba de desfibrilación de tipo BF                                                                                                    |
|         | Conector del cable de ECG                                                                                                    |
|         | Conexión futura                                                                                                    |
| Œ       | Símbolo de prueba reconocida nacionalmente para normas de seguridad                                                                                                    |
|         | El botón rojo STAT del programador ofrece comandos para rescates de baja y<br>alta tensión                                                                                                 |
|         | Advertencia, electricidad: No toque los terminales del conector del<br>compartimento de la batería del programador al retirar o sustituir esta, ya<br>que hay una carga eléctrica presente |
|         | Símbolo general de advertencia ISO 7010-W001 para el conector de ECG del<br>programador                                                                                                    |
|         | Indica el riesgo de una descarga eléctrica (no tóque los contactos dentro del<br>compartimento de la batería); solicite el servicio técnico de Boston Scientific.                          |
|         | Residuos, aparatos eléctricos y electrónicos (RAEE): indica la recogida de<br>equipos eléctricos y electrónicos por separado (es decir, este dispositivo no<br>debe tirarse a la basura).  |
|         | Este lado hacia arriba                                                                                                    |
|         | Frágil, manipular con cuidado                                                                                                    |

|  | Símbolo       | Descripción                                                                                                    |
|--|---------------|----------------------------------------------------------------------------------------------------|
|  |               | Manténgase seco                                                                                                    |
|  |               | No utilizar ganchos                                                                                                    |
|  |               | Límite de temperatura                                                                                                    |
|  |               | Límite de humedad<br><b>Ner</b><br><b>Jai</b>                                                                                                    |
|  |               | Límite de presión atmosférica<br><b>CO</b>                                                                                                    |
|  |               | Reciclar la caja<br>notur<br>imolie upotreblja<br>SIOO!                                                                                                    |
|  |               | Ne pas ut<br>No seguro en RM<br>18 <sup>1</sup>                                                                                                    |
|  |               | Símbolo indicador de batería                                                                                                    |
|  |               | Versione dospeter the With Tare.<br>November 1974<br>References of the first debt<br>Pagemys version in Nemal darkite.<br>for the third the host dip.<br>Dispositivo médico en Maria Caracteria de la Caracteria de la Caracteria de la Caracteria de la Caracteria de la Caracteria de la Caracteria de la Caracteria de la Caracteria de la Caracteria de la Caracteria de la Caracte<br>in this is a filly selflille.<br>Dispositivo médico sujeto a tegislación de la UE ica, a capacidade en la Capacidade en la UE ica de la Victoria |
|  |               | Vanture to the file of the water<br><b>Pylic</b>                                                                                                    |
|  | <b>MD</b>     |                                                                                                    |
|  |               | 125taretard                                                                                                    |
|  | NON)<br>Teril | For a direct way of the first of the south of the south of the south of the south of the south of the south of the south of the south of the south of the south of the south of the south of the south of the south of the sou<br>Liver de James James Children<br>No estéril                                                                                                    |

**Tabla 4. Símbolos del envase y del dispositivo** (continúa)

## **NORMAS DE SEGURIDAD, CONFORMIDAD Y COMPATIBILIDAD**

Las siguientes normas se aplican al sistema de programación LATITUDE.

### **Normas de seguridad**

El sistema de programación LATITUDE ha sido probado y cumple las partes aplicables sobre seguridad de las siguientes normas:

- IEC 60601-1:2005/A1:2012
- CEI 80001-1:2010
- ANSI/AAMI ES60601-1:2005(R)2012
- EN 60601-1:2006  $\pm$  A1:2013
- CAN/CSA-C22 N.º 60601-1:2014<br>• EN 62479-2010 Can Hendrick Composition
- EN 62479 $2010$
- $\bullet$  EN 62311:2008

## **Normas sobre compatibilidad electromagnética**

El sistema de programación LATITUDE ha sido probado y cumple las partes aplicables sobre normas del FCC y CEI de compatibilidad electromagnética (CEM): MOTTHE REPORT THE READER OF THE READER OF THE READER OF THE READER THE READER OF THE READER OF THE READER OF THE READER OF THE READER OF THE READER OF THE READER OF THE READER OF THE READER OF THE READER OF THE READER OF T CAN/CSA-C22 N.º 6060<br>
EN 62379:2010<br>
BIM-C2311:2008<br>
Mormas sobre.com<br>
EL sistema de programación<br>
Sobre normas del FCC y CEL EN 60601-1:2006 + AT.2013<br>
EN 62479.2010<br>
EN 62479.2010<br>
EN 62311:2008<br>
Mormas sobre compatibilide<br>
EL sistema de programación LATITUDE<br>
Sobre normas del FCC y CEI de compatibilide<br>
Sobre normas del FCC y CEI de compatibil CAN/CSA-C22 N.º 60601-82014<br>
EN 62311:2008<br>
EN 62311:2008<br>
Normas sobre compatibilida<br>
El sistema de programación LATITUDE<br>
Sobre normas del FCC y CEI de compatib<br>
Sobre normas del FCC y CEI de compatib<br>
CEL 60601-1-2:2014 EN 62311:2008. He are the state of the state of the state of the state of the state of the state of the state of the state of the state of the state of the state of the state of the state of the state of the state of the s **as sobre compatibilidad**<br>
and de programación LATITUDE ha<br>
ormas del FCC y CEI de compatibili<br>
C parte 15.209:2016 + 15.207.2016<br>
160601-1-2:2014<br>
SI EN 301 489-3 V2.1.1:2017 de programación LATITUDE ha sido propriada de la Constantia de la Constantia de la Constantia de la Constantia de la Constantia de la Constantia de la Constantia de la Constantia de la Constantia de la Constantia de la Co **bre compatibilidad electromagne**<br>
Magramación LATITUDE ha sido probado y cum<br>
el FCC y CEI de compatibilidad electromagnétic<br>
15.209:2016 + 15.207:2016 + 15.249:2016<br>
17.489-17.22.14:2017<br>
17.489-17.23.14:2017<br>
17.489-17.

- FCC parte 15.209:2016 + 15.207:2016 + 15.249:2016
- $\bullet$  CEI 60601-1-2:2014  $\circ$
- ETSI EN 301 489-1 V2.1.1:2017
- ETSI EN 301 489-3 V2.1.1:2017
- ETSI EN 301 489-17 V3.1.1:2017 489-1 V2.1.1.2017<br>489-3 V2.1.1.2017<br>489-17 V3.1.1.2017<br>489-27 V2.1.1.2017<br>489-31 V2.1.1.2016
- ETSI EN 301 489-27 V2.1.1:2017
- ETSI EN 301 489-31 V2.1.1:2016

El sistema de programación LATITUDE también cumple los acuerdos normativos de la autoridad australiana de comunicaciones y medios de información (ACMA) para telecomunicaciones, radio, EMC y energía electromagnética (EM). Versione obsoleta. Non utilizzare. V2.1.1:2017 Jesuis versija. Neizmantot.<br>V2.1.1:2017 Jesuis Jesuis Versija.<br>V2.1.1:2017 Jesuis Jesuis Versija.<br>7.V2.1.1:2017 Jesuis Jesuis Versija.<br>1.V2.1.1:2016 Jesuis Jesuis de infor 2.1.1.2017<br>Passacre State Contract version of the State Contract of State Contract of State Contract of State Contract of<br>Passacre Contract of State Contract of State Contract of State Contract on State Contract on State C Elazonza Care a Maria II. 12017<br>
1.12017<br>
1.12016<br>
LATITUDE también cumple los acuerdos no<br>
MC y energía electromagnética (EM)<br>
Ne y energía electromagnética (EM)<br>
Ne y energía electromagnética (EM)<br>
Ne y energía electroma Nehaudokuse. Niet gebruiken.<br>Nehaudokuse. Niet gebruiken.<br>Nehaudeversie. Niet gebruiken. Wersja przez przez przez przez przez przez przez przez przez przez przez przez przez przez przez przez przez przez przez przez przez przez przez przez przez przez przez przez przez przez przez przez przez przez przez przez también cumple los acuerdos normatives<br>
vers versions de información (ACMA) par<br>
gía electromagnética (EM)<br>
Versions partes correspondientes de<br>
experience de radio

# **Normas de cumplimiento de las comunicaciones de radio**

El sistema de programación LATITUDE cumple las partes correspondientes de las siguientes normas de las comunicaciones de radio: medios de información (ACMA) para<br>lectromagnética (EM)<br>**Las comúnica ciones de radio**<br>ple las partes correspondientes de las<br>eradio:<br>eradio:<br>eradio: **omunicaciones de radio. ulnicaciones de radio,** micaciones de radio.<br>Les correspondientes de las (Namos)

- ETSI EN 302 195 V2.1.1:2016
- ETSI EN 300 220-1 V3.1.1:2016
- ETSI EN 300 220-2 V3.1.1:2016
- $\bullet$  FTSI FN 300 328 V2 11:2016
- ETSI EN 301 839 V2.1.1:2016
- ETSI EN 301 893 V2.1.1:2017

**NOTA:** Tome las precauciones especiales referentes <sup>a</sup> IEM durante la instalación y el uso del sistema de programación LATITUDE, conforme <sup>a</sup> las instrucciones sobre IEM que figuran en este manual. Consulte los detalles sobre las emisiones electromagnéticas y la inmunidad del sistema de programación LATITUDE en Tabla 6 [Especificaciones](#page-83-0) nominales del sistema de [programación](#page-83-0) LATITUDE en la página 78 y Tabla 7 [Especificaciones](#page-85-0) [nominales](#page-85-0) de radio en la página 80.

**NOTA:** Tenga cuidado al utilizar equipos de RF portátiles y telefonía móvil muy cerca del sistema de programación LATITUDE. Consulte los detalles sobre las emisiones electromagnéticas y la inmunidad del sistema de programación LATITUDE en [Tabla](#page-87-0) 8 [Especificaciones](#page-87-0) de red y conectividad en la página 82.

# **Emisiones e inmunidad electromagnéticas**

## **Información de CEI 60601-1-2:2014**

Este equipo ha sido probado y cumple con los términos aplicables sobre dispositivos médicos de clase A en un entorno de centro sanitario profesional de ANSI/AAMI/CEI 60601-1-2:2014 [o BS EN 60601-1-2:2015 o con la directiva sobre dispositivos médicos implantables activos 90/385/CEE]. Esta prueba demuestra que el dispositivo proporciona una protección razonable contra las interferencias perjudiciales de una instalación sanitaria típica. Sin embargo, no hay garantías de que estas interferencias no se produzcan en una instalación determinada. **Emisiones e inmunidad ele**<br>
Información de CEI 60601-1-2:201<br>
Este equipo ha sido probado y cumple<br>
médicos de clase A en un entorno de c<br>
60601-1-2:2014 [o BS EN 60601-1-2:20]<br>
implantables activos 90/385/CEE] Esta<br>
una Este equipo ha sido probado y<br>médicos de clase. A en un ento<br>60601-1-2:2014 [o BS EN 60601<br>implantables activos 90/385/C<br>una protección razonable contr<br>típica. Sin embargo, no hay ga<br>instalación determinada. **nformación de CEI 60601-1-2:2014**<br>ste equipo ha sido probado y cumple con<br>nédicos de clase A en ún entorno de cent<br>0601-1-2:2014 [o BS EN 60601-1-2:2015 o<br>nplantables activos 90/385/CEE]. Esta principales activos 90/385/C e equipo ha sido probado y cumple con laitos de clase A en un entorno de centro<br>01-1-2:2014 [o BS EN 60601-1-2:2015 o clantables activos 90/385/CEE]. Ésta prue<br>protección razonable contra las interferencias en protección r os de clase A en un entorno de centro :<br>-1-2:2014 [o BS EN 60601-1-2:2015 o co<br>trables activos 90/385/CEE]. Ésta prueb<br>otécción razonable contra las interferer<br>sin embargo, no hay garantías de que<br>ción determinada.<br>try Can He clase A en un entorio de centro santiario<br>de clase A en un entorio de centro santiario<br>2.2014 [o BS EN 60601-1-2:2015 o coñ la dire<br>bles activos 90/385/CEE]. Esta ptueba demu<br>ección razonable contra las interferencias Solid as discussed version.<br>
The determinadas de que<br>
determinadas de que<br>
determinadas de que<br>
Canada (IC)<br>
itivo cumple con la correspondient<br>
miento está sujeto a las dos siguie<br>
ispositivo no debe causar interferentari Data verzija. Nemotion in the state of the state of the start in the start in the start of the start in the start in the start in the start in the start in the start in the start in the start in the start in the start in t

### **Industry Canada (IC)**

Este dispositivo cumple con la correspondiente especificación de las normas de radio (RSS). El funcionamiento está sujeto a las dos siguientes condiciones: terminada<br> **hada (IC)**<br>
Mada (IC)<br>
Mada (IC)<br>
Mada (IC)<br>
Mada sujeto a las dos siguier<br>
nositivo debe causar interferencialism<br>
nositivo debe aceptar las interferencialism<br>
un funcionamiento no deseado minada<br> **da (IC)**<br>
Cumple con la correspondiente especiente<br>
Cumple con la correspondiente especiente de la las dos siguientes continuations<br>
da (IC)<br>
Cumple con la correspondiente especiente de la las dos siguientes conti Ferrica Contraspondiente especificación<br>Sujeto a las dos siguientes condiciones<br>debe causar interferencias periudicial<br>debe causar interferencias que recibi<br>amiento no deseado del dispositivo.<br>non medificación de este equi

- 1. Este dispositivo no debe causar interferencias perjudiciales, y
- 2. Este dispositivo debe aceptar las interferencias que reciba, incluidas las que puedan producir un funcionamiento no deseado del dispositivo.

#### **ADVERTENCIA:**

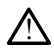

No se permite ninguna modificación de este equipo a menos que lo apruebe Boston Scientific. Los cambios o modificaciones no aprobados de forma expresa por Boston Scientific podrían anular la autoridad del usuario para utilizar el equipo. Este dispositivo debe aceptar las interferencias que reciba, incluidas las que puedan<br>
producir un funcionamiento no deseado del dispositivo.<br>
ADVERTENCIA:<br>
No se permite ningúna modificación de este equipo a menos que lo tá sujeto a las dos siguientes condiciones<br>
no debe causar interferencias periudicial<br>
debe aceptar las interferencias que recib<br>
donamiento no deseado del dispositivo.<br>
complementos de este equipo a meno<br>
cambios de modif Pausar interferencias perjudiciales<br>Pertar las interferencias que reciba,<br>Perto no deseado del dispositivo.<br>Perto de este equipo a menos<br>Perto de este equipo a menos<br>Perto de este equipo a menos<br>Perto de este equipo a meno espondiente especificación de las normas de radios des siguientes condiciones:<br>
Sar interferencias periudiciales, y<br>
las interferencias que reciba, incluidas las que più<br>
deseadordel dispositivo.<br>
Condiciones no aprobados deseadordel dispositivo.<br>
deseadordel dispositivo.<br>
ación de este eguipo a menos que lo áprue<br>
ación de este eguipo a menos que lo áprue<br>
ación de este eguipo a menos que funcionen en la band<br>
ofrezcan serviciós de áyuda m

entre 400,150 y 406,000 MHz, y que ofrezcan servicios de ayuda meteorológica, de satélites meteorológicos y de satélites de exploración terrestre, y debe aceptar las Este dispositivo debe aceptar las interferencias que reciba, incluidas las que producir un funcionamiento no deseado del dispositivo.<br>
ADVERTENCIA:<br>
No se permite ninguna modificación de este equipo a menos que la apruebe deseado. de este equipo a menos que lo ápruebe Bosnes no aprobados de forma expresa por Bost<br>del usuario para útilizar el equipo.<br>A nu serviciós de ayuda meteorológica, com serviciós de ayuda meteorológica, exploración terrestre, y Suario para utilizar el equipo.<br>
Suario para utilizar el equipo.<br>
Les que funcionen en la banda compreniención terrestre, y debe aceptar las<br>
Can producir un funcionamiento no.<br>
Lectromagnética se proporciona en la Tanatib versionen en la banda comprendos de ayuda meteorológica, de<br>
in terrestre, y debe aceptar las<br>
oroducir un funcionamiento no<br>
oroducir un funcionamiento no<br>
oroducir un funcionamiento no<br>
oroducir un funcionamiento no<br>
oro de ayuda meteorológica, de<br>
de ayuda meteorológica, de<br>
errestre, y debe aceptar las<br>
ducir un funcionamiento no.<br>
son de proporciona en la Tab<br>
dad electromagnética en la págin<br>
experience de proporciona en la Tab<br>
dad el Güncel en la banda comprendida<br>Carvida meteorológica, desponsabilitats and the surface of the surface of the surface of the surface of the surface of the surface of the surface of the surface of the surface of the surface

La información sobre emisiones e inmunidad electromagnética se proporciona en la Tabla [5 Guía y declaración del fabricante sobre la compatibilidad electromagnética en la página](#page-80-0)<br>75. [75.](#page-80-0)

#### <span id="page-80-0"></span>**Tabla 5. Guía y declaración del fabricante sobre la compatibilidad electromagnética**

**El sistema de programación LATITUDE, modelo 3300, es apto para su uso en entornos de centros sanitarios profesionales. El cliente o el usuario de este sistema debe cerciorarse de que se utilice en un entorno de este tipo.**

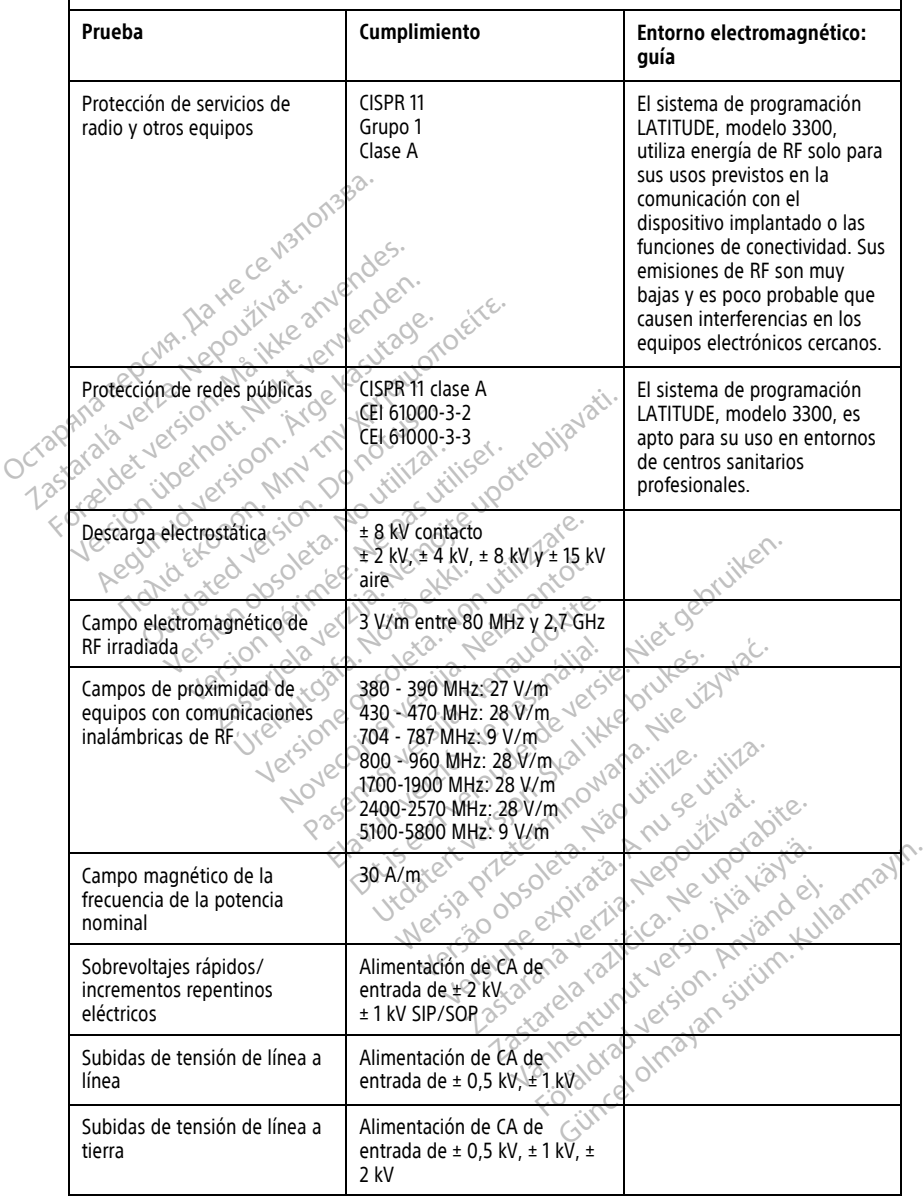

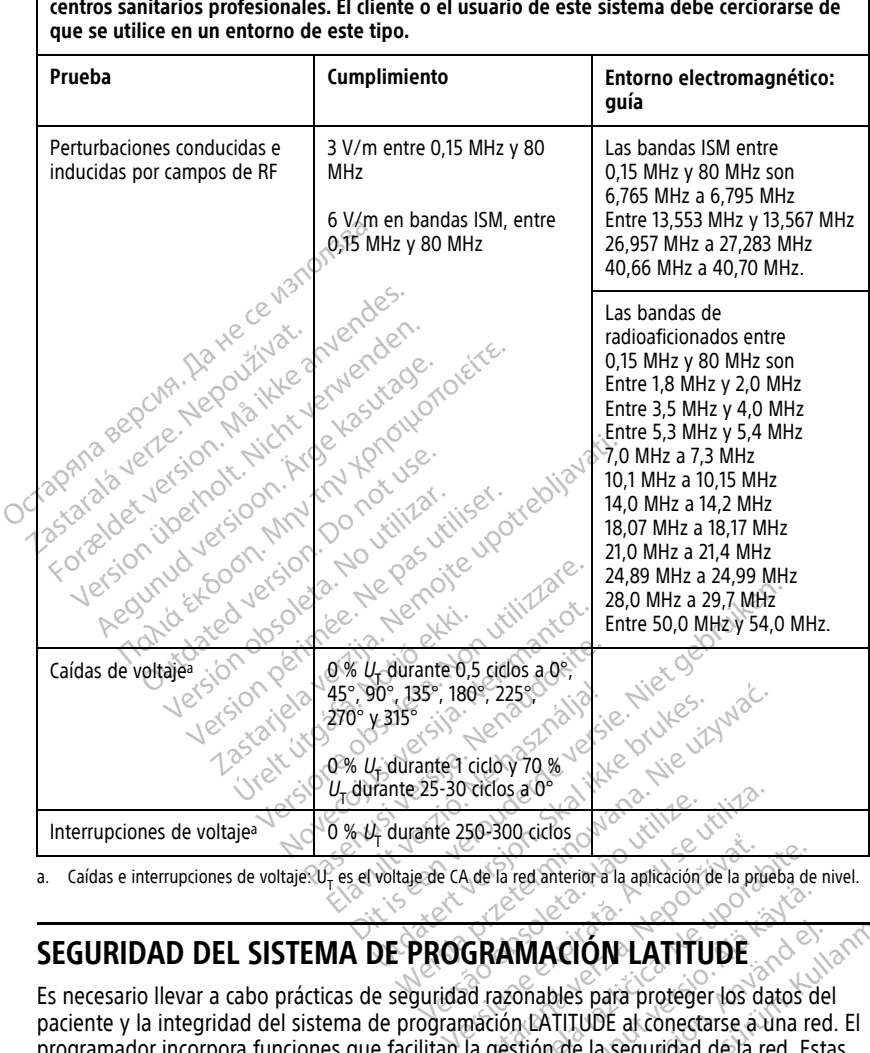

**El sistema de programación LATITUDE, modelo 3300, es apto para su uso en entornos de centros sanitarios profesionales. El cliente o el usuario de este sistema debe cerciorarse de**

<span id="page-81-0"></span>a. Caídas e interrupciones de voltaje: U, es el voltaje de CA de la red anterior a la aplicación de la prueba de nivel.

paciente y la integridad del sistema de programación LATITUDE al conectarse a una red. El programador incorpora funciones que facilitan la gestión de la seguridad de la red. Estas funciones se utilizan de forma conjunta con las prácticas de seguridad de los hospitales y las clínicas para proporcionar un funcionamiento seguro del programador y proteger la red conectada. Sassociation de la aplicación de la protega de la casta de la casta de la casta de la casta de la casta de la casta de la casta de la casta de la casta de la casta de la casta de la casta de la casta de la casta de la cast WACIÓN LATITUDE<br>
Sonables para proteger los datos de<br>
m LATITUDE al conectarse à una reception<br>
stión de la seguridad de la red. Est<br>
ticas de seguridad de los hospitale<br>
quro del programador y proteger la **ACIÓN LATITUDE**<br>ables para proteger los datos del<br>ATITUDE al conectarse a una red.<br>Sin de la seguridad de la red. Esta<br>as de seguridad de los hospitales<br>o del programador y proteger la **CLON-LATITUDE**<br>
Response to the para proteger los datos del<br>
TITUDE al conectarse à una red. El<br>
de seguridad de la sopitales y<br>
de seguridad de los hospitales y<br>
de programador y proteger la red<br>
o interno del programado

**NOTA:** Todos los datos del paciente se cifran en el disco interno del programador. Además, el programador cuenta con protecciones de seguridad de red para evitar ataques maliciosos.

# **Software**

Todo el software instalado ha sido aprobado por Boston Scientific y no se permite la instalación de software genérico. Esto minimiza el potencial de exposición a vulnerabilidades. El software interno que ejecuta el programador está bloqueado al cambio y se vuelve a verificar en cada ejecución. Siempre que haya actualizaciones de software disponibles de Boston Scientific, instálelas tan pronto como sea posible. La configuración del programador solo debe modificarse por dirección del soporte técnico verificado de Boston Scientific o el personal de administración sanitaria.

# **Manejo de datos del paciente**

Consulte el manual de usuario de manejo de datos del paciente (modelo 3931) para obtener información adicional sobre seguridad.

## **Red**

Consulte el manual de usuario de red y conectividad (modelo 3924) para obtener información adicional sobre la seguridad de conectividad y redes.

#### **Hardware no compatible**

El hardware no compatible, incluidos los dispositivos USB no compatibles, es ignorado por el programador; se deniega el acceso. **Red**<br>
Consulte el *manual de usuario de red*<br>
información adicional sobre la segurida<br> **Hardware no compatible**<br>
El hardware no compatible, incluidos is<br>
el programador, se deniega el acceso.<br>
Vigilancia de seguridad Consulte el *manual de usuario de r*<br>
obtener información adicional sobre<br> **Red**<br>
Consulte el *manual de usuario de r*<br>
información adicional sobre la segue<br> **Hardware no compatible**<br>
El hardware no compatible, incluide<br>
e Consulte el *manual de úsua*<br>información adicional sobre.<br>**Hardware no compatible.**<br>El hardware no compatible.<br>el programador, se deniega Consulte el *manual de usuario de red y*<br>información adicional sobre la seguridad<br>**Hardware no compatible**<br>El hardware no compatible, incluidos los<br>el programador, se deniega el acceso

Boston Scientific sigue trabajando con sus socios para analizar las amenazas emergentes y evaluar el impacto potencial sobre el sistema de programación LATITUDE. Franción adicional sobre la seguridad de analytica de compatible.<br>
Aeguridad de analytica de compatible.<br>
Aeguridad version compatible.<br>
Aeguridad de seguridad de seguridad de seguridad de seguridad de seguridad de segurid The el manual de usuario de red y conectiviculation de usuario de terminal sobre la seguridad de conectiviculation de la seguridad de conectiviculation de la seguridad de conectivité de la seguridad de la seguridad de la s Ware no compatible, incluidos los damador; se déniega el accèso vador; se deniega el accèso

# **Controles físicos**

Mantenga controles físicos adecuados sobre el programador. Disponer de un entorno físico seguro evita el acceso a los valores internos del programador. Los dispositivos USB conectados al programador deben controlarse para limitar la posible introducción de malware. La información confidencial del paciente puede almacenarse en el programador y deben tomarse las precauciones adecuadas para garantizar la seguridad del programador ante accesos no autorizados. compatible, incluidos fos dispositivos USB no<br>
Se deniega el acceso<br>
Se seguridad<br>
Le seguridad<br>
Le seguridad<br>
Cesique trabajando con sus socios para analiza<br>
control potencial sobre el sistema de programador.<br>
Seguridad<br> Dipotencial sobre el sistema de programa<br>
COS<br>
es físicos adecuados sobre el programado<br>
reso a los valores internos del programado<br>
gramador deben controlarse para limitar<br>
mación confidencial del paciente puede a<br>
s prec The trabajando con sus socios para ana<br>otencial sobre el sistema de programa<br>otencial sobre el sistema de programa<br>físicos adecuados sobre el programado<br>o a los valores internos del programa<br>mador deben controlarse para li Pase adecuados sobre el programador<br>Sadecuados sobre el programador<br>Svalores internos del programador<br>Confidencial del paciente puede alr<br>ciones adecuadas para garantizar decuados sobre el programado<br>valores internos del programado<br>deben controlarse para limitar la<br>fidèncial del paciente puede al<br>pres adecuadas para garantizar<br>controlarse decuadas para garantizar<br>ligro do con sus socios para analizar las amenazas em<br>bre el sistema de programación LATITUDE.<br>Cuados sobre el programador. Disponer de un en<br>ores internos del programador. Los dispositivos un controlarse para limitar la posible ados sobre el programador. Disponer<br>
es internos del programador. Los disponer<br>
n'controlarse para limitar la posible internacial del paciente puede almacenarse<br>
adecuadas para garantizar la segurida<br>
decuadas para garanti Se sobre el programador. Disponer de un enternos del programador. Los dispositivos<br>ontrolarse para limitar la posible introduccional del paciente puede almacenarse en el procupadas para garantizar la seguridad del procupad

### **Programador en peligro**

Si piensa que el programador ha estado en peligro por una amenaza de seguridad, apáguelo, desconéctelo de la red y, a continuación, reinicie el sistema de programación LATITUDE. Deje de utilizar el programador si falla el autodiagnóstico de inicio o si no funciona según lo previsto. Póngase en contacto con Boston Scientific mediante la información que figura en la contraportada de este manual para obtener más ayuda. El patente paced emperadat<br>
adas para garantizar la segurida<br>
Constituyed en peligro por una amenaza continuación, reinicie el sistema<br>
dor si falla el autodiagnostico de<br>
n contacto con Boston Scientific parente puede almacenarse en el p<br>las para garàntizar la seguridad del p<br>las para garàntizar la seguridad del p<br>las peligro por una amenaza de segurithuación, reinicie el sistema de program<br>tinuación, reinicie el sistema d Zastaraná verzia. Nepoužívačela različica. Nepoužívačela različica. Nepoužívate. Nepoužívate. Nepoužívate. Nepoužívate. Nepoužívate. Nepoužívate. Nepoužívate. Nepoužívate. Nepoužívate. Nepoužívate. Nepoužívate. Nepoužívate **Vanheimer version american version de la seguridad**<br>Son de inicial el sistema de programa<br>Se la quodiagnóstico de inicio o si n<br>Con Boston Scientific mediante la<br>Se manual para obtener más ayud **Por una amenaza de seguridad,**<br>**Jeinicie el sistema de programador de la seguridad**,<br>**Lautodiagnóstico de inicio o si**nd<br>in Boston Scientific mediante la<br>manual para obtenermás ayuda<br>använd de la seguridad de la seguridad Station amenaza de seguridad,<br>chilicie el sistema de programadon<br>utodiagnóstico de inicio o si no<br>Boston Scientific mediante la<br>anual para obtener más ayuda.<br>conditionale de inicio o si no<br>conditionale de inicio o si no<br>co

77

# **ESPECIFICACIONES**

#### <span id="page-83-0"></span>**Tabla 6. Especificaciones nominales del sistema de programación LATITUDE**

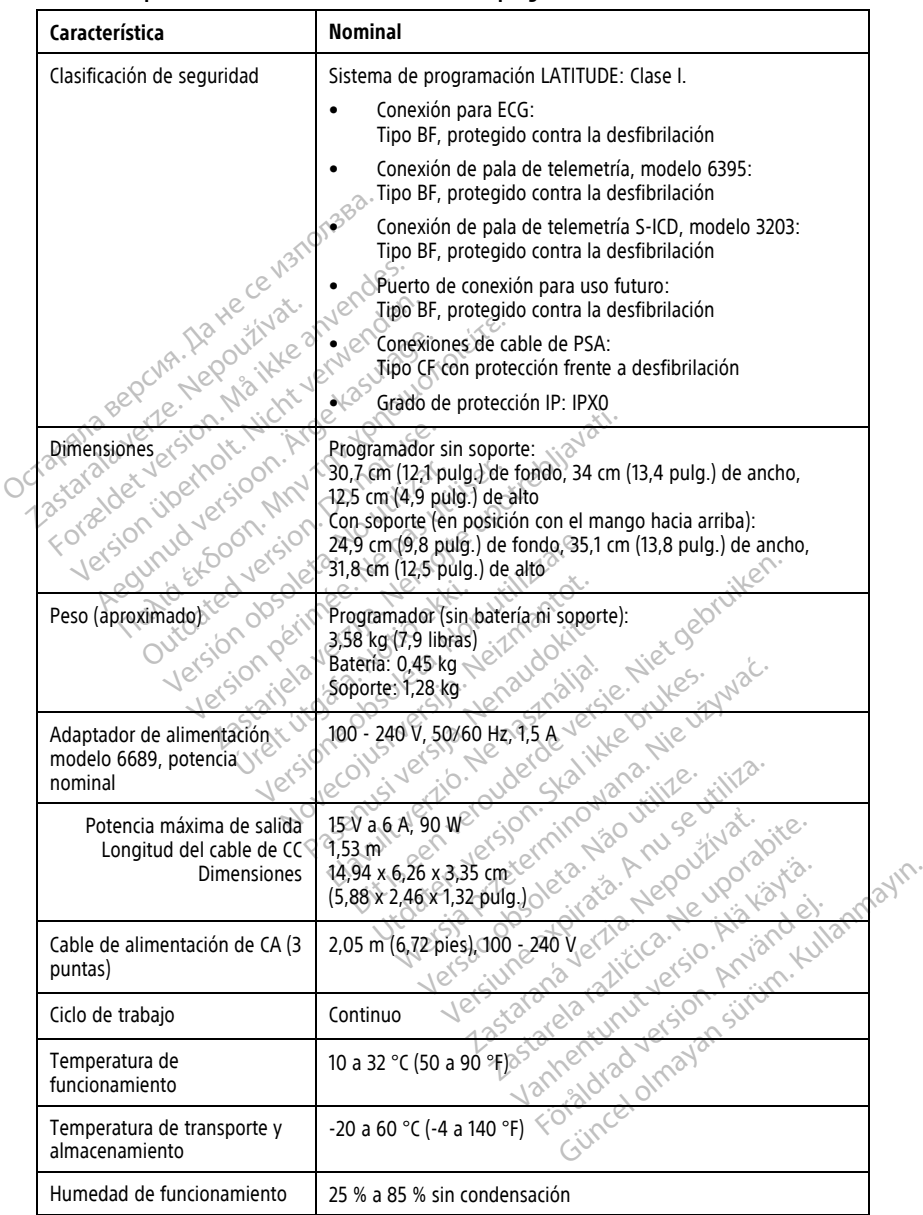

|  | Característica                                                                       | Nominal                                                                                                    |
|--|--------------------------------------------------------------------------------------|----------------------------------------------------------------------------------------------------|
|  | Humedad de transporte y<br>almacenamiento                                            | 25 % a 85 % sin condensación                                                                                                    |
|  | Altitud de funcionamiento                                                            | ≤ 3000 m                                                                                                    |
|  | Presión atmosférica de<br>transporte y almacenamiento                                | De 50 kPa a 106 kPa (de 7252 psi a 15 374 psi)                                                                                                    |
|  | Compatibilidad externa;<br>memorias, impresora                                       | (3) puertos USB 2.0;<br>(1) puerto USB 3.0                                                                                                    |
|  | Compatibilidad con monitor<br>digital externo                                        | Conector DisplayPort digital;                                                                                                    |
|  |                                                                                      | El monitor debe cumplir con la norma de emisiones CISPR 32.                                                                                                    |
|  | Tipo de batería                                                                      | De ion de litio, que cumple las normas CEI 62133:2012 y UN 38.3                                                                                                    |
|  | Ethernet: Interfaz de datos                                                          | Conector Ethernet RJ-45 de la interfaz de datos                                                                                                    |
|  | Modulación de datos<br>idet ver                                                      | JEEE 802.3u, 100 Mbps, dúplex completo y medio dúplex en<br>100BASE-T                                                                                                    |
|  | Lon.jberhor<br>Jourersioon<br><b>MIN</b>                                             | IEEE 802.3ab, 1 Gbps, dúplex completo y medio dúplex en<br>$1000$ BASE-T $_\odot$                                                                                                    |
|  | Wi-Fi∧                                                                               | IEEE 802.11g, 802.11n y 802.11ac                                                                                                    |
|  | Cable de ECG, modelo 3154                                                            | 3,9 m a 4,3 m                                                                                                    |
|  | Cable de ECG, del modelo 3153<br>(para Canadá y China)                               | 3,9 m a 4,3 m                                                                                                    |
|  | Funcionalidad del ECG:                                                               |                                                                                                    |
|  | Amplitud mínima detectada                                                            |                                                                                                    |
|  | Novec<br>Selección de cables                                                         | Jao villite.                                                                                                    |
|  | Presentación de la frecuencia $\mathcal Q$<br>ventricular intrínseca y<br>estimulada | He de minital 20 mers (Anolysis Little Barbara)<br>De 30 min à 120 min 1 ± 4 min 1 con una media de tres latidos;<br>300 min 1 2240 min 2 2 Anim 2 con una media de tres latidos<br>ual american de l'Alisier de l'Alisier de l'Alisier de l'Alisier de l'Alisier de l'Alisier de l'Alisier de l'Alisier de l'Alisier de l'Alisier de l'Alisier de l'Alisier de l'Alisier de l'Alisier de l'Alisier de l'Alisier d |
|  | Impedancia de entrada                                                                |                                                                                                    |
|  | Tolerancia de desviación de los<br>electrodos                                        |                                                                                                    |
|  | Resolución del<br>almacenamiento                                                     | For drad version Amand                                                                                                    |
|  | Configuración de filtros para la<br>resolución del almacenamiento                    |                                                                                                    |

**Tabla 6. Especificaciones nominales del sistema de programación LATITUDE** (continúa)

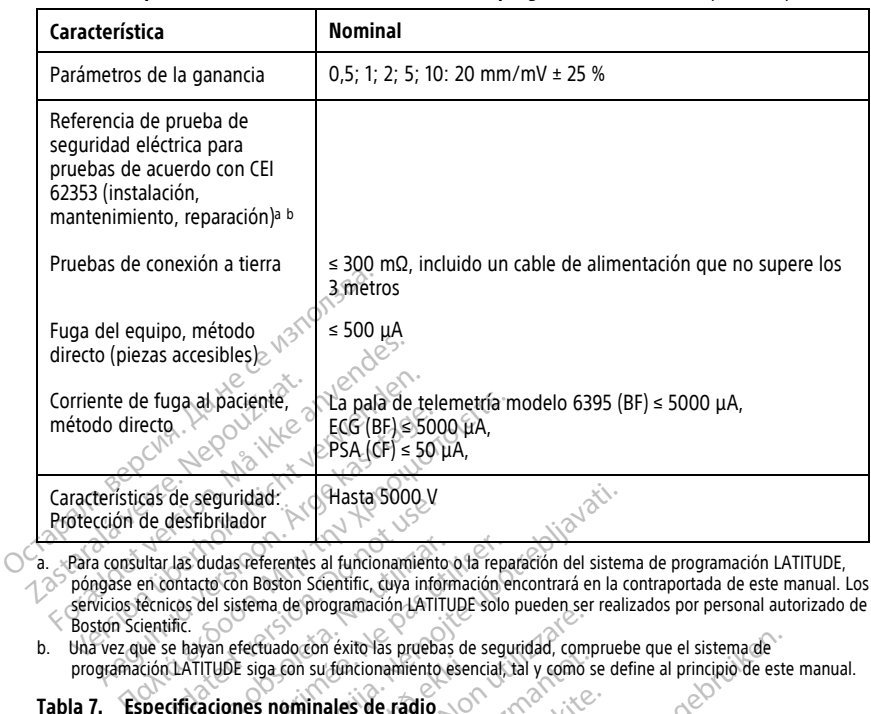

#### **Tabla 6. Especificaciones nominales del sistema de programación LATITUDE** (continúa)

<span id="page-85-1"></span>a. Para consultar las dudas referentes al funcionamiento o la reparación del sistema de programación LATITUDE, póngase en contacto con Boston Scientific, cuya información encontrará en la contraportada de este manual. Los servicios técnicos del sistema de programación LATITUDE solo pueden ser realizados por personal autorizado de<br>Boston Scientific.<br>b. Una vez que se hayan efectuado con éxito las pruebas de seguridad, compruebe que el s de desfibrilador.<br>
de desfibrilador<br>
de desfibrilador<br>
en contacte con Boston Scientific, cuya información<br>
en contacte con Boston Scientific, cuya información<br>
ientific<br>
ientific<br>
de se hayan efectuado con exito las proba Version observerse al funcionamiento oba repair<br>
Version observerse al funcionamiento oba repaire<br>
Version observersion observersion entreprendication<br>
Version entreprendication entreprendication<br>
Version communales de rad

<span id="page-85-2"></span>programación LATITUDE siga con su funcionamiento esencial, tal y como se define al principio de este manual.<br>la 7. Especificaciones nominales de radio

#### <span id="page-85-0"></span>**Tabla 7. Especificaciones nominales de radio**

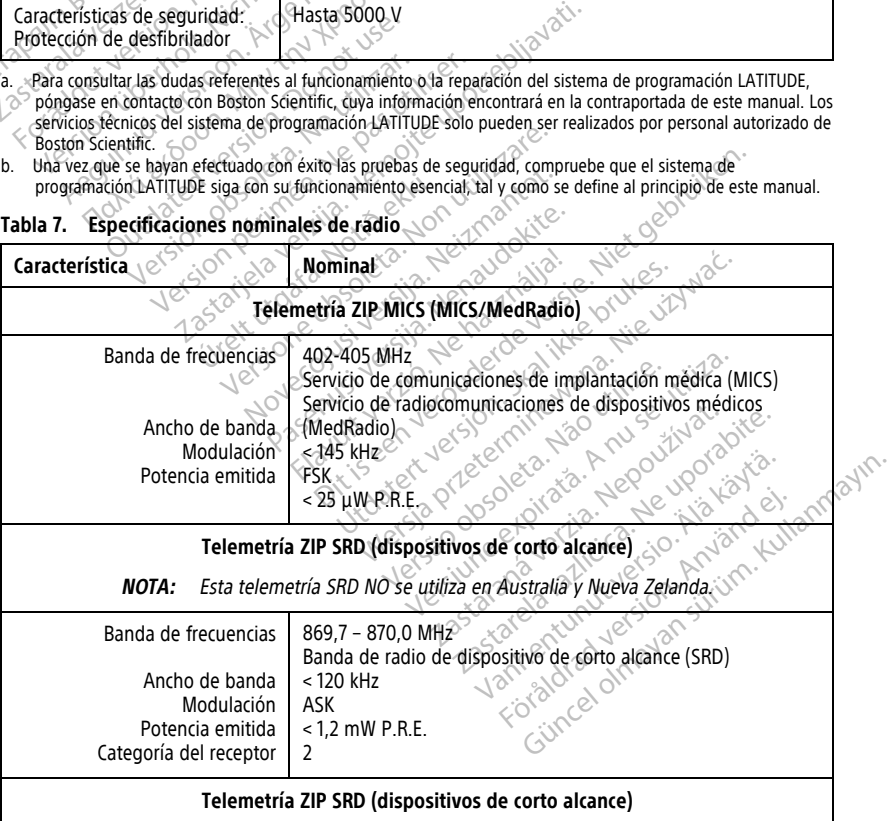

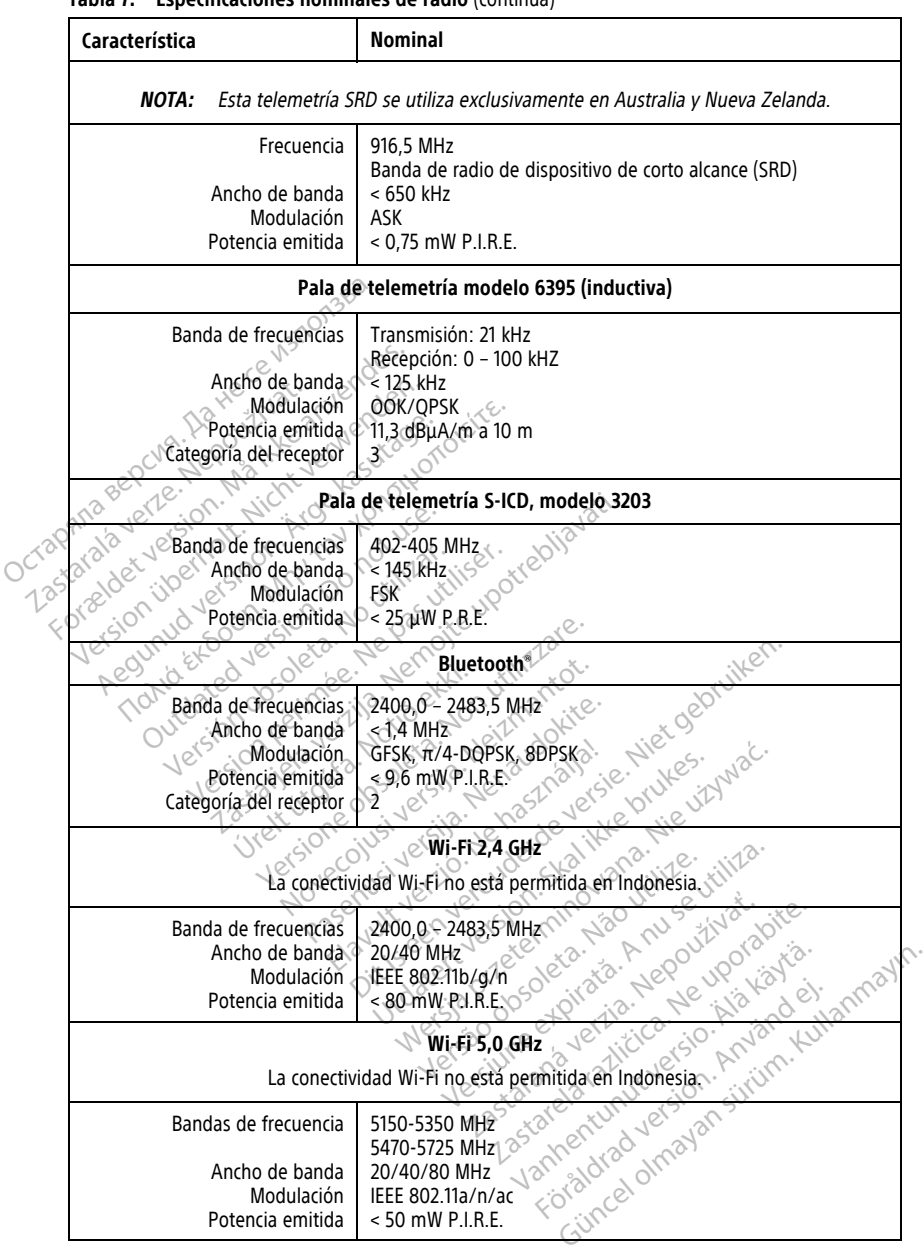

#### **Tabla 7. Especificaciones nominales de radio** (continúa)

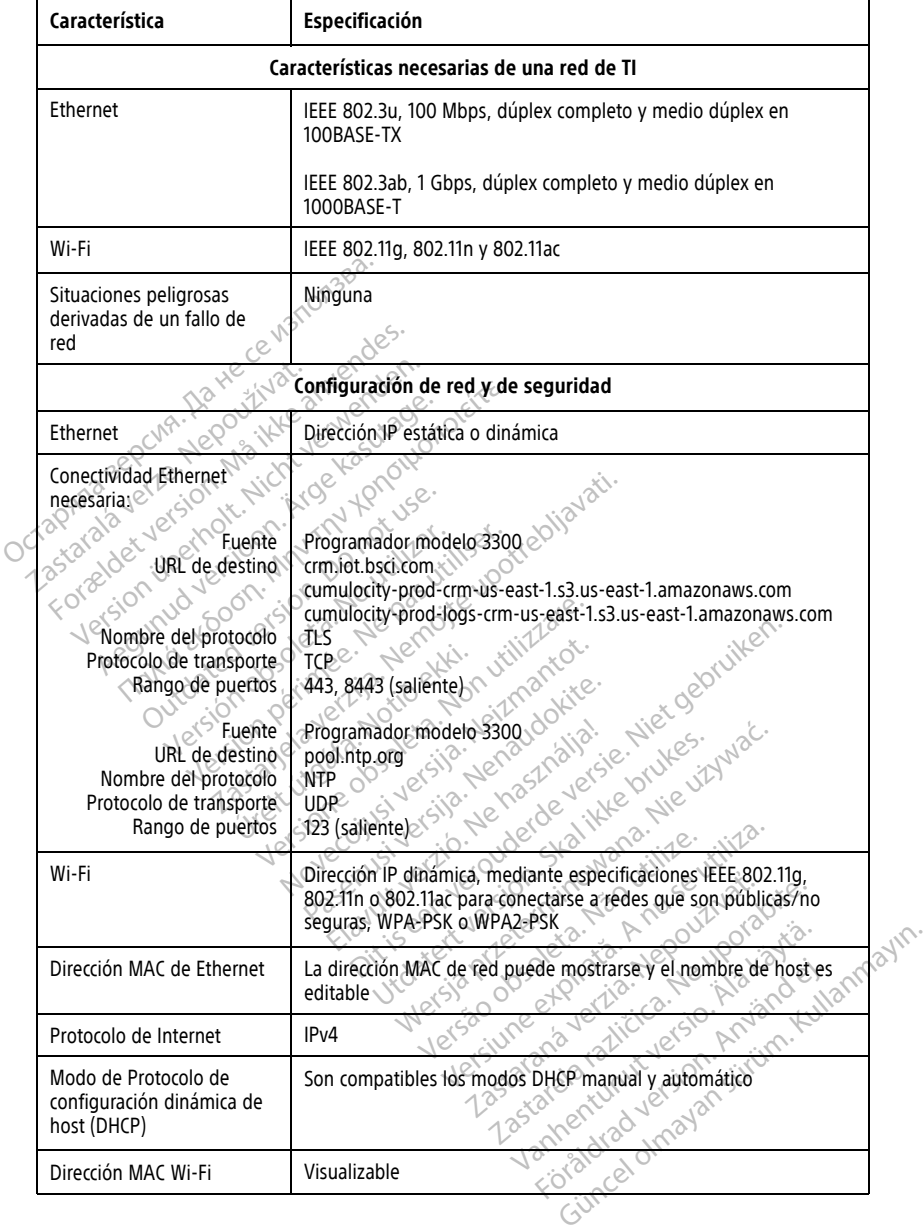

#### <span id="page-87-0"></span>**Tabla 8. Especificaciones de red y conectividad**

# **INFORMACIÓN SOBRE LA GARANTÍA**

Se incluye una tarjeta de garantía con el sistema de programación LATITUDE. Salvo que se acuerde lo contrario, el sistema de programación LATITUDE sigue siendo propiedad de Boston Scientific y Boston Scientific debe realizar todas las tareas de mantenimiento y reparación que sean necesarias. Para obtener información adicional sobre la garantía, póngase en contacto con Boston Scientific, cuya información encontrará en la tarjeta de la garantía.

## **Importador para la Unión Europea**

Importador para la UE: Boston Scientific International B.V., Vestastraat 6, 6468 EX Kerkrade, Países Bajos

Importador para la UE: Boston Scie<br>Kerkrade, Países Bajos (300)<br>Kerkrade, Países Bajos (300)<br>CCT2020102 BOC/LA: NOV (300)<br>OCT2020102 BOC/LA: NOV (300)<br>CCT2020102 BOC/LA: NOV (300) Zastaralá verze. Nepoužívat.<br>Zastaralá verze. Nepoužívat.<br>Zastaralá verze. Nepoužívat.<br>Zastaralá verze. Nepoužívat. For about 1967 and 100 cities Version de berainte de manden. Apple and the time the temperature. Apple and the temperature of the temperature of the temperature of the temperature of the state of the temperature of the state of the state of the state of the state of the state of the Pound section in the people in the control of the people in the control of the control of the control of the control of the control of the control of the control of the control of the control of the control of the control Outdated version. Do not use. In the contraction of the parties of the contraction of the contraction of the c<br>Do not use of the contraction of the contraction of the contraction of the contraction of the contraction of t<br> Versión obsoleta. No utilizar. Version périus le filosofie de la définition de la définition de la définition de la définition de la définition de la définition de la définition de la définition de la définition de la définition de la définition de la d 1.25 arial verzija. Nemotianus producer in de stranger is transporter in the stranger of the stranger of the stranger of the stranger of the stranger of the stranger of the stranger of the stranger of the stranger of the s Jrelt útgáfa. Netwirkling Versione obsoleta. Non-protective critics. Non-protective and detection of the critics. Non-protective critics<br>and detection of the strategy of the critics. Note of the critics of the critics of the critics. The critics of Novecoils. Persija. Neizmantot. Pase nut Ject Jesus Printing Jacob Cale State Elavuk verzió. Ne használja:<br>Pelasználja: Ne használja:<br>Pelasználja: Ne használja:<br>Pelasználja: Ne használja: Ne<br>Selasználja: Ne használja: Ne<br>Selasználja: Ne használja: Ne Dit is een verbemand in the vinture. Niet gebruiken in the version of the version of the version of the version of the version of the version of the version of the version of the version of the version of the version of th utdatert verslagen industrike brukes.<br>Skylestign. Jehographics.com/sexable.com/sexable.com/sexable.com/sexable.com/sexable.com/sexable.com/sexable.c<br>Microsoft.com/sexable.com/sexable.com/sexable.com/sexable.com/sexable.com Negazo de et die die trie university of the second that is a second that is a film of the second that is a film of the second that is a film of the second that is a film of the second that is a film of the second that is a Version observations of the state of the state of the state of the state of the state of the state of the stat<br>end desperations of the state of the state of the state of the state of the state of the state of the state of<br> Versiuse Skalinane, itikiza.<br>A nu se se utilizada explorativa.<br>A nu se utilizada explorativa.<br>A se obe expirata. A nu se utiliza.<br>A se sure a nu se utiliza. A nu se utiliza.<br>A se sure a nu se utiliza. Zastaraná verzia kardinálnak<br>1976 politikára základnak<br>1976 politikára za politika<br>1978 politikára základnak<br>1988 politikára základnak<br>1988 politika základnak<br>1988 politika základnak 25 draha ver us nezuvulvachite. Vanhentunut versio. Älä käytä. Föräldrad version. Anländer, Unalutal olmayan sürüm. Kullanmayın.

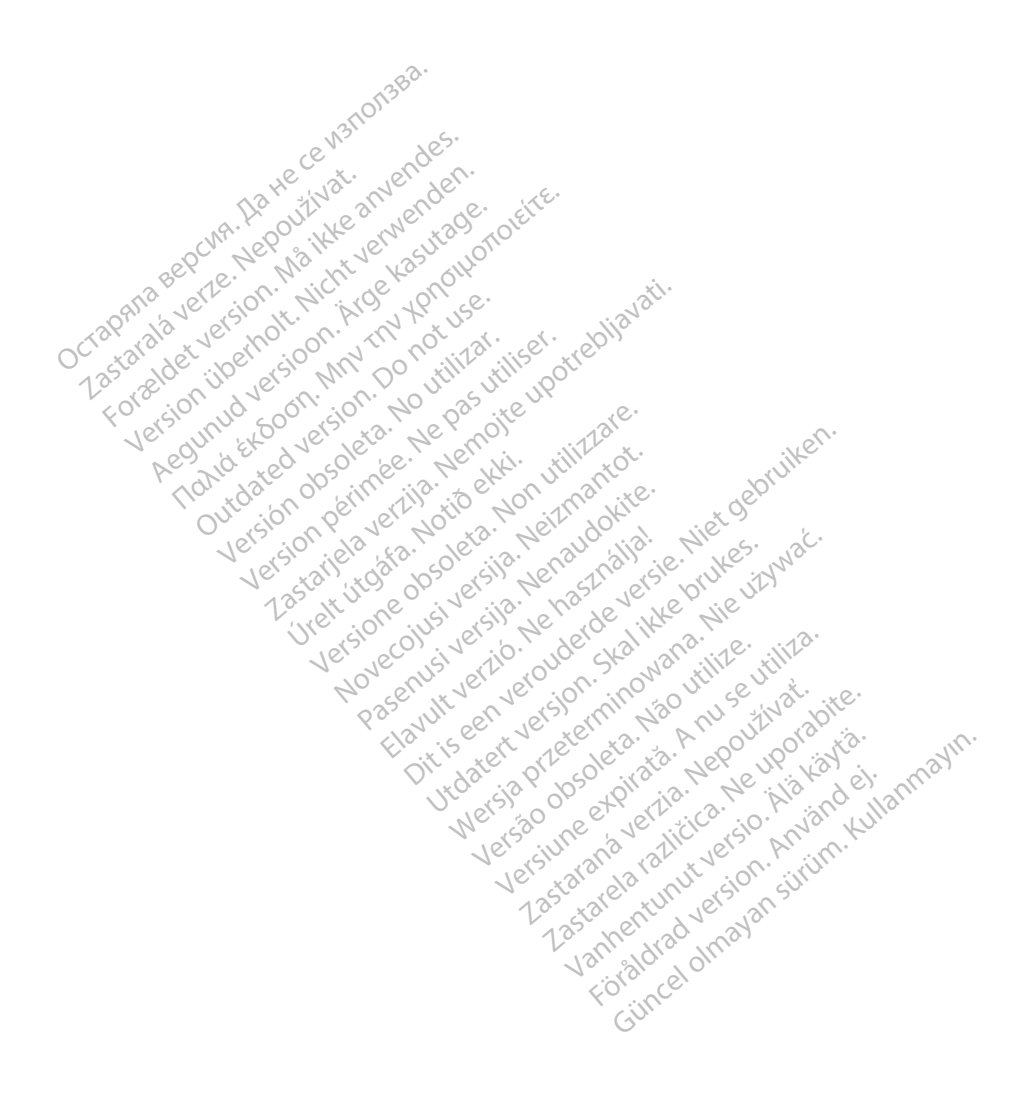

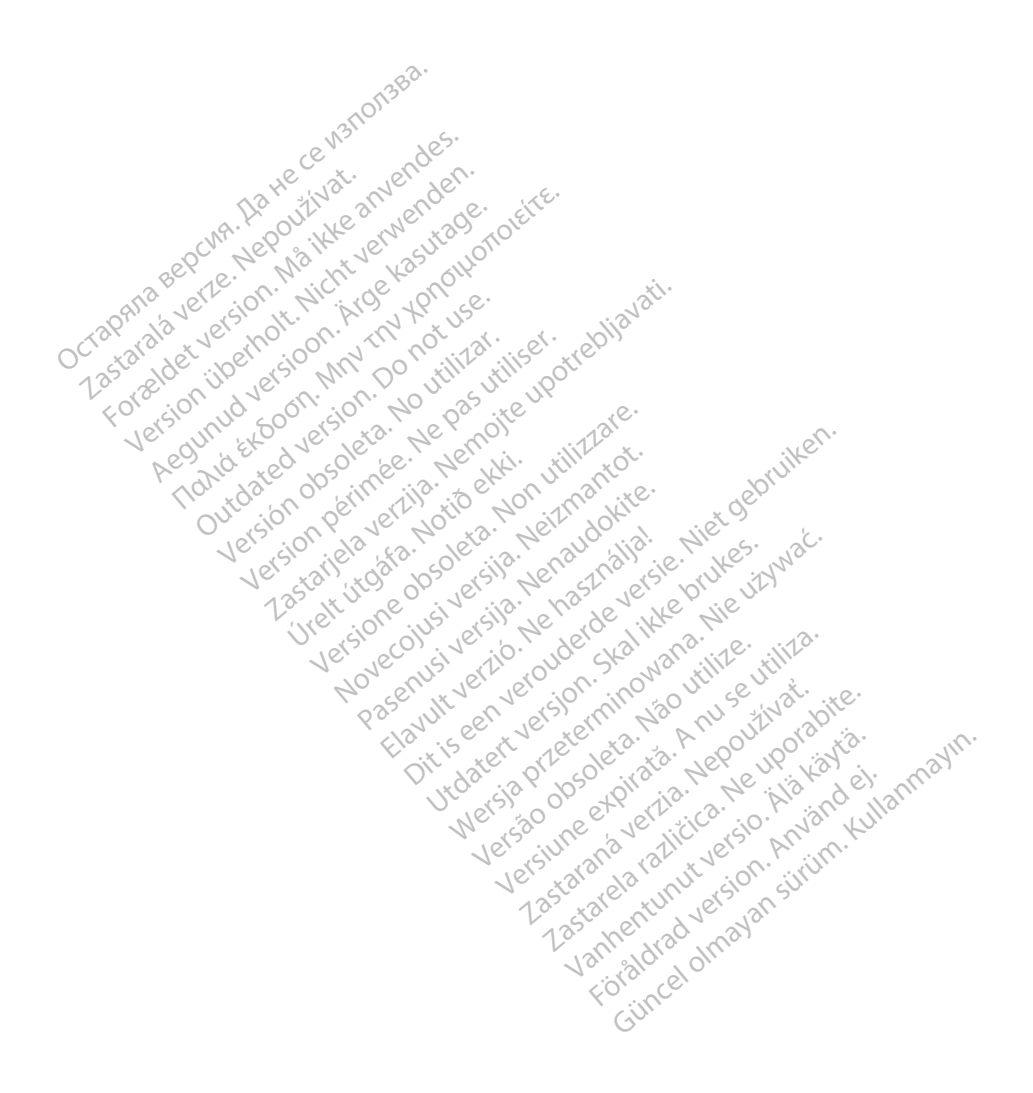

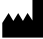

Boston Scientific Corporation 4100 Hamline Avenue North St. Paul, MN 55112-5798 USA

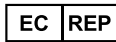

Guidant Europe NV/SA; Boston Scientific Green Square, Lambroekstraat 5D 1831 Diegem, Belgium Green Square, Lambroekstraat 5D<br>
Green Square, Lambroekstraat 5D<br>
1831 Diegem, Belgium<br>
www.bostonscientific.com<br>
41.651.582.4000<br>
41.651.582.4000<br>
22362142-030 ES OUS 2021-08<br>
22362142-030 ES OUS 2021-08

www.bostonscientific.com

1.800.CARDIAC (227.3422)

+1.651.582.4000

© 2021 Boston Scientific Corporation or its affiliates. Version périus version de la de brutaire. Composition of the children of the start of the start of the start of the start of the children of the children of the children of the children of the children of the children of the children of the children of the childre

Jrelt útgáfa. Netwirkling

Novecojusi versija. Neizmantot. Pase nut Ject Jesus Printing Jacob Cale State Elavuk verzió. Ne használja:<br>Pelasználja: Ne használja:<br>Pelasználja: Ne használja:<br>Pelasználja: Ne használja: Ne<br>Selasználja: Ne használja: Ne<br>Selasználja: Ne használja: Ne

Dit is een verbemand in the vinture. Niet gebruiken in the version of the version of the version of the version of the version of the version of the version of the version of the version of the version of the version of th

utdatert verslagen industrike brukes.<br>Skylestign. Jehographics.com/sexable.com/sexable.com/sexable.com/sexable.com/sexable.com/sexable.com/sexable.c<br>Microsoft.com/sexable.com/sexable.com/sexable.com/sexable.com/sexable.com Negazo de et die die trie university of the second that is a second that is a film of the second that is a film of the second that is a film of the second that is a film of the second that is a film of the second that is a

Version observations of the state of the state of the state of the state of the state of the state of the stat<br>end desperations of the state of the state of the state of the state of the state of the state of the state of<br> Versiuse Skalinane, itikiza.<br>A nu se se utilizada explorativa.<br>A nu se utilizada explorativa.<br>A se obe expirata. A nu se utiliza.<br>A se sure a nu se utiliza. A nu se utiliza.<br>A se sure a nu se utiliza. Zastaraná verzia kardinálnak<br>1976 politikára základnak<br>1976 politikára za politika<br>1978 politikára základnak<br>1988 politikára základnak<br>1988 politika základnak<br>1988 politika základnak Zastarela različica. Ne uporabite. Vanhentunut versio. Älä käytä.

 $-$ 1.800.CARDIAC (227.3422) WWW.bostonscientific.com Version überholt. Nicht verwenden. CARDIAC (227,3422) 21. Card Music Colores RDIAC (2273422) 2121 2 and verbaches are applied to the control of the street of the street of the street of the street of the street of the street of the street of the street of the street of the street of the street of t over commission of the military is a resource of the commission. Do not use the commission of the commission of the commission of the commission. The commission of the commission of the commission of the commission. The co Versión de la traduction de la traduction de la traduction de la traduction de la traduction de la traduction de la traduction de la traduction de la traduction de la traduction de la traduction de la traduction de la trad Videoso obsoletaring Provideosome obsoletarists and the state of the state of the state of the state of the state of the state of the state of the state of the state of the state of the state of the state of the state of t

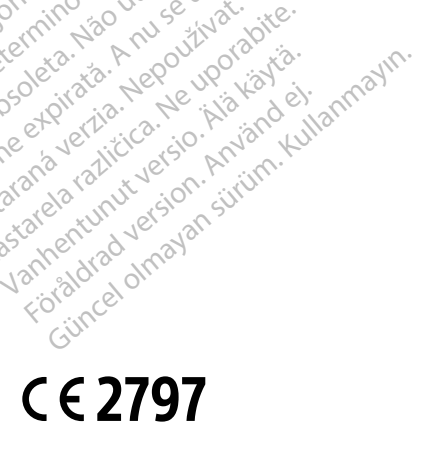

\*92362142-030\*

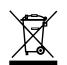